# **3GPP TSG RAN Meeting #28 RP-050282 RP-050282**

**Quebec, Canada, 1 - 3 June 2005** 

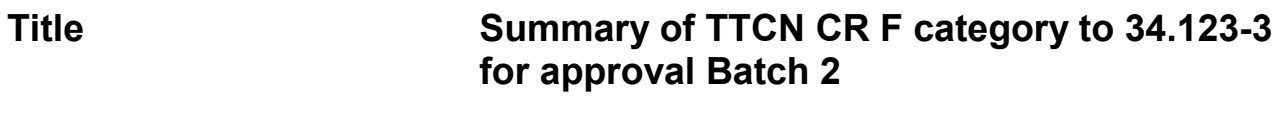

**Source RAN WG5** 

**Agenda Item 7.6.5** 

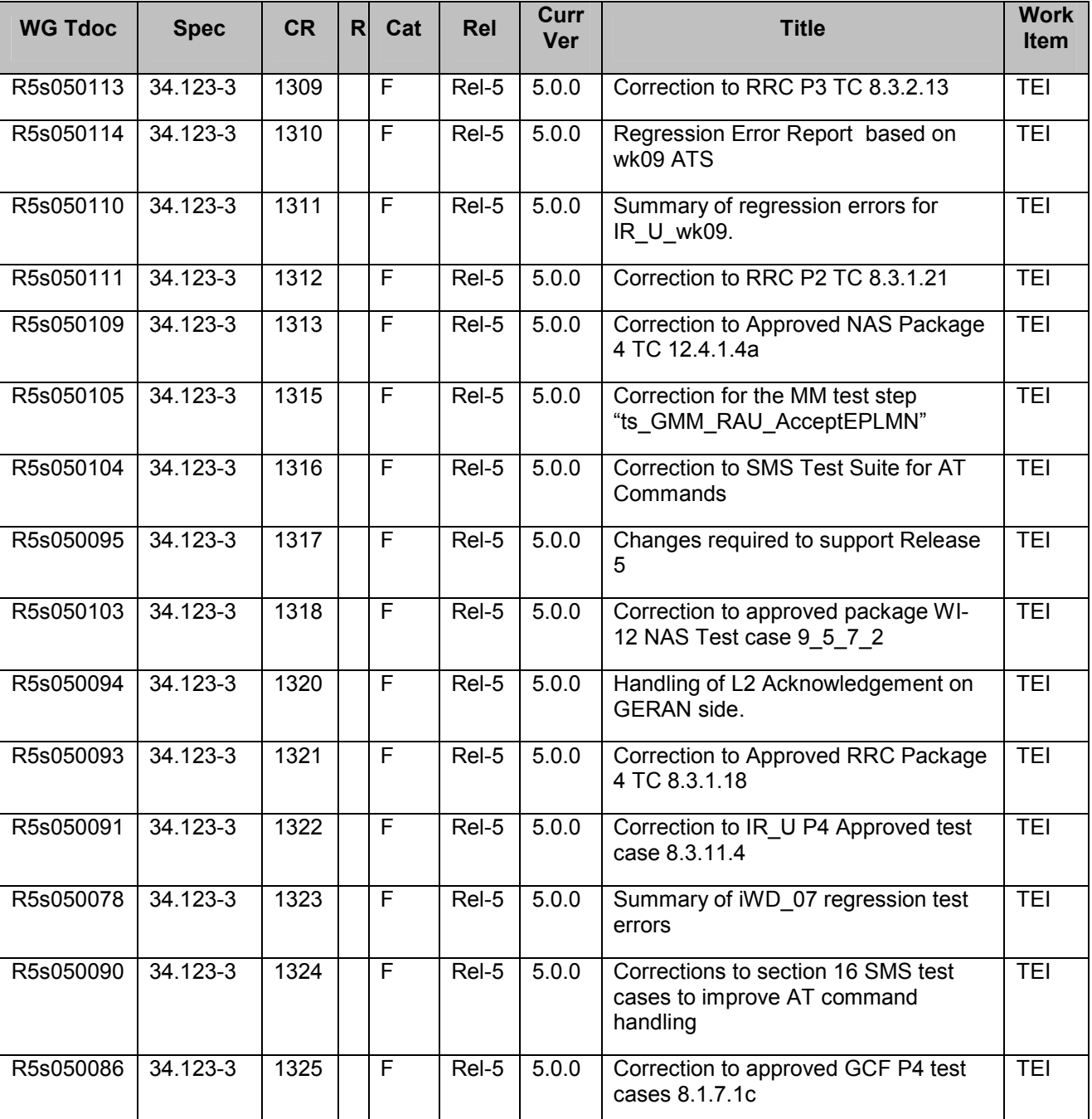

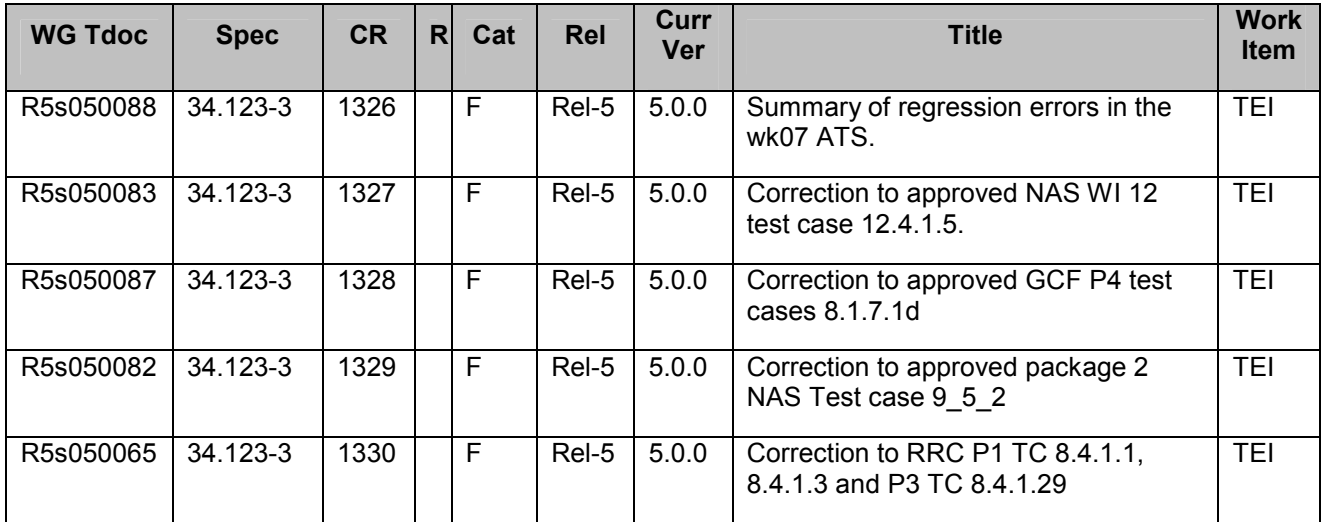

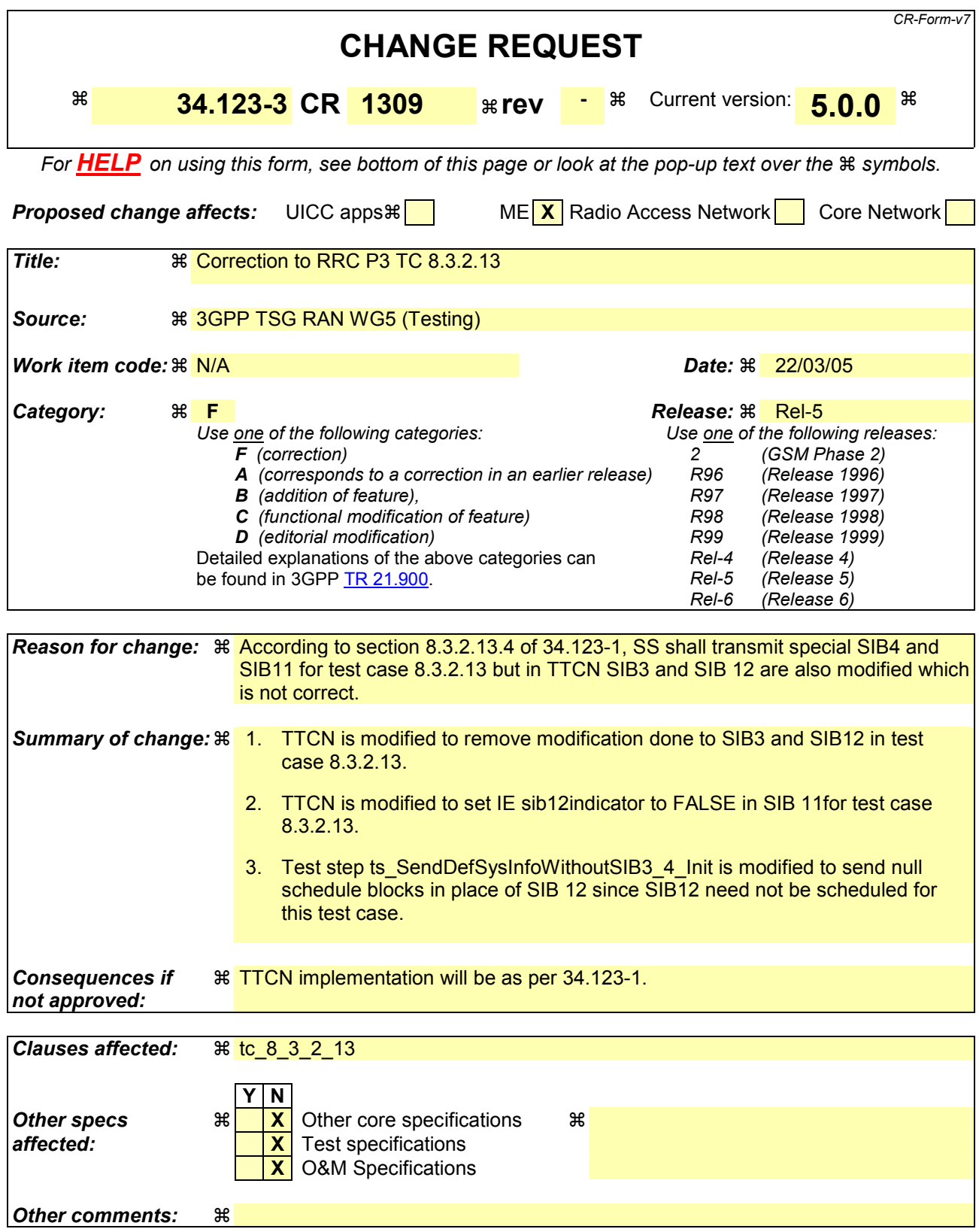

#### **How to create CRs using this form:**

Comprehensive information and tips about how to create CRs can be found at [http://www.3gpp.org/specs/CR.htm.](http://www.3gpp.org/specs/CR.htm) Below is a brief summary:

- 1) Fill out the above form. The symbols above marked  $\#$  contain pop-up help information about the field that they are closest to.
- 2) Obtain the latest version for the release of the specification to which the change is proposed. Use the MS Word "revision marks" feature (also known as "track changes") when making the changes. All 3GPP specifications can be downloaded from the 3GPP server under <ftp://ftp.3gpp.org/specs/> For the latest version, look for the directory name with the latest date e.g. 2001-03 contains the specifications resulting from the March 2001 TSG meetings.
- 3) With "track changes" disabled, paste the entire CR form (use CTRL-A to select it) into the specification just in front of the clause containing the first piece of changed text. Delete those parts of the specification which are not relevant to the change request.

### **1.1 Change 1:**

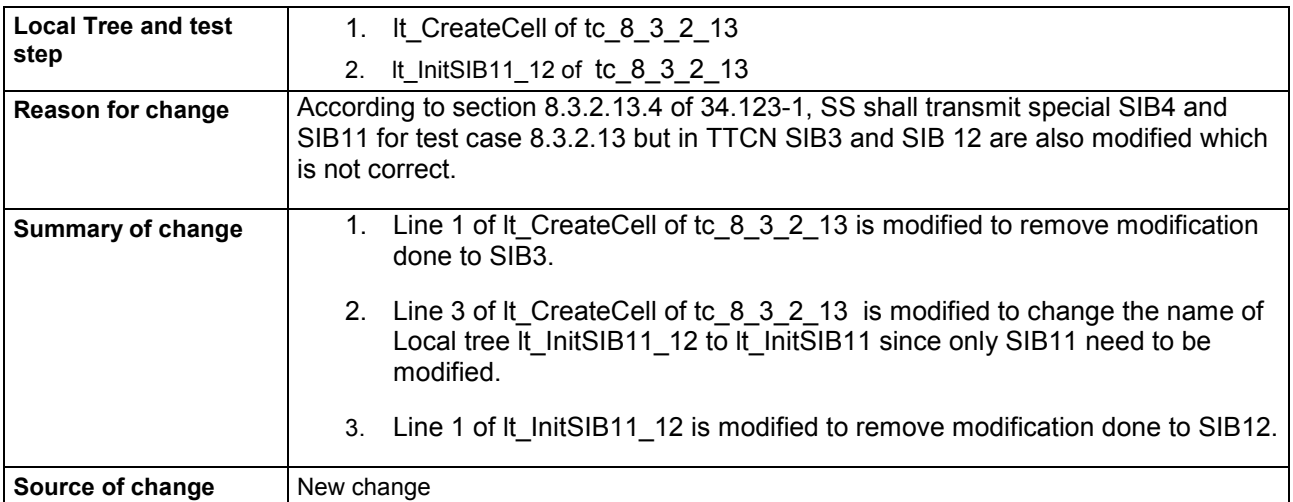

### **Before:**

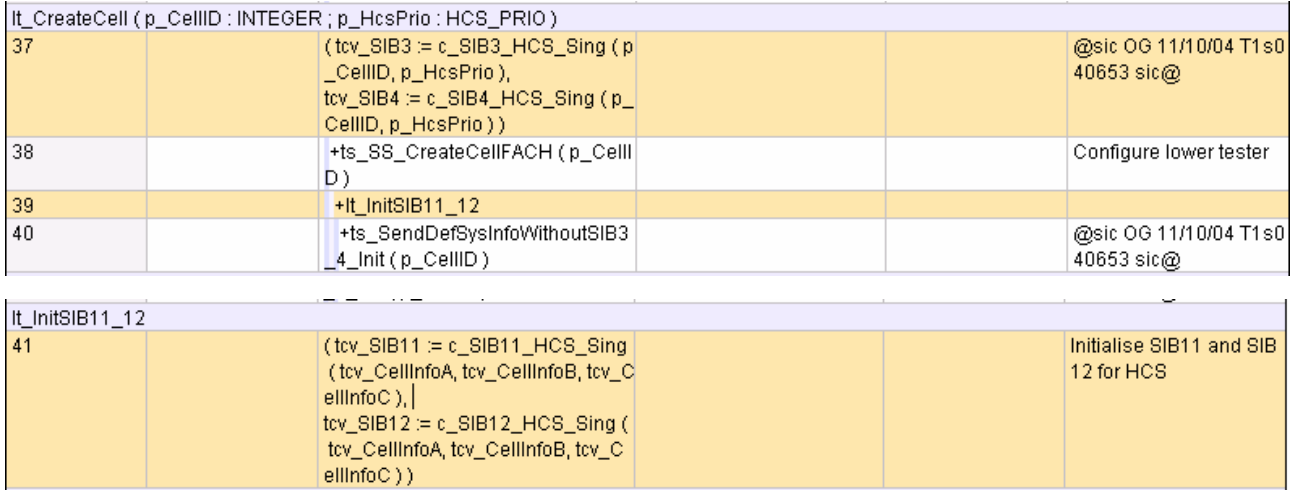

### **After:**

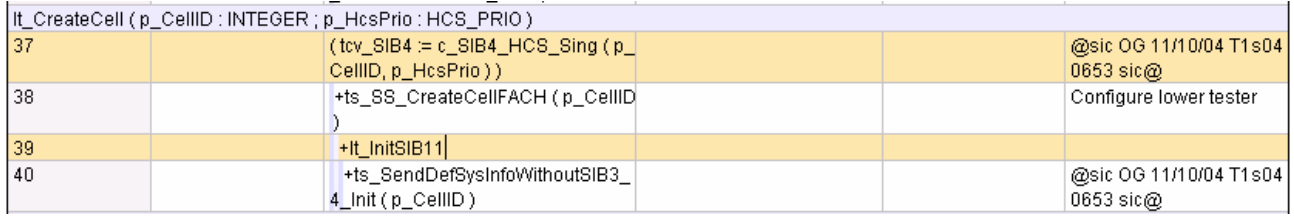

### It InitSIR11

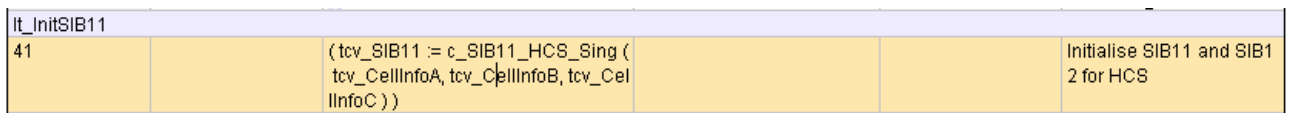

### **Change 2:**

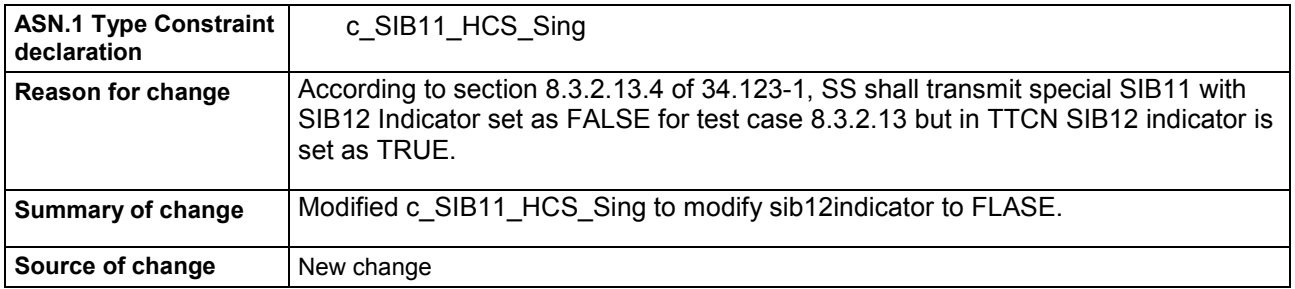

#### **Before:**

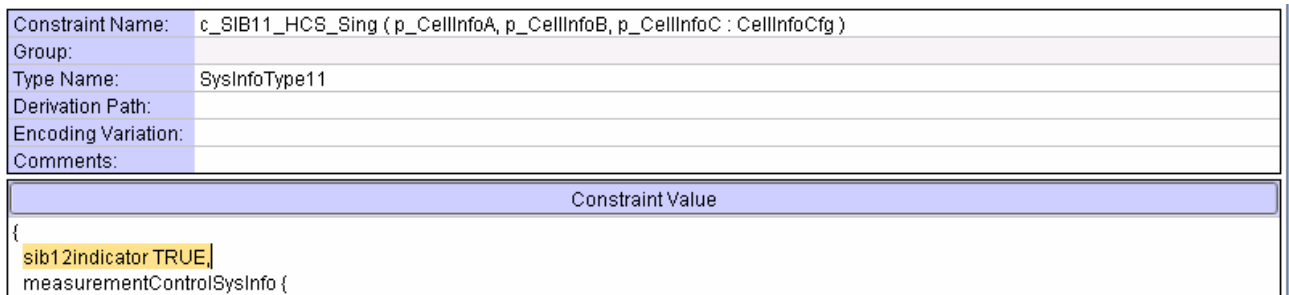

use\_of\_HCS hcs\_used : {<br>use\_of\_HCS hcs\_used : {<br>cellSelectQualityMeasure cpich\_RSCP : {

- intraFreqMeasurementSysInfo{
- intraFreqMeasurementID 1,
- intraFreqCellInfoSI\_List{ removedIntraFreqCellList OMIT, -- removedIntraFreqCellList in SIB11 is not used and ignored by the UE

#### **After:**

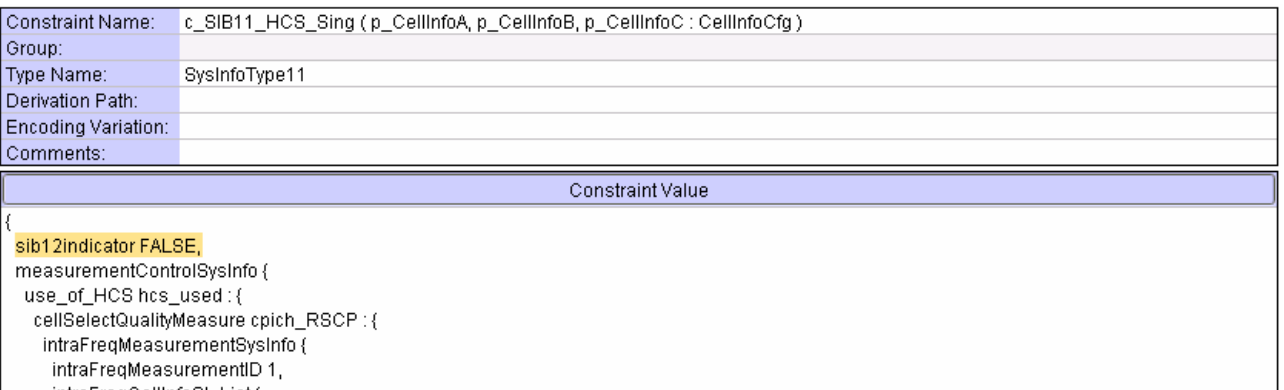

InterfreqCellInfoSI\_List {<br>intraFreqCellInfoSI\_List {<br>removedIntraFreqCellList OMIT, -- removedIntraFreqCellList in SIB11 is not used and ignored by the UE<br>**Change 3:** 

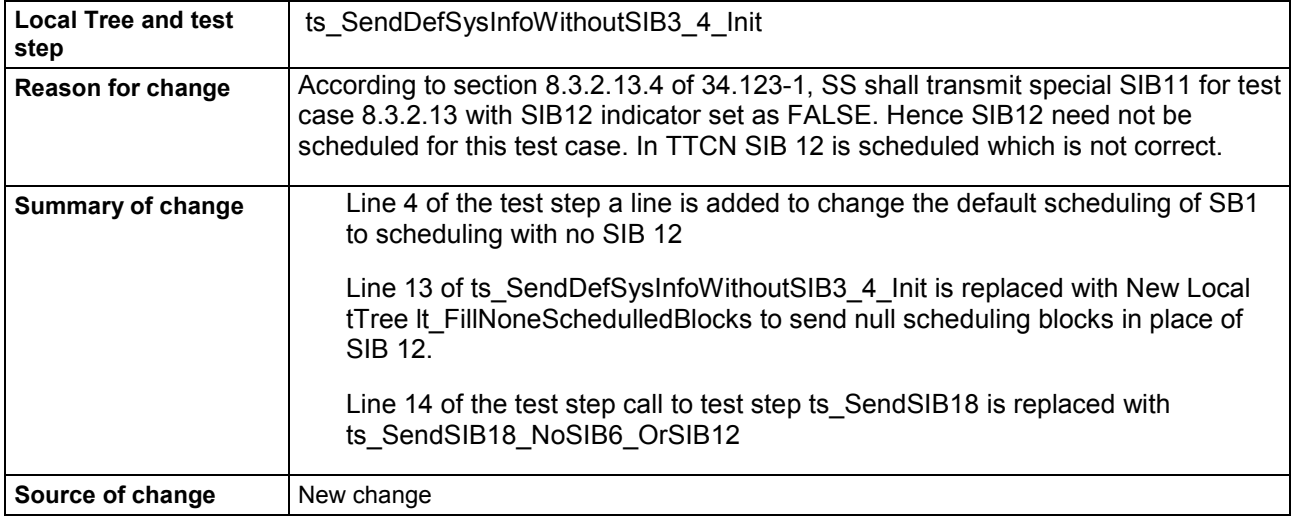

#### **Before:**

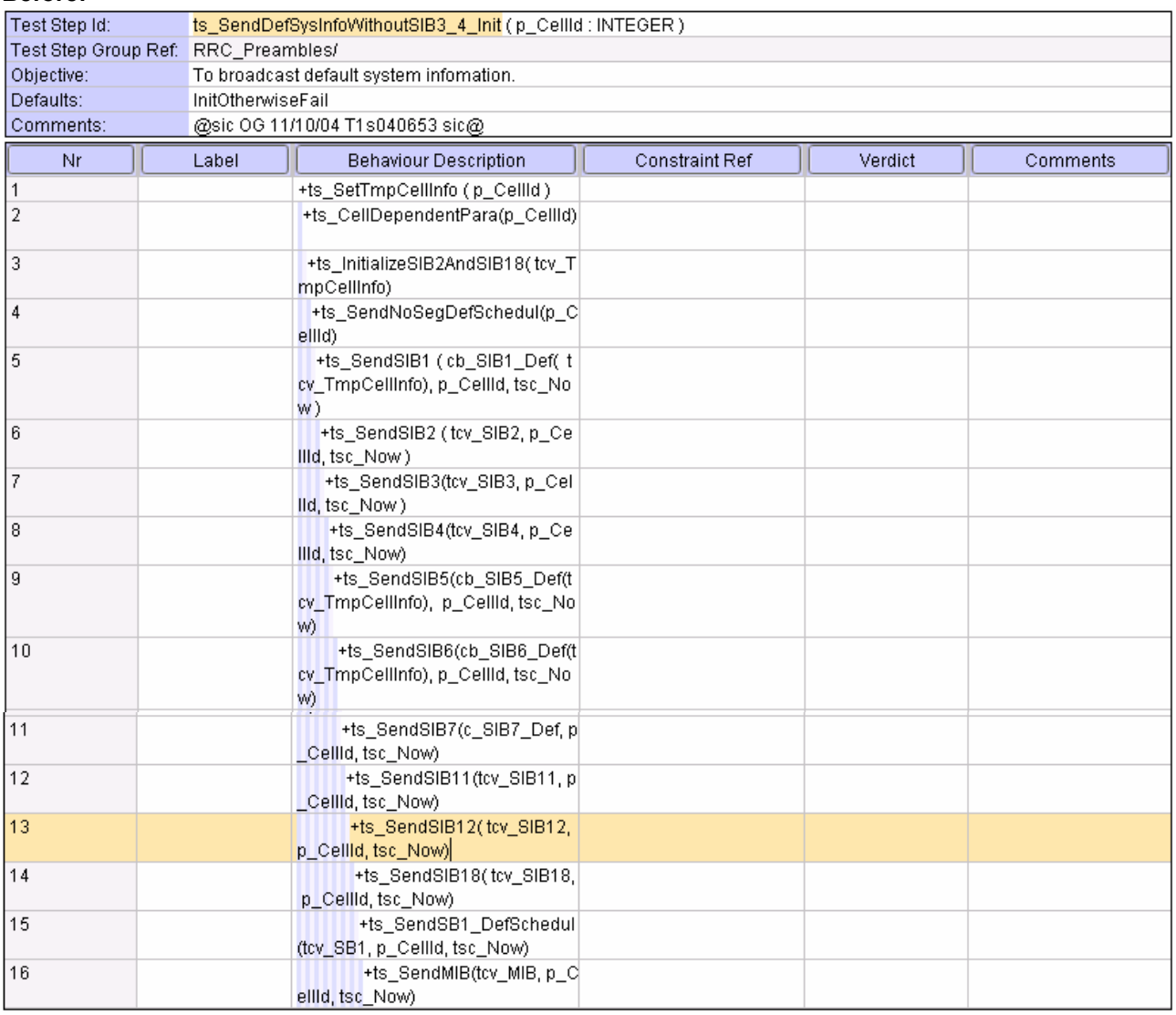

#### **After:**

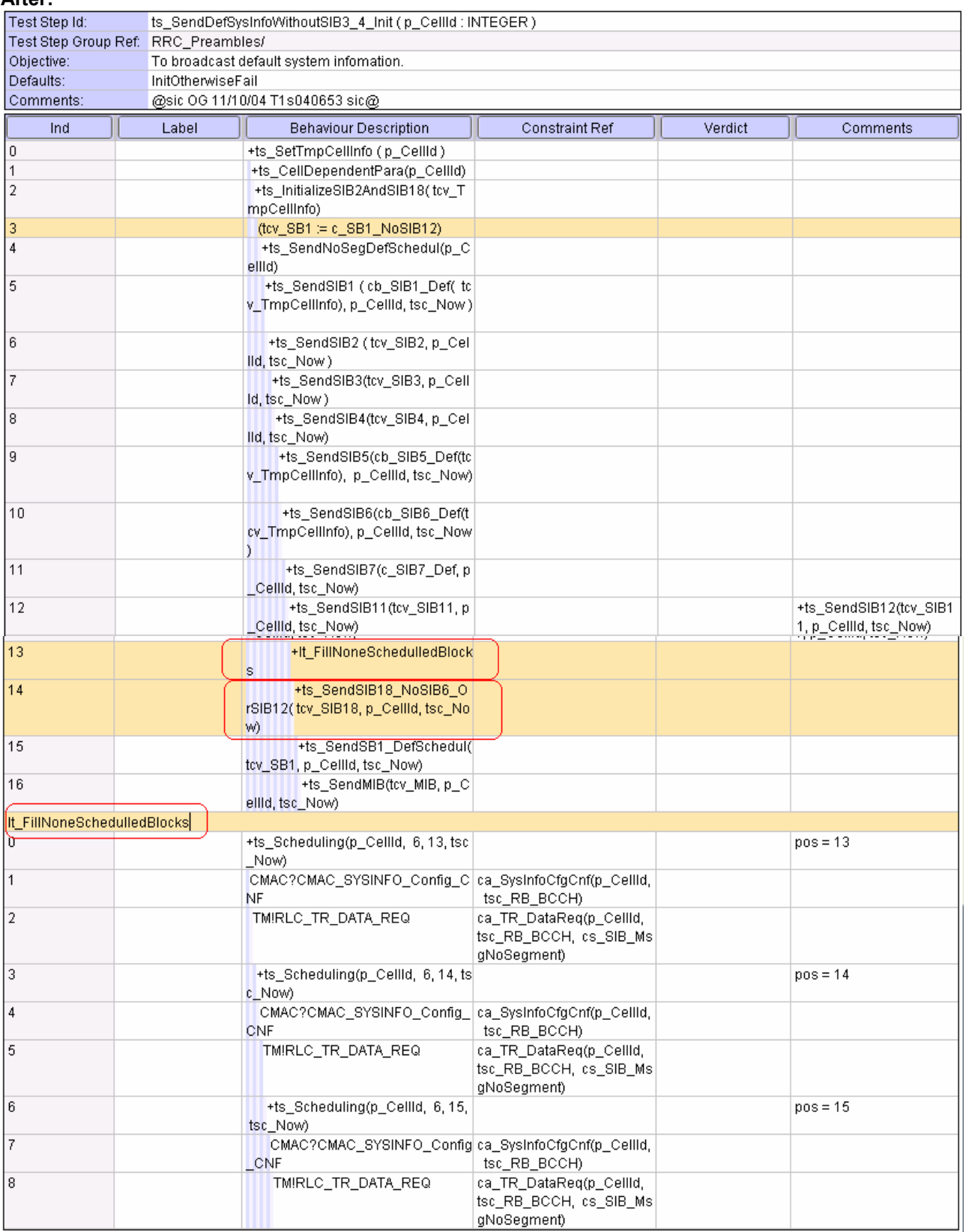

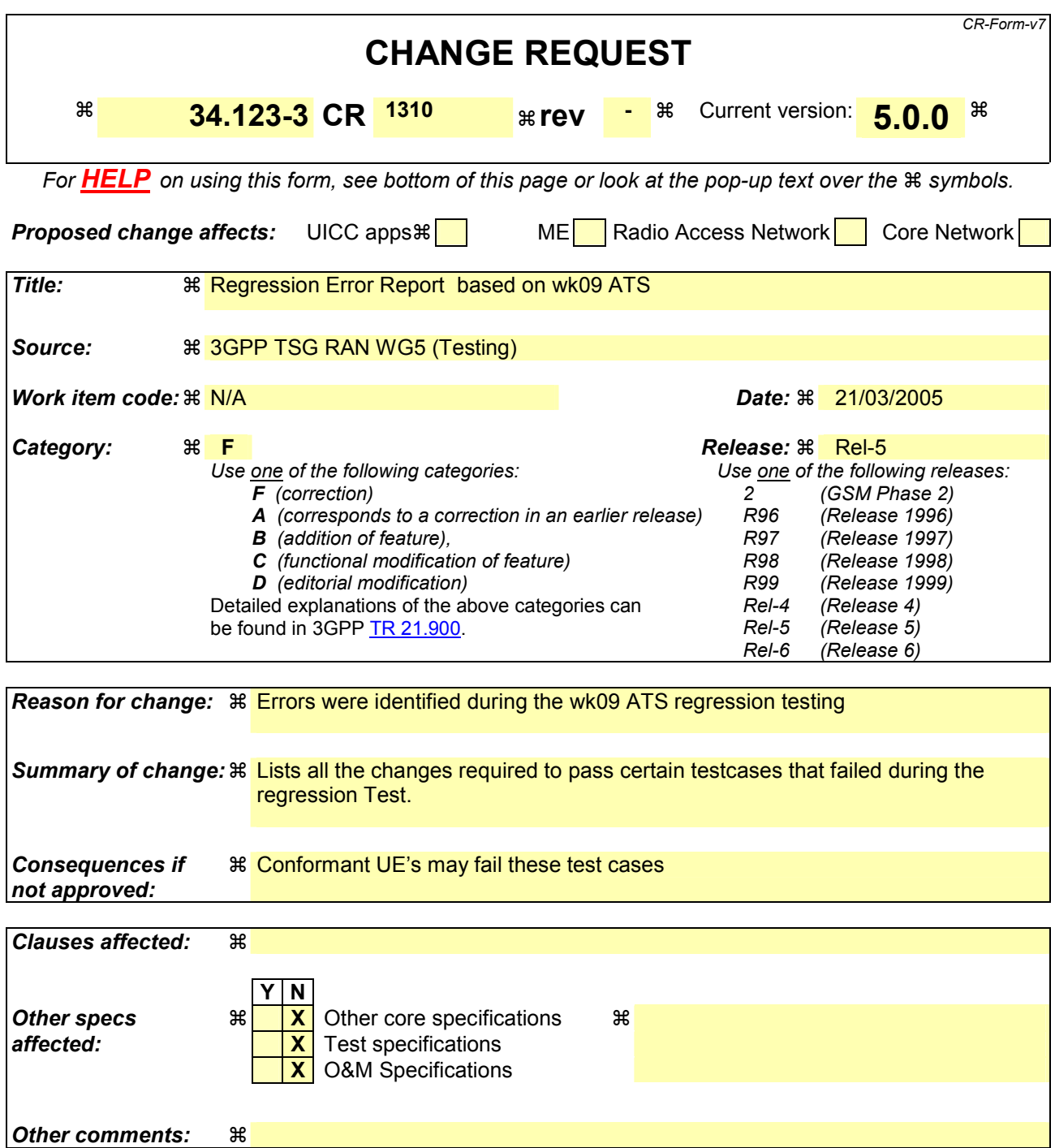

#### **How to create CRs using this form:**

Comprehensive information and tips about how to create CRs can be found at [http://www.3gpp.org/specs/CR.htm.](http://www.3gpp.org/specs/CR.htm) Below is a brief summary:

- 1) Fill out the above form. The symbols above marked  $\#$  contain pop-up help information about the field that they are closest to.
- 2) Obtain the latest version for the release of the specification to which the change is proposed. Use the MS Word "revision marks" feature (also known as "track changes") when making the changes. All 3GPP specifications can be downloaded from the 3GPP server under <ftp://ftp.3gpp.org/specs/> For the latest version, look for the directory name with the latest date e.g. 2001-03 contains the specifications resulting from the March 2001 TSG meetings.

3) With "track changes" disabled, paste the entire CR form (use CTRL-A to select it) into the specification just in front of the clause containing the first piece of changed text. Delete those parts of the specification which are not relevant to the change reques

# **1 NAS ATS**

### **1.1 Tc\_12\_3\_2\_8\_1 : lt\_TestBody**

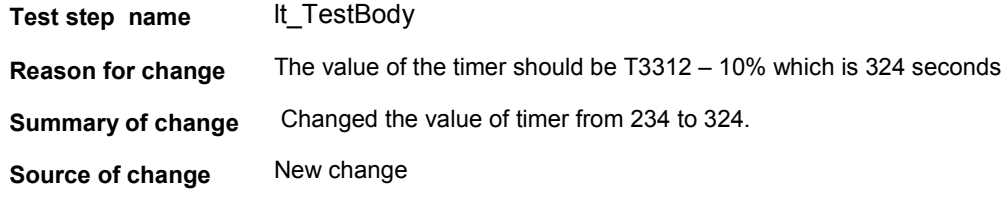

#### Before :

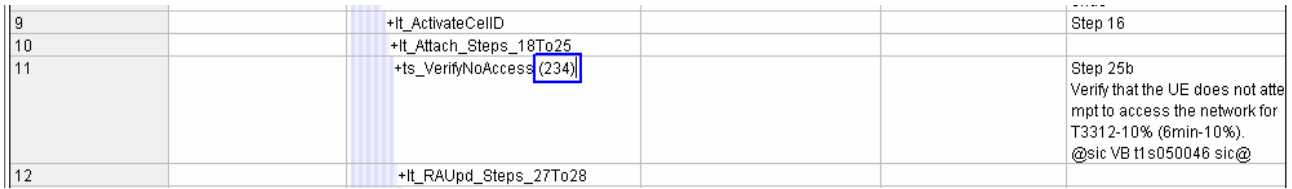

#### After :

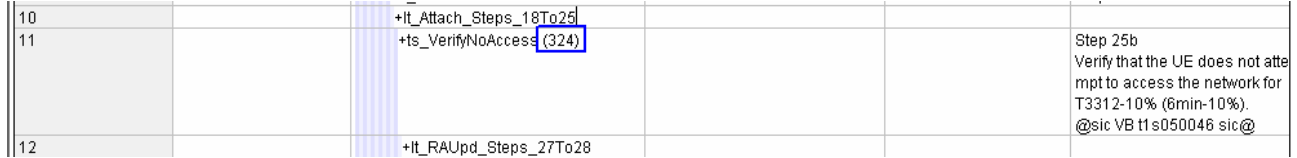

# **2 RRC ATS**

### **2.1 Tc\_8\_4\_1\_2 : lt\_PhyChReconf**

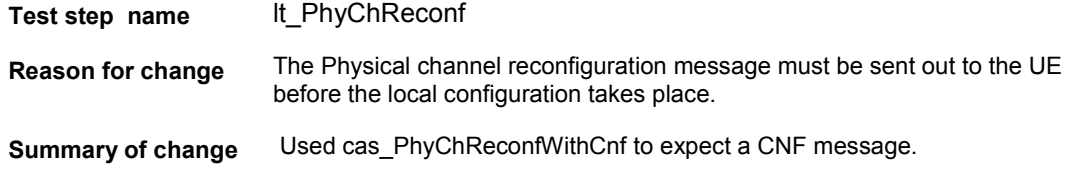

Added RLC\_AM\_DATA\_CNF to receive the CNF message in TTCN.

Changes mentioned are made for conditiona cell\_DCH\_Speech & cell\_DCH\_64kPS\_RAB\_SRB, as these condition were tested. It should also be applied to other conditions as well.

#### **Source of change** New change

#### **Label** WA#RRC 4682

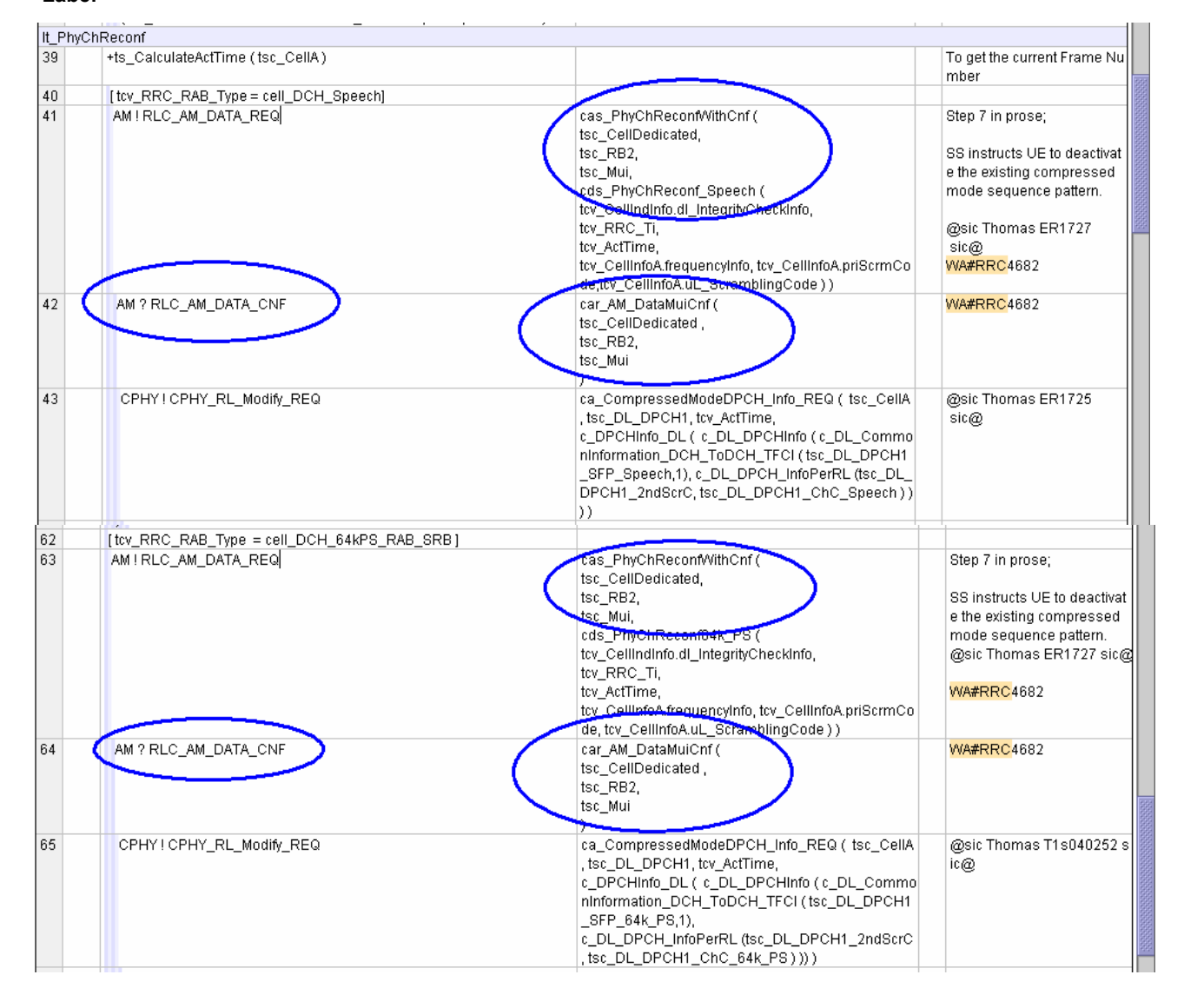

## **2.2 Tc\_8\_1\_71\_d :lt\_TestBody**

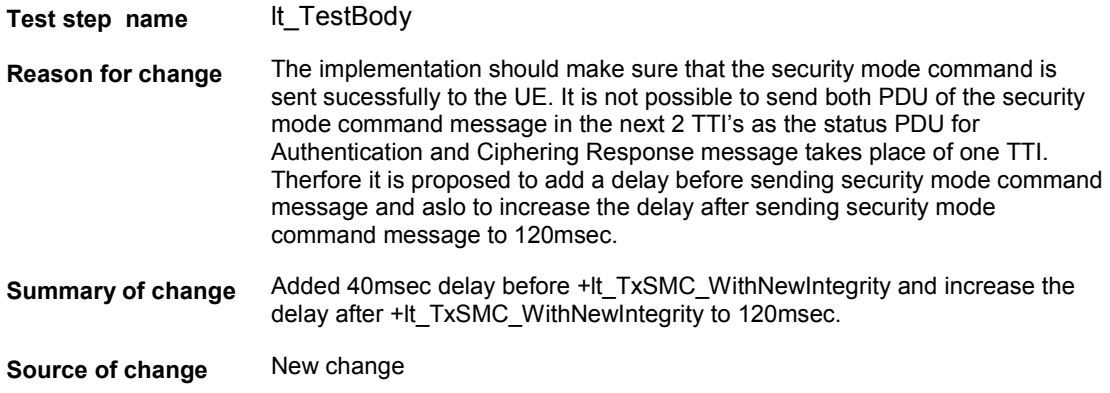

#### **Label** WA#RRC 4681

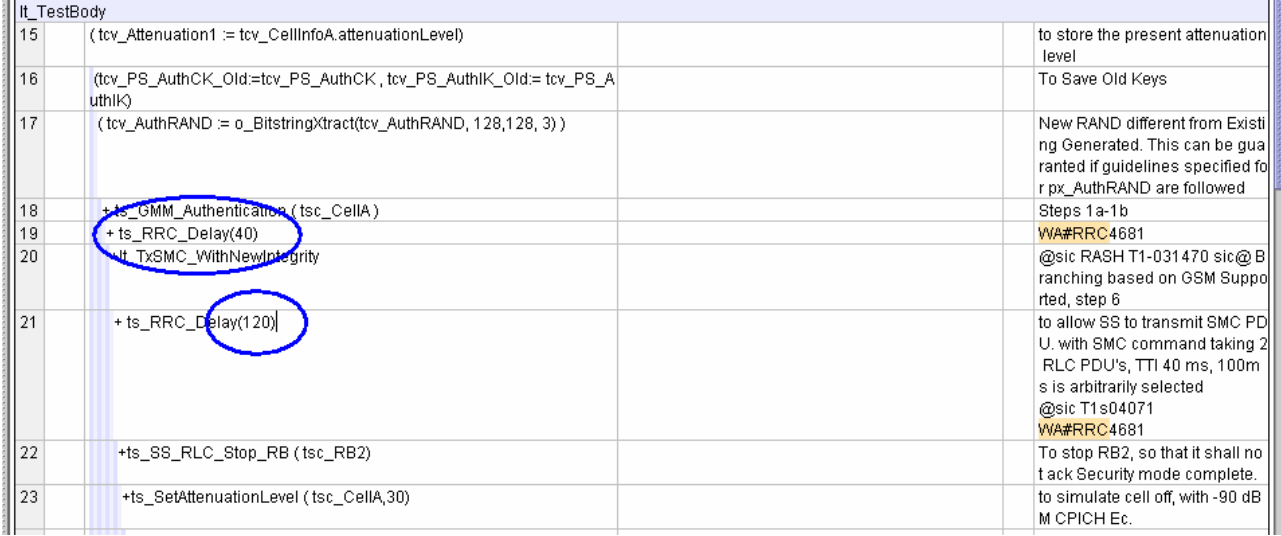

# **2.3 ts\_SS\_ReconfDCH\_ToFACH\_CS\_PS**

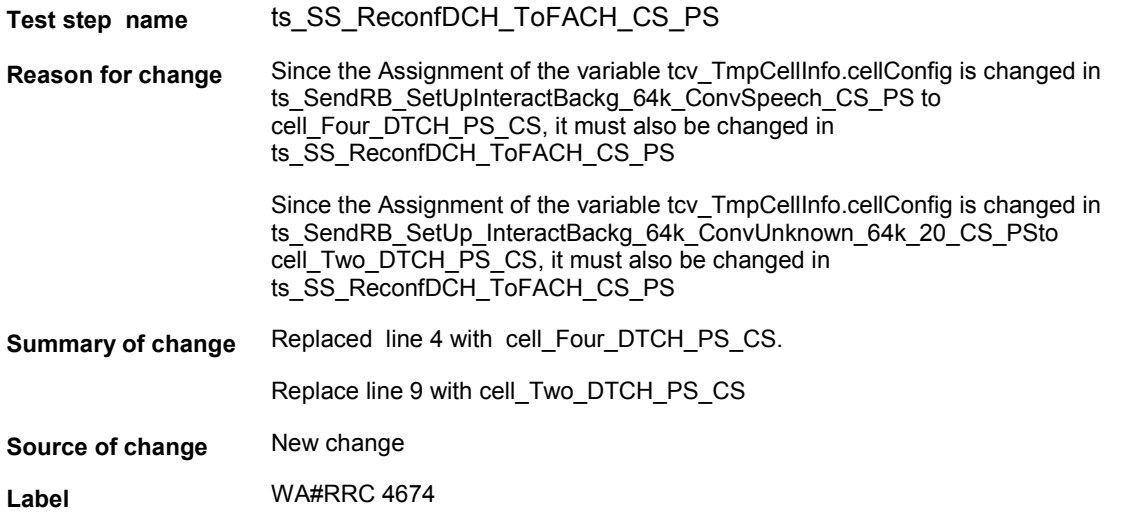

#### **CR page 12**

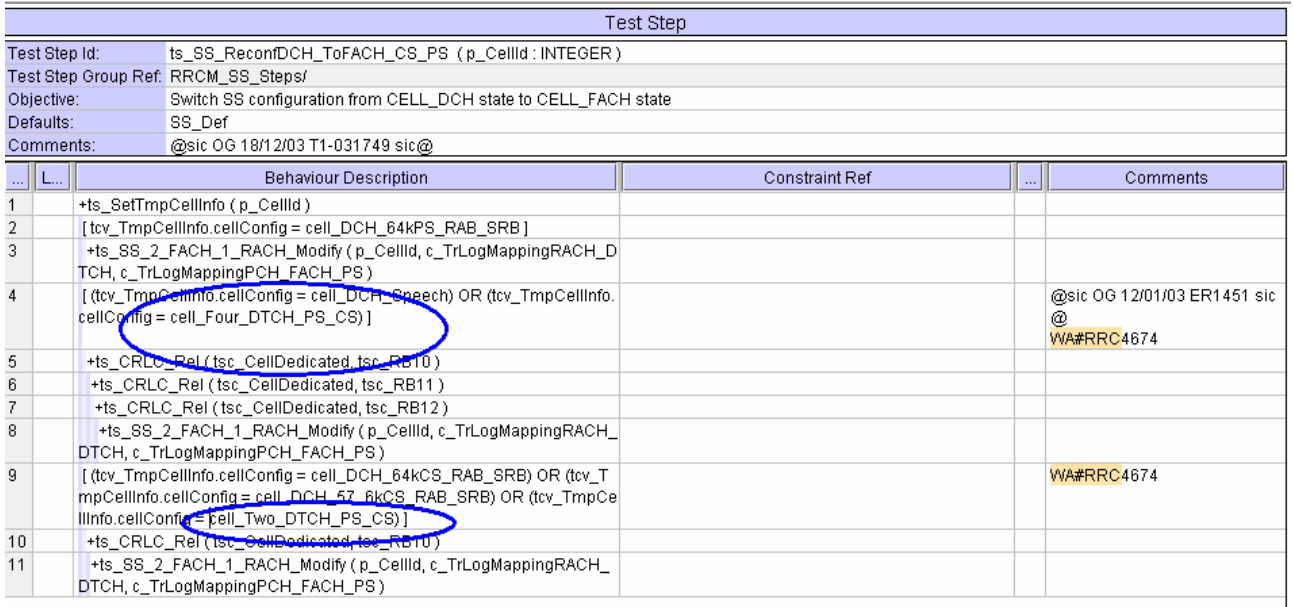

# **2.4 ts\_CalculateActTime**

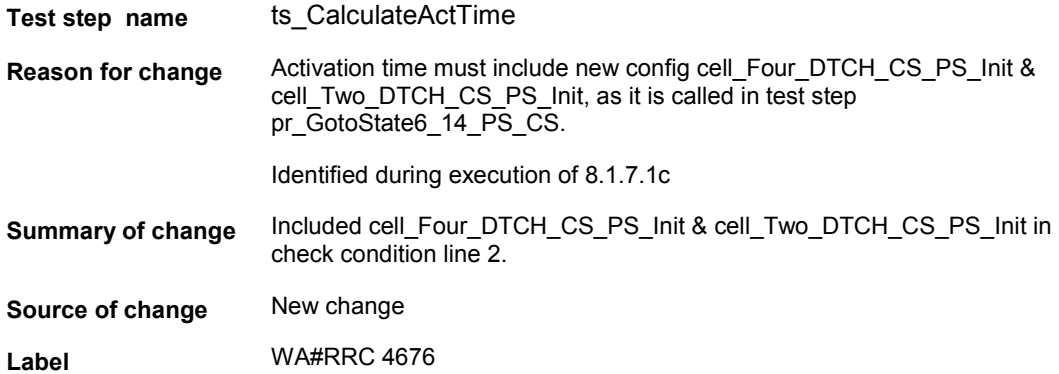

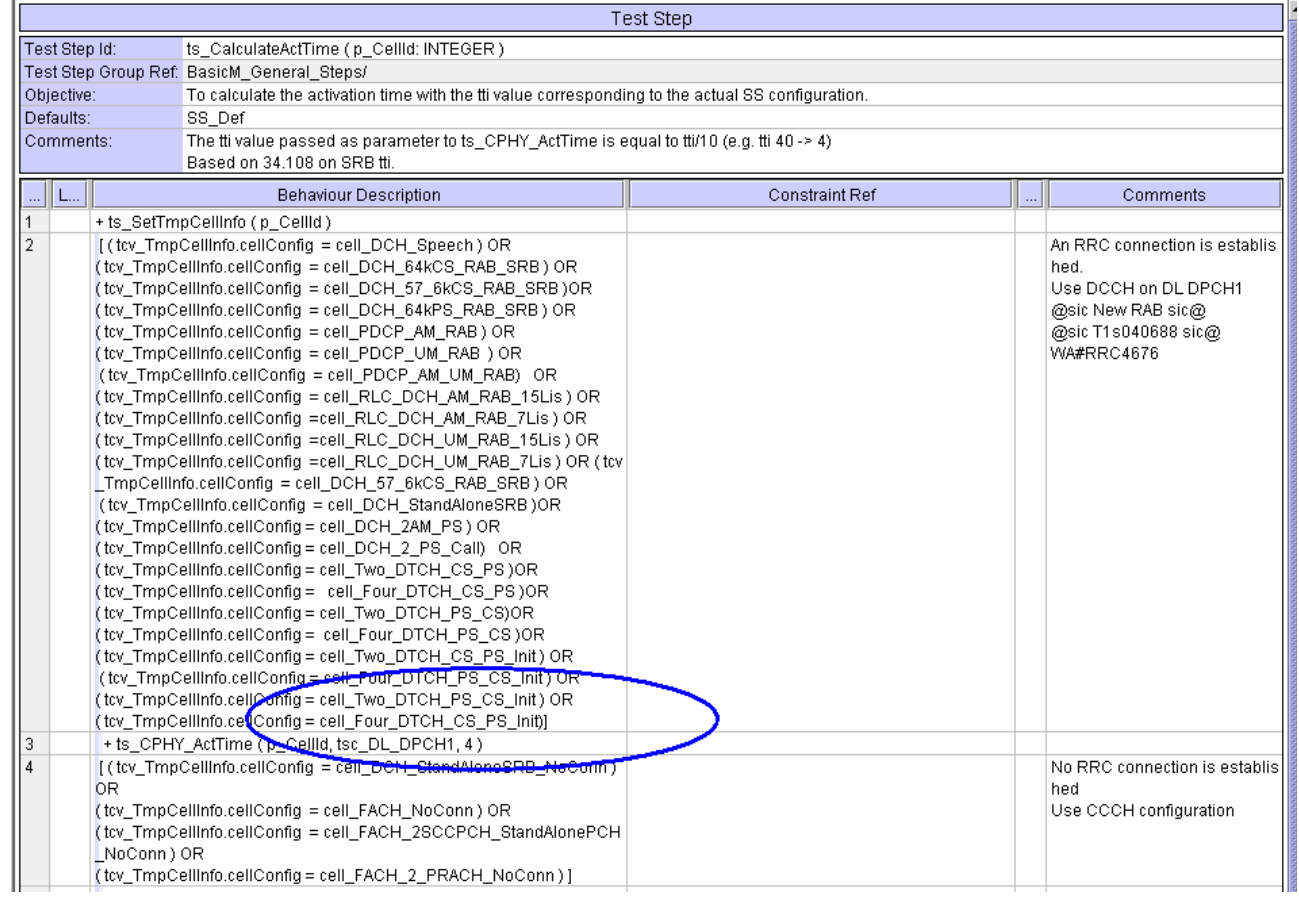

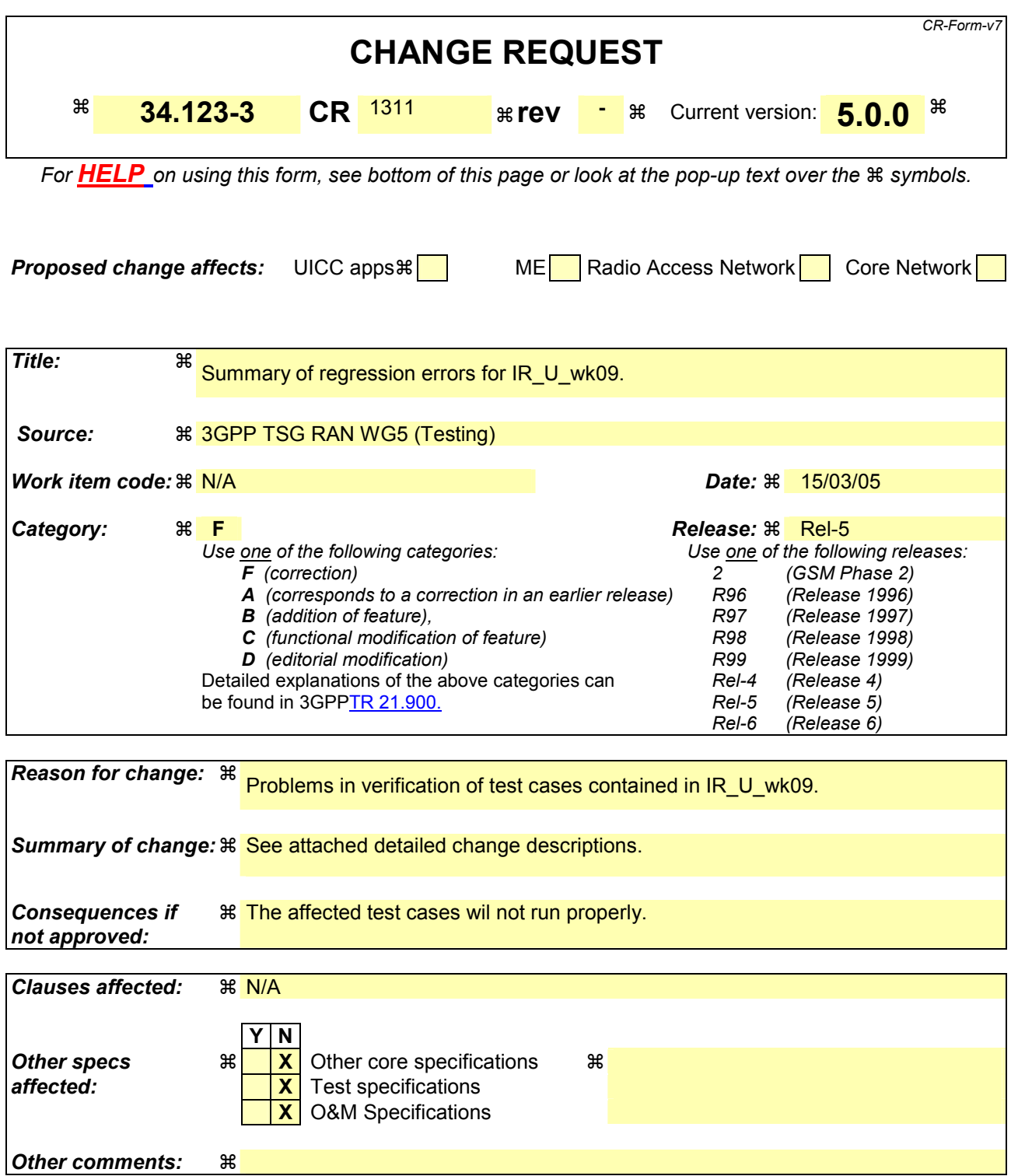

#### **How to create CRs using this form:**

Comprehensive information and tips about how to create CRs can be found at http://www.3gpp.org/specs/CR.htm. Below is a brief summary:

- 1) Fill out the above form. The symbols above marked  $\#$  contain pop-up help information about the field that they are closest to.
- 2) Obtain the latest version for the release of the specification to which the change is proposed. Use the MS Word "revision marks" feature (also known as "track changes") when making the changes. All 3GPP specifications can be downloaded from the 3GPP server under ftp://ftp.3gpp.org/specs/ For the latest version, look for the directory name with the latest date e.g. 2001-03 contains the specifications resulting from the March 2001 TSG meetings.
- 3) With "track changes" disabled, paste the entire CR form (use CTRL-A to select it) into the specification just in front of the clause containing the first piece of changed text. Delete those parts of the specification which are not relevant to the change request.

### <span id="page-16-0"></span>**3GPP T1#1-TTCN e-Mail 2005** *R55050110*

### **17 Feb - 31 Dec 2005**

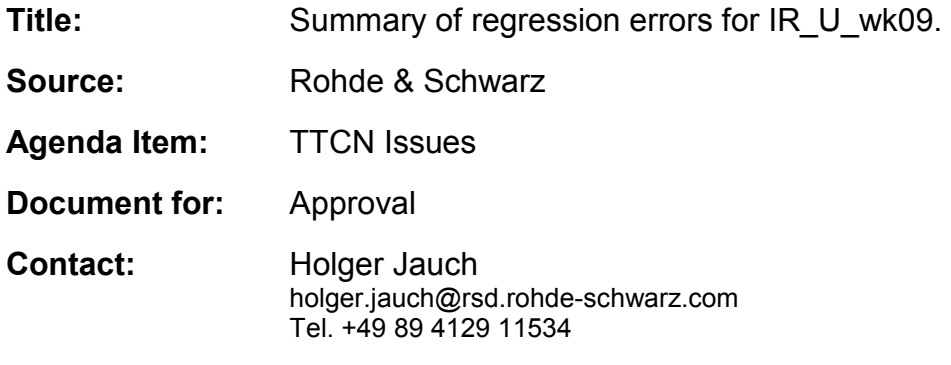

# **3 1 Overview**

This document is a CR on multiple TTCN objects contained in the IR\_U\_wk09 ATS. It results from problems in the verification of approved test cases contained in the ATS.

# 4 2 Table of Contents

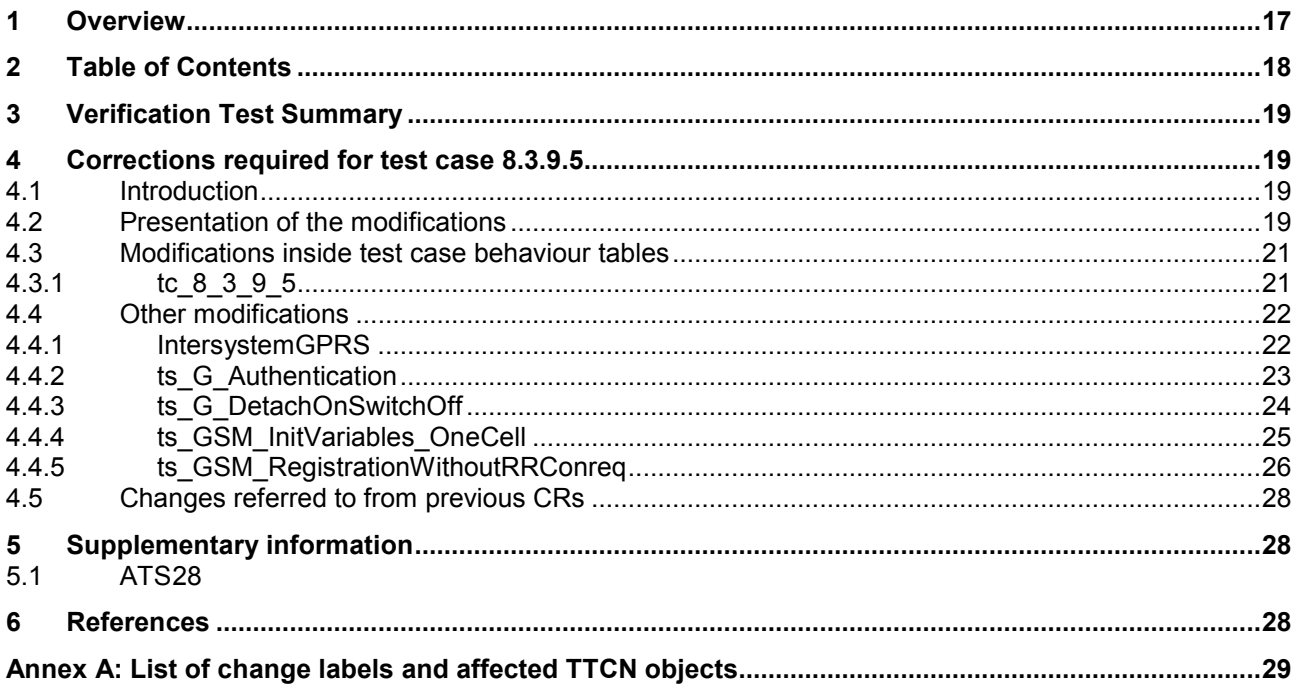

# <span id="page-18-0"></span>**5 3 Verification Test Summary**

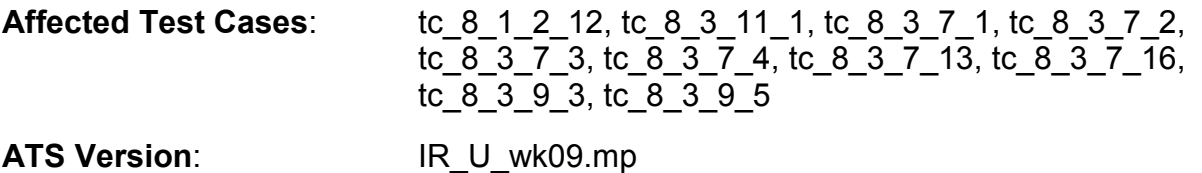

# **6 4 Corrections required for test case 8.3.9.5**

### **6.1 4.1 Introduction**

This CR presents multiple TTCN objects contained in the IR\_U\_wk09 ATS. It results from problems in the verification of approved test cases contained in the ATS.

The ATS enclosed in [R5s050110.zip](#page-27-0) [1] contains all the TTCN objects for which there are changes proposed in this document, plus all test cases affected by these changes.

Note: 'Affected' means directly or indirectly affected; there is not necessarily a change label in all the Dynamic Behaviour table of each affected test case.

For the ATS modifications as identified by the 'Change labels' as defined in the subsequent subclauses, the following principles apply:

- a) If there are new TTCN objects proposed they are marked 'New' in the ATS Reference in Annex A.
- b) All other changes on existing objects are explicitly described in this CR.

Annex A contains a table listing all change label/affected object combinations described in this document.

### **6.2 4.2 Presentation of the modifications**

The modifications are presented by the use of '**Change Tables**' as described below, and by **screenshots** taken from the relevant parts of changed TTCN objects in TTCN.GR format.

In addition, if the **reason for a change** cannot be expressed in a few table lines, particular subclauses of clause 4 may be generated for detailed argumentation.

The '**Change Tables**' have the format described in the example below (all entries in the second column are for demonstration purposes only):

### **Table 1: Example Change Table**

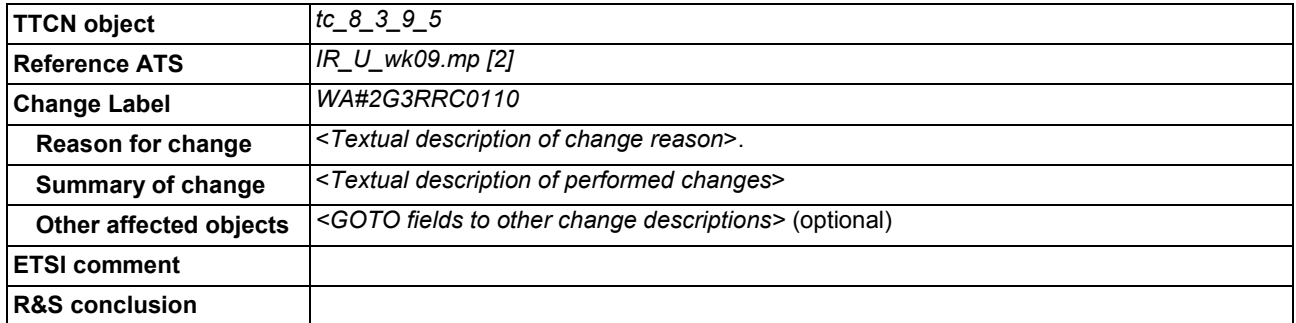

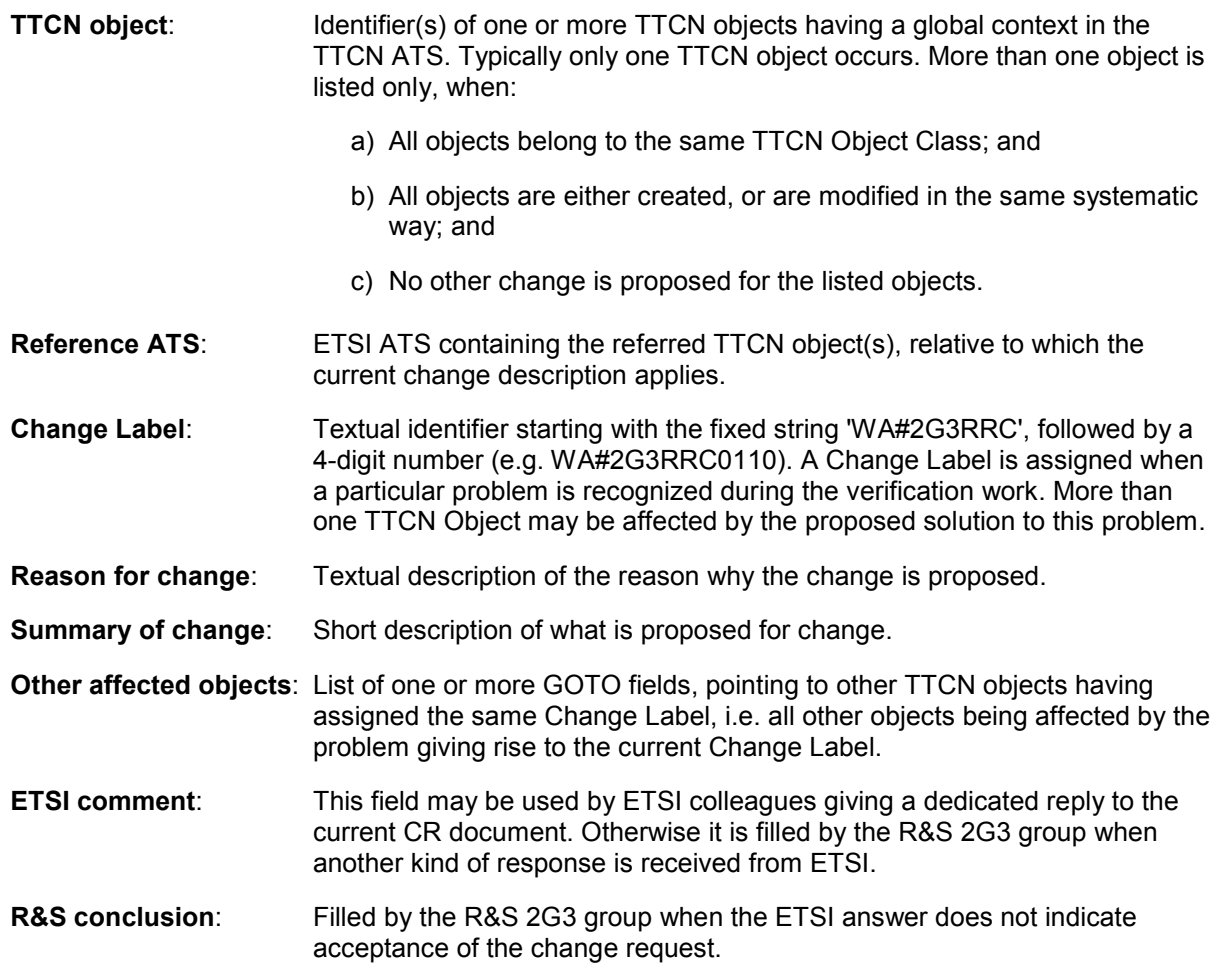

## <span id="page-20-0"></span>**6.3 4.3 Modifications inside test case behaviour tables**

# **6.3.1 4.3.1 tc\_8\_3\_9\_5**

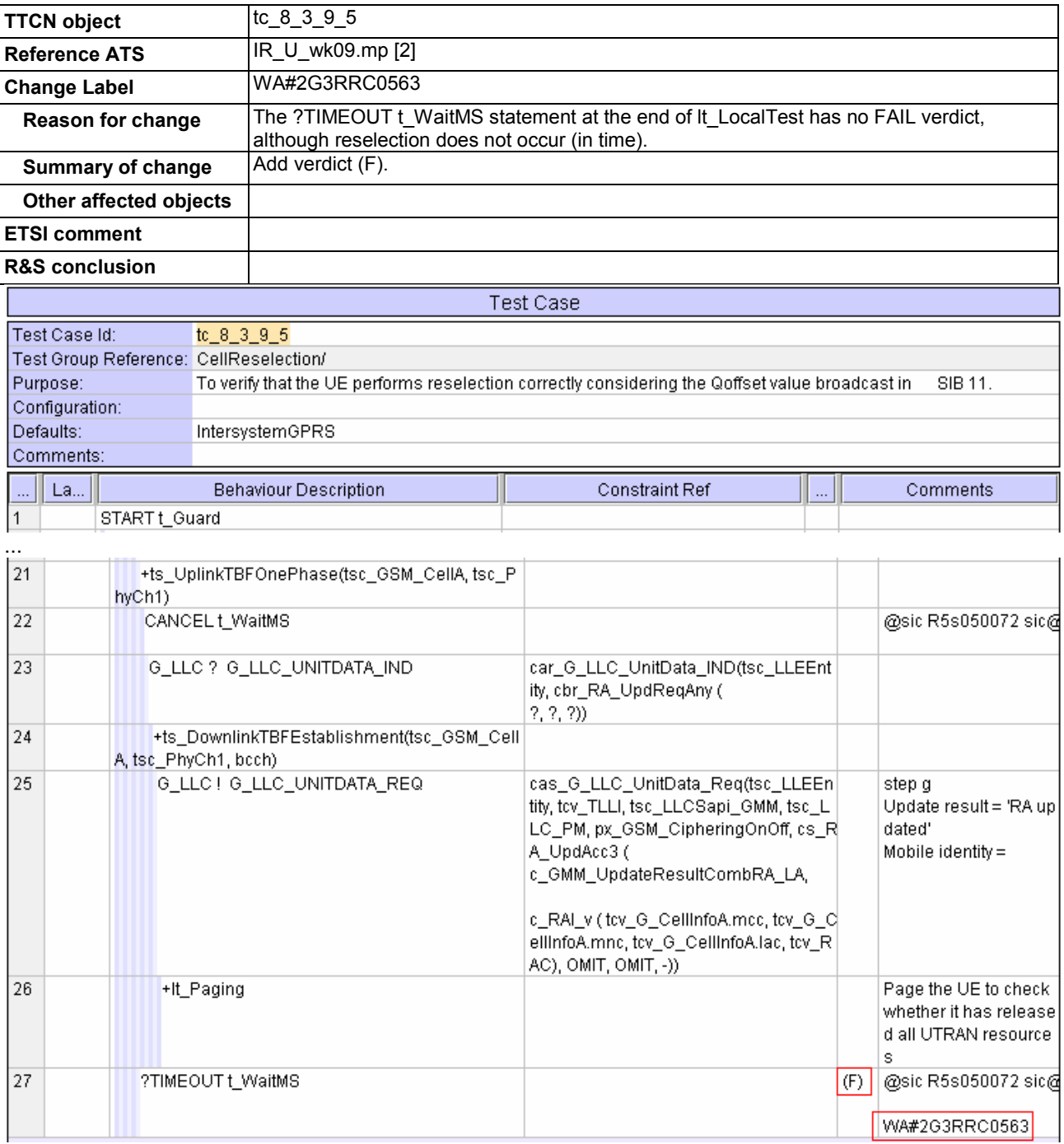

...

## <span id="page-21-0"></span>**6.4 4.4 Other modifications**

# **6.4.1 4.4.1 IntersystemGPRS**

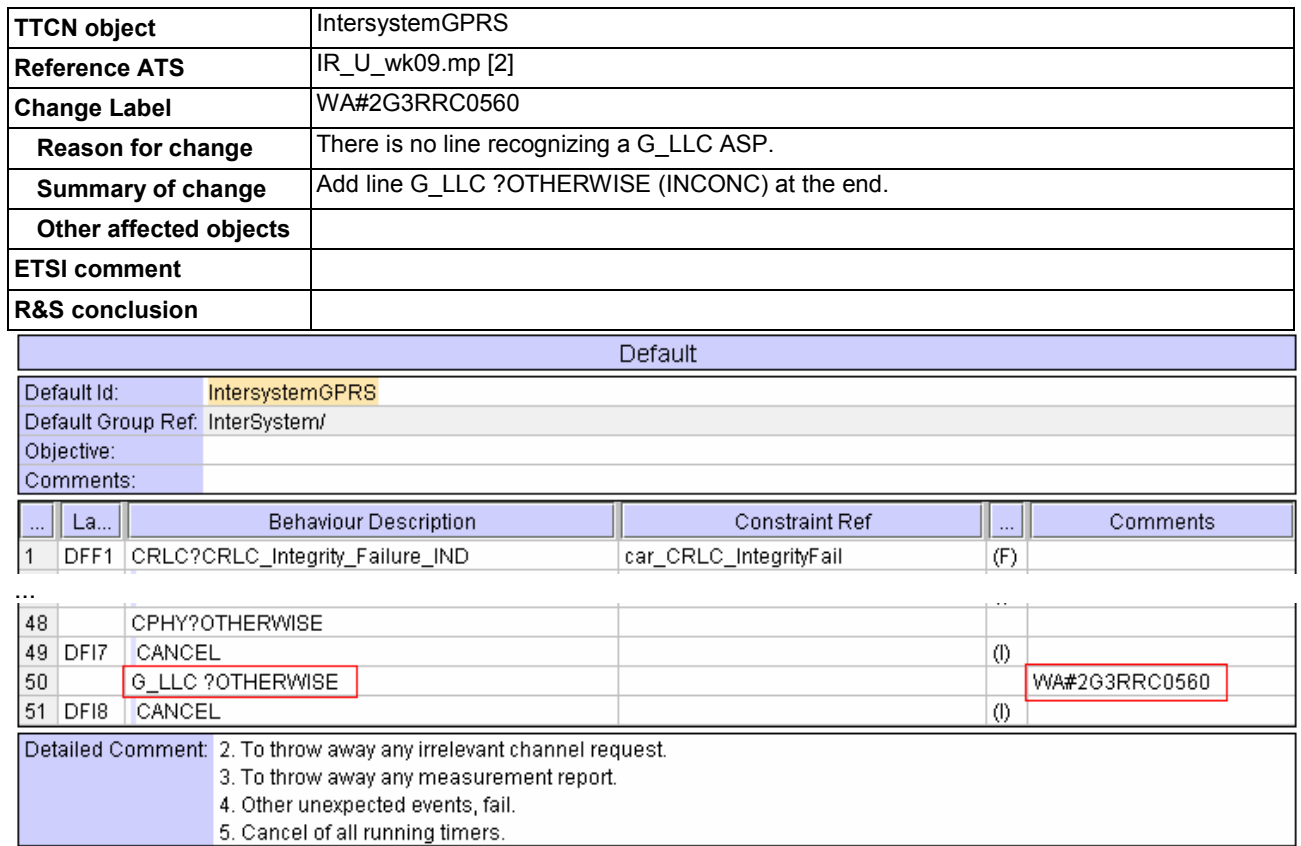

# <span id="page-22-0"></span>**6.4.2 4.4.2 ts\_G\_Authentication**

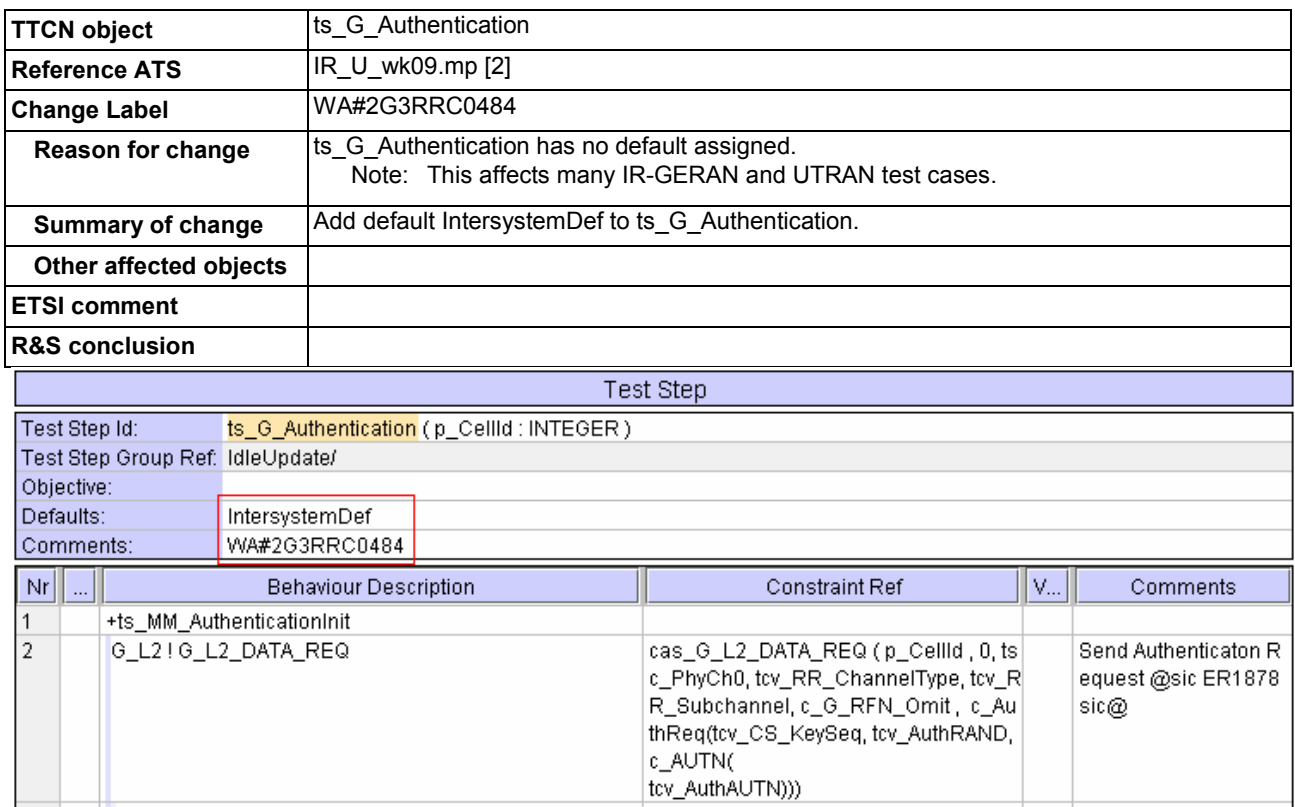

...

# <span id="page-23-0"></span>**6.4.3 4.4.3 ts\_G\_DetachOnSwitchOff**

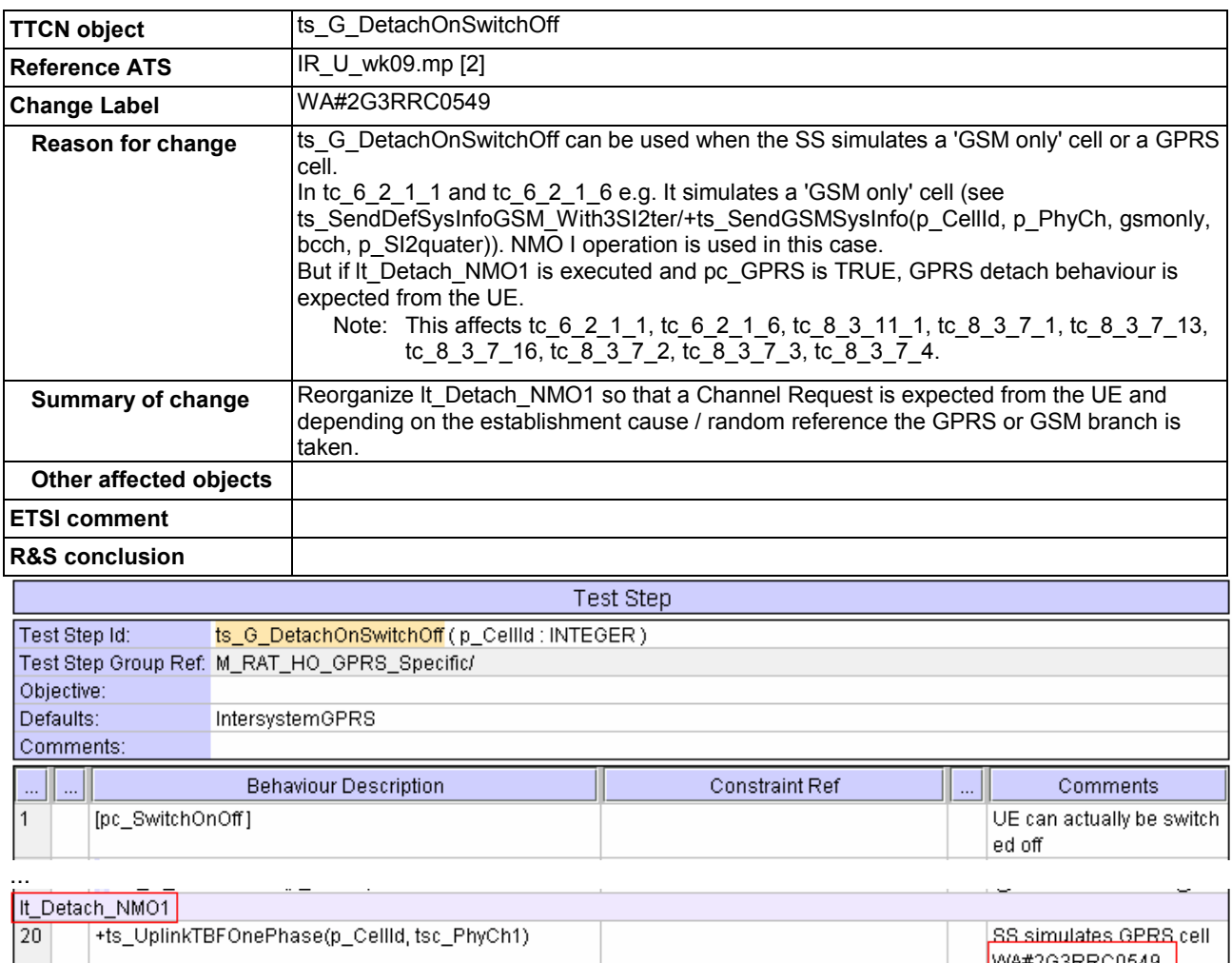

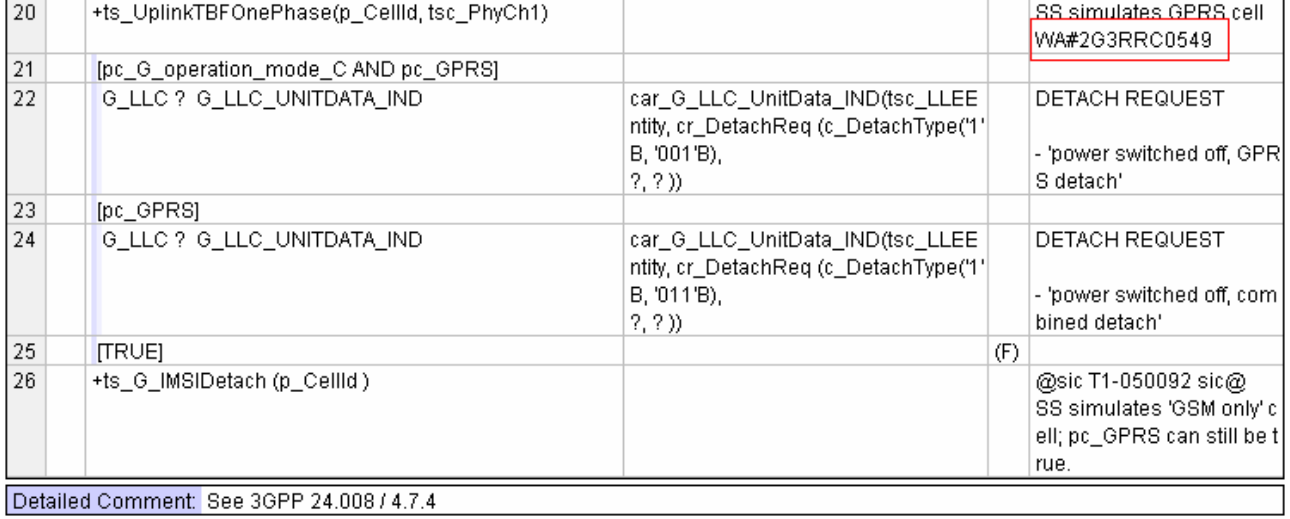

Detailed Comment: See 3GPP 24.008 / 4.7.4

# <span id="page-24-0"></span>**6.4.4 4.4.4 ts\_GSM\_InitVariables\_OneCell**

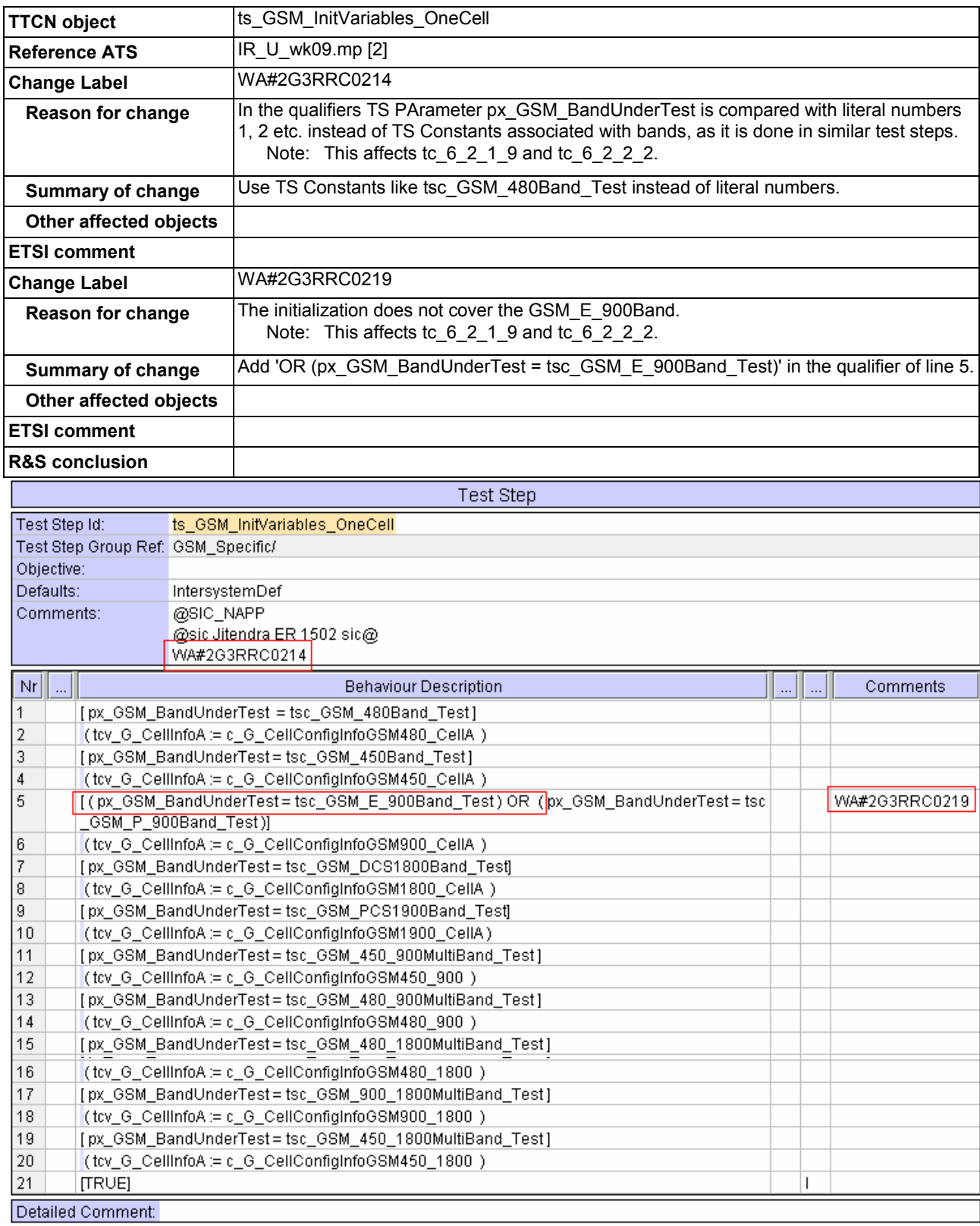

# <span id="page-25-0"></span>**6.4.5 4.4.5 ts\_GSM\_RegistrationWithoutRRConreq**

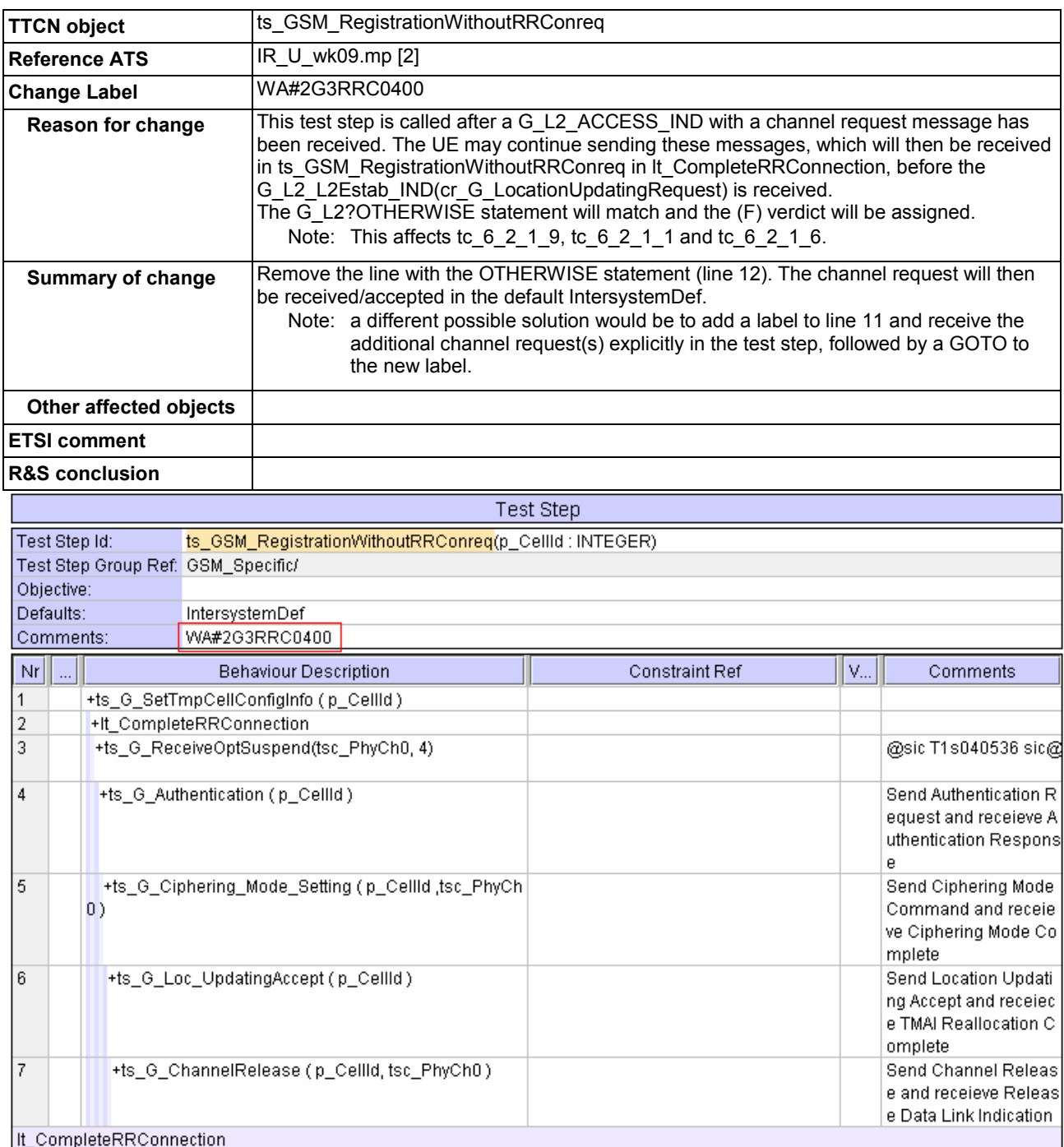

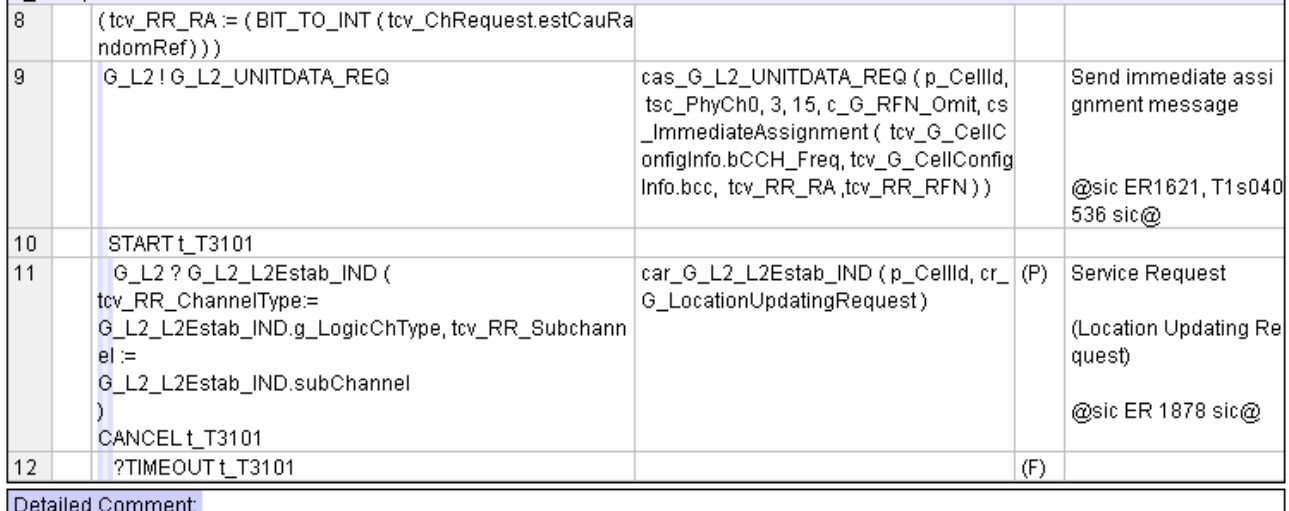

### <span id="page-27-0"></span>**6.5 4.5 Changes referred to from previous CRs**

N/A

# **7 5 Supplementary information**

### **7.1 5.1 ATS**

The TTCN ATS in R5s050110.zip [1] contains test cases tc\_8\_1\_2\_12, tc\_8\_3\_11\_1, tc\_8\_3\_7\_1, tc\_8\_3\_7\_2, tc\_8\_3\_7\_3, tc\_8\_3\_7\_4, tc\_8\_3\_7\_13, tc\_8\_3\_7\_16, tc\_8\_3\_9\_3, tc\_8\_3\_9\_5, which are all affected by the changes described above.

# **8 6 References**

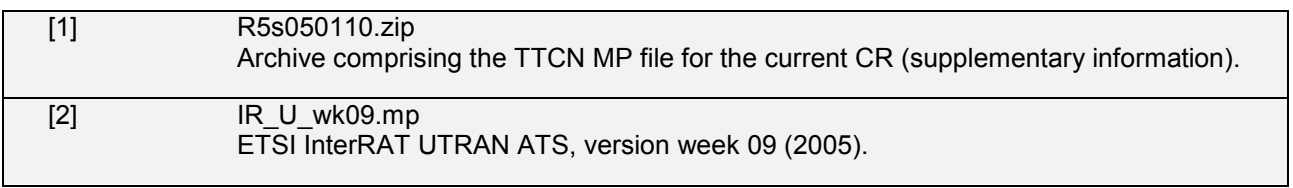

# <span id="page-28-0"></span>**9 Annex A: List of change labels and affected TTCN objects**

The following Table 2 lists all change labels being described in this document, together with the related affected TTCN objects, and the Reference ATS to which the change description applies. When no Reference ATS is present, the object is a new definition.

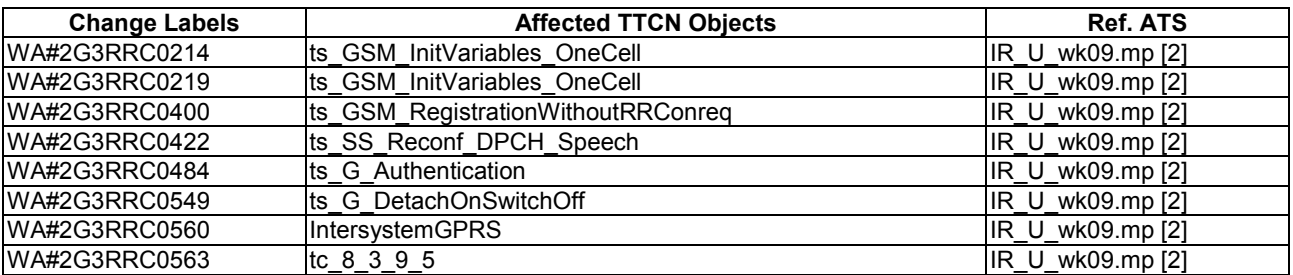

### **Table 2: List of change labels and related affected TTCN Objects and reference ATS**

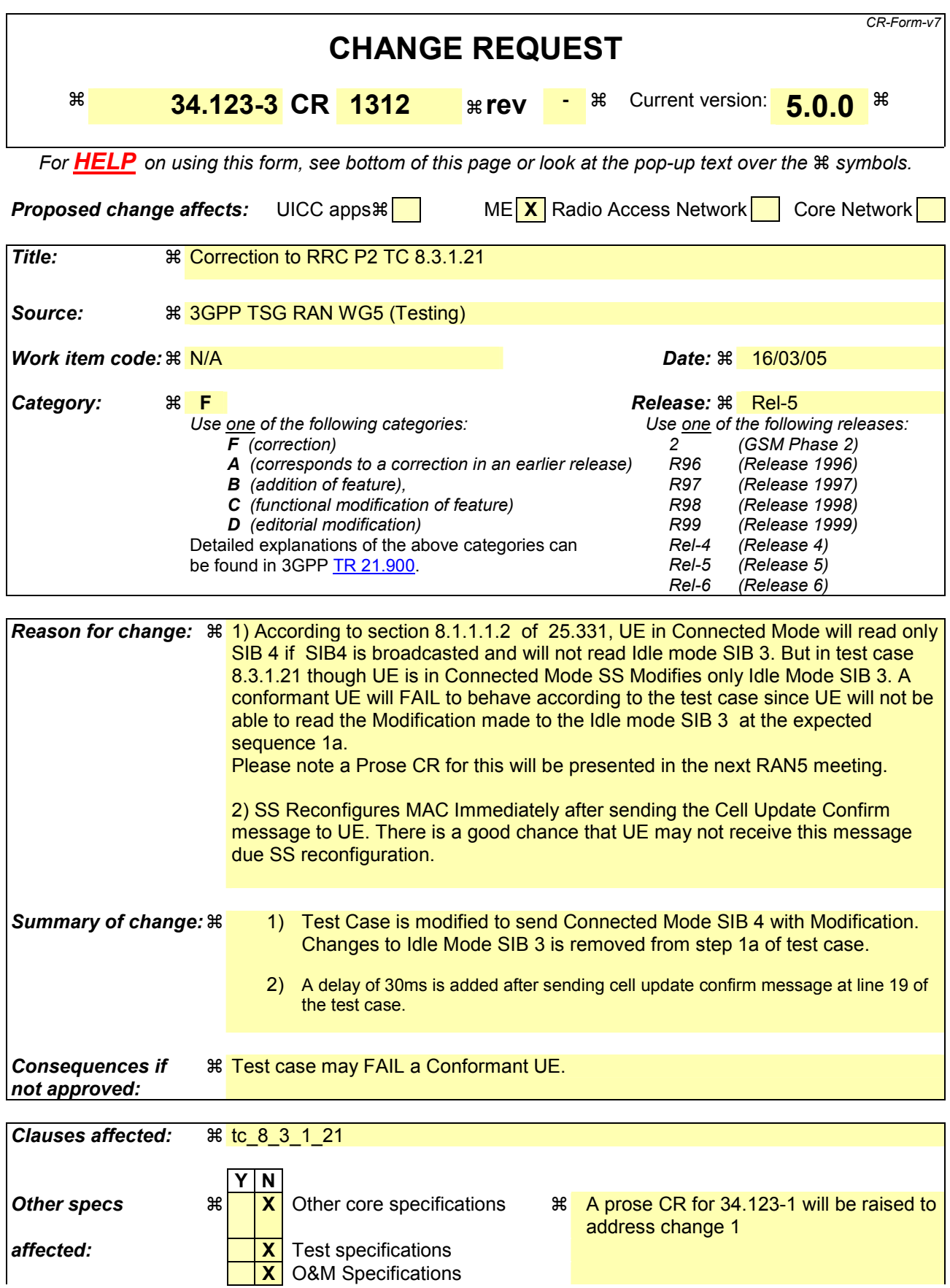

#### *Other comments:*

#### **How to create CRs using this form:**

Comprehensive information and tips about how to create CRs can be found at [http://www.3gpp.org/specs/CR.htm.](http://www.3gpp.org/specs/CR.htm) Below is a brief summary:

- 1) Fill out the above form. The symbols above marked  $\frac{1}{2}$  contain pop-up help information about the field that they are closest to.
- 2) Obtain the latest version for the release of the specification to which the change is proposed. Use the MS Word "revision marks" feature (also known as "track changes") when making the changes. All 3GPP specifications can be downloaded from the 3GPP server under <ftp://ftp.3gpp.org/specs/> For the latest version, look for the directory name with the latest date e.g. 2001-03 contains the specifications resulting from the March 2001 TSG meetings.
- 3) With "track changes" disabled, paste the entire CR form (use CTRL-A to select it) into the specification just in front of the clause containing the first piece of changed text. Delete those parts of the specification which are not relevant to the change request.

### **Change 1:**

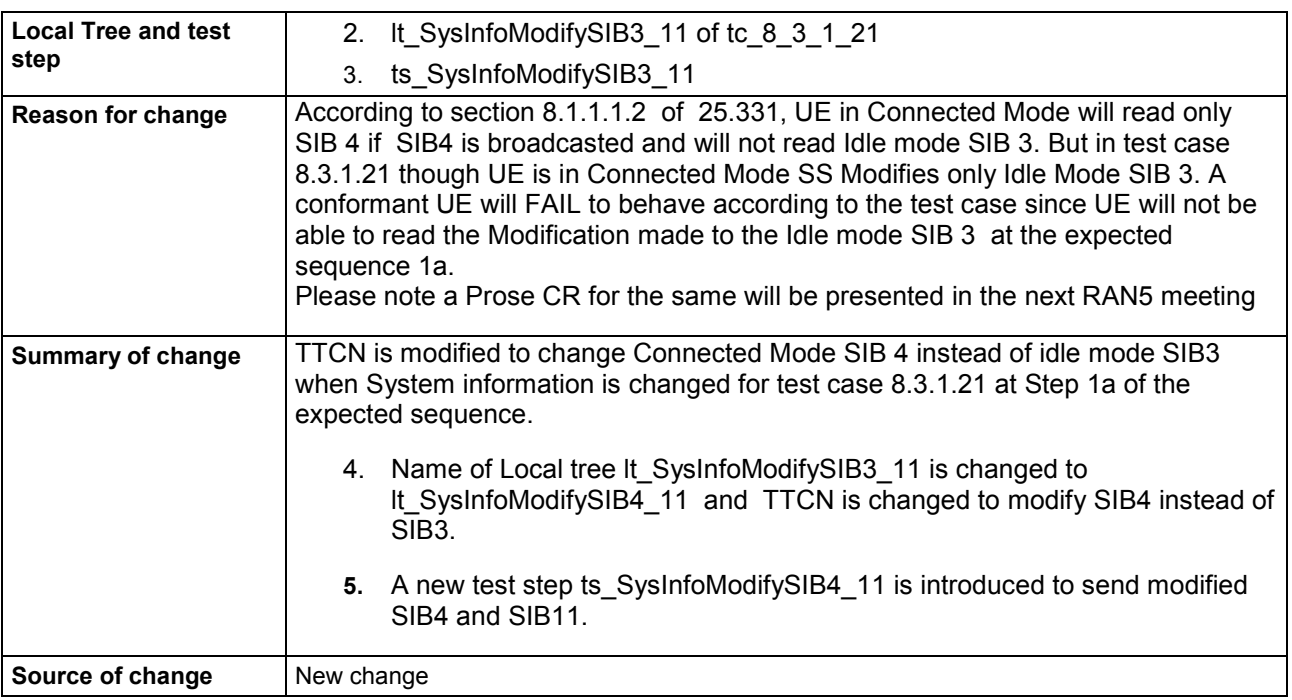

### **Before:**

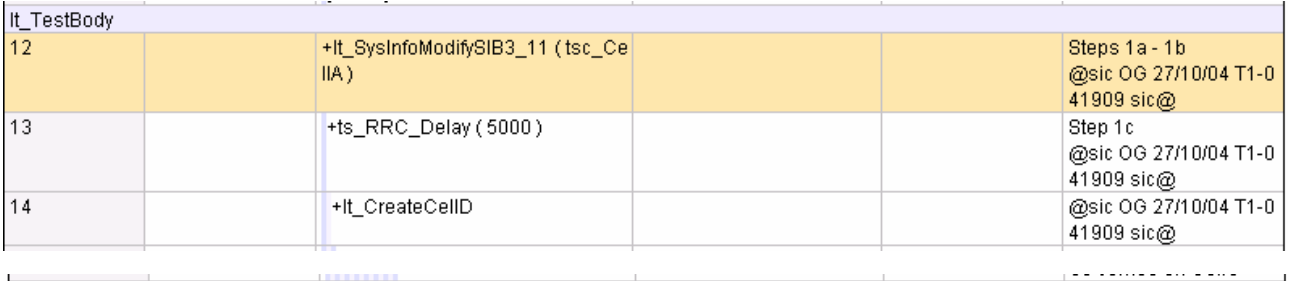

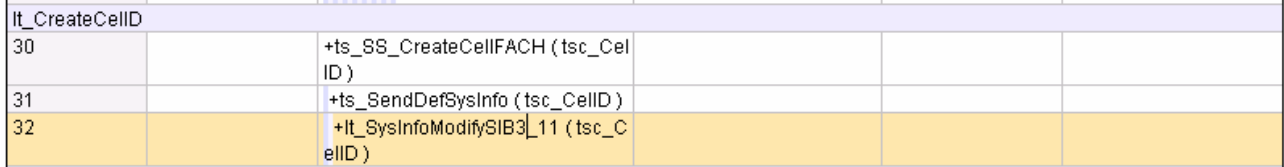

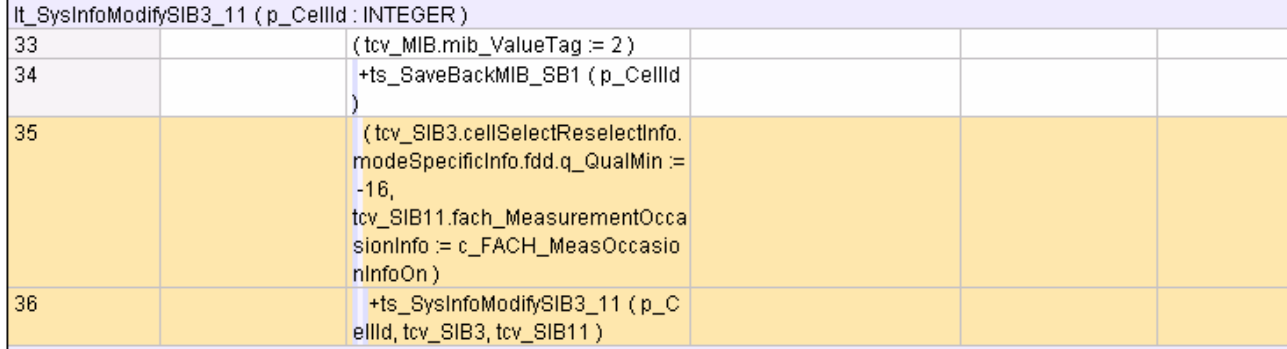

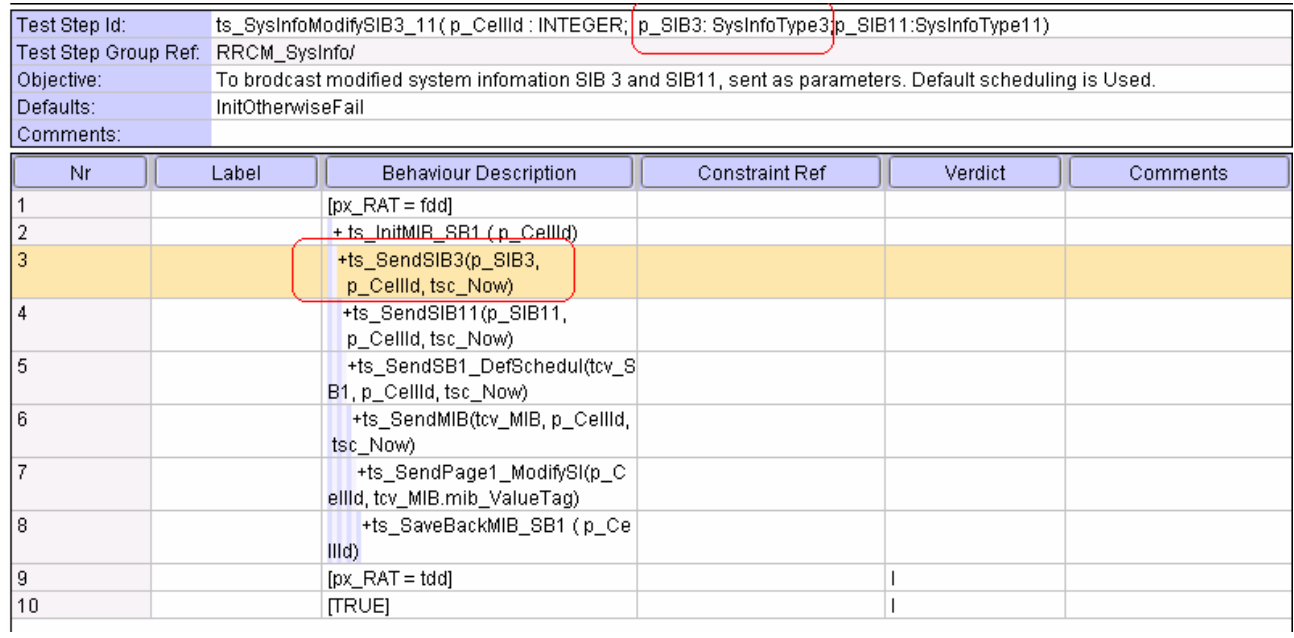

### **After:**

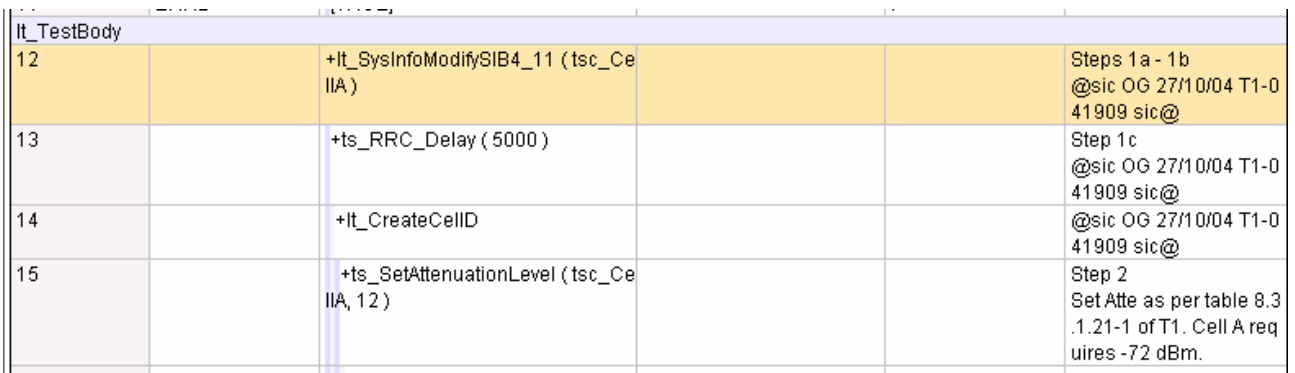

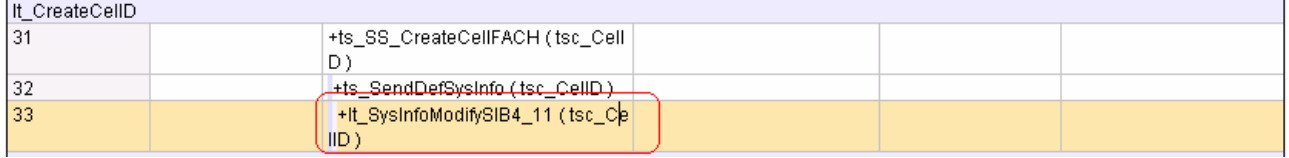

1

### It SysInfoModifySIB4 11 (p CellId : INTEGER)

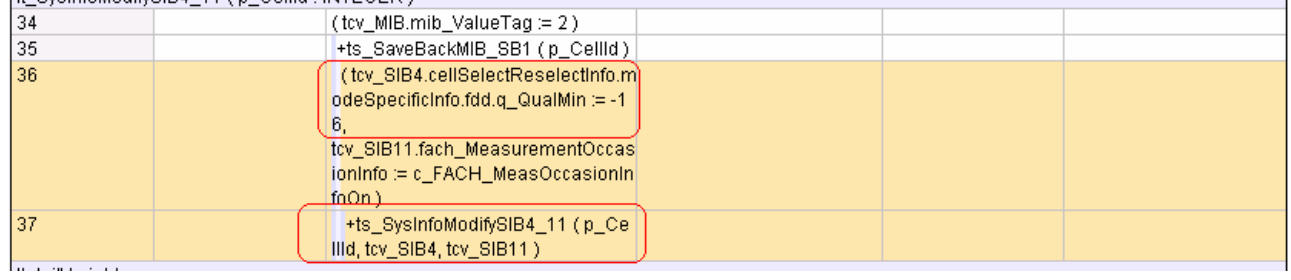

**New Test Step:** 

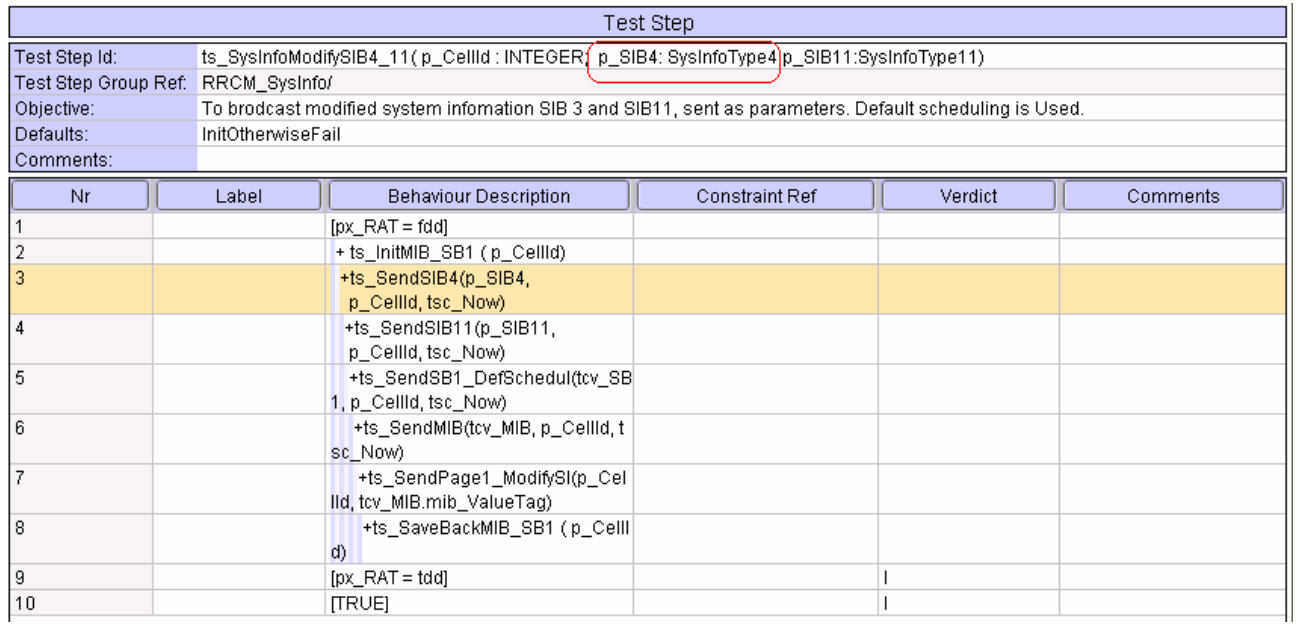

# **Change 2:**

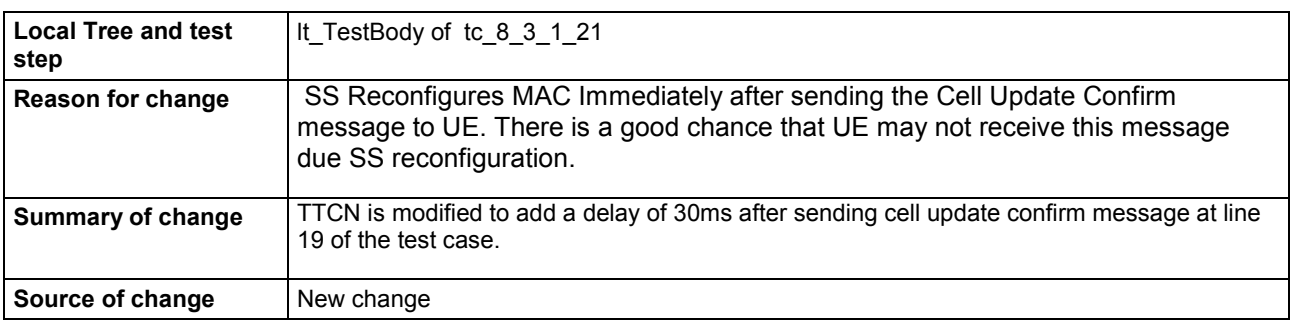

### **After:**

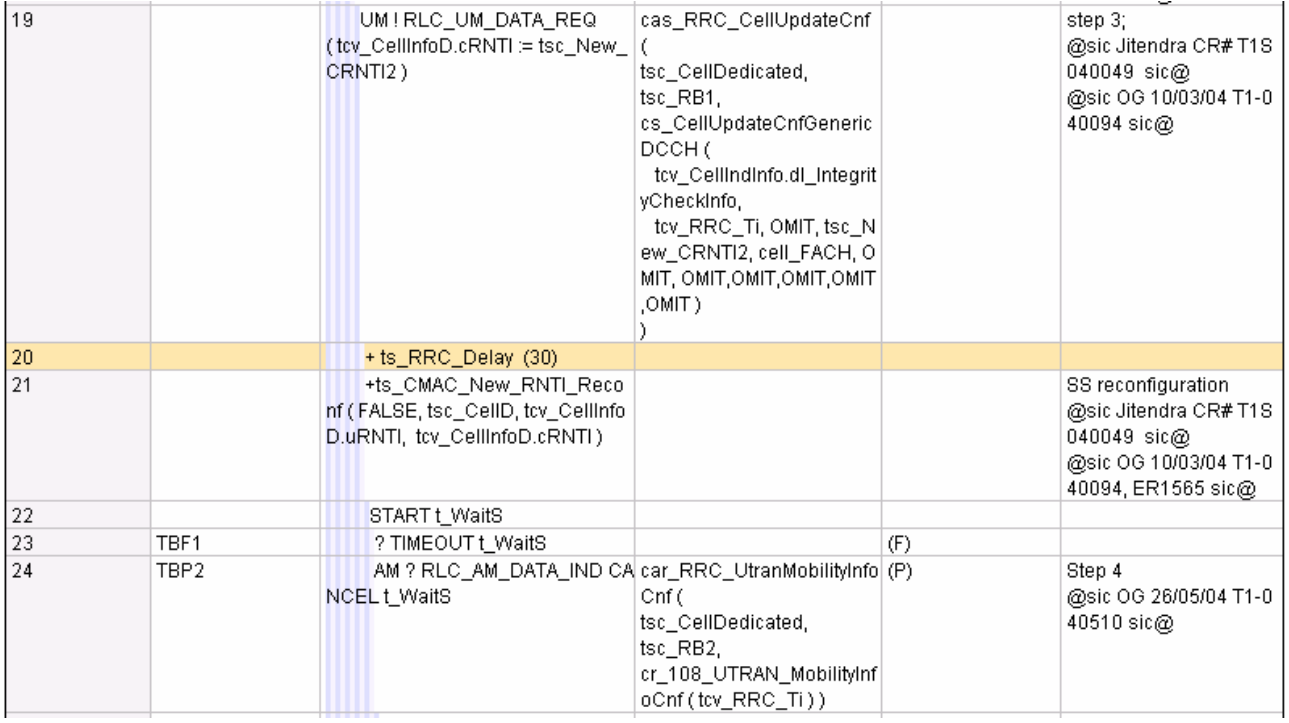

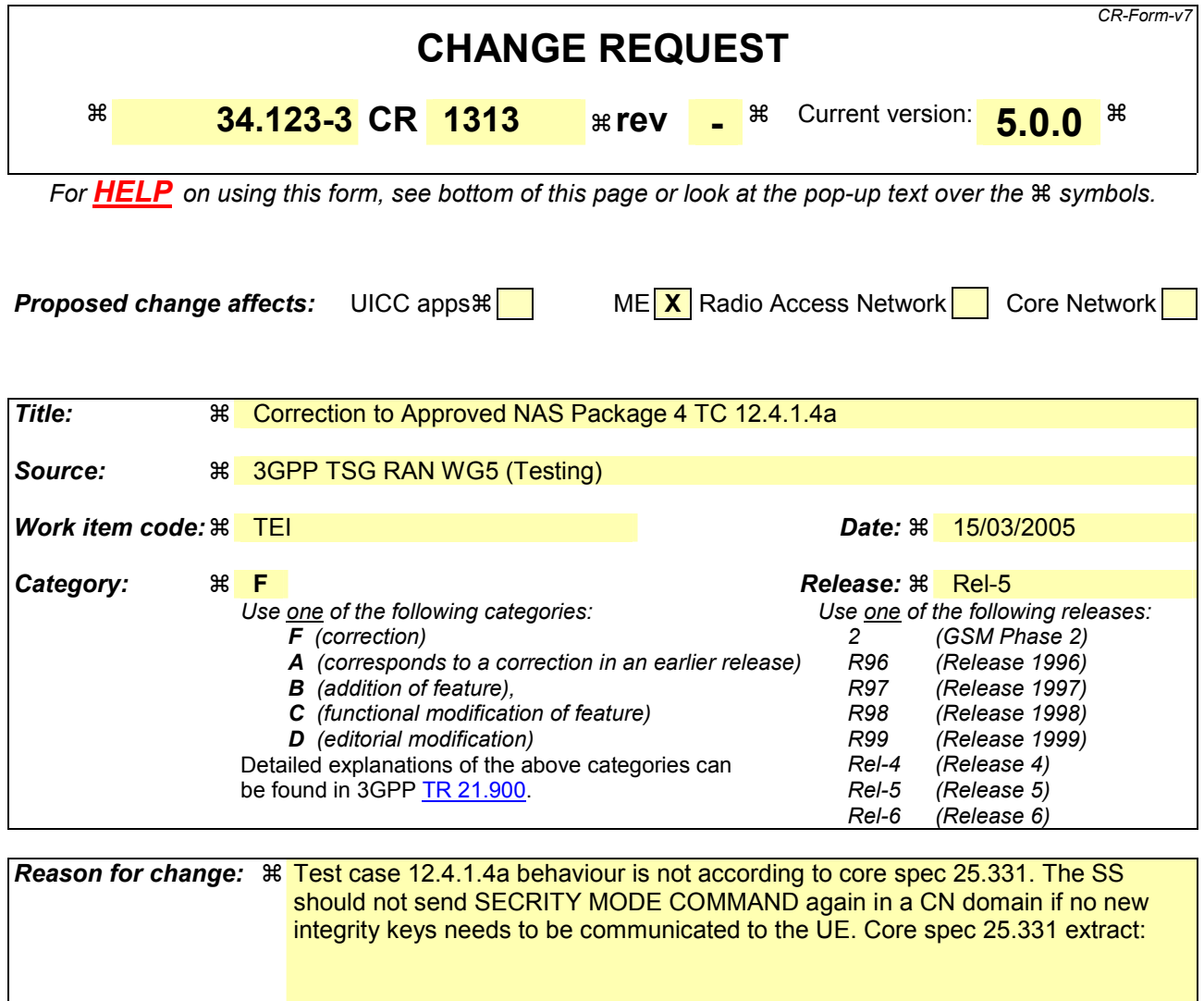

### **9.1.1 8.1.12.2.2 Integrity protection configuration change**

To start or modify integrity protection, UTRAN sends a SECURITY MODE COMMAND message on the downlink DCCH in AM RLC using the new integrity protection configuration. **UTRAN should not "modify" integrity protection for a CN domain to which a SECURITY MODE COMMAND configuring integrity protection has been previously sent for an ongoing signalling connection unless the application of new integrity keys needs to be signalled to the UE.**

**Summary of change:**  $\frac{1}{R}$  **Removal of calling the following test step:** 

+ ts\_RRC\_Security ( tsc\_CellD, tcv\_PS\_AuthCK, tcv\_PS\_AuthIK, tcv\_AuthKcGSM, FALSE, ps\_domain)

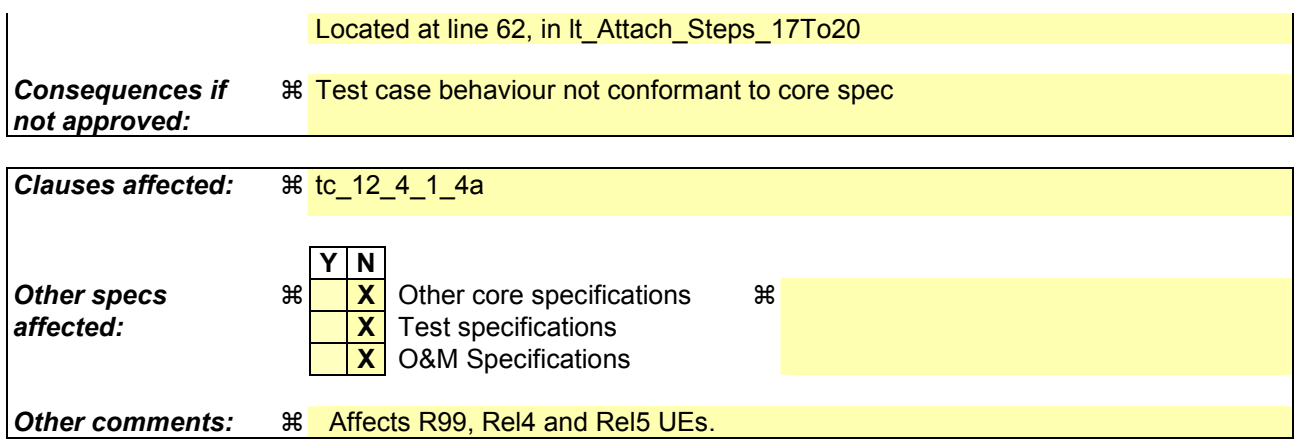

#### **How to create CRs using this form:**

Comprehensive information and tips about how to create CRs can be found at [http://www.3gpp.org/specs/CR.htm.](http://www.3gpp.org/specs/CR.htm) Below is a brief summary:

- 1) Fill out the above form. The symbols above marked  $\#$  contain pop-up help information about the field that they are closest to.
- 2) Obtain the latest version for the release of the specification to which the change is proposed. Use the MS Word "revision marks" feature (also known as "track changes") when making the changes. All 3GPP specifications can be downloaded from the 3GPP server under <ftp://ftp.3gpp.org/specs/> For the latest version, look for the directory name with the latest date e.g. 2001-03 contains the specifications resulting from the March 2001 TSG meetings.
- 3) With "track changes" disabled, paste the entire CR form (use CTRL-A to select it) into the specification just in front of the clause containing the first piece of changed text. Delete those parts of the specification which are not relevant to the change request.
### Before:

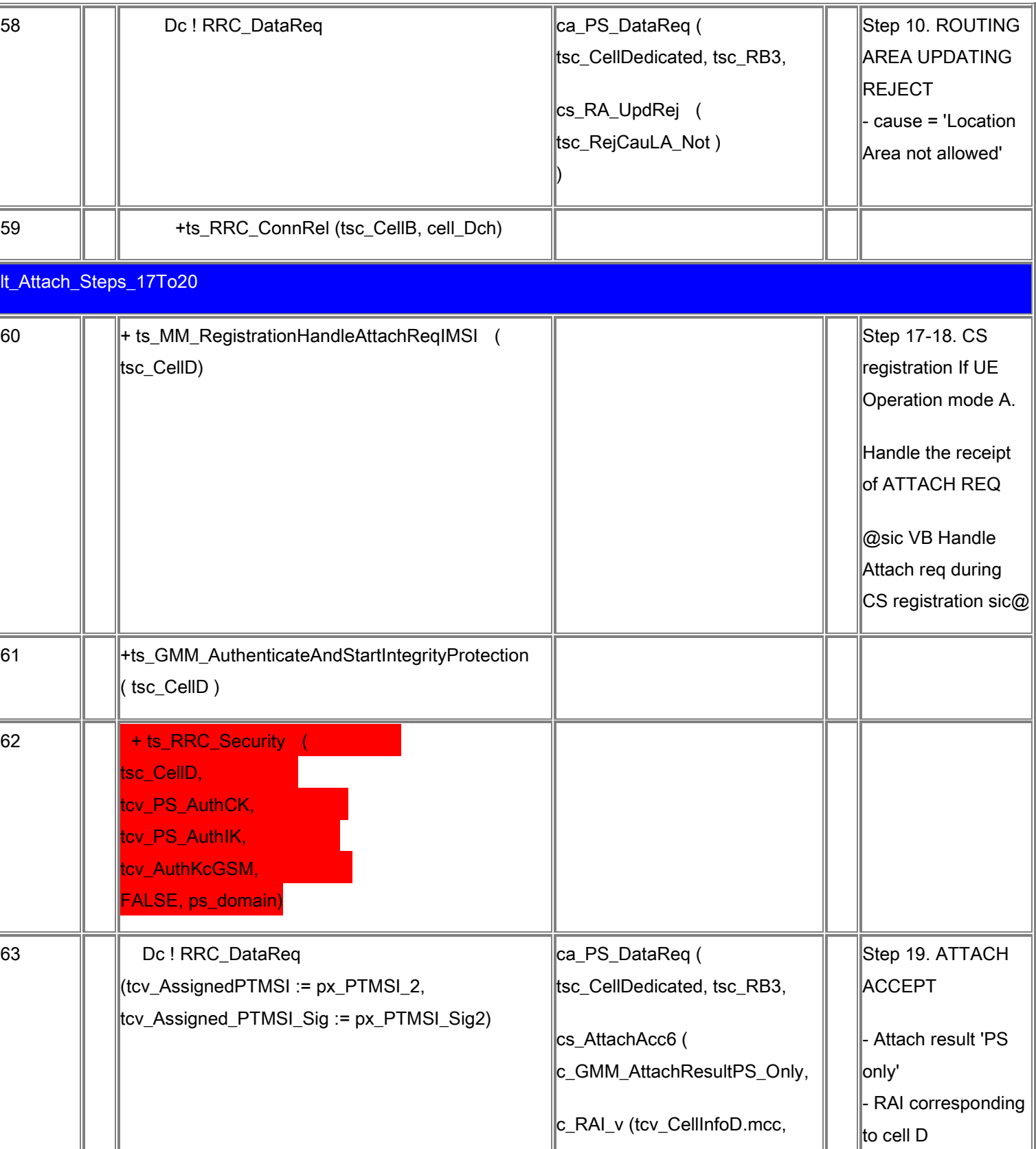

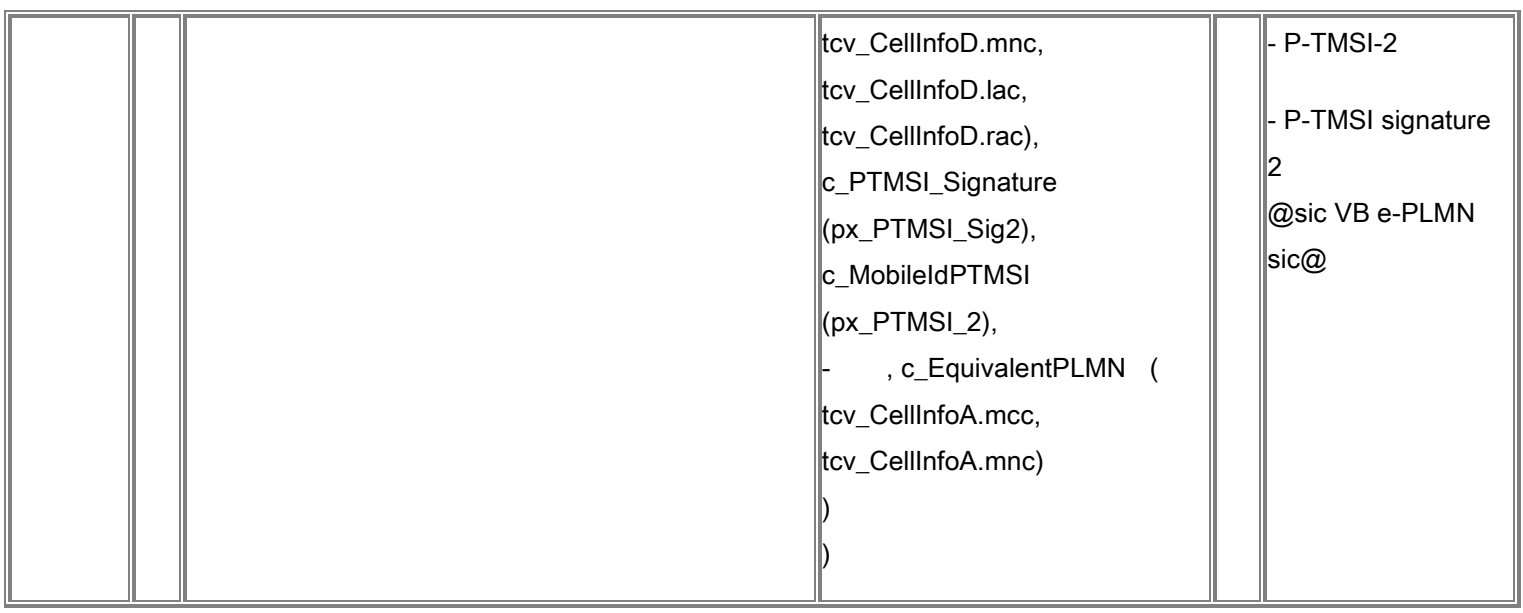

After:

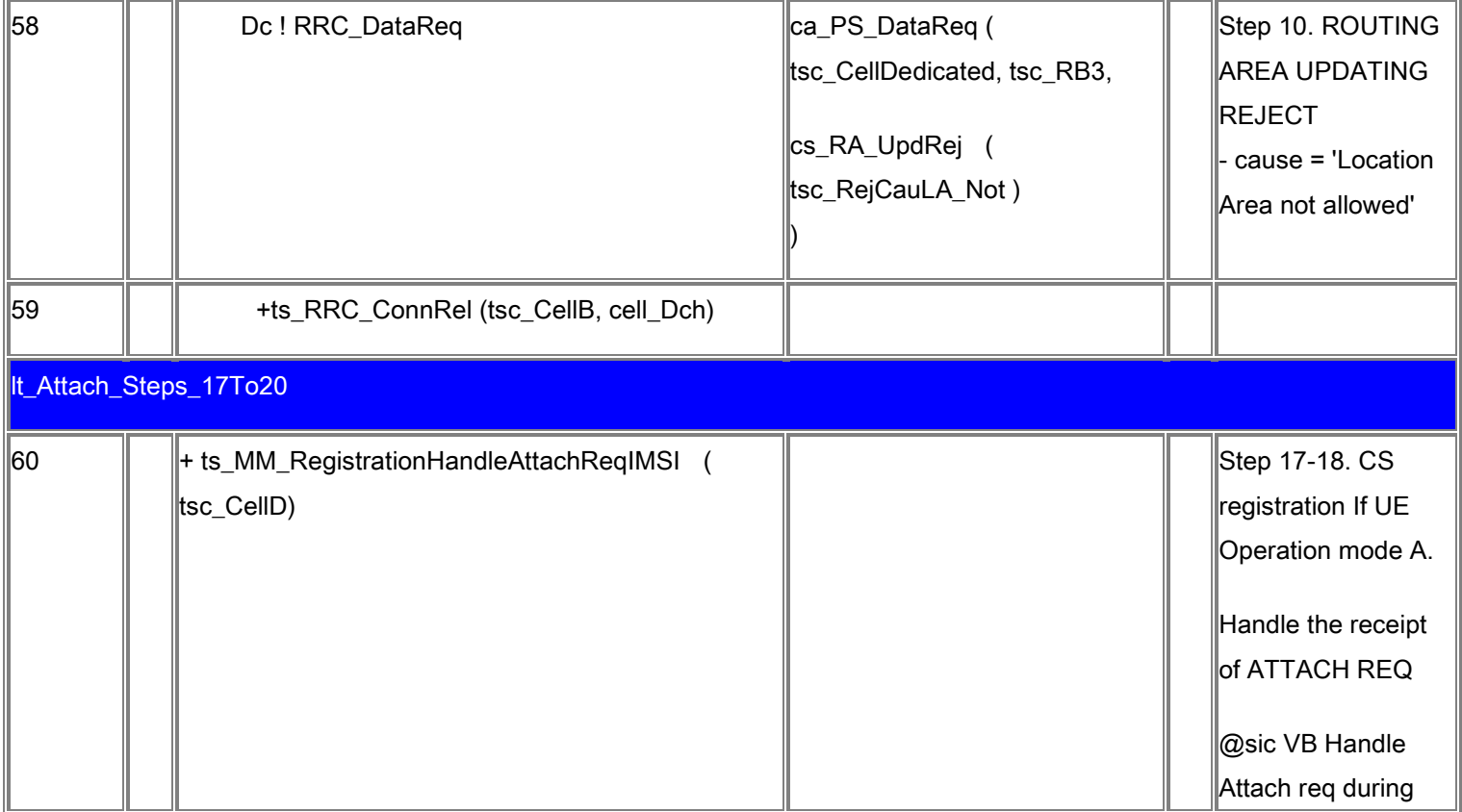

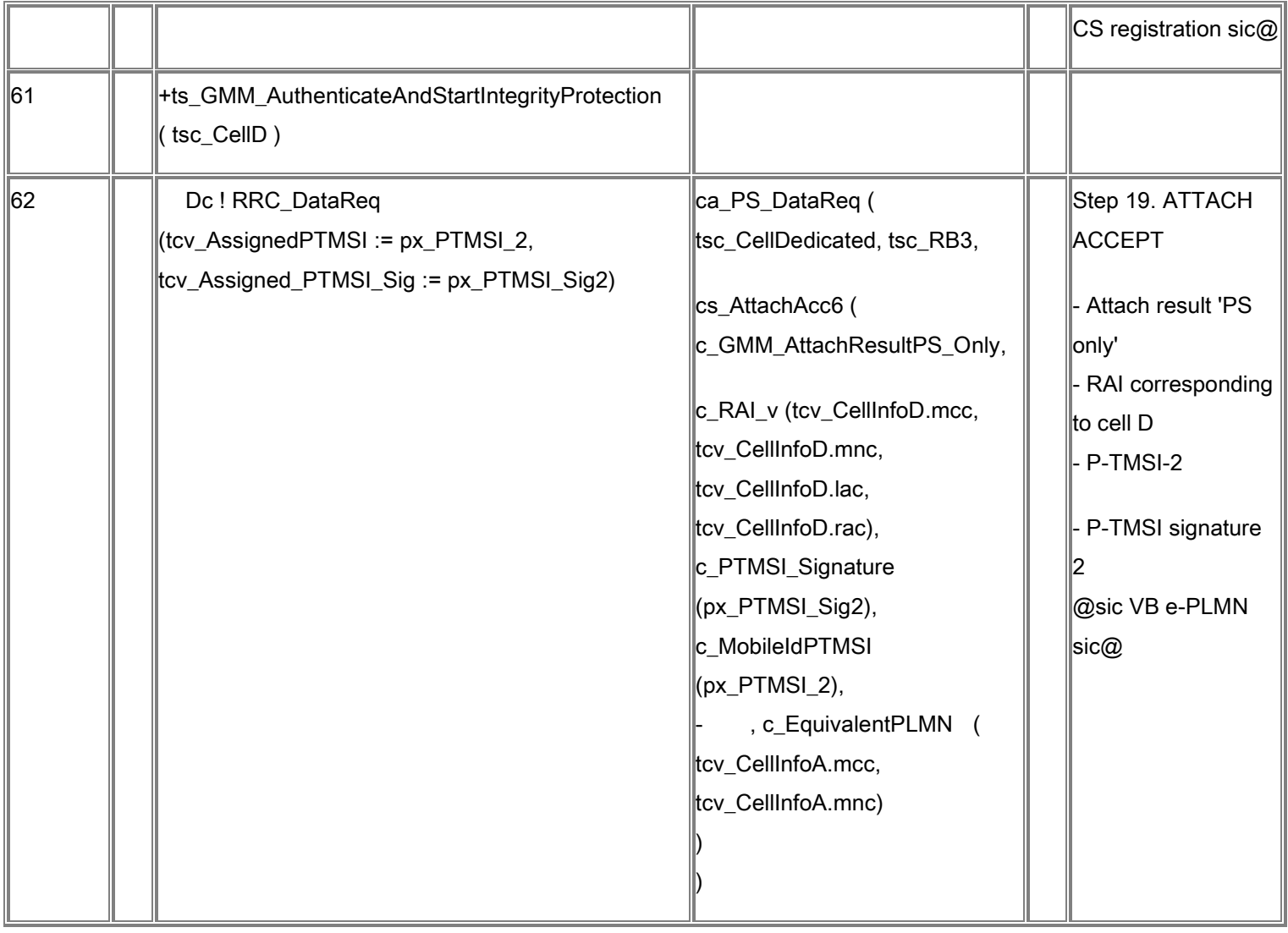

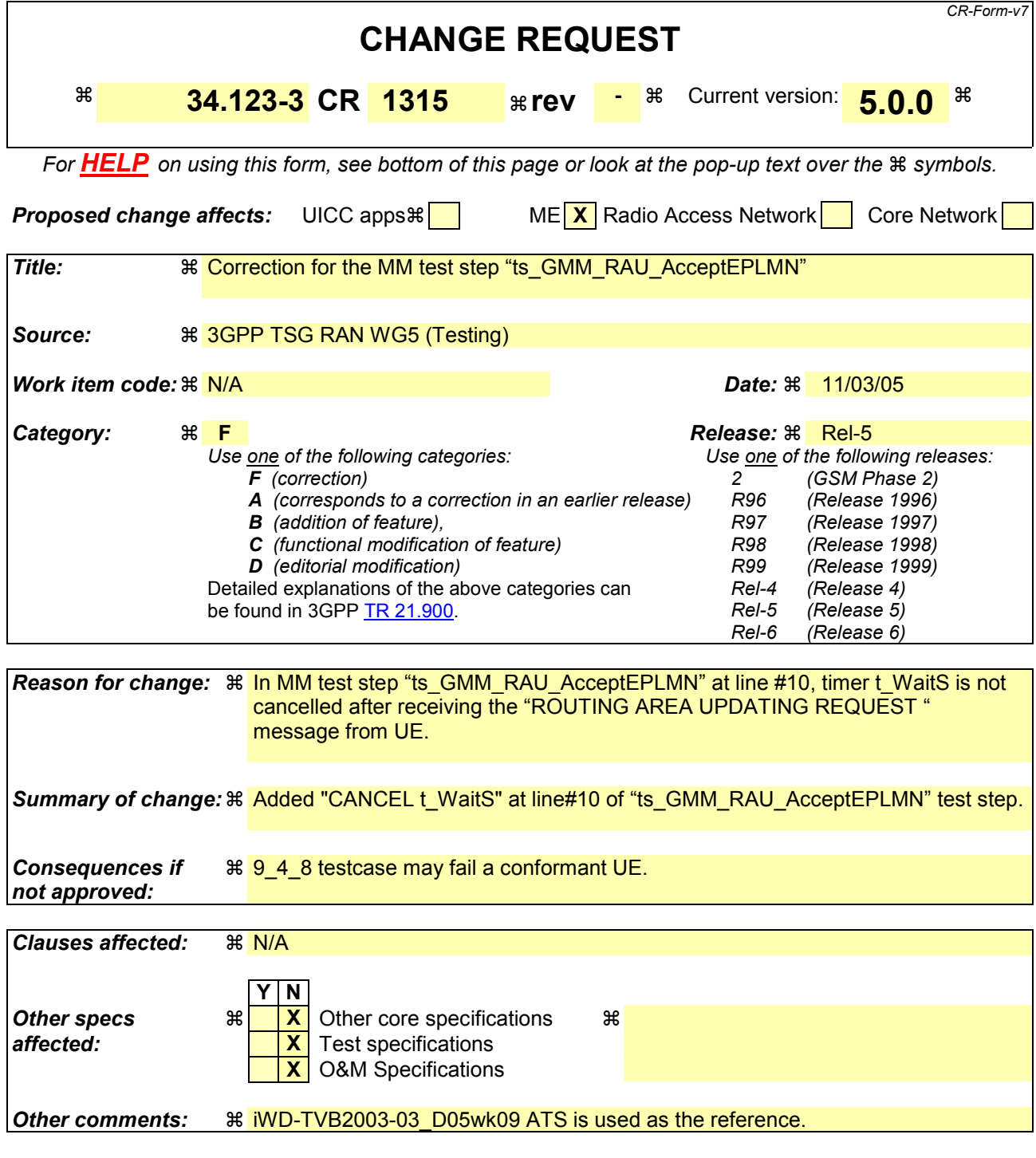

#### **How to create CRs using this form:**

Comprehensive information and tips about how to create CRs can be found at [http://www.3gpp.org/specs/CR.htm.](http://www.3gpp.org/specs/CR.htm) Below is a brief summary:

- 1) Fill out the above form. The symbols above marked  $\frac{1}{2}$  contain pop-up help information about the field that they are closest to.
- 2) Obtain the latest version for the release of the specification to which the change is proposed. Use the MS Word "revision marks" feature (also known as "track changes") when making the changes. All 3GPP specifications can be downloaded from the 3GPP server under <ftp://ftp.3gpp.org/specs/> For the latest version, look for the directory name with the latest date e.g. 2001-03 contains the specifications resulting from the March 2001 TSG meetings.

3) With "track changes" disabled, paste the entire CR form (use CTRL-A to select it) into the specification just in front of the clause containing the first piece of changed text. Delete those parts of the specification which are not relevant to the change request.

## **Change 1:**

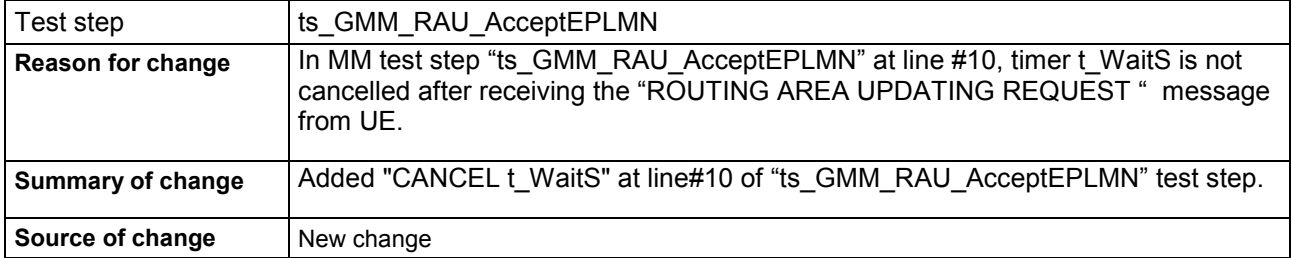

#### **Before :**

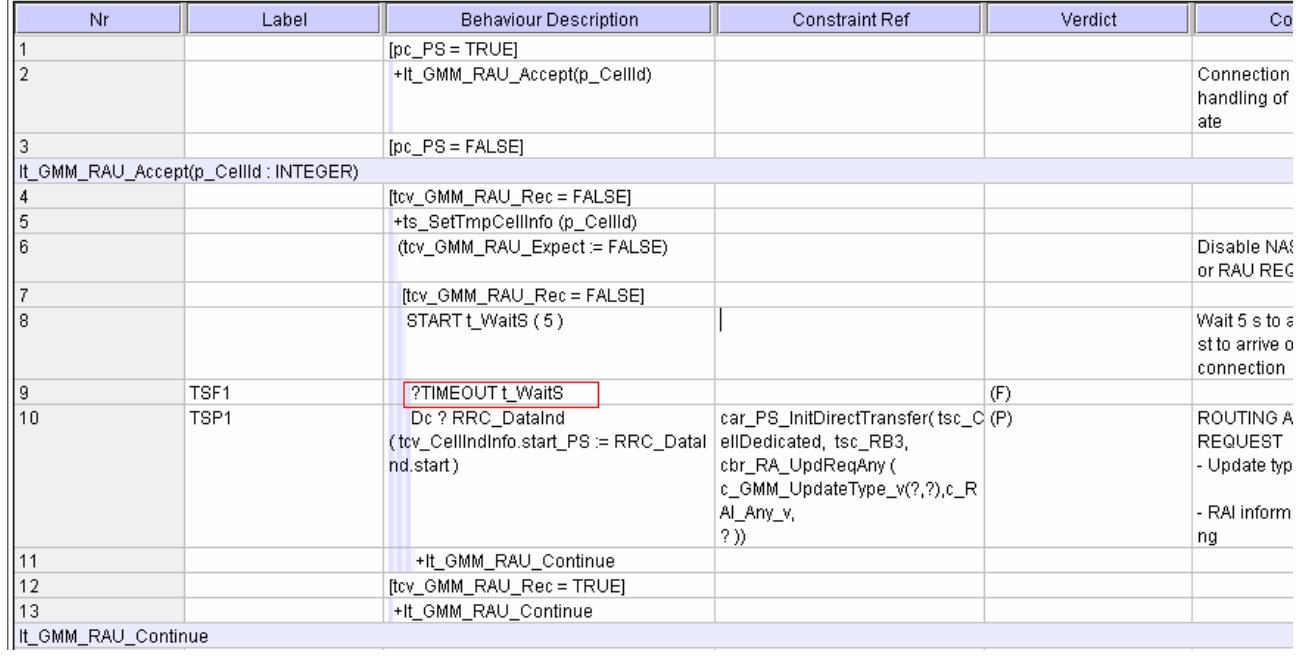

#### **After :**

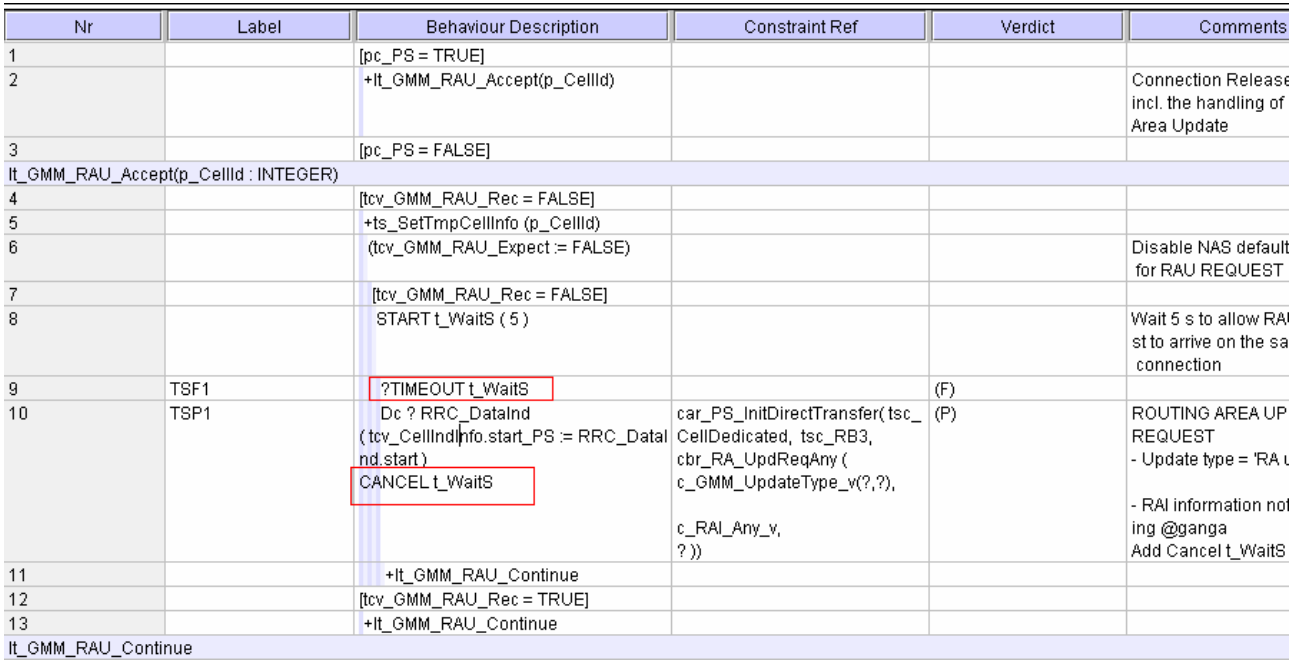

## **3GPP TSG-R5 E-Mail 2005** *Tdoc R5s050104*  **01 Mar - 31 Dec 2005**

 $\mathbf{r}$ 

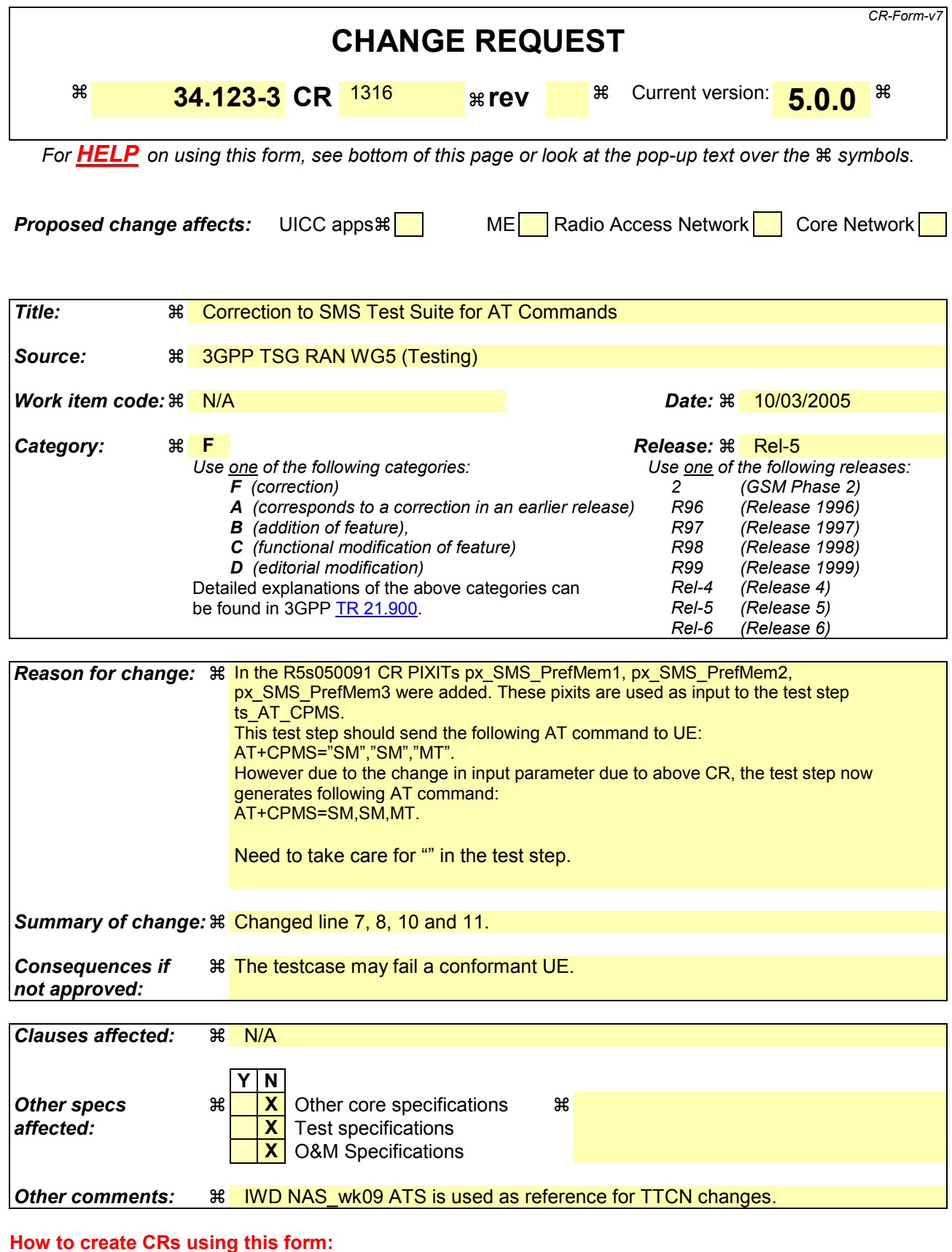

#### Comprehensive information and tips about how to create CRs can be found at [http://www.3gpp.org/specs/CR.htm.](http://www.3gpp.org/specs/CR.htm) Below is a brief summary:

1) Fill out the above form. The symbols above marked  $*$  contain pop-up help information about the field that they are closest to.

2) Obtain the latest version for the release of the specification to which the change is proposed. Use the MS Word "revision marks" feature (also known as "track changes") when making the changes. All 3GPP specifications can be downloaded from the 3GPP server under <ftp://ftp.3gpp.org/specs/> For the latest version, look for the directory name with the latest date e.g. 2001-03 contains the specifications resulting from the March 2001 TSG meetings.

3) With "track changes" disabled, paste the entire CR form (use CTRL-A to select it) into the specification just in front of the clause containing the first piece of changed text. Delete those parts of the specification which are not relevant to

## **Change 1.**

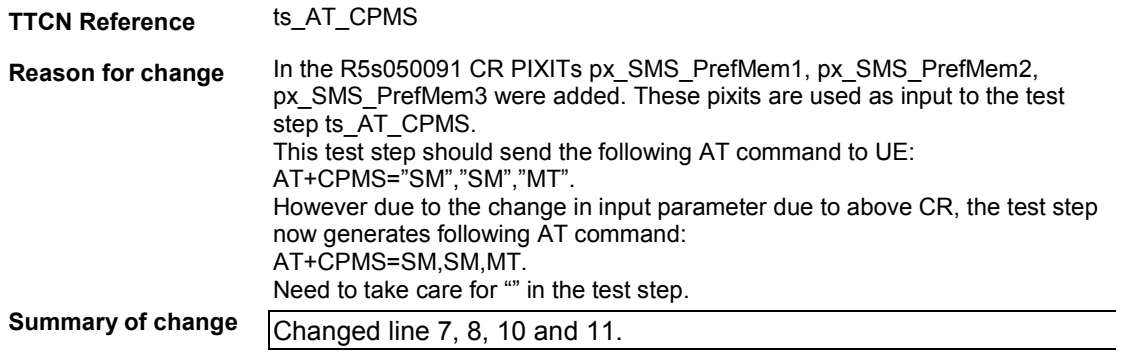

#### **Before Change**:

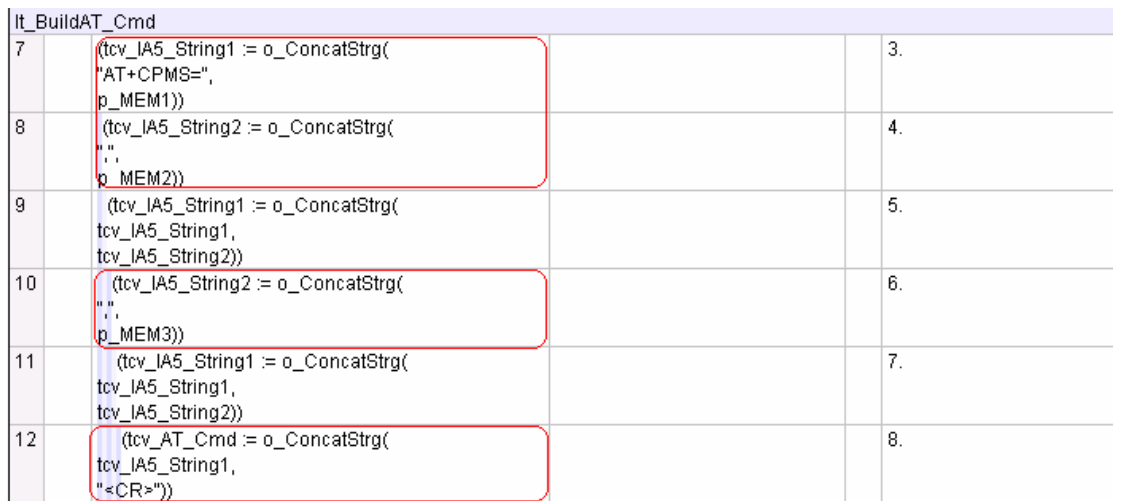

# **After Change:**

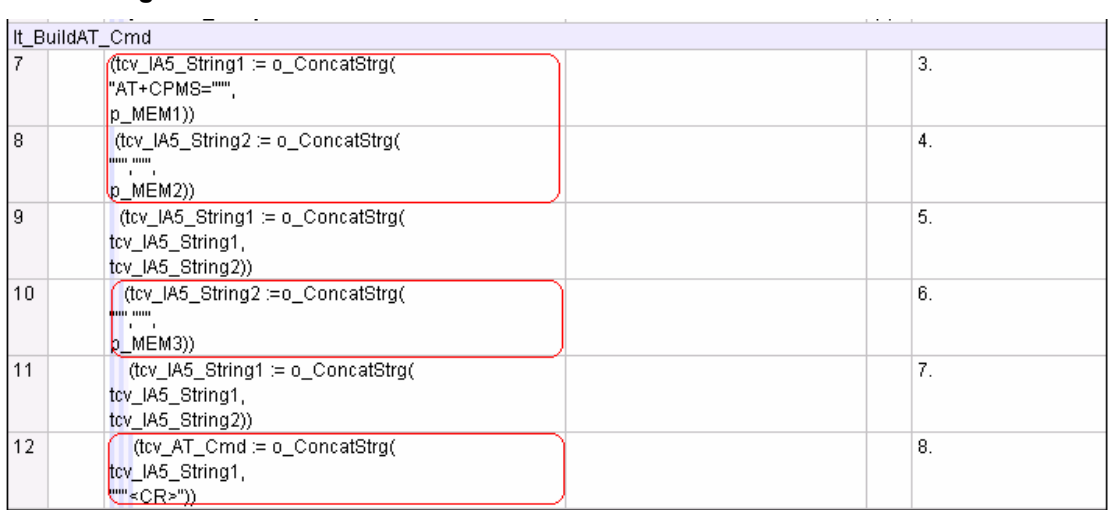

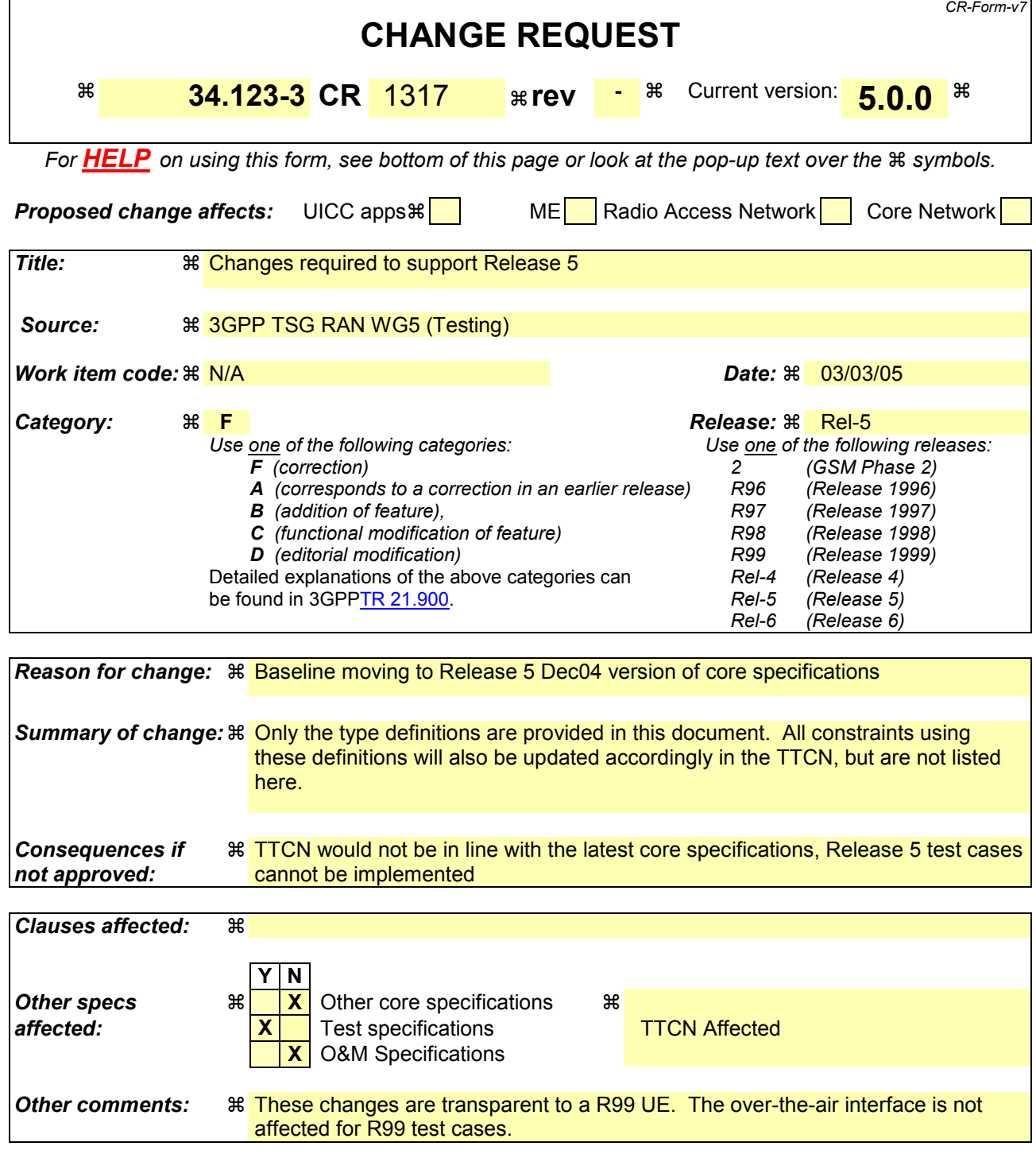

#### **How to create CRs using this form:**

Comprehensive information and tips about how to create CRs can be found at [http://www.3gpp.org/specs/CR.htm.](http://www.3gpp.org/specs/CR.htm) Below is a brief summary:

- 1) Fill out the above form. The symbols above marked  $\#$  contain pop-up help information about the field that they are closest to.
- 2) Obtain the latest version for the release of the specification to which the change is proposed. Use the MS Word "revision marks" feature (also known as "track changes") when making the changes. All 3GPP specifications can be downloaded from the 3GPP server under *<ftp://ftp.3gpp.org/specs/>* For the latest version, look for the directory name with the latest date e.g. 2001-03 contains the specifications resulting from the March 2001 TSG meetings.

3) With "track changes" disabled, paste the entire CR form (use CTRL-A to select it) into the specification just in front of the clause containing the first piece of changed text. Delete those parts of the specification which are not relevant to the change request.

# 10 Table of Contents

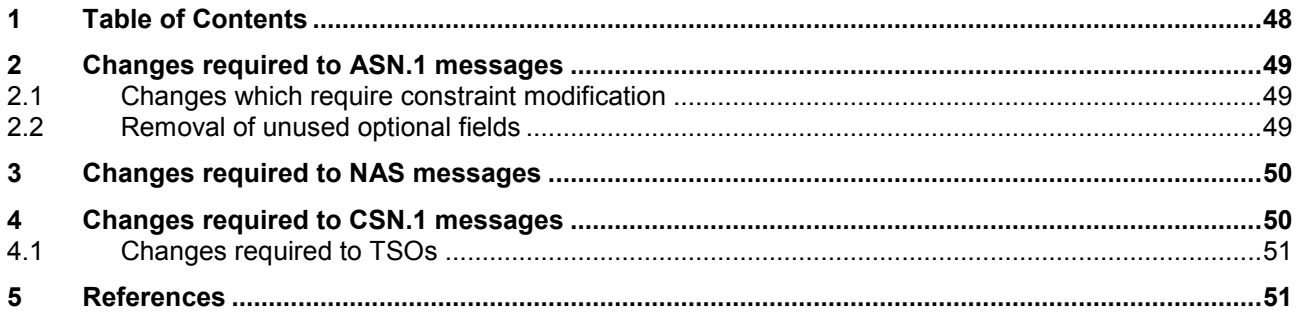

# <span id="page-48-0"></span>**11 Changes required to ASN.1 messages**

## **11.1 Changes which require constraint modification**

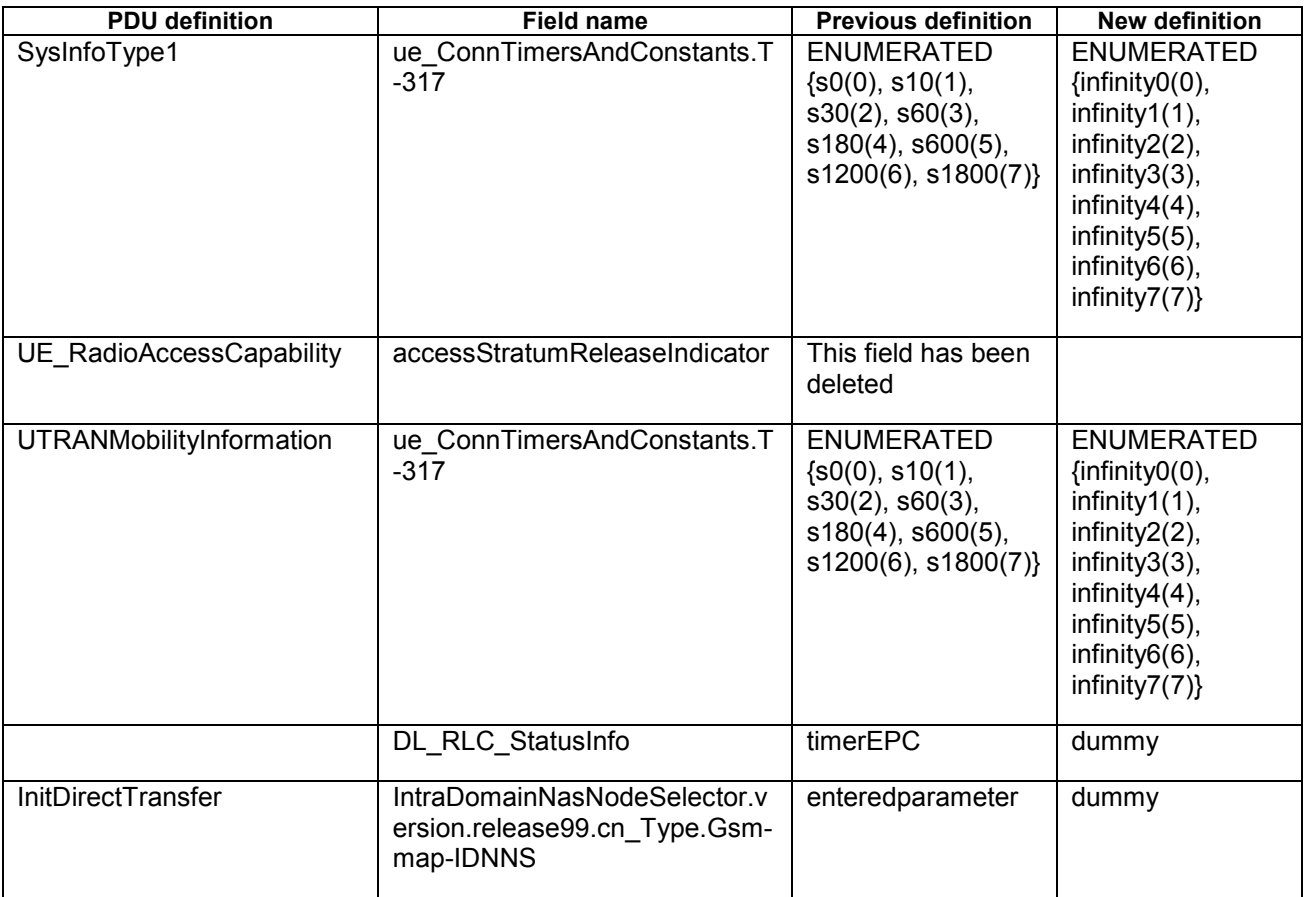

## **11.2 Removal of unused optional fields**

Several optional fields have been also been renamed in the new ASN.1 version. This field has been removed from all constraints where it was specified as OMIT. An example of fields that have been renamed are:

nonCriticalExtensions renamed to v4b0NonCriticalExtensions

<span id="page-49-0"></span>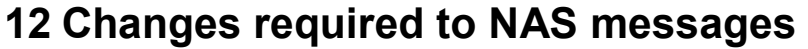

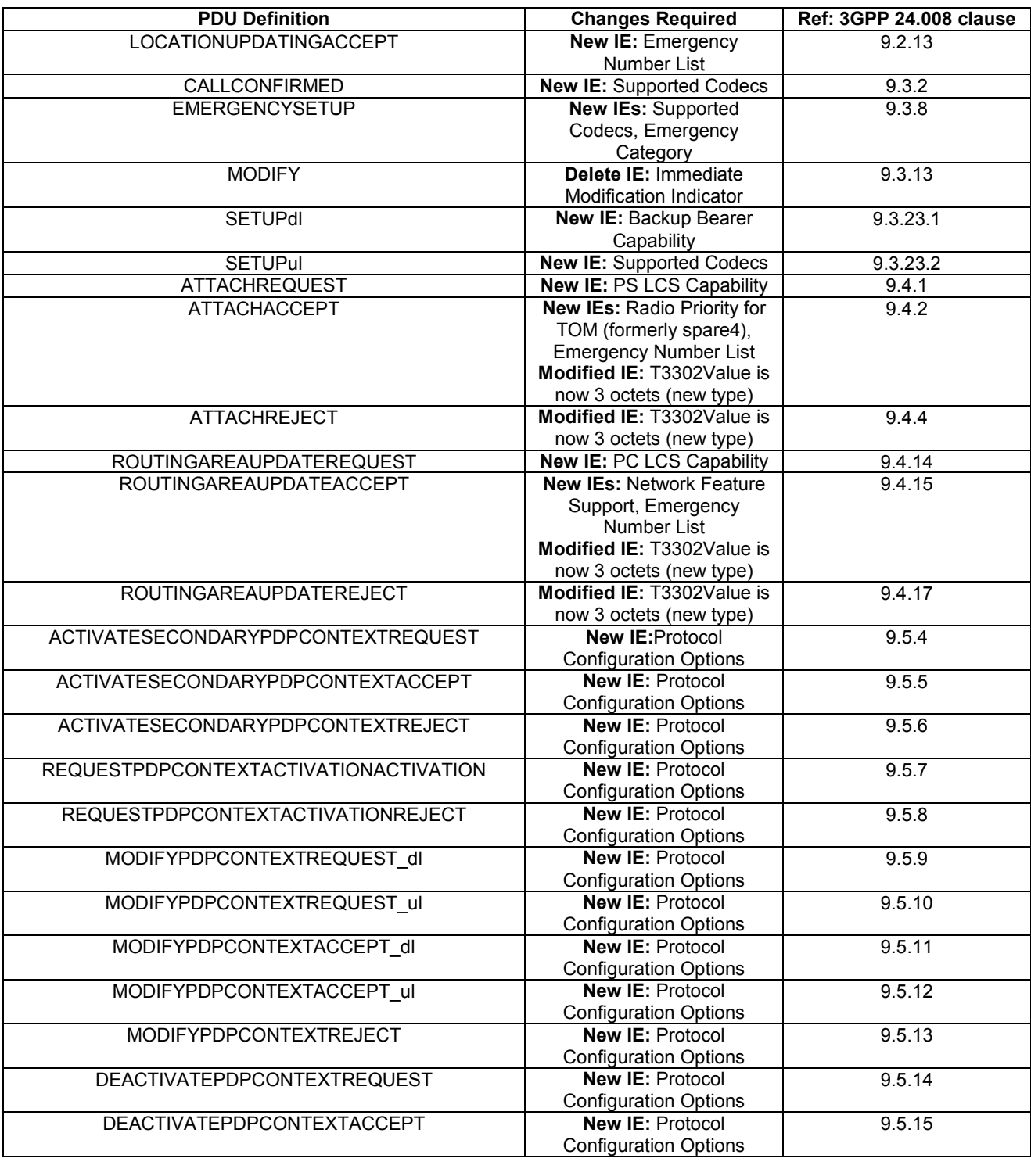

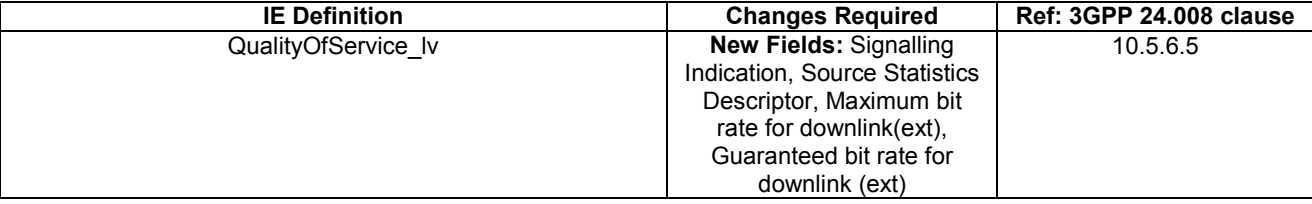

**13 Changes required to CSN.1 messages** 

<span id="page-50-0"></span>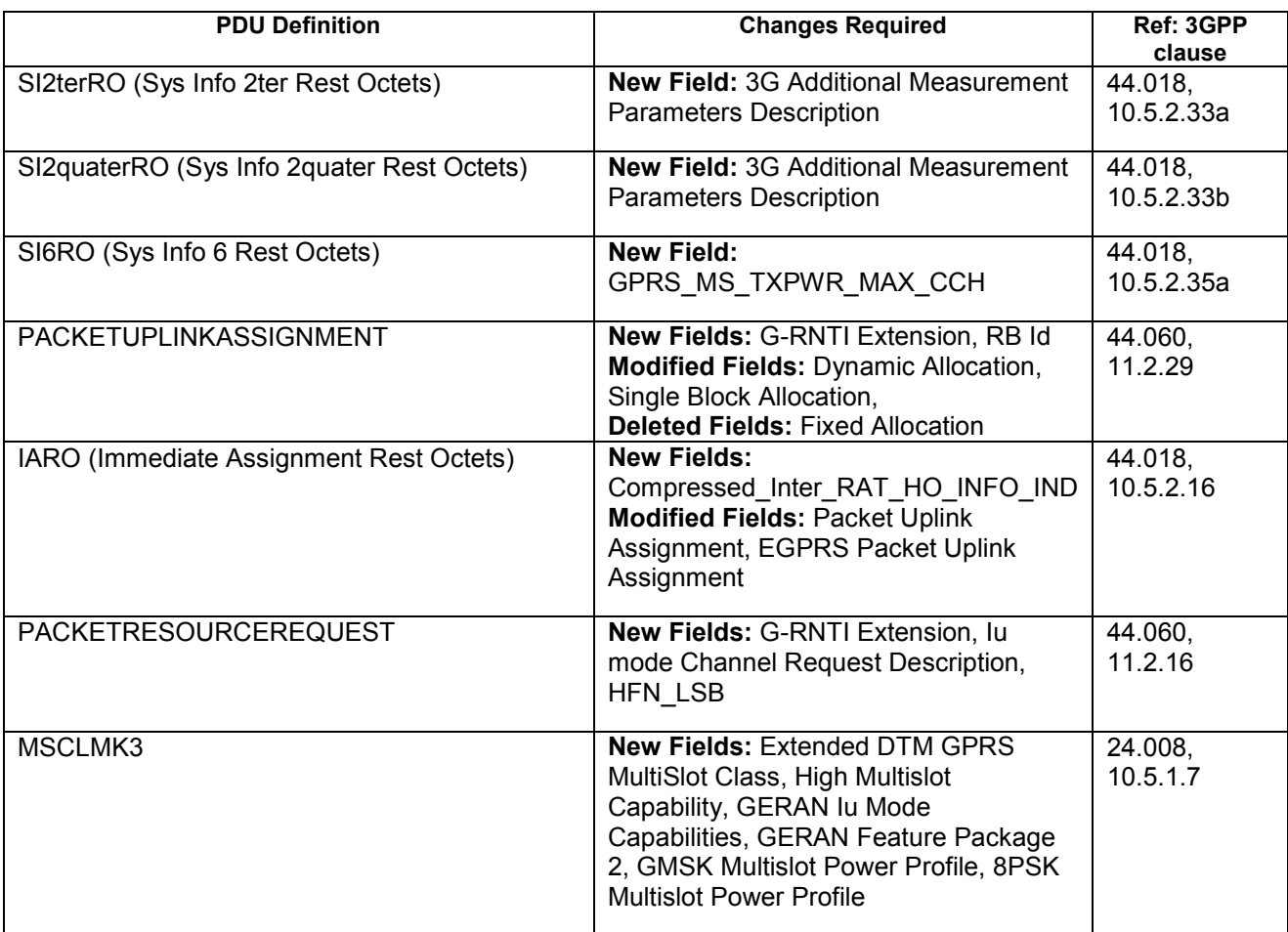

## **13.1 Changes required to TSOs**

The TSOs **o\_P\_CheckClassmark3** and **o\_O\_CheckClassmark3** check the contents of MSCLMK3. Therefore these definitions also have to be updated accordingly

## **14 References**

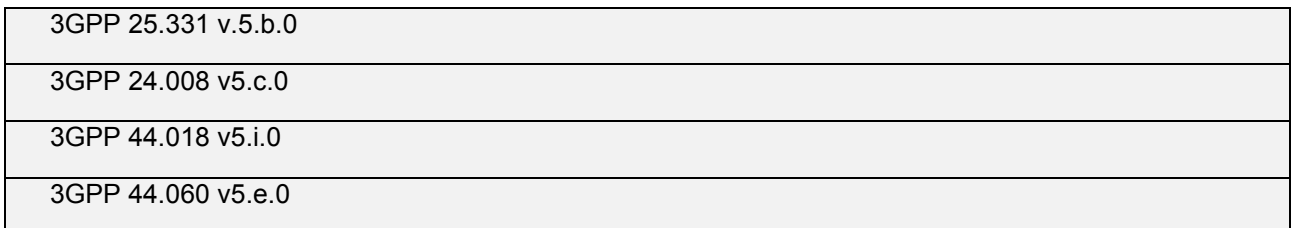

## **3GPP TSG-R5 E-Mail 2005** *Tdoc R5s050103*  **1 Mar - 31 Dec 2005**

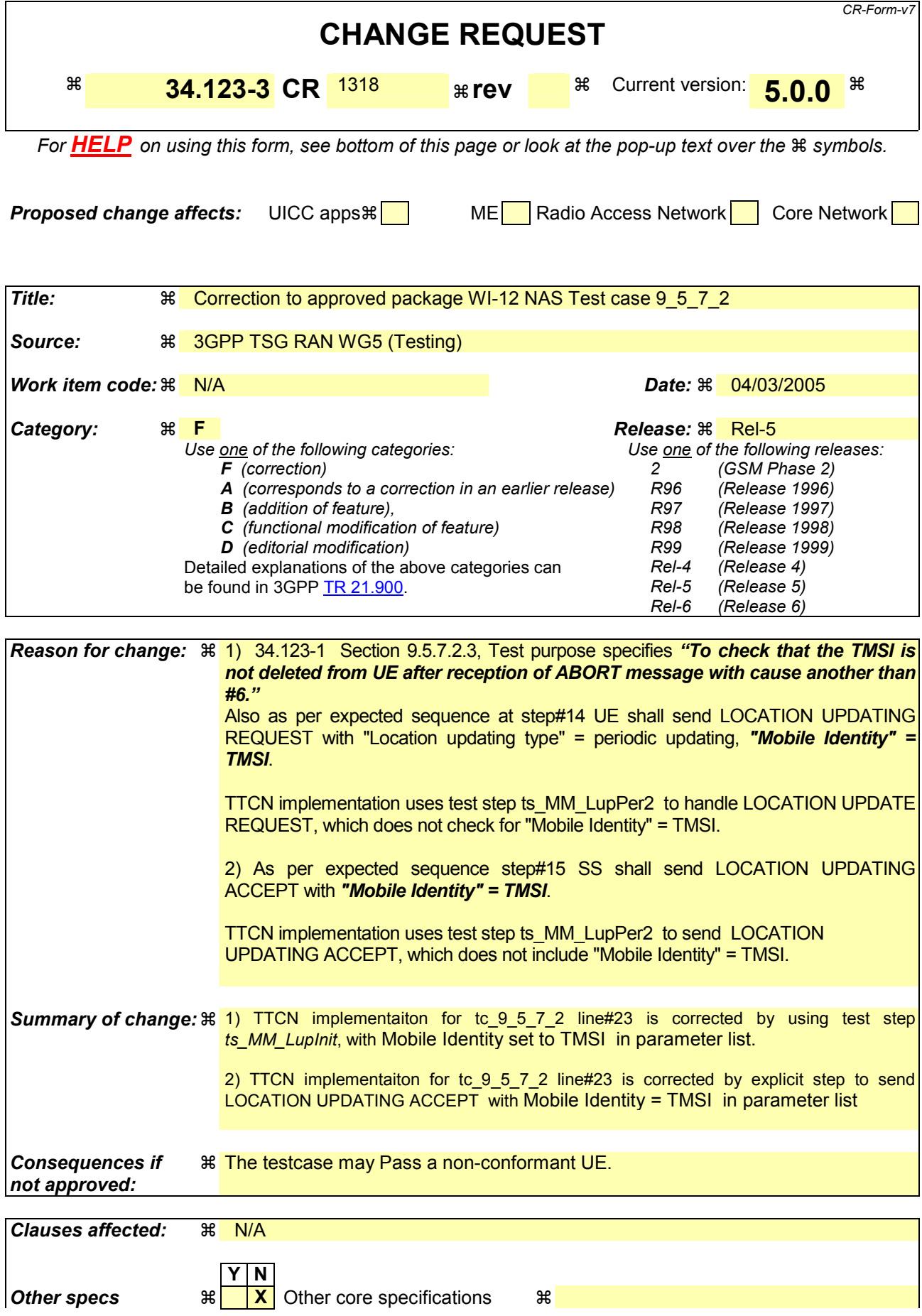

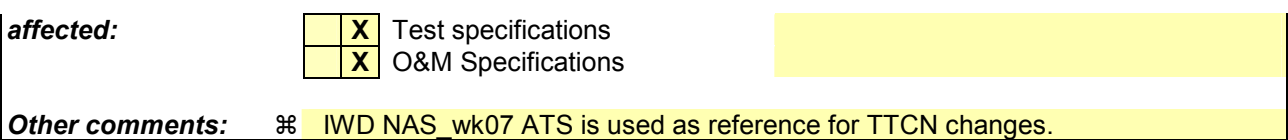

#### **How to create CRs using this form:**

Comprehensive information and tips about how to create CRs can be found at [http://www.3gpp.org/specs/CR.htm.](http://www.3gpp.org/specs/CR.htm) Below is a brief summary:

- 1) Fill out the above form. The symbols above marked  $\frac{1}{2}$  contain pop-up help information about the field that they are closest to.
- 2) Obtain the latest version for the release of the specification to which the change is proposed. Use the MS Word "revision marks" feature (also known as "track changes") when making the changes. All 3GPP specifications can be downloaded from the 3GPP server under <ftp://ftp.3gpp.org/specs/> For the latest version, look for the directory name with the latest date e.g. 2001-03 contains the specifications resulting from the March 2001 TSG meetings.

3) With "track changes" disabled, paste the entire CR form (use CTRL-A to select it) into the specification just in front of the clause containing the first piece of changed text. Delete those parts of the specification which are not relevant to

## **Change 1.**

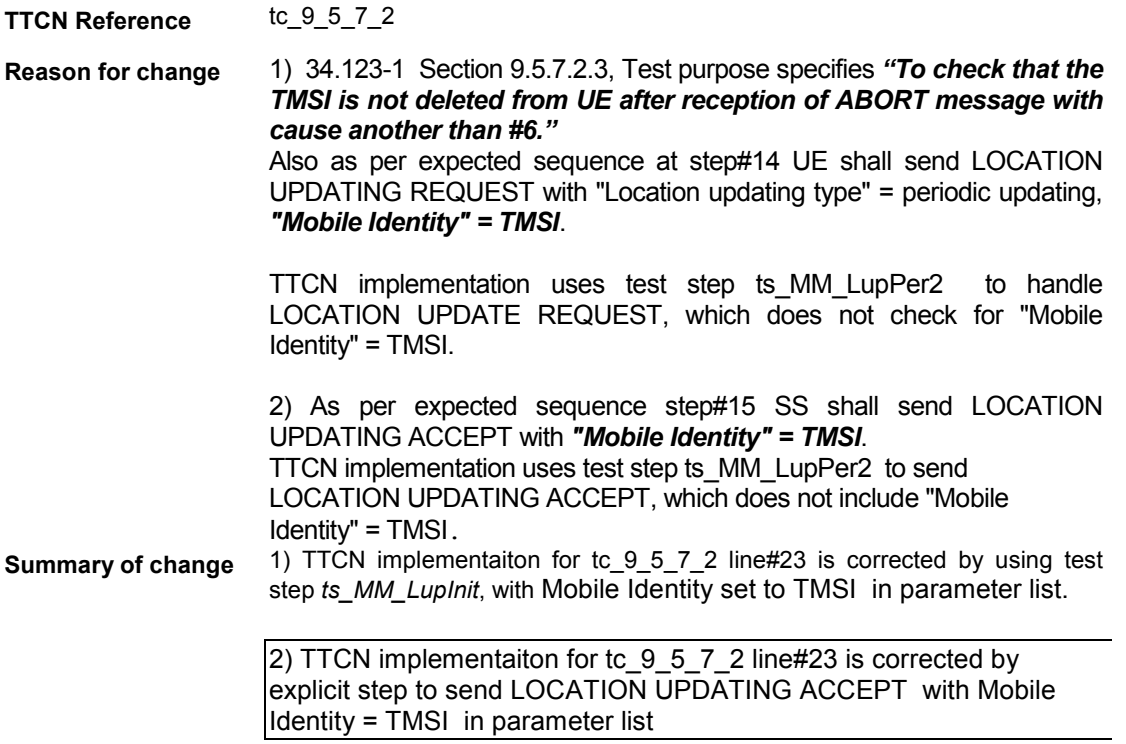

## **Before Change**:

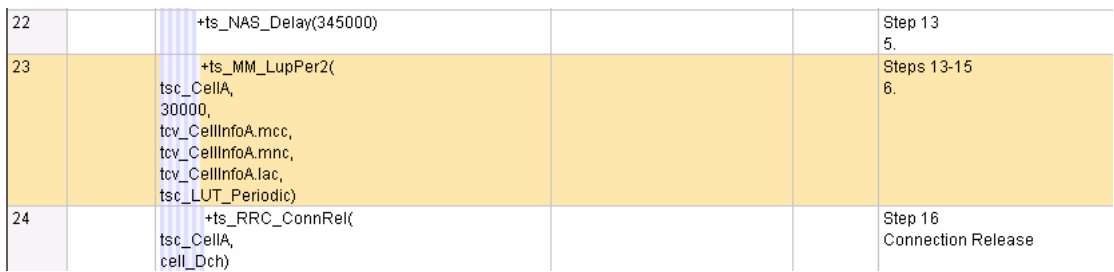

## **After Change:**

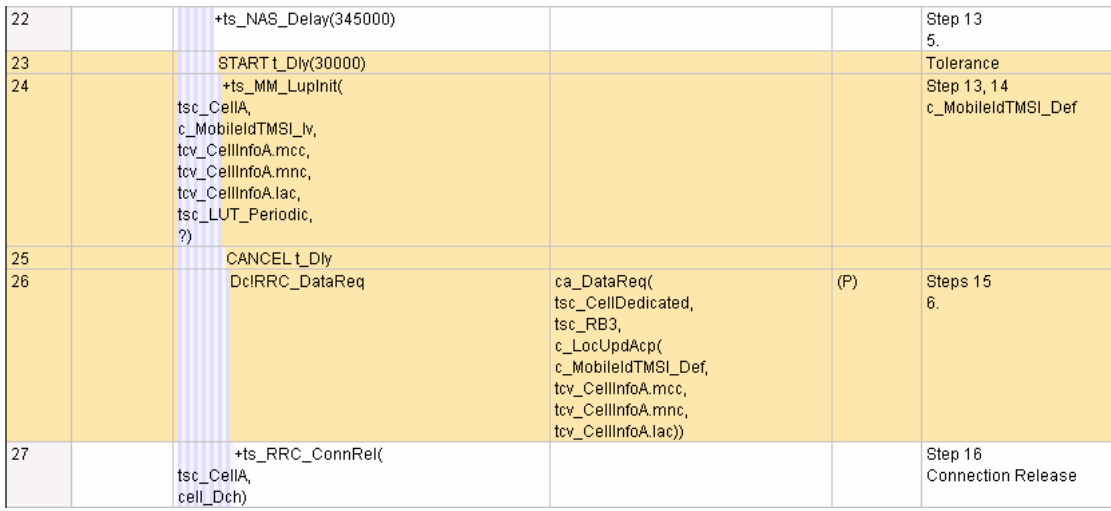

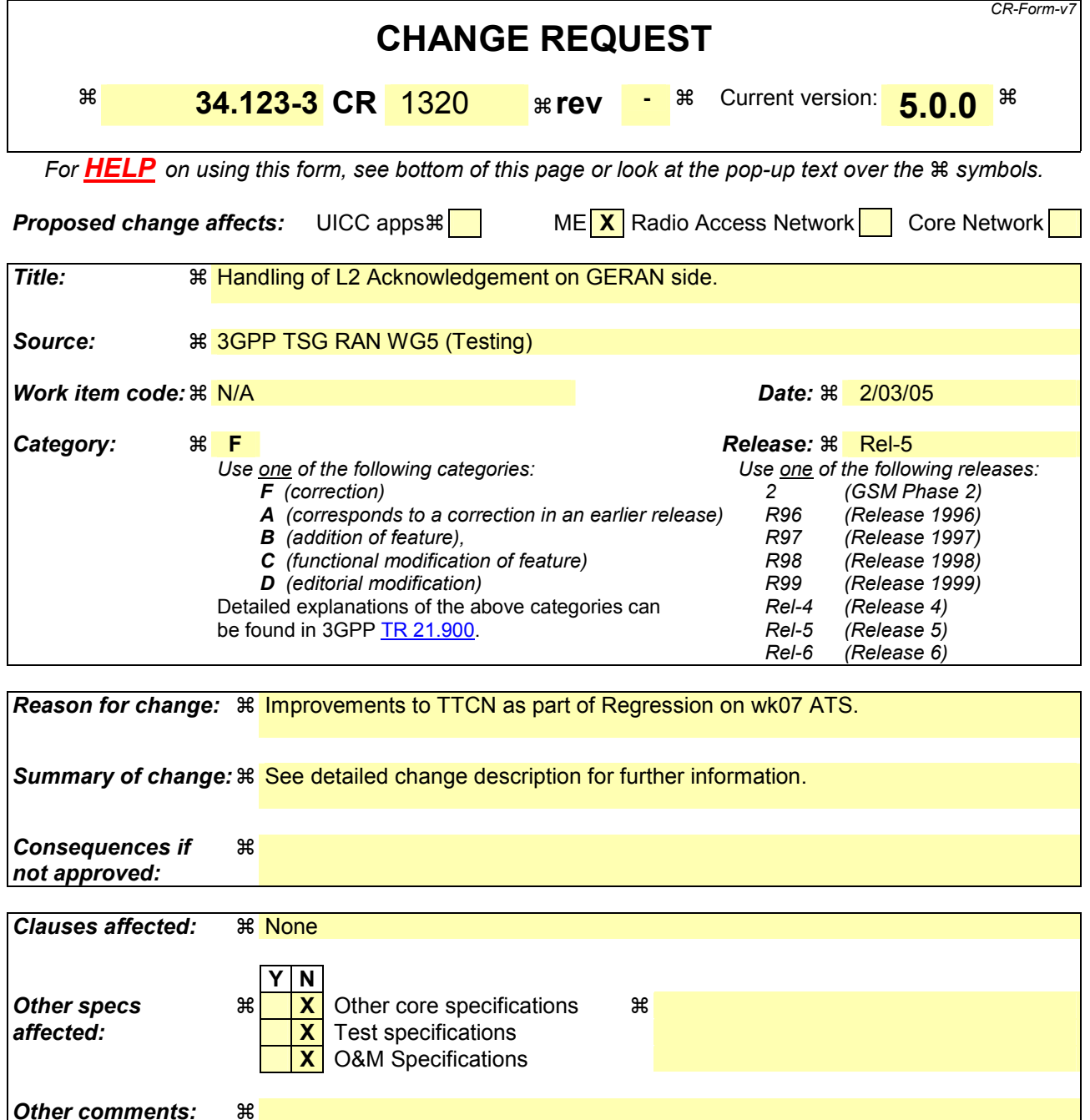

#### **How to create CRs using this form:**

Comprehensive information and tips about how to create CRs can be found at [http://www.3gpp.org/specs/CR.htm.](http://www.3gpp.org/specs/CR.htm) Below is a brief summary:

- 1) Fill out the above form. The symbols above marked  $\frac{1}{2}$  contain pop-up help information about the field that they are closest to.
- 2) Obtain the latest version for the release of the specification to which the change is proposed. Use the MS Word "revision marks" feature (also known as "track changes") when making the changes. All 3GPP specifications can be downloaded from the 3GPP server under <ftp://ftp.3gpp.org/specs/> For the latest version, look for the directory name with the latest date e.g. 2001-03 contains the specifications resulting from the March 2001 TSG meetings.
- 3) With "track changes" disabled, paste the entire CR form (use CTRL-A to select it) into the specification just in front of the clause containing the first piece of changed text. Delete those parts of the specification which are not relevant to the change request.

# **15 Table of Contents**

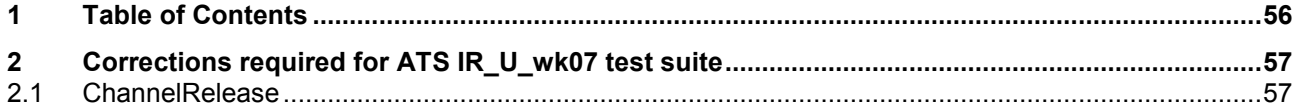

# <span id="page-56-0"></span>**16 Corrections required for ATS IR\_U\_wk07 test suite**

## **16.1 ChannelRelease**

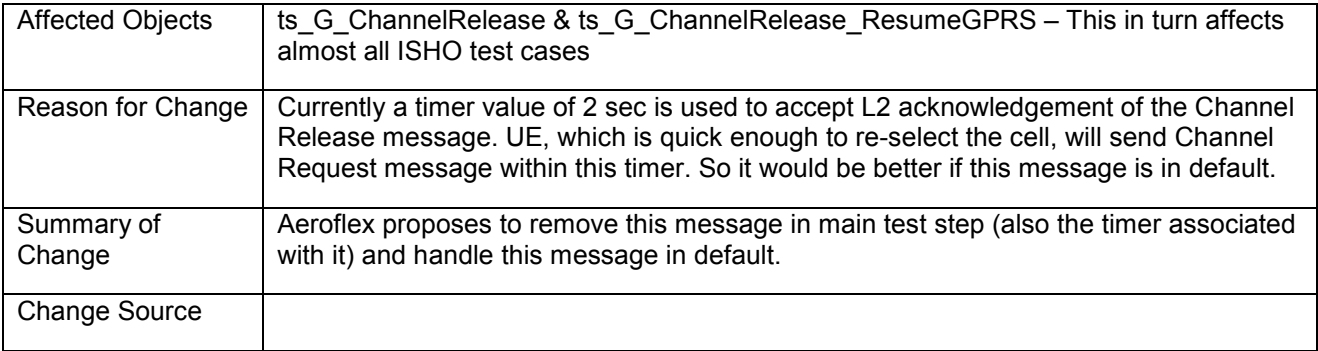

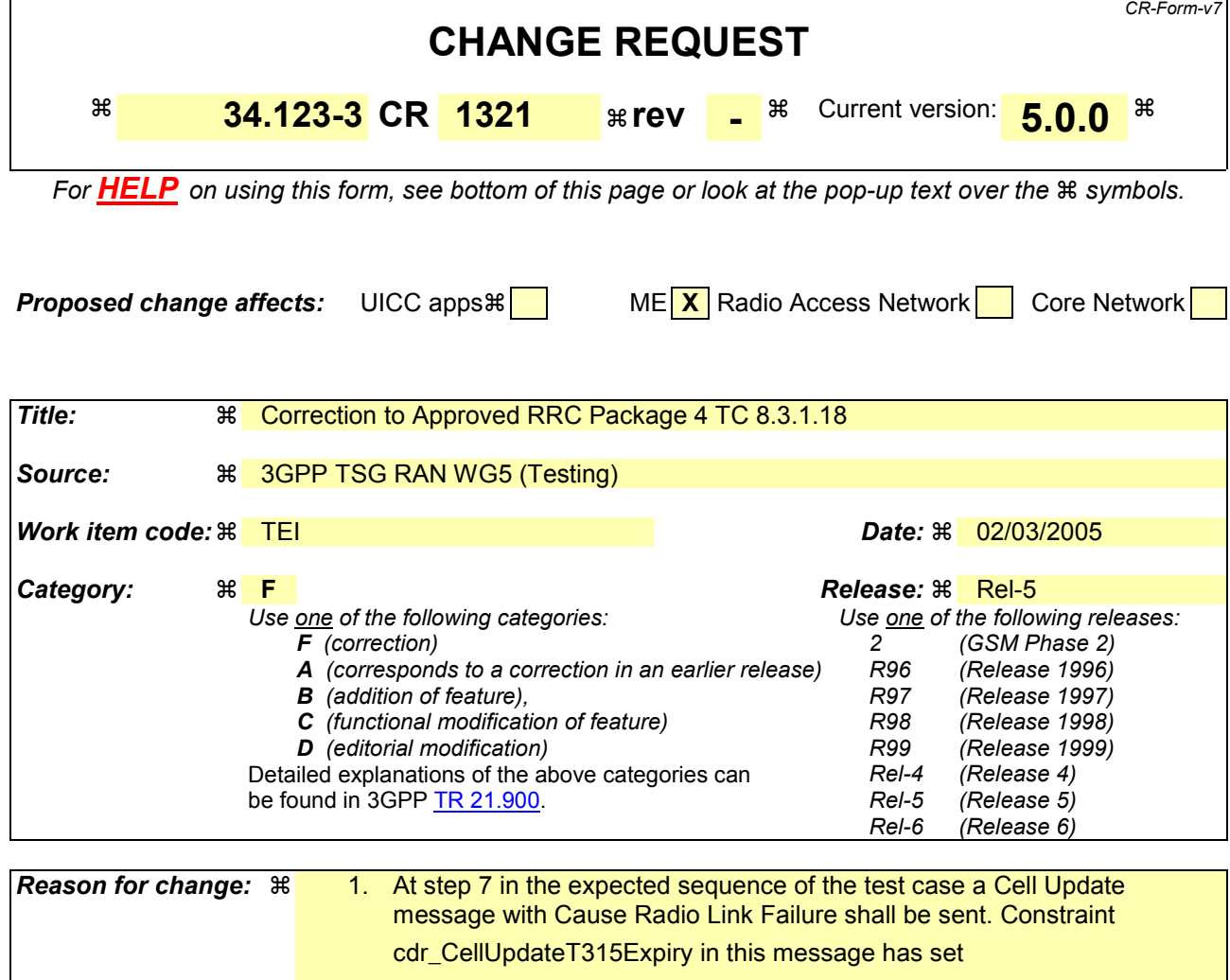

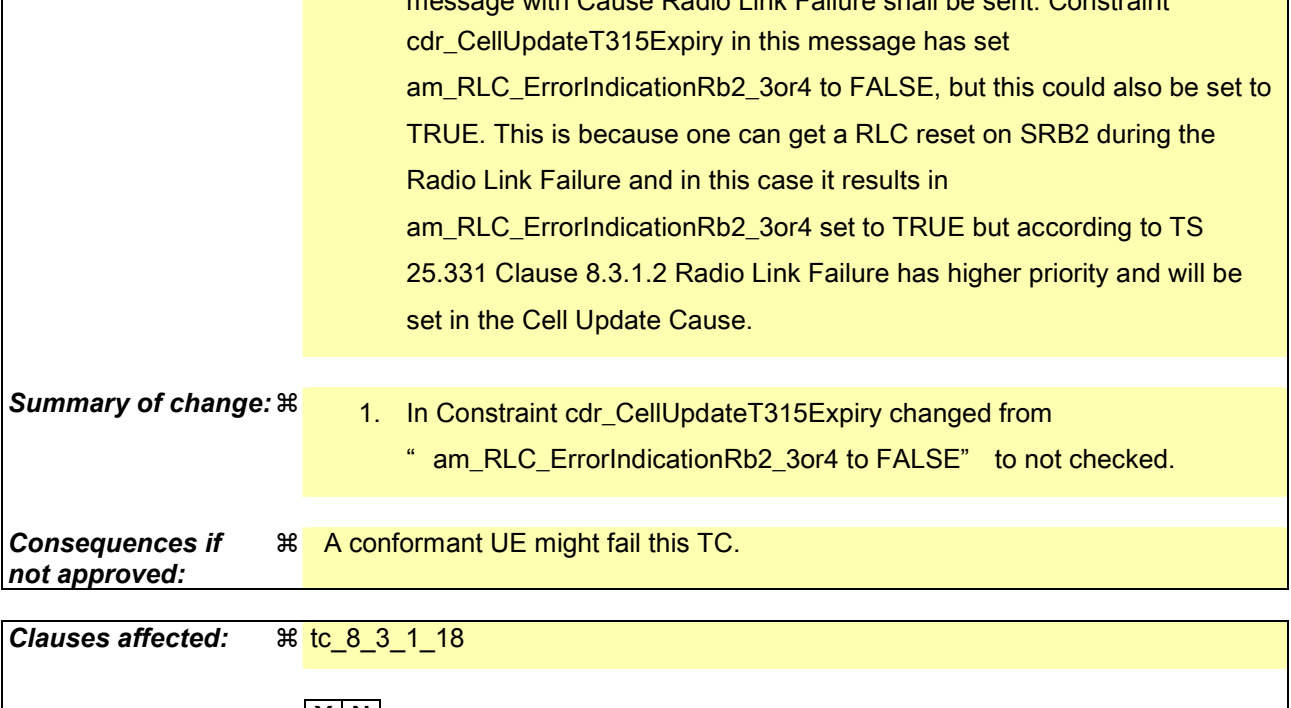

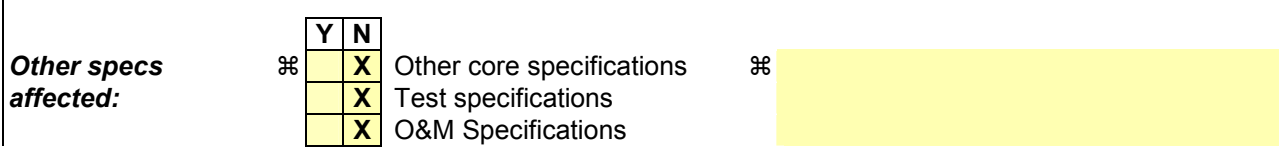

#### **Other comments:**  $\mathbb{R}$  Affects R99, Rel4 and Rel5 UEs.

#### **How to create CRs using this form:**

Comprehensive information and tips about how to create CRs can be found at [http://www.3gpp.org/specs/CR.htm.](http://www.3gpp.org/specs/CR.htm) Below is a brief summary:

- 1) Fill out the above form. The symbols above marked  $\frac{1}{2}$  contain pop-up help information about the field that they are closest to.
- 2) Obtain the latest version for the release of the specification to which the change is proposed. Use the MS Word "revision marks" feature (also known as "track changes") when making the changes. All 3GPP specifications can be downloaded from the 3GPP server under <ftp://ftp.3gpp.org/specs/> For the latest version, look for the directory name with the latest date e.g. 2001-03 contains the specifications resulting from the March 2001 TSG meetings.
- 3) With "track changes" disabled, paste the entire CR form (use CTRL-A to select it) into the specification just in front of the clause containing the first piece of changed text. Delete those parts of the specification which are not relevant to the change request.

#### Before:

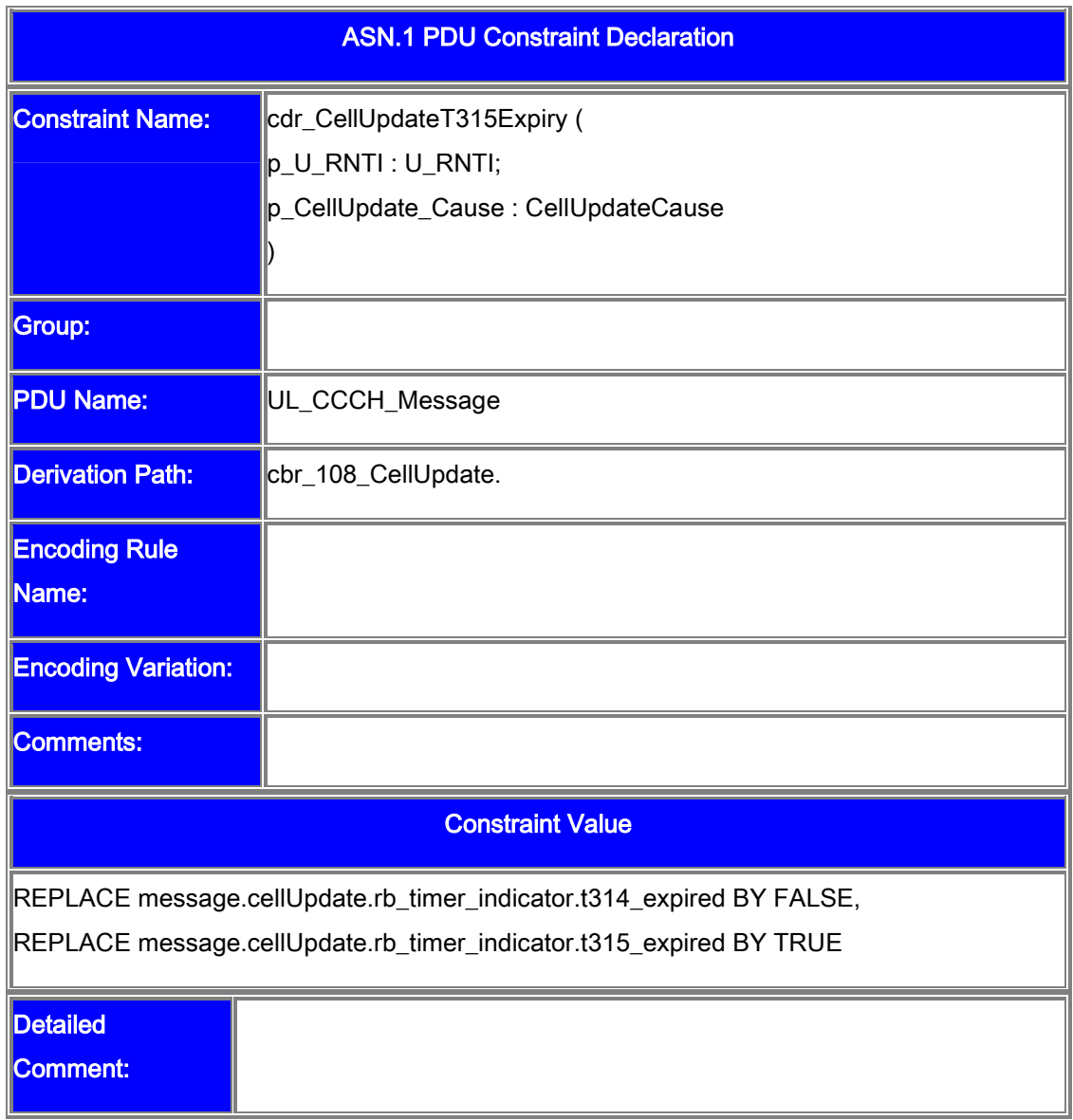

#### After:

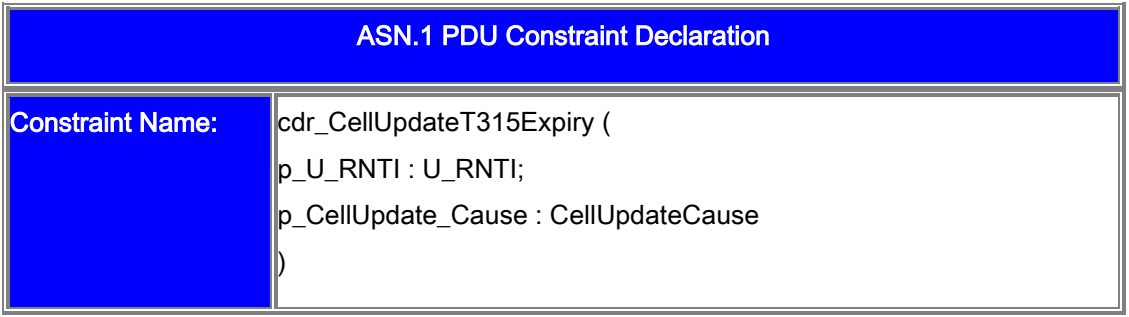

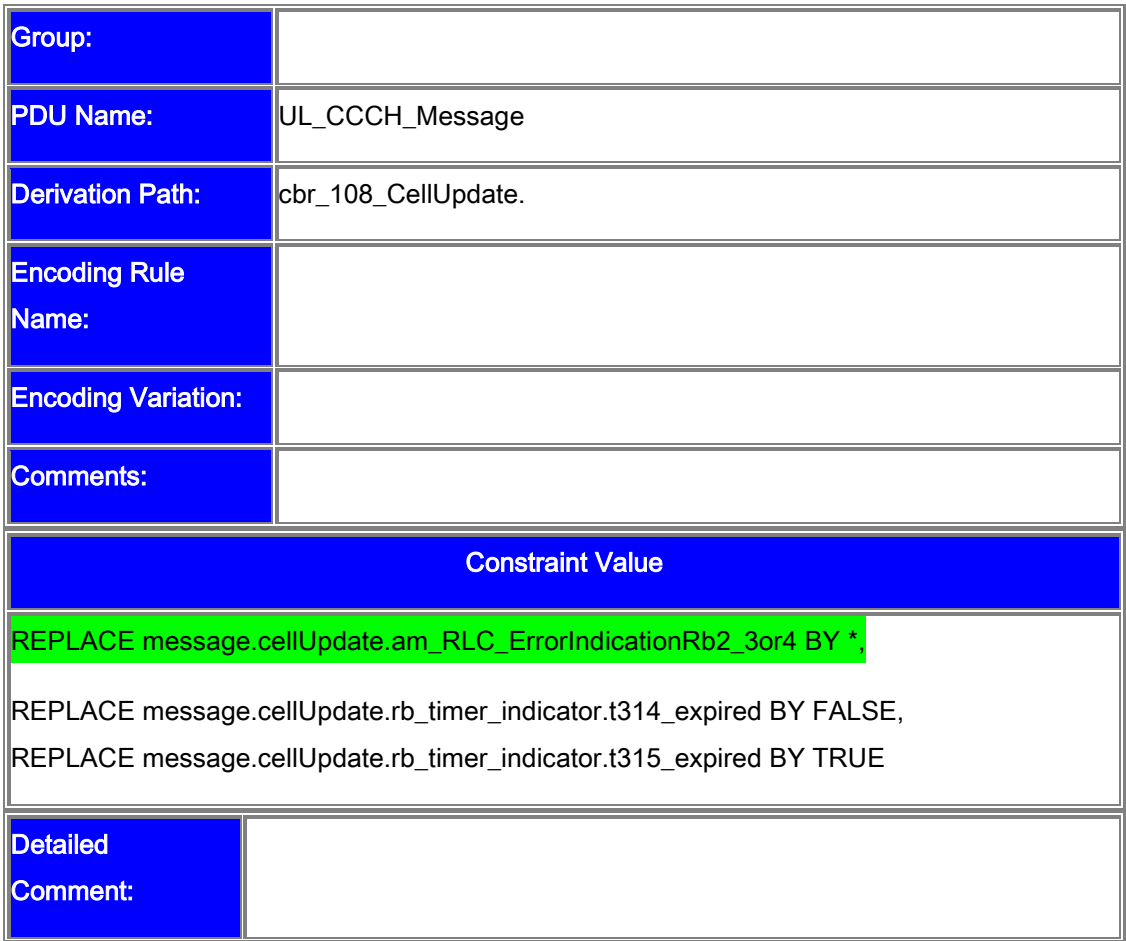

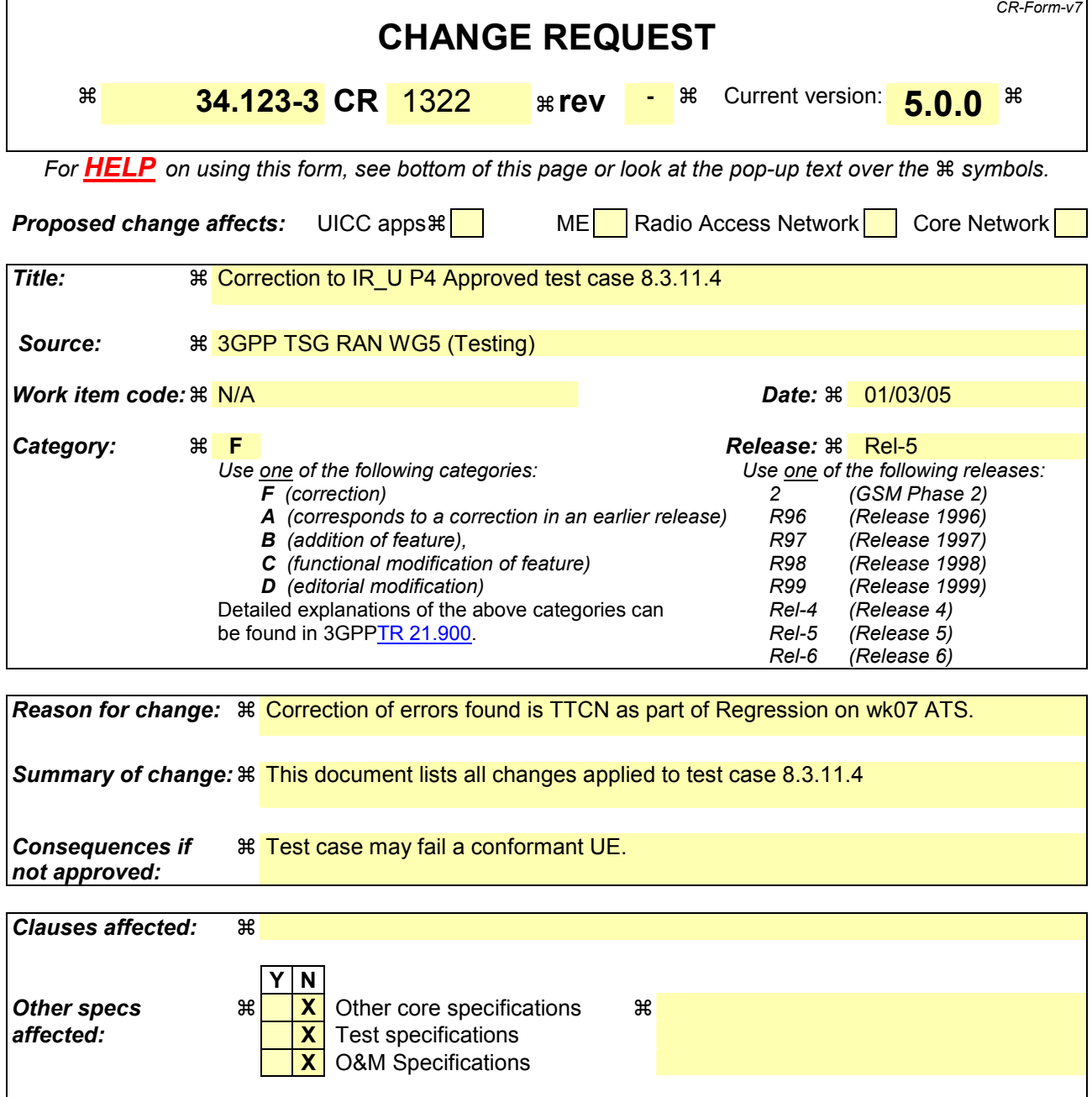

## **How to create CRs using this form:**

*Other comments:* 

Comprehensive information and tips about how to create CRs can be found at [http://www.3gpp.org/specs/CR.htm.](http://www.3gpp.org/specs/CR.htm) Below is a brief summary:

- 1) Fill out the above form. The symbols above marked  $\#$  contain pop-up help information about the field that they are closest to.
- 2) Obtain the latest version for the release of the specification to which the change is proposed. Use the MS Word "revision marks" feature (also known as "track changes") when making the changes. All 3GPP specifications can be downloaded from the 3GPP server under <ftp://ftp.3gpp.org/specs/> For the latest version, look for the directory name with the latest date e.g. 2001-03 contains the specifications resulting from the March 2001 TSG meetings.
- 3) With "track changes" disabled, paste the entire CR form (use CTRL-A to select it) into the specification just in front of the clause containing the first piece of changed text. Delete those parts of the specification which are not relevant to the change request.

**Title:** Corrections required for ATS IR\_U\_wk07 test suite

Source: **Aeroflex** 

#### **Contact: Kundan Sehmbey** kundan.sehmbey@aeroflex.com Tel. +44 1628 610639

# **17 Table of Contents**

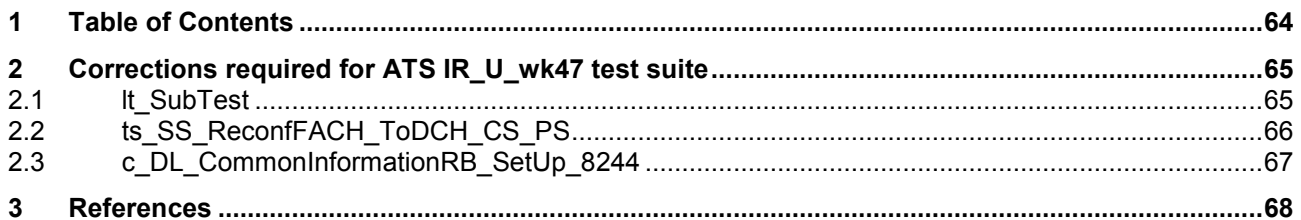

# <span id="page-64-0"></span>**18 Corrections required for ATS IR\_U\_wk47 test suite**

# **18.1 lt\_SubTest**

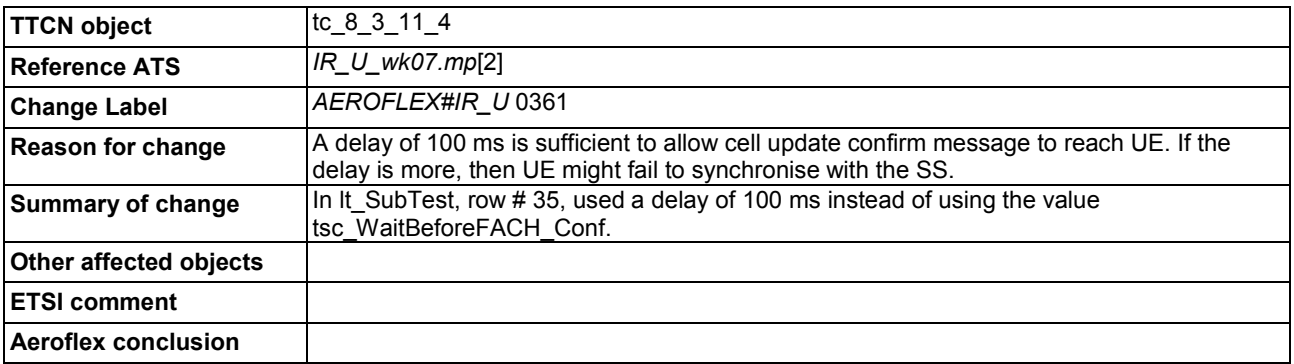

#### Before Change

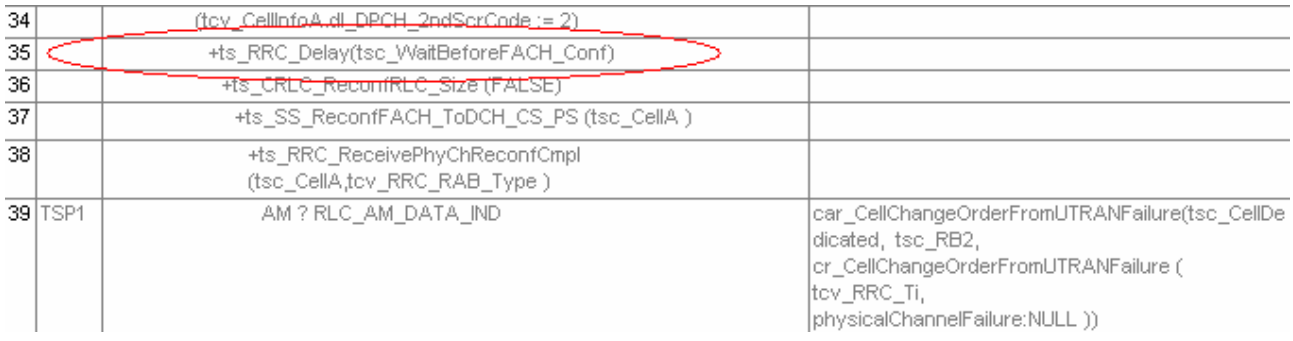

## After Change

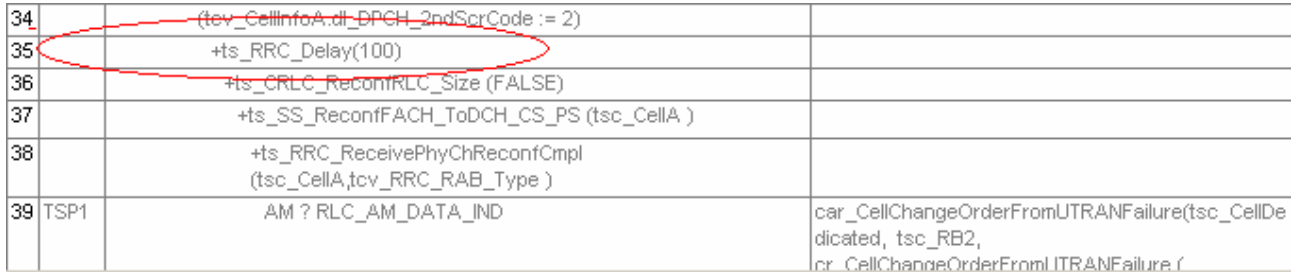

# <span id="page-65-0"></span>**18.2 ts\_SS\_ReconfFACH\_ToDCH\_CS\_PS**

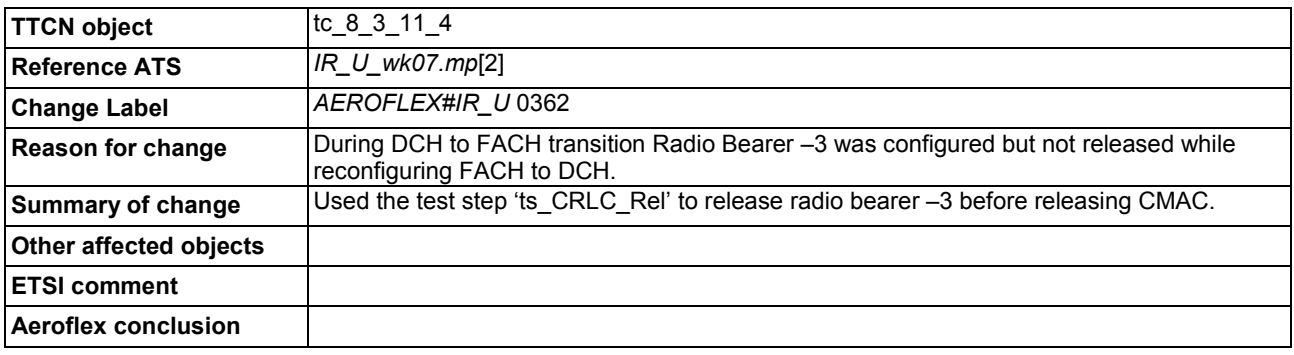

## Before Change

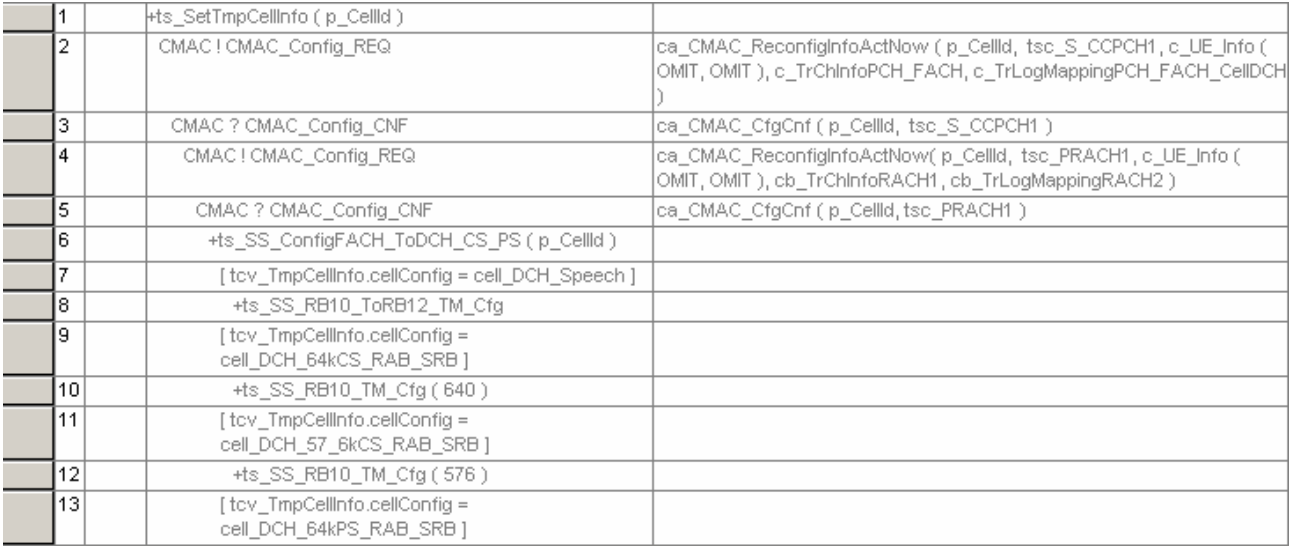

#### After Change

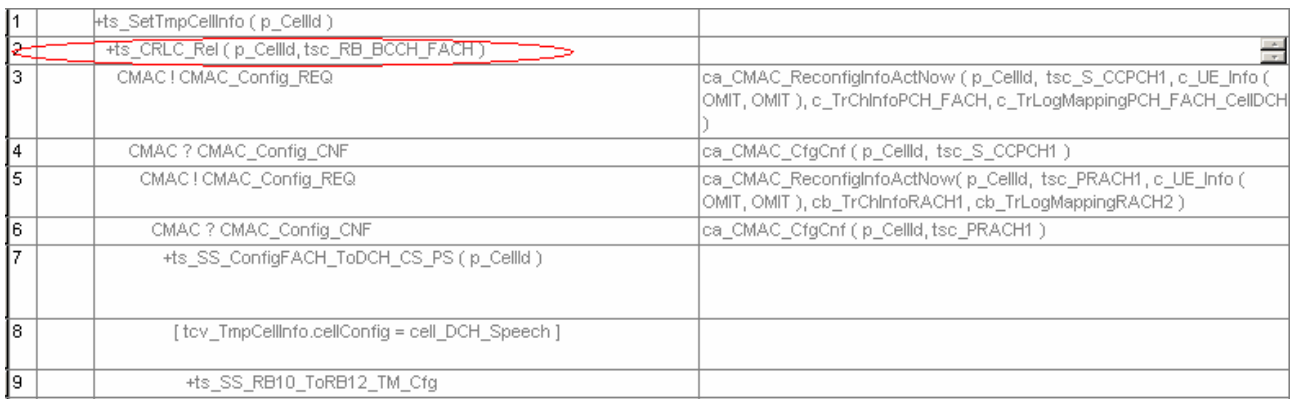

# <span id="page-66-0"></span>**18.3 c\_DL\_CommonInformationRB\_SetUp\_8244**

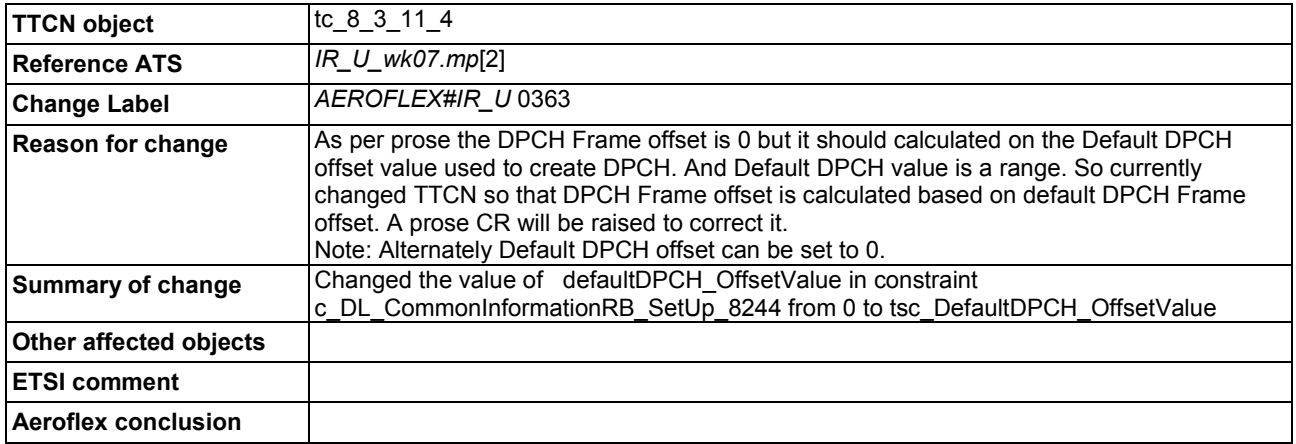

## Before Change

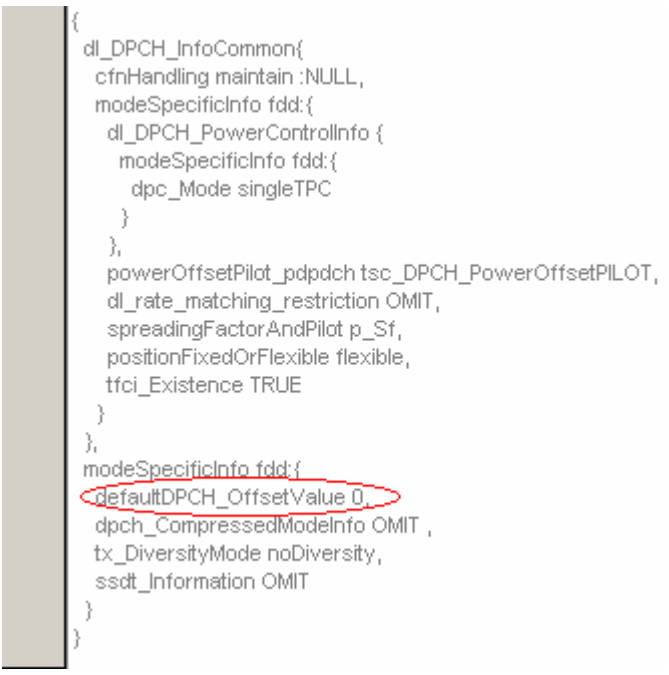

## After Change

<span id="page-67-0"></span>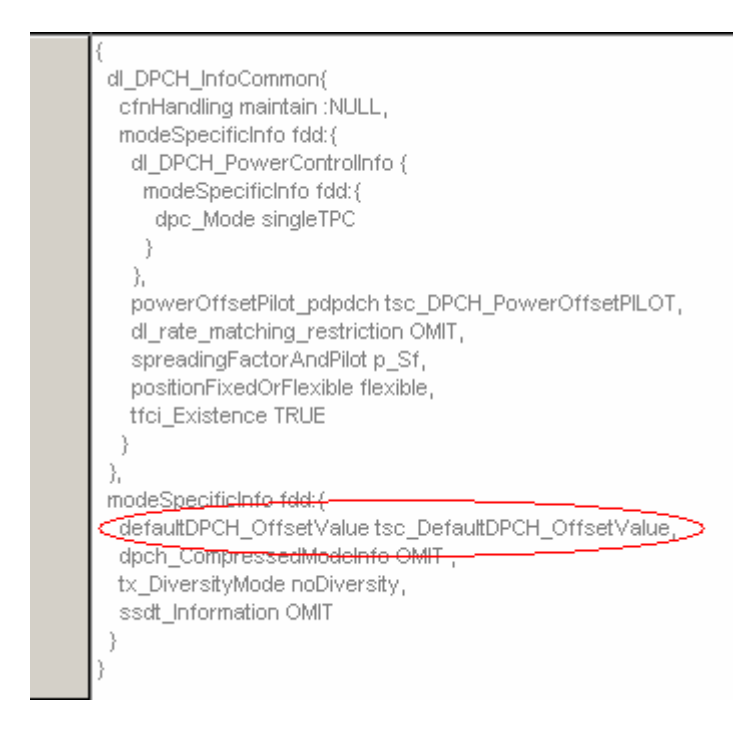

# **19 References**

[2] *IR\_U\_wk07*.mp ETSI *IR* U ATS version of week 07.

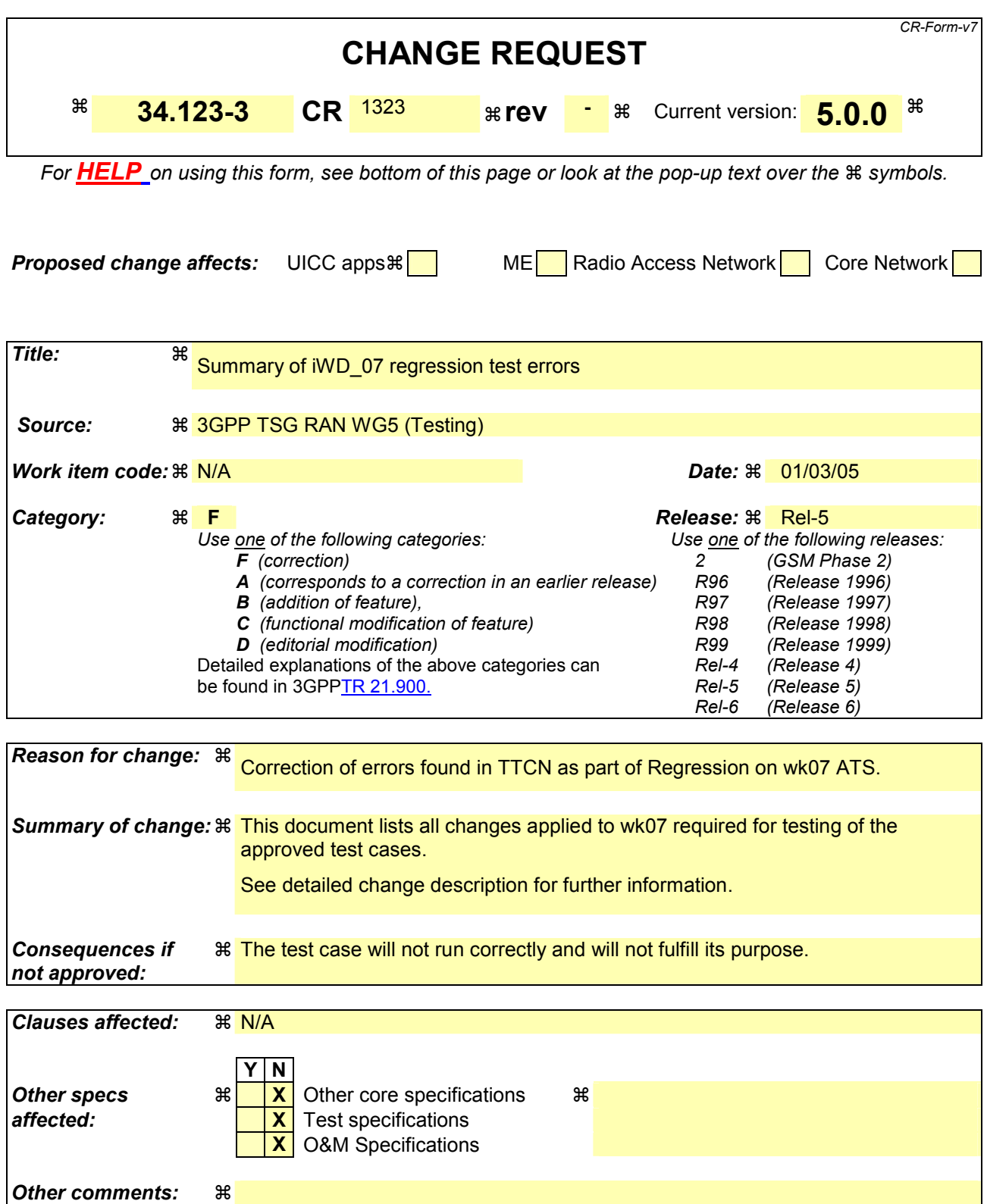

#### **How to create CRs using this form:**

Comprehensive information and tips about how to create CRs can be found at http://www.3gpp.org/specs/CR.htm. Below is a brief summary:

- 1) Fill out the above form. The symbols above marked  $\#$  contain pop-up help information about the field that they are closest to.
- 2) Obtain the latest version for the release of the specification to which the change is proposed. Use the MS Word "revision marks" feature (also known as "track changes") when making the changes. All 3GPP specifications can be downloaded from the 3GPP server under ftp://ftp.3gpp.org/specs/ For the latest version, look for the directory name with the latest date e.g. 2001-03 contains the specifications resulting from the March 2001 TSG meetings.
- 3) With "track changes" disabled, paste the entire CR form (use CTRL-A to select it) into the specification just in front of the clause containing the first piece of changed text. Delete those parts of the specification which are not relevant to the change request.

# <span id="page-70-0"></span>**20 1 Overview**

This document is a CR on approved GCF Package 4 test case 8.3.11.4. It lists all the changes needed to correct detected problems in the TTCN implementation of test case 8.3.11.4 which is part of the IR\_U test suite. In addition the document contains all corrections found during the regression tests of ATS wk07

# 21 2 Table of Contents

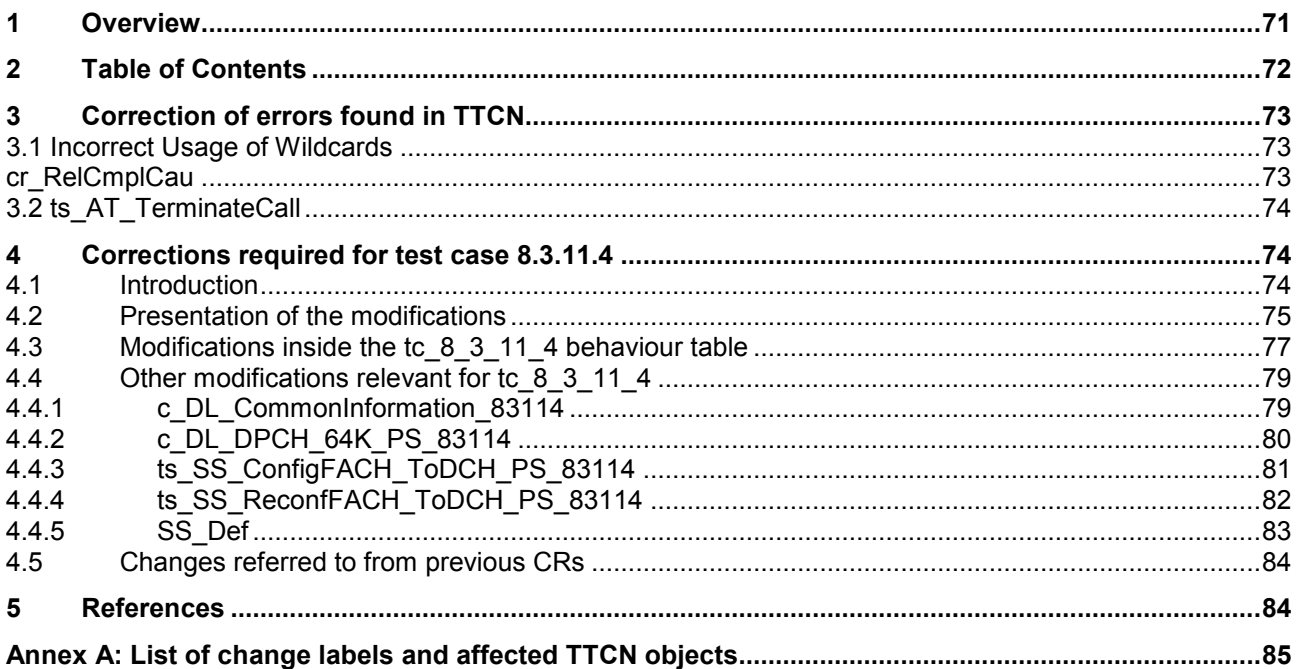
# **22 3 Correction of errors found in TTCN**

## **22.1 3.1 cr\_RelCmplCau**

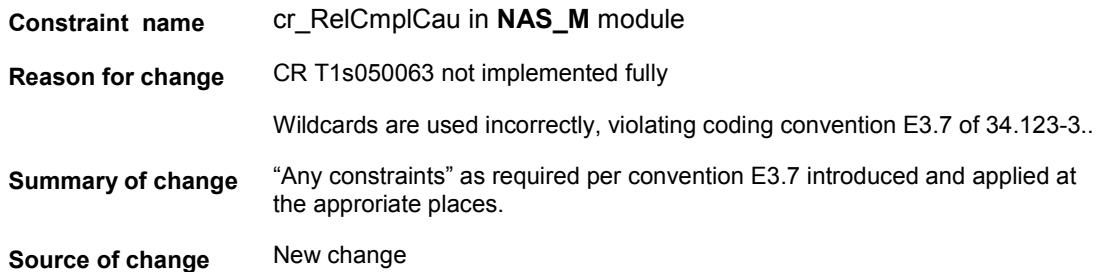

#### **Before:**

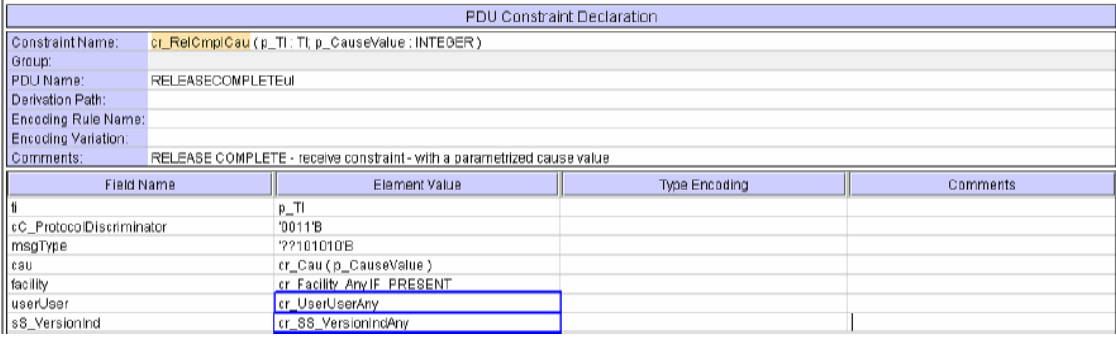

#### **After:**

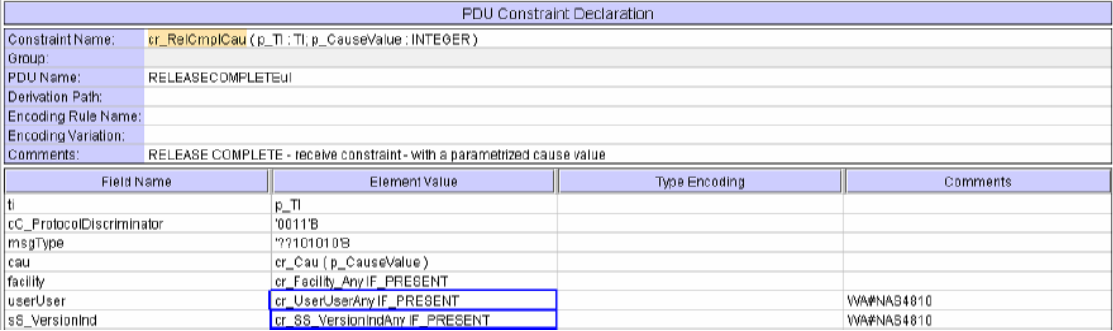

### **22.2 3.2 ts\_AT\_TerminateCall**

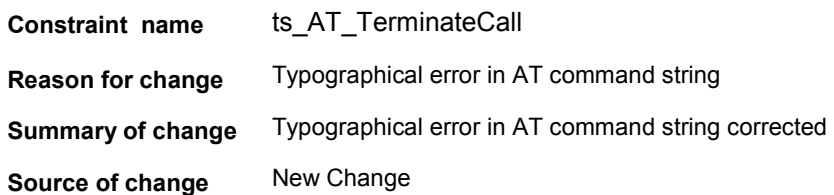

#### **Before:**

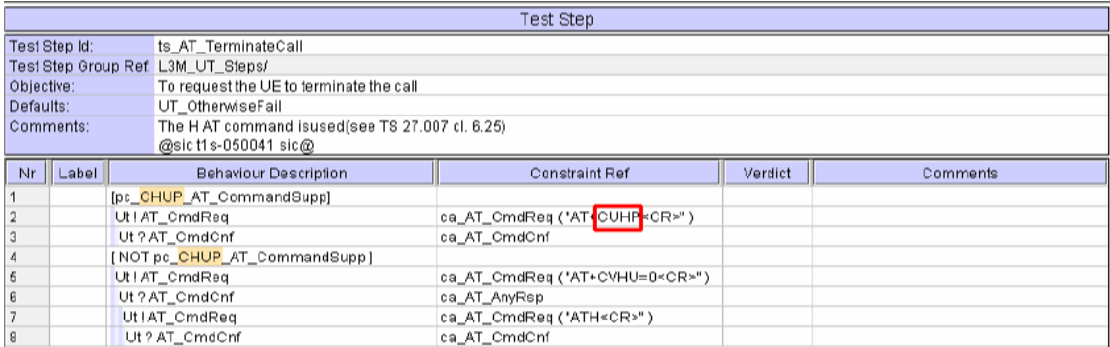

#### **After:**

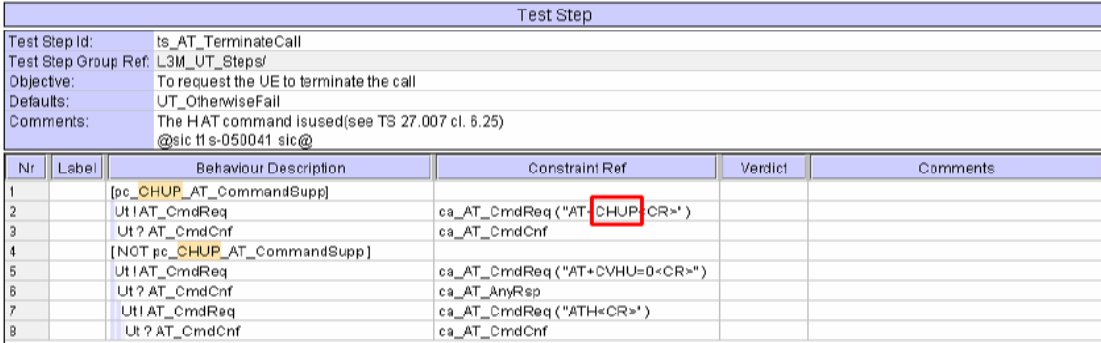

# **23 4 Corrections required for test case 8.3.11.4**

### **23.1 4.1 Introduction**

This CR presents corrections on CellChangeOrderUTRAN\_ToGSM test case tc\_8\_3\_11\_4 required for approval.

The ATS enclosed in [R5s050110.zip](#page-27-0) [1] contains the modifications of test case tc\_8\_3\_11\_4 described in this document.

For the ATS modifications as identified by the 'Change labels' as defined in the subsequent subclauses, the following principles apply:

- a) There are new TTCN objects proposed (marked 'New' in the ATS Reference in Annex A).
- b) All other changes on existing objects are explicitly described in this CR.

Annex A contains a table listing all change label/affected object combinations applicable to tc\_8\_3\_11\_4.

### **23.2 4.2 Presentation of the modifications**

The modifications are presented by the use of '**Change Tables**' as described below, and by **screenshots** taken from the relevant parts of changed TTCN objects in TTCN.GR format.

In addition, if the **reason for a change** cannot be expressed in a few table lines, particular subclauses of clause 4 may be generated for detailled argumentation.

The '**Change Tables**' have the format described in the example below (all entries in the second column are for demonstration purposes only):

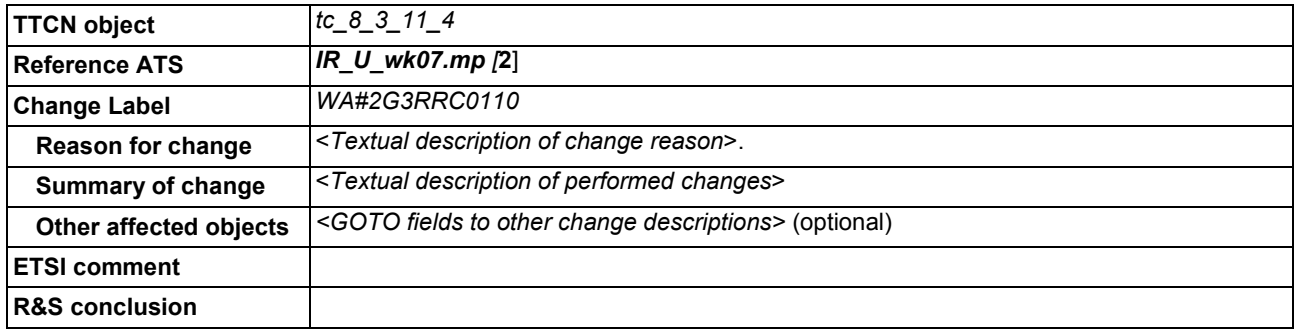

#### **Table 3: Example Change Table**

**TTCN object:** Identifier(s) of one or more TTCN objects having a global context in the TTCN ATS. Typically only one TTCN object occurs. More than one object is listed only, when:

- a) All objects belong to the same TTCN Object Class; and
- b) All objects are either created, or are modified in the same systematic way; and
- c) No other change is proposed for the listed objects.

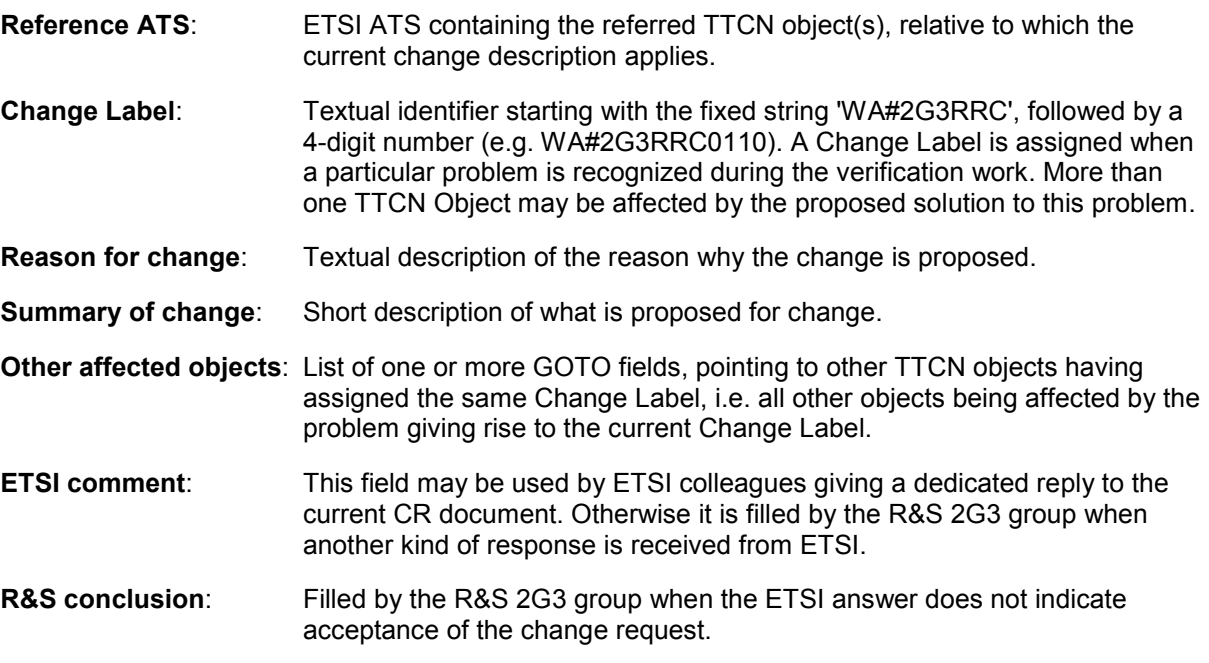

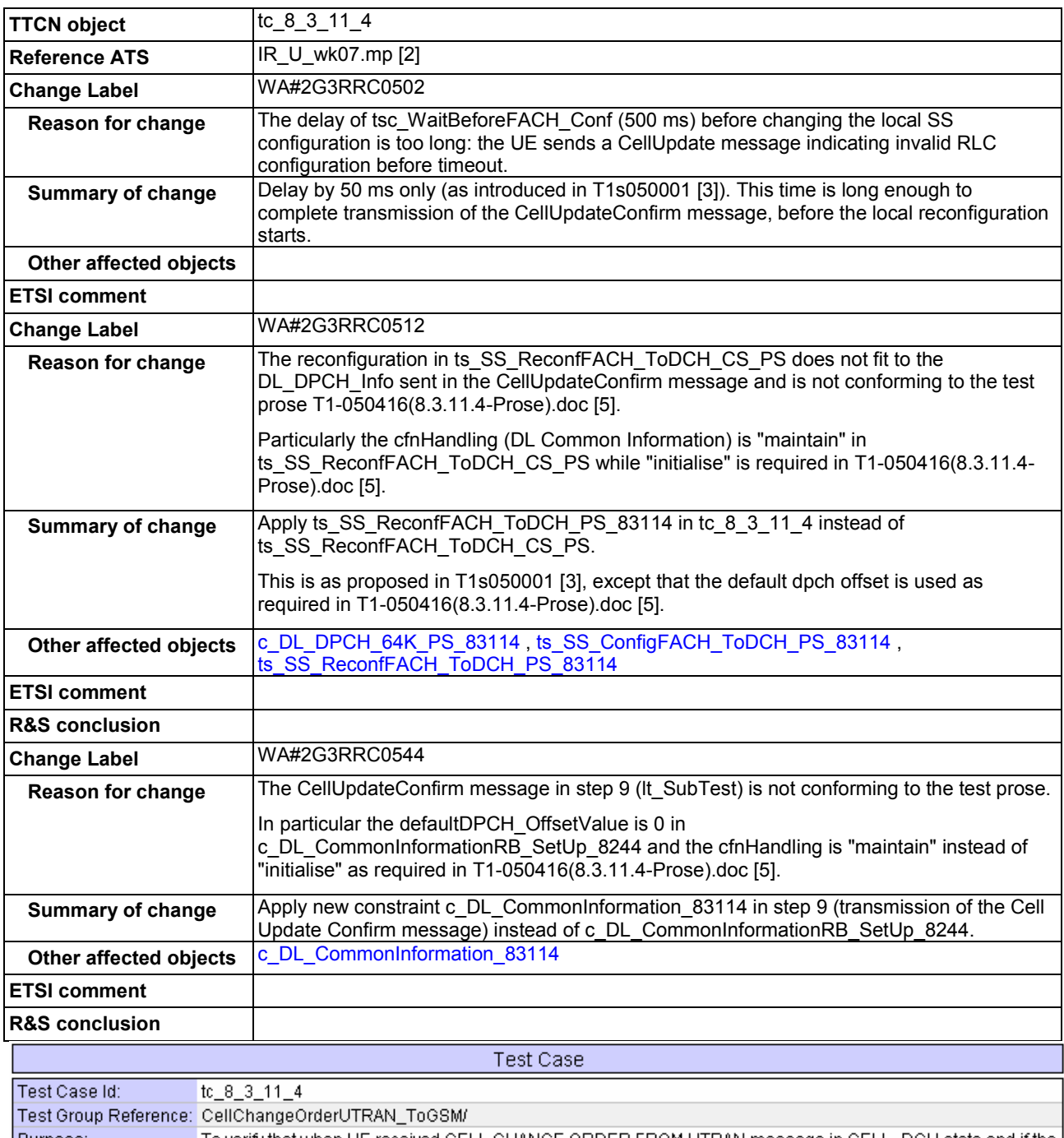

## **23.3 4.3 Modifications inside the tc\_8\_3\_11\_4 behaviour table**

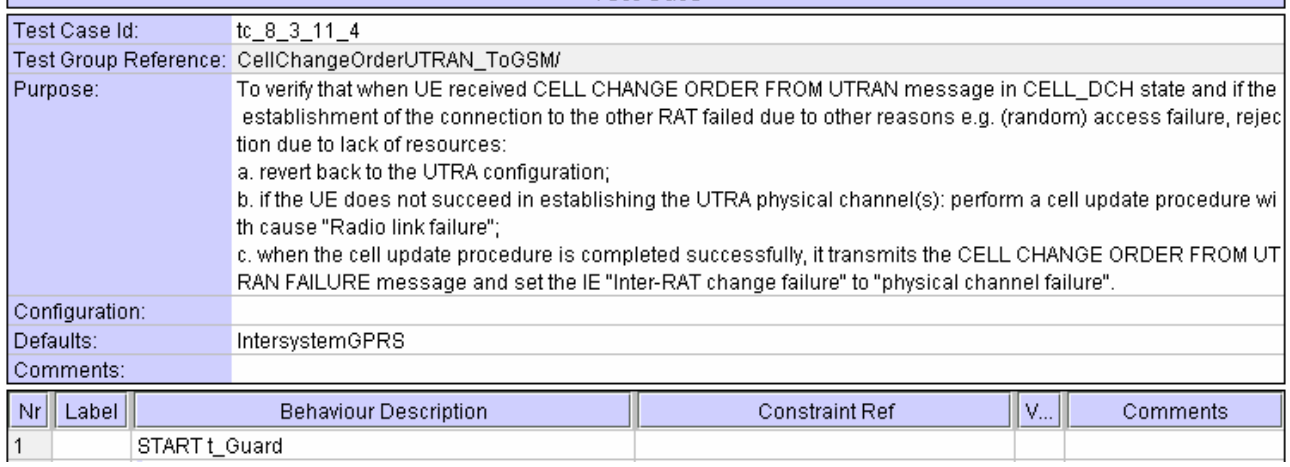

…

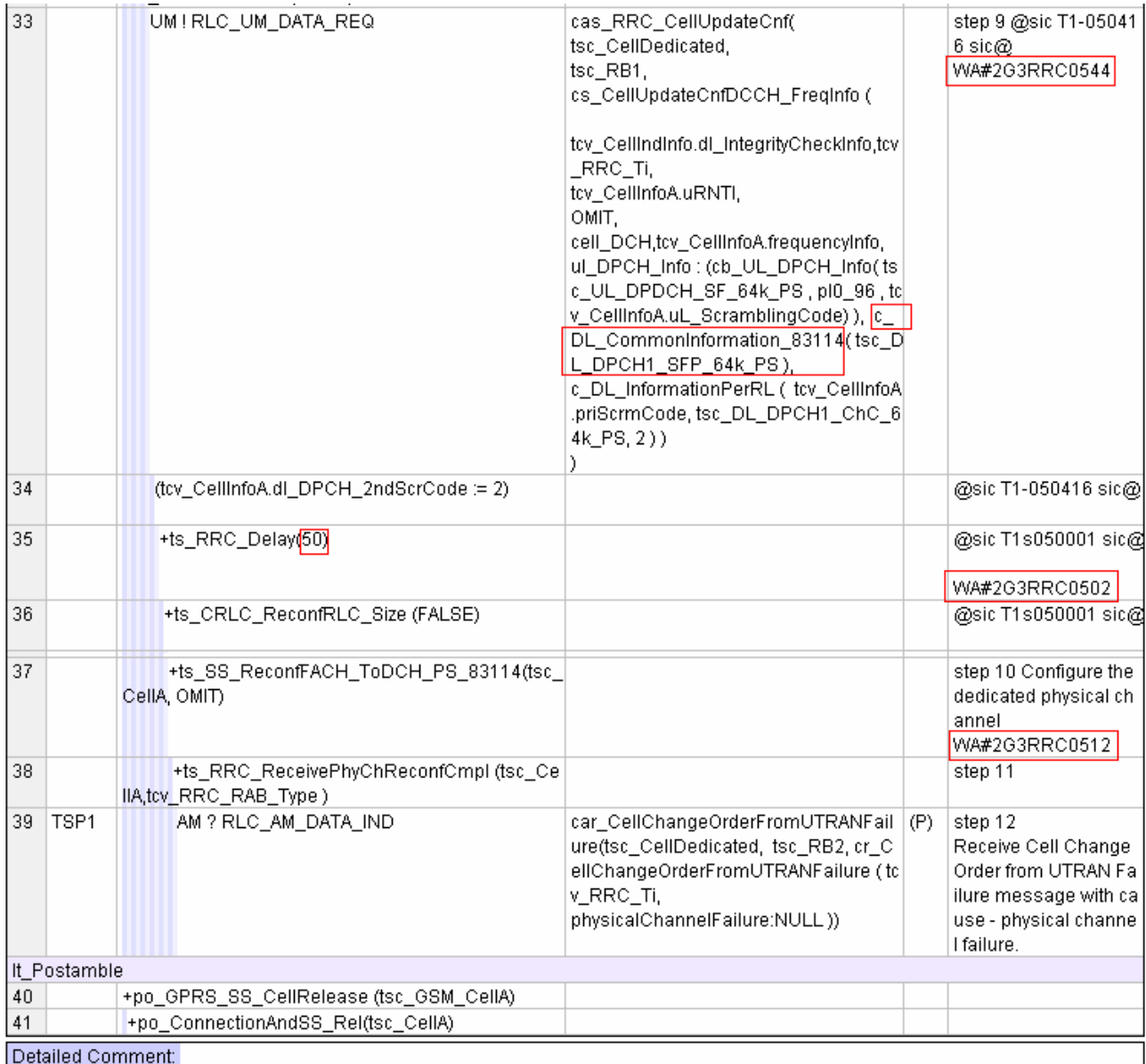

# **23.4 4.4 Other modifications relevant for tc\_8\_3\_11\_4**

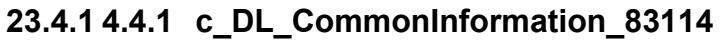

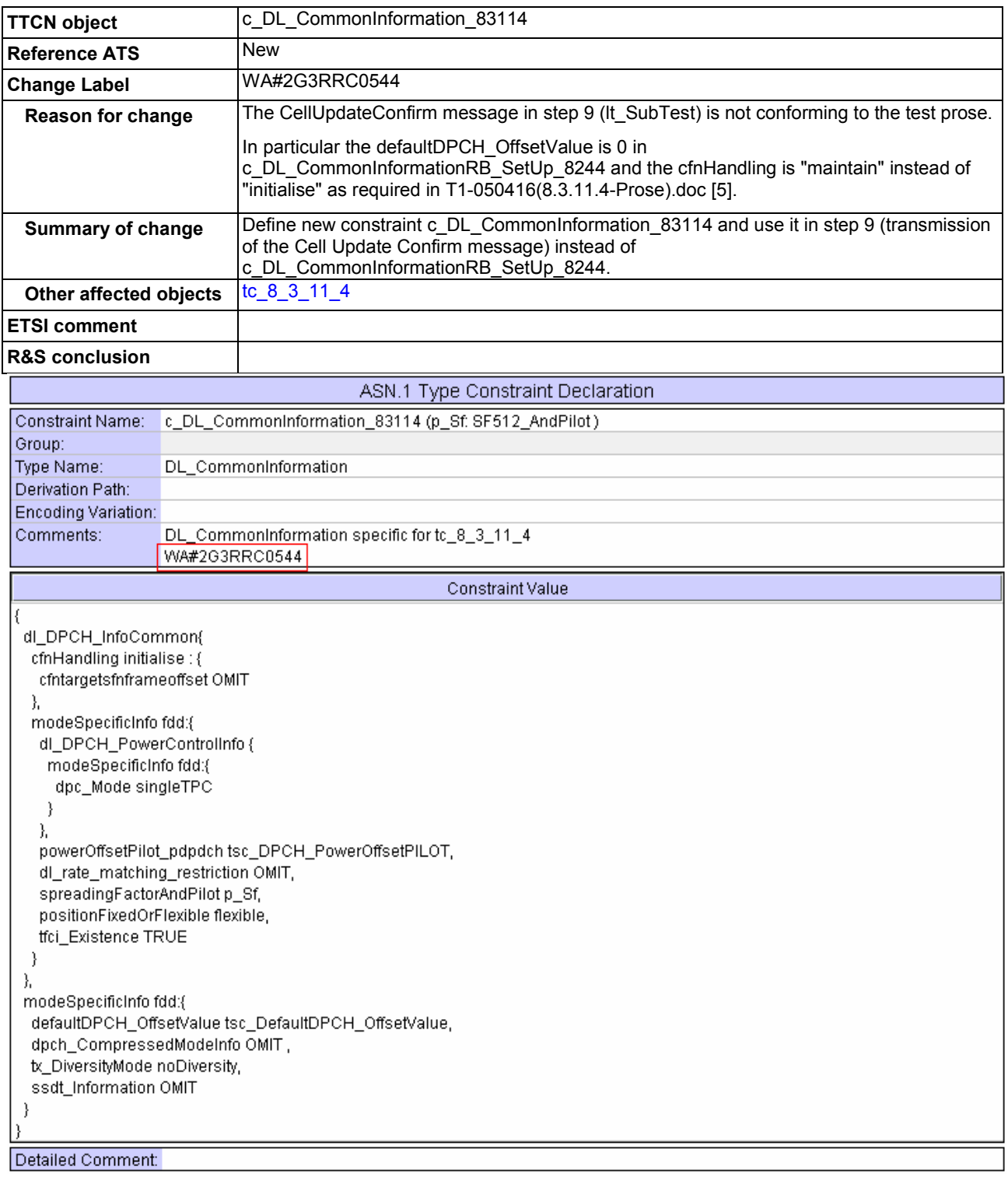

## **23.4.2 4.4.2 c\_DL\_DPCH\_64K\_PS\_83114**

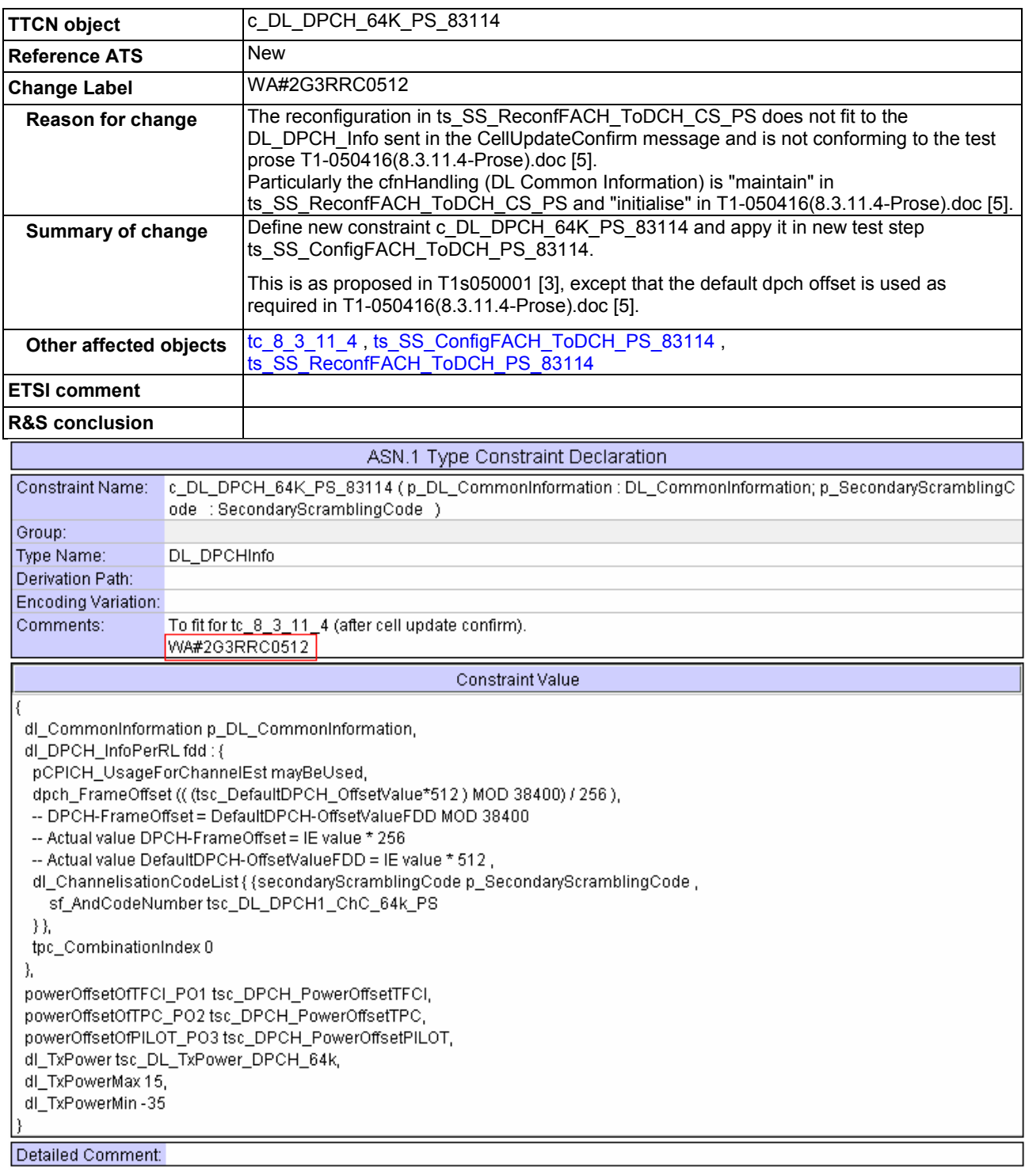

# **23.4.3 4.4.3 ts\_SS\_ConfigFACH\_ToDCH\_PS\_83114**

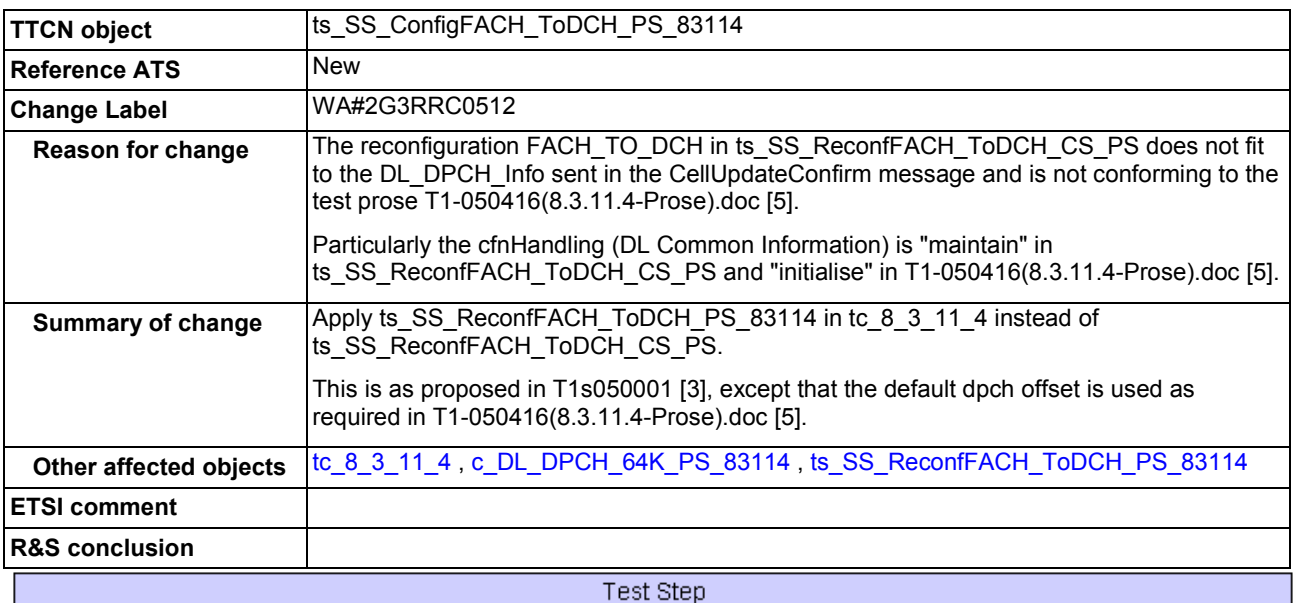

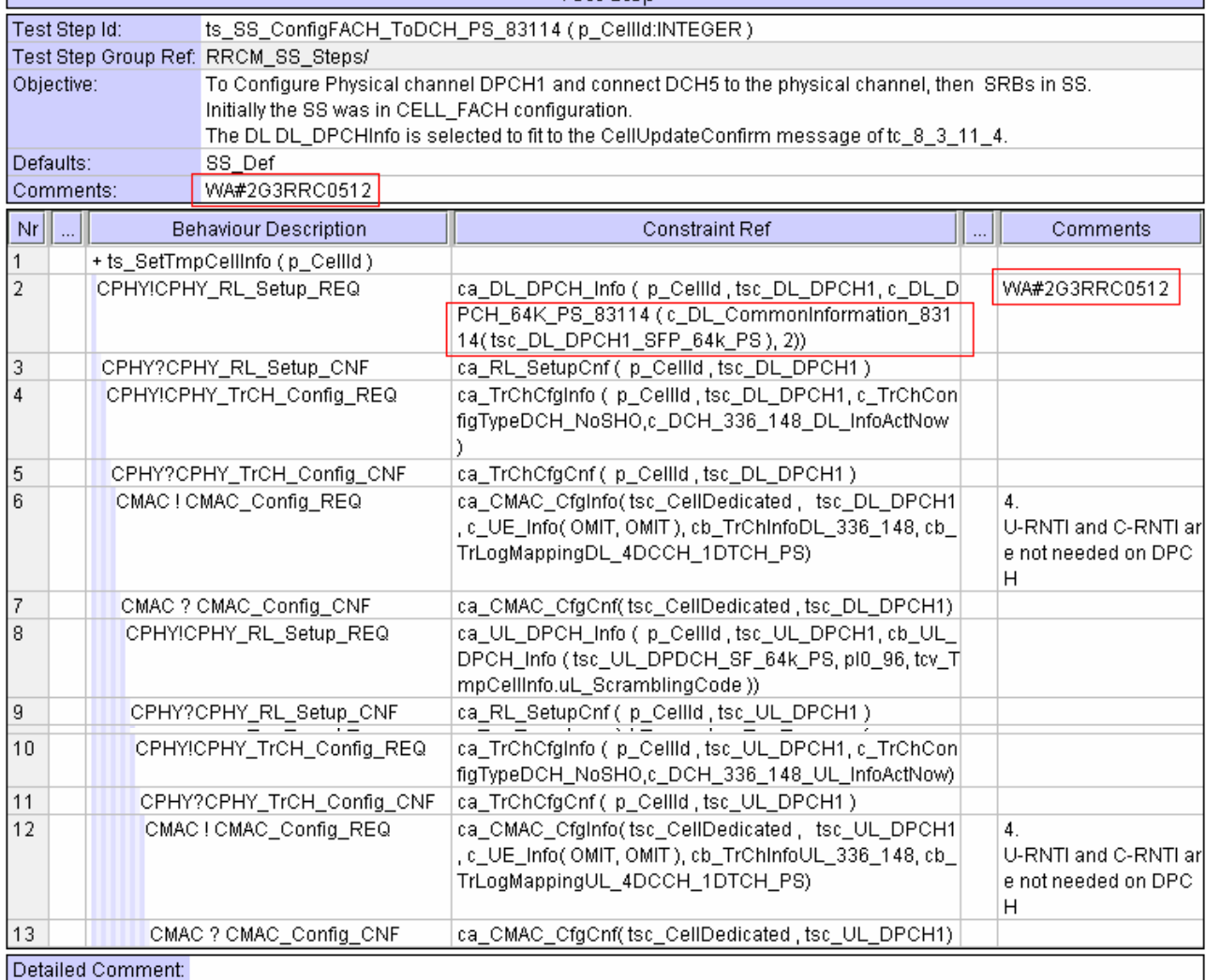

## **23.4.4 4.4.4 ts\_SS\_ReconfFACH\_ToDCH\_PS\_83114**

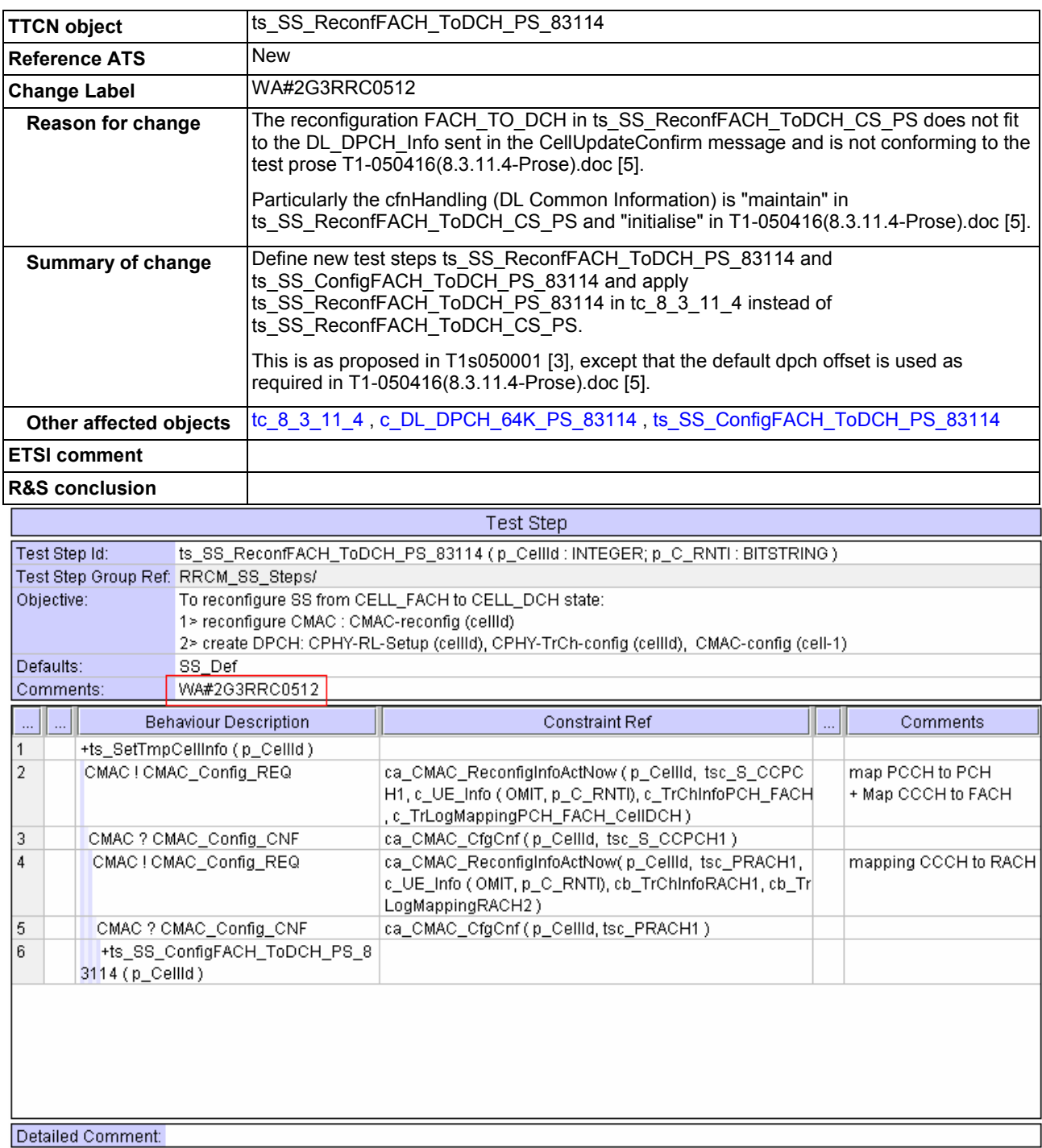

## **23.4.5 4.4.5 SS\_Def**

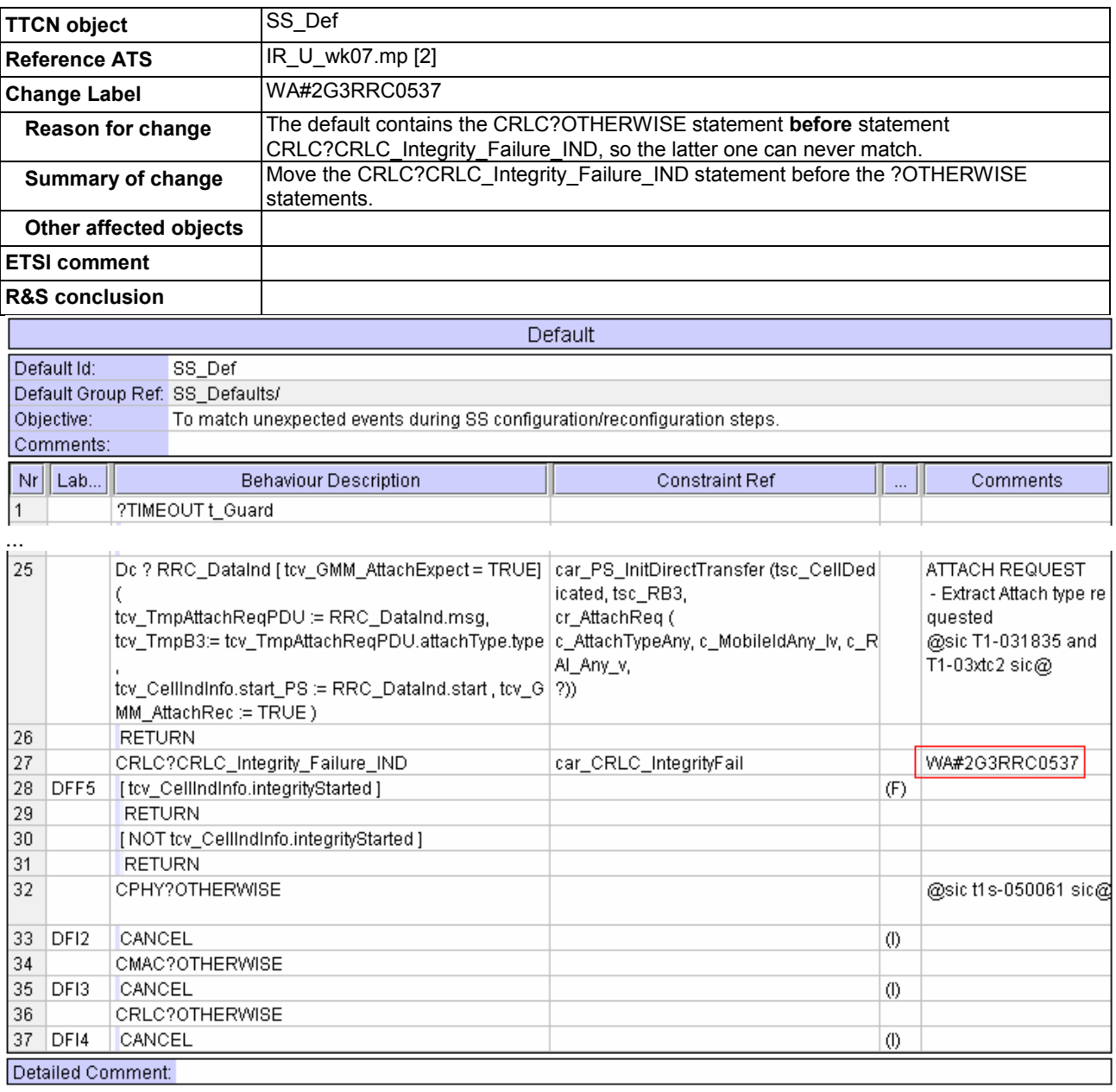

## **23.5 4.5 Changes referred to from previous CRs**

N/A.

# **24 5 References**

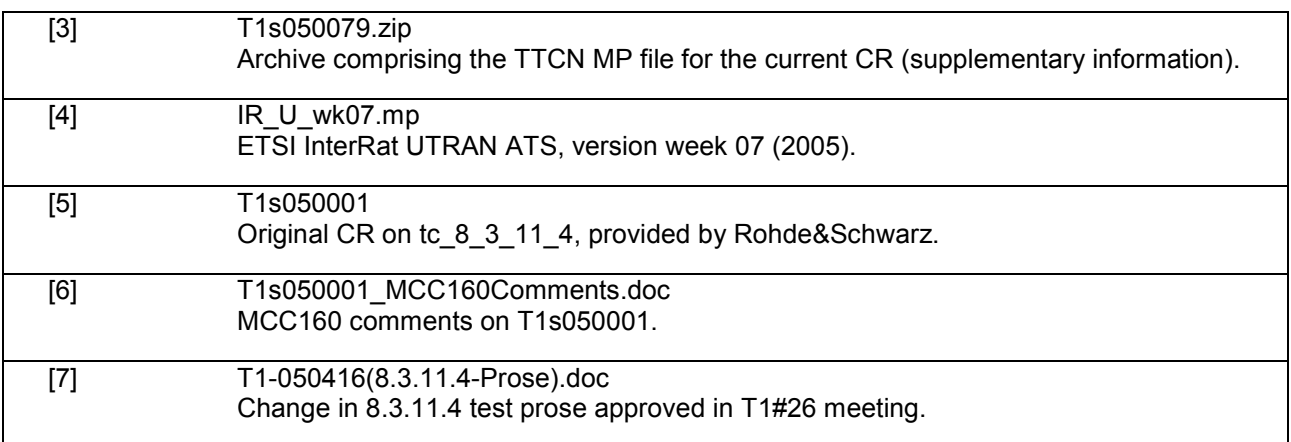

# **25 Annex A: List of change labels and affected TTCN objects**

The following Table 2 lists all change labels being described in this document, together with the related affected TTCN objects, and the Reference ATS to which the change description applies. When no Reference ATS is present, the object is a new definition.

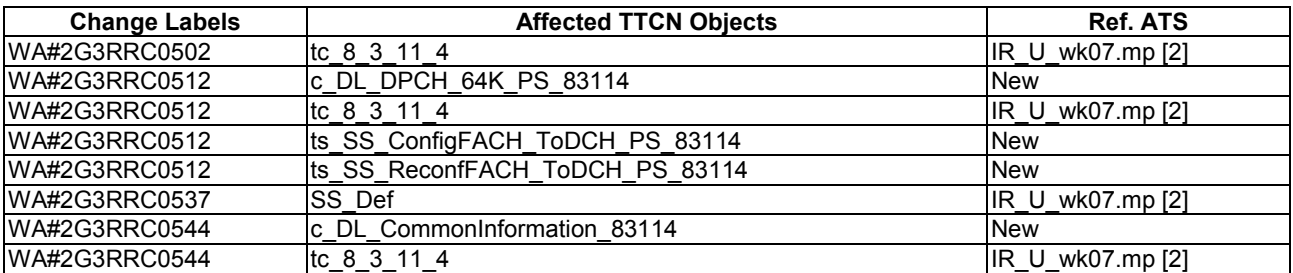

### **Table 4: List of change labels and related affected TTCN Objects and reference ATS**

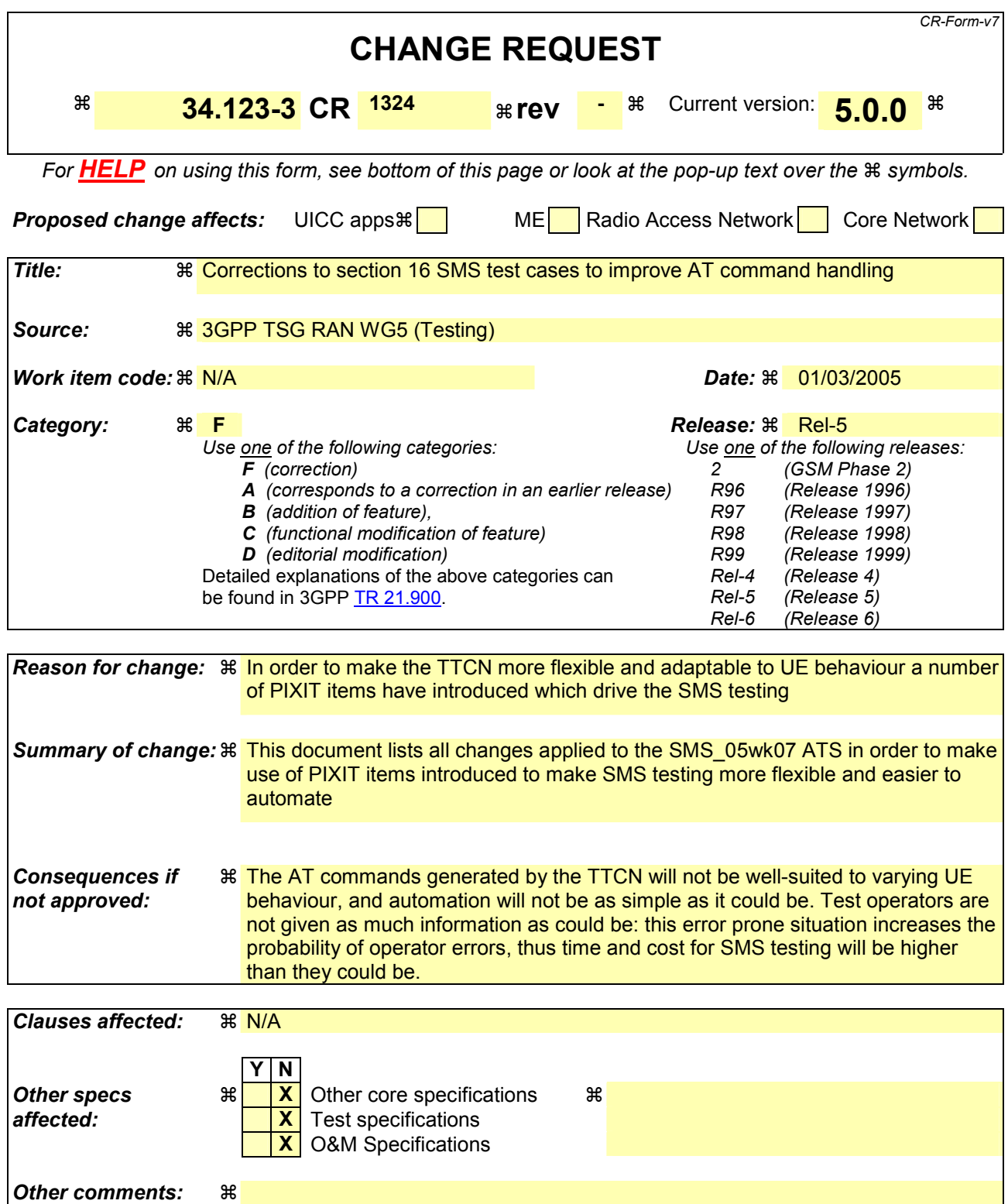

#### **How to create CRs using this form:**

Comprehensive information and tips about how to create CRs can be found at [http://www.3gpp.org/specs/CR.htm.](http://www.3gpp.org/specs/CR.htm) Below is a brief summary:

1) Fill out the above form. The symbols above marked  $*$  contain pop-up help information about the field that they are closest to.

- 2) Obtain the latest version for the release of the specification to which the change is proposed. Use the MS Word "revision marks" feature (also known as "track changes") when making the changes. All 3GPP specifications can be downloaded from the 3GPP server under <ftp://ftp.3gpp.org/specs/> For the latest version, look for the directory name with the latest date e.g. 2001-03 contains the specifications resulting from the March 2001 TSG meetings.
- 3) With "track changes" disabled, paste the entire CR form (use CTRL-A to select it) into the specification just in front of the clause containing the first piece of changed text. Delete those parts of the specification which are not relevant to the change request.

#### **Table of Contents:**

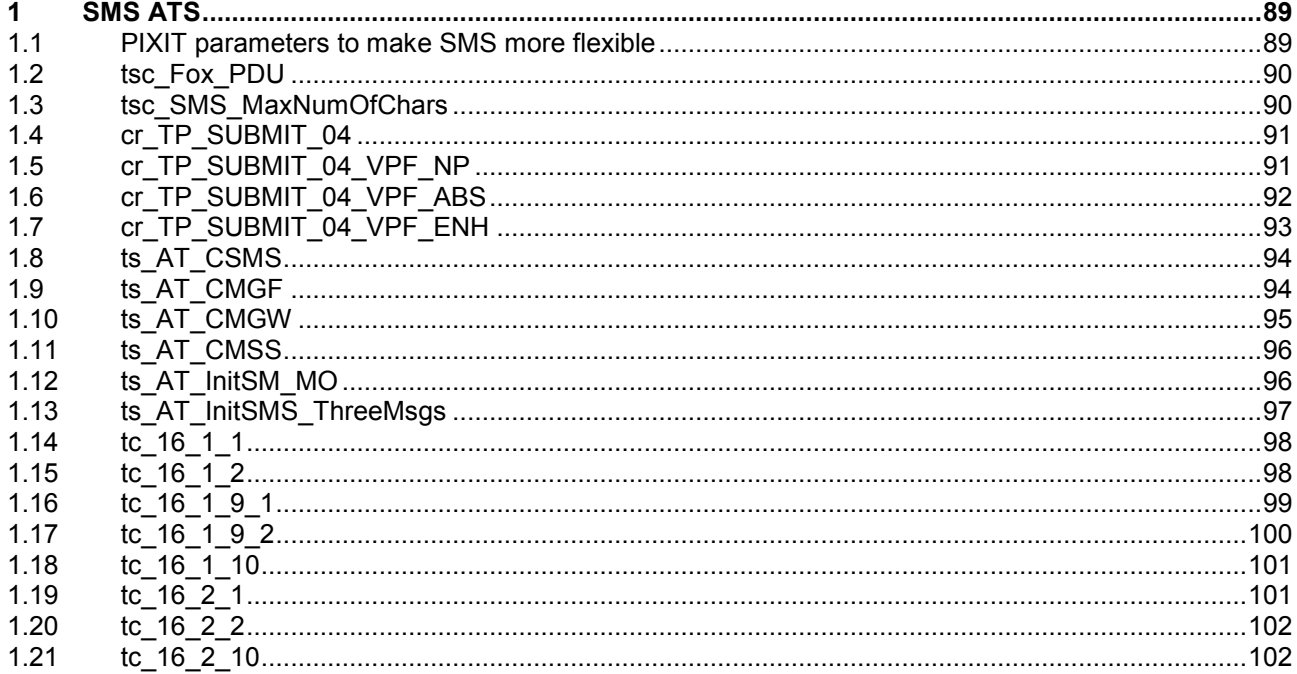

# <span id="page-88-0"></span>**26 SMS ATS**

## **26.1 PIXIT parameters to make SMS more flexible**

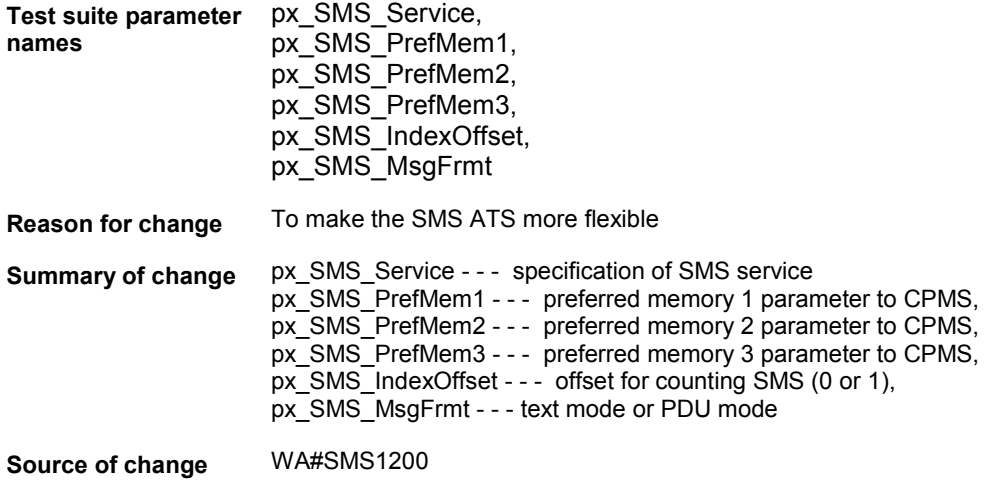

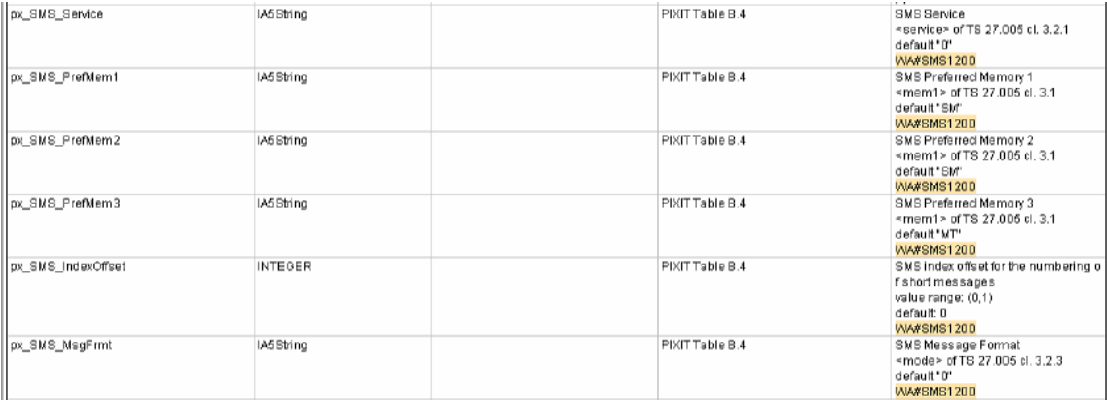

### <span id="page-89-0"></span>**26.2 tsc\_Fox\_PDU**

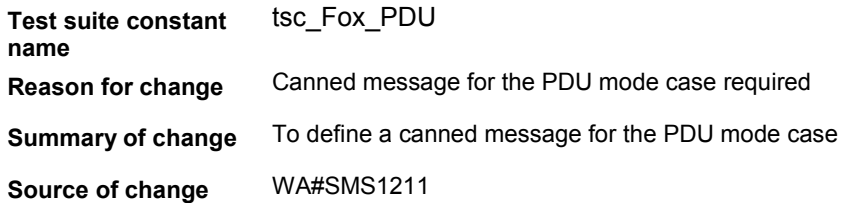

#### **After:**

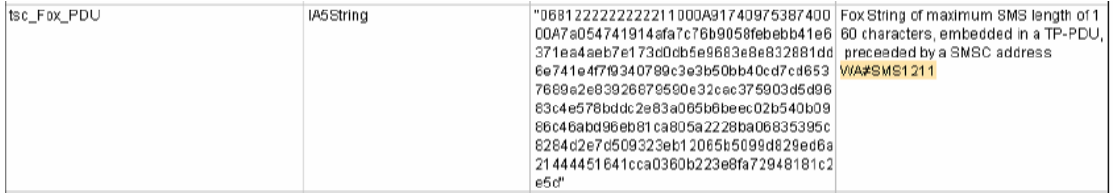

### **26.3 tsc\_SMS\_MaxNumOfChars**

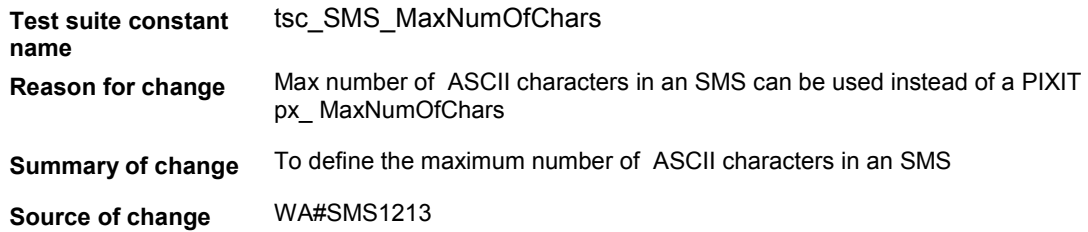

#### **After:**

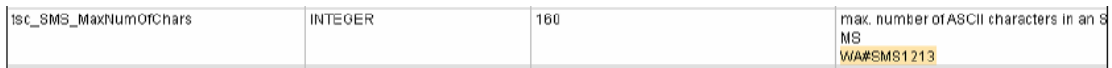

### <span id="page-90-0"></span>**26.4 cr\_TP\_SUBMIT\_04**

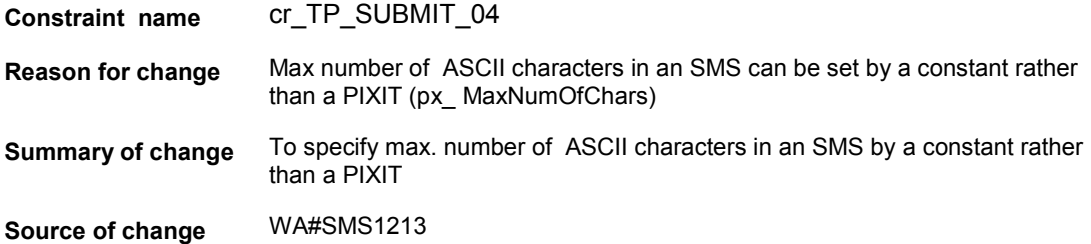

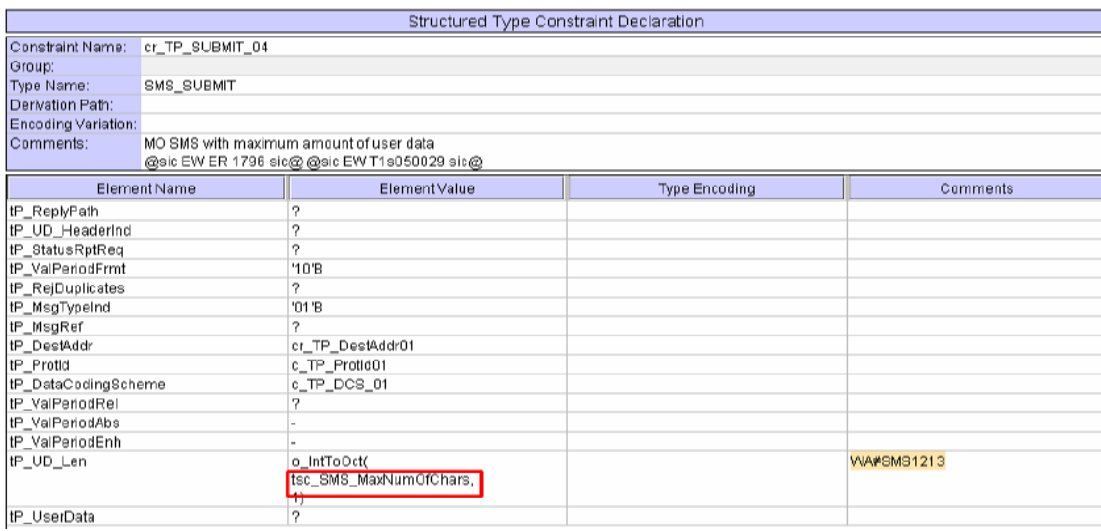

### **26.5 cr\_TP\_SUBMIT\_04\_VPF\_NP**

**Constraint name** cr\_TP\_SUBMIT\_04\_VPF\_NP

**Reason for change** Max number of ASCII characters in an SMS can be set by a constant rather than a PIXIT (px\_ MaxNumOfChars)

**Summary of change** To specify max. number of ASCII characters in an SMS by a constant rather than a PIXIT

**Source of change** WA#SMS1213

<span id="page-91-0"></span>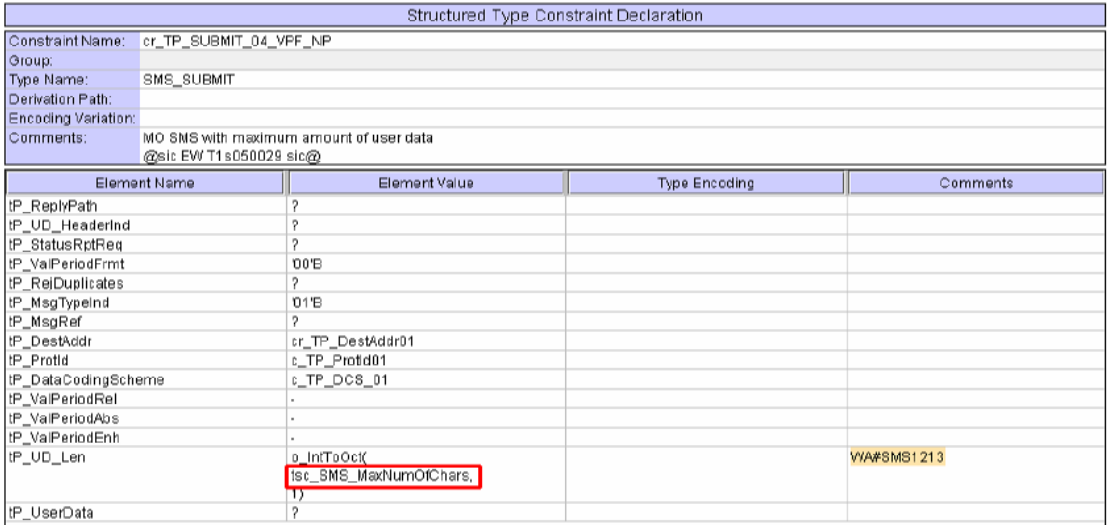

## **26.6 cr\_TP\_SUBMIT\_04\_VPF\_ABS**

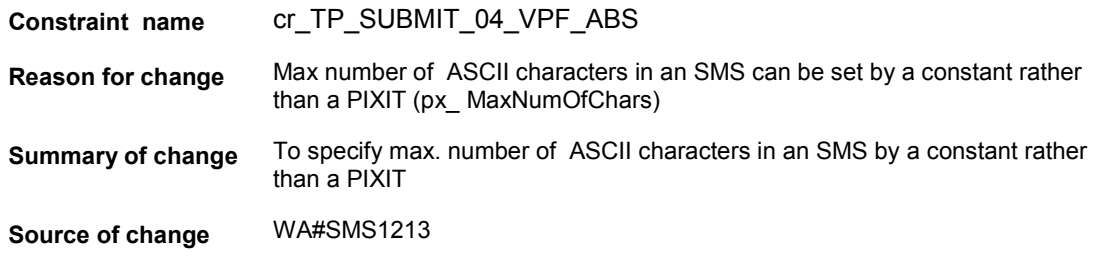

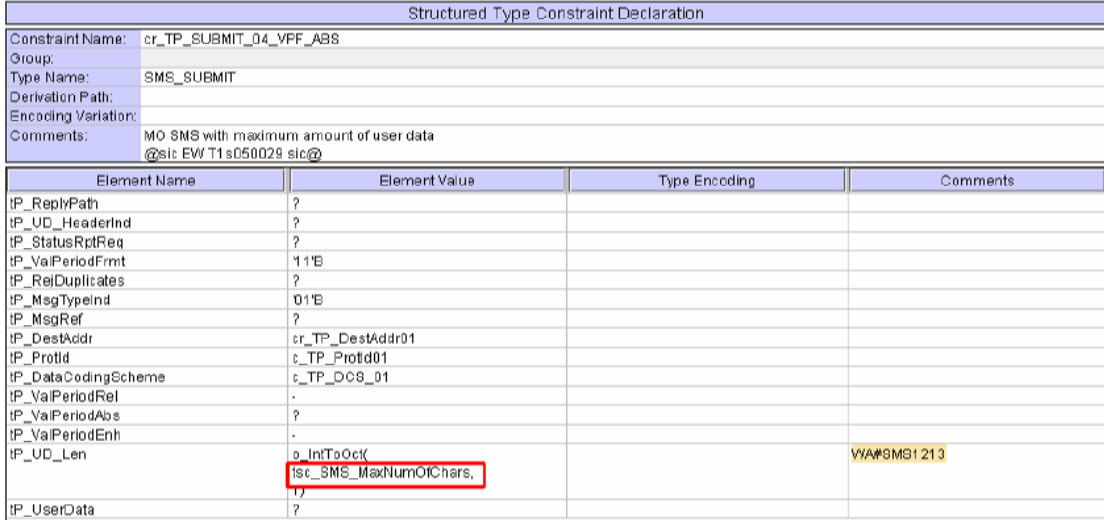

## <span id="page-92-0"></span>**26.7 cr\_TP\_SUBMIT\_04\_VPF\_ENH**

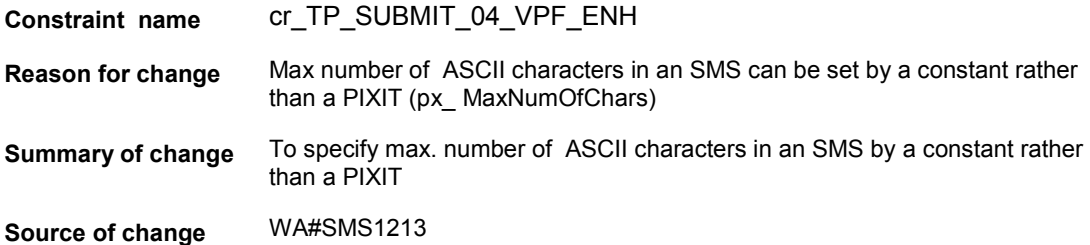

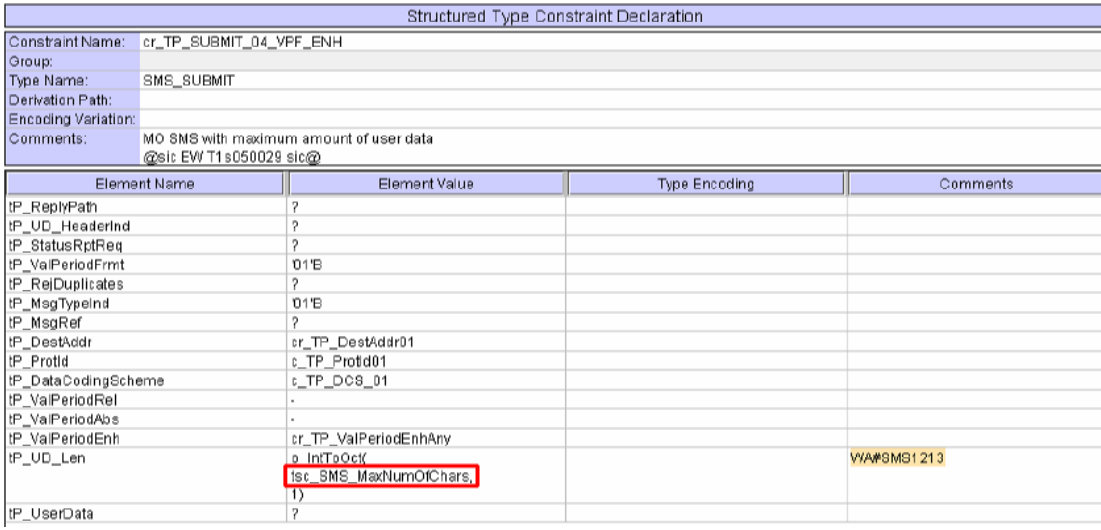

### <span id="page-93-0"></span>**26.8 ts\_AT\_CSMS**

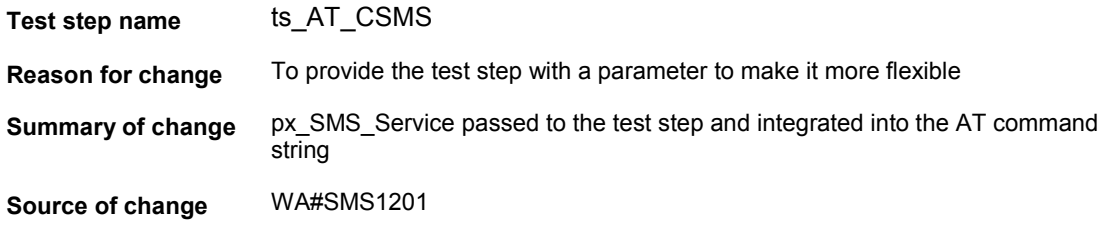

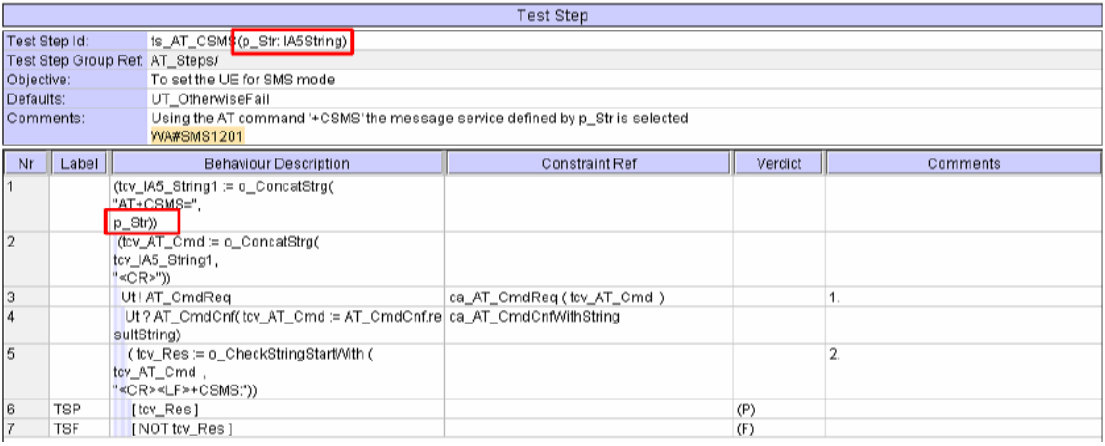

### **26.9 ts\_AT\_CMGF**

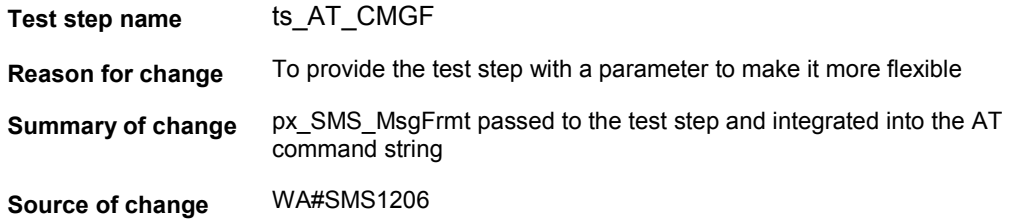

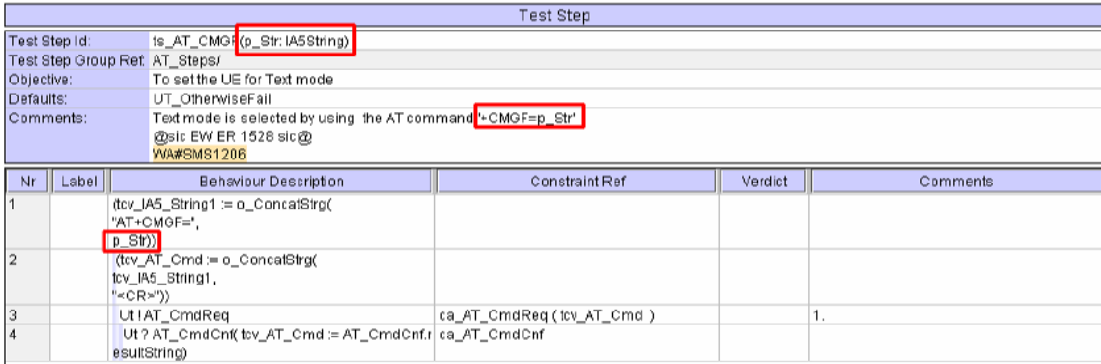

## <span id="page-94-0"></span>**26.10 ts\_AT\_CMGW**

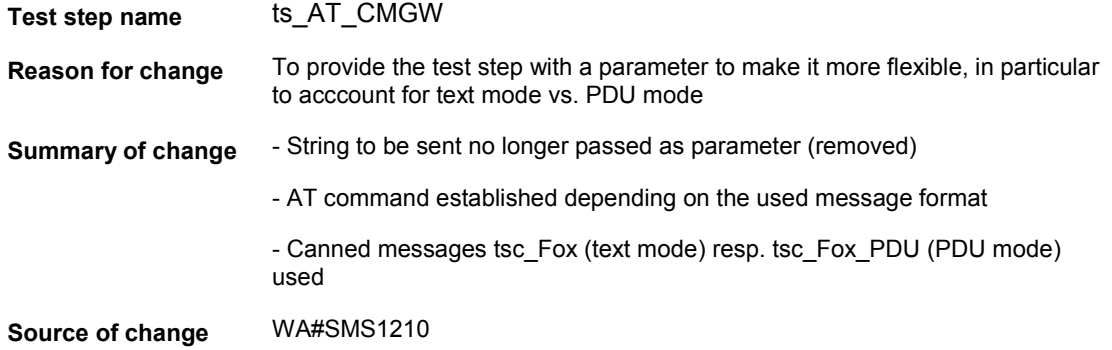

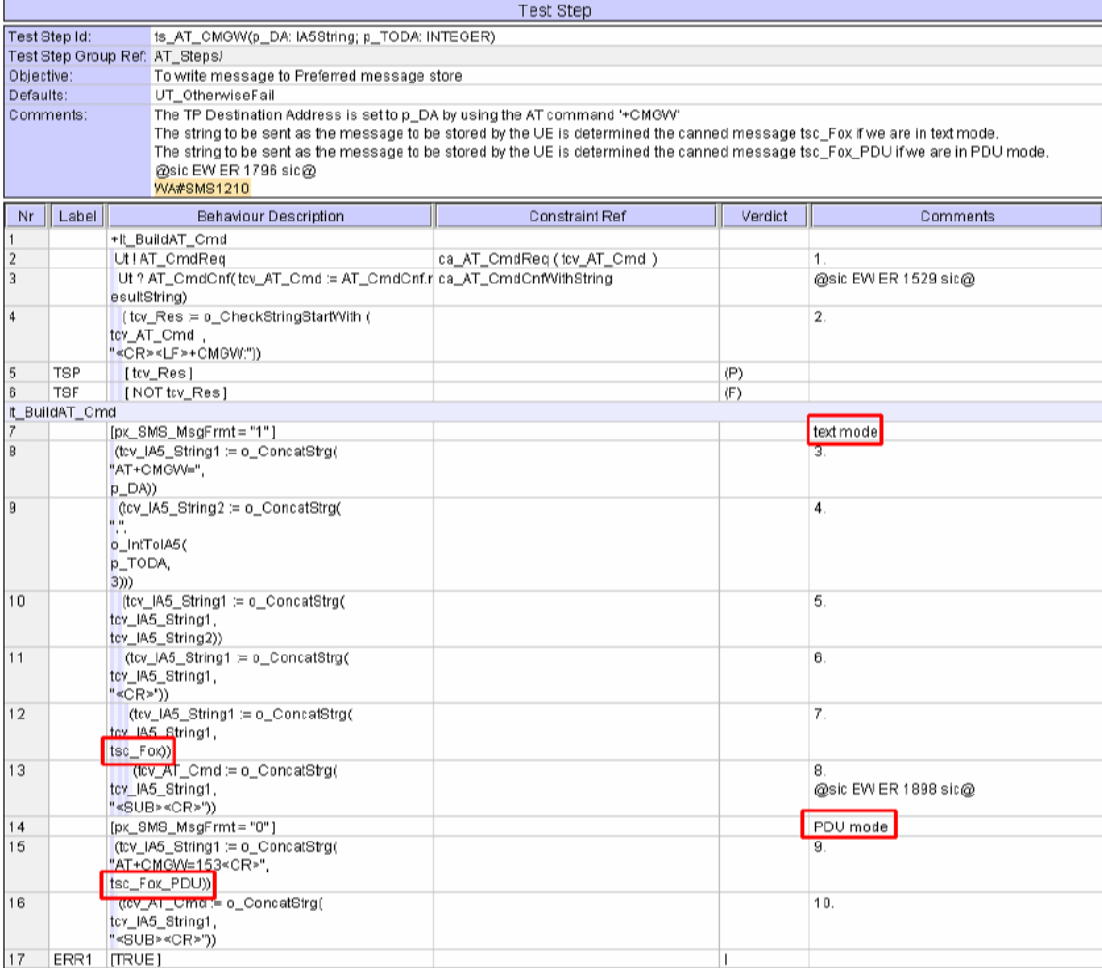

## <span id="page-95-0"></span>**26.11 ts\_AT\_CMSS**

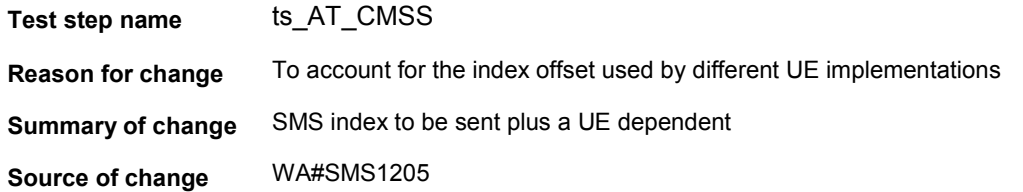

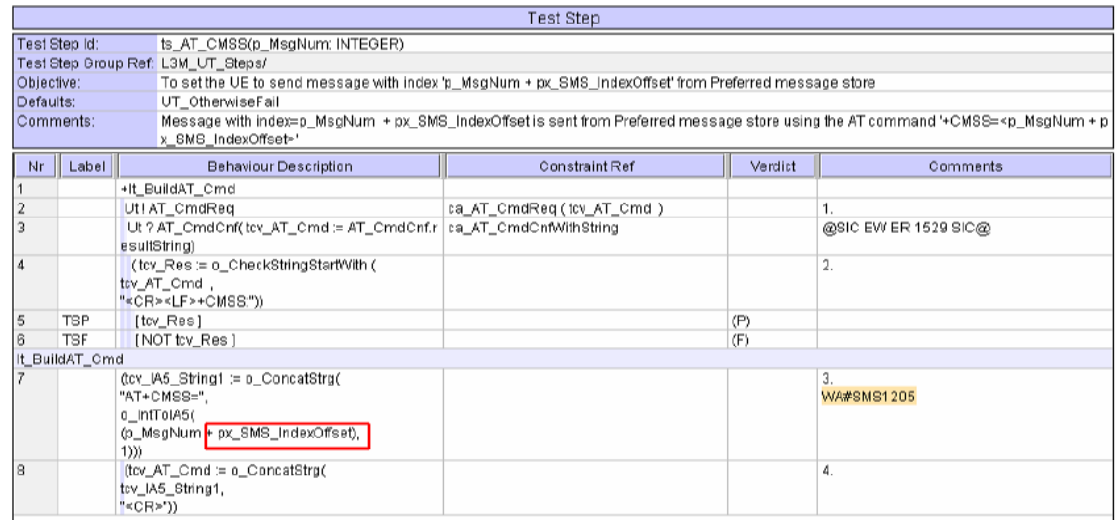

### **26.12 ts\_AT\_InitSM\_MO**

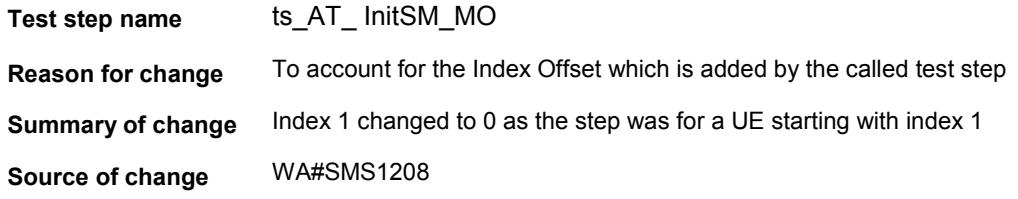

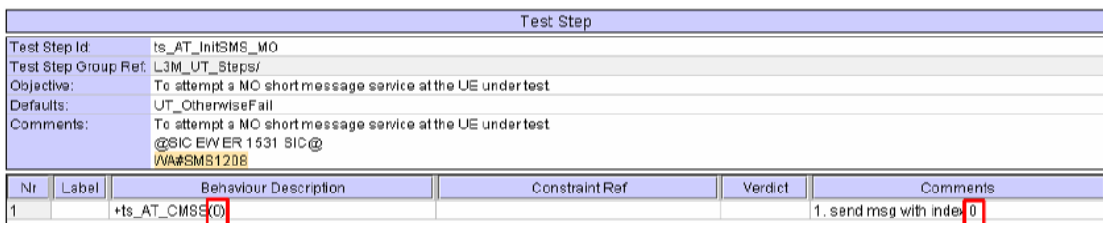

### <span id="page-96-0"></span>**26.13 ts\_AT\_InitSMS\_ThreeMsgs**

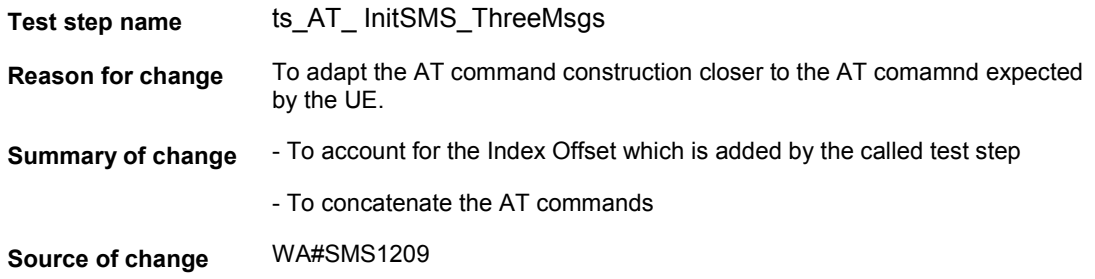

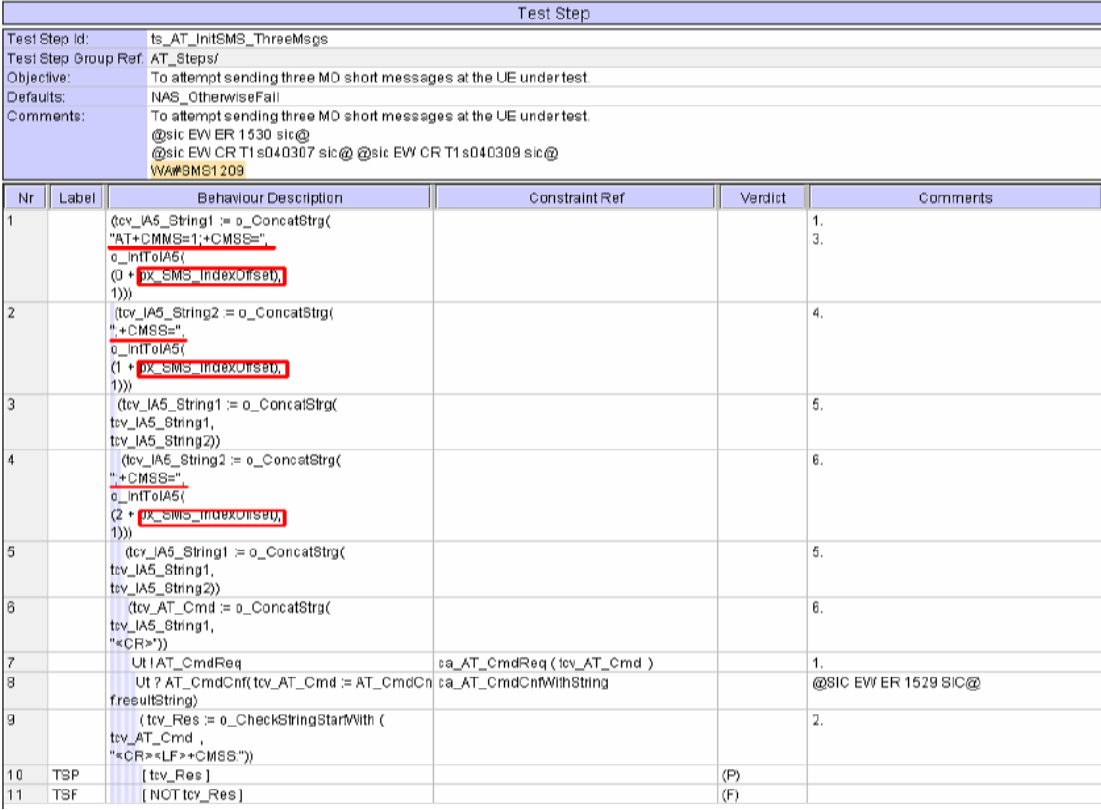

## <span id="page-97-0"></span>**26.14 tc\_16\_1\_1**

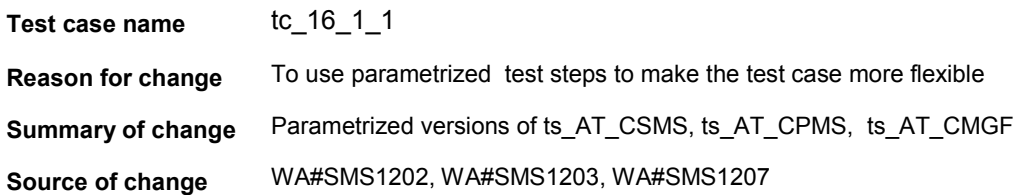

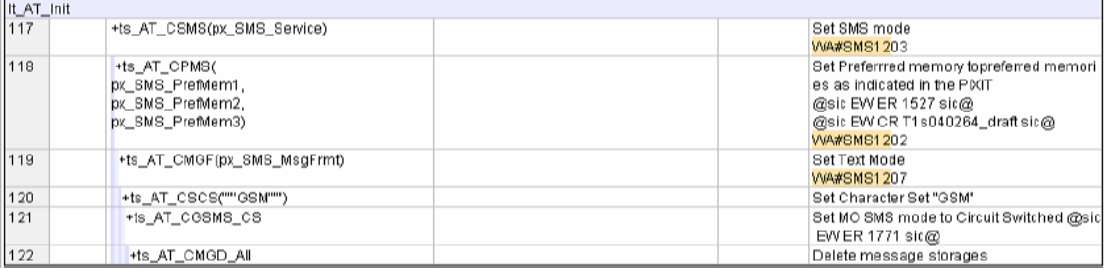

## **26.15 tc\_16\_1\_2**

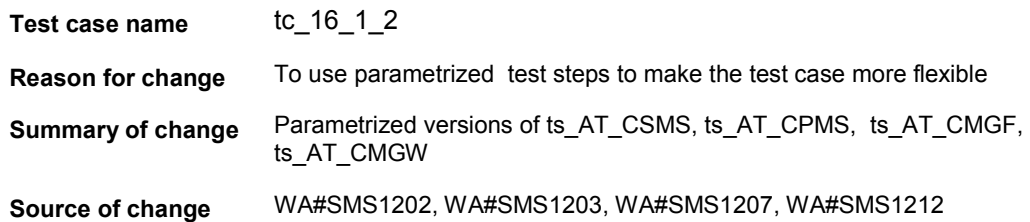

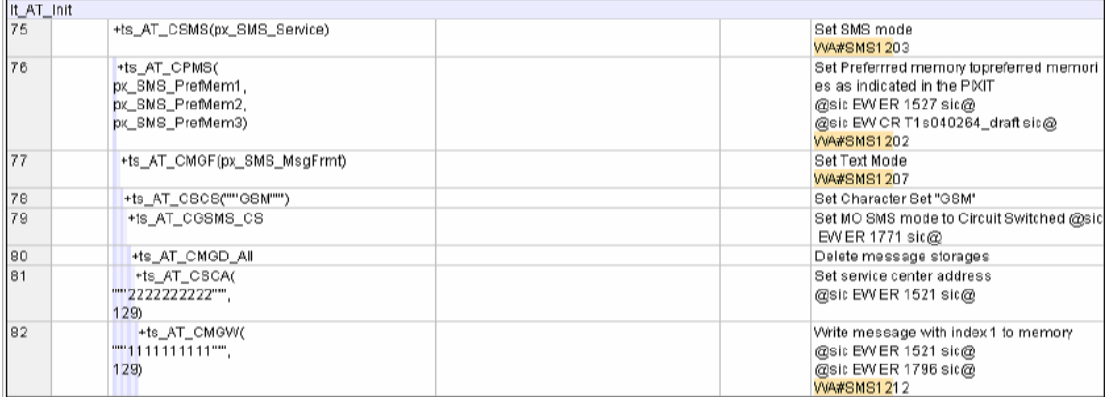

# <span id="page-98-0"></span>**26.16 tc\_16\_1\_9\_1**

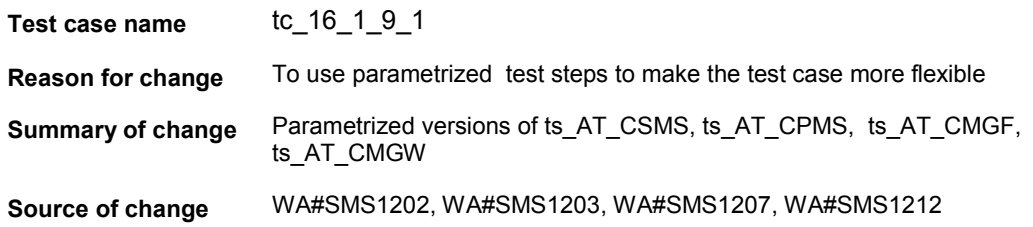

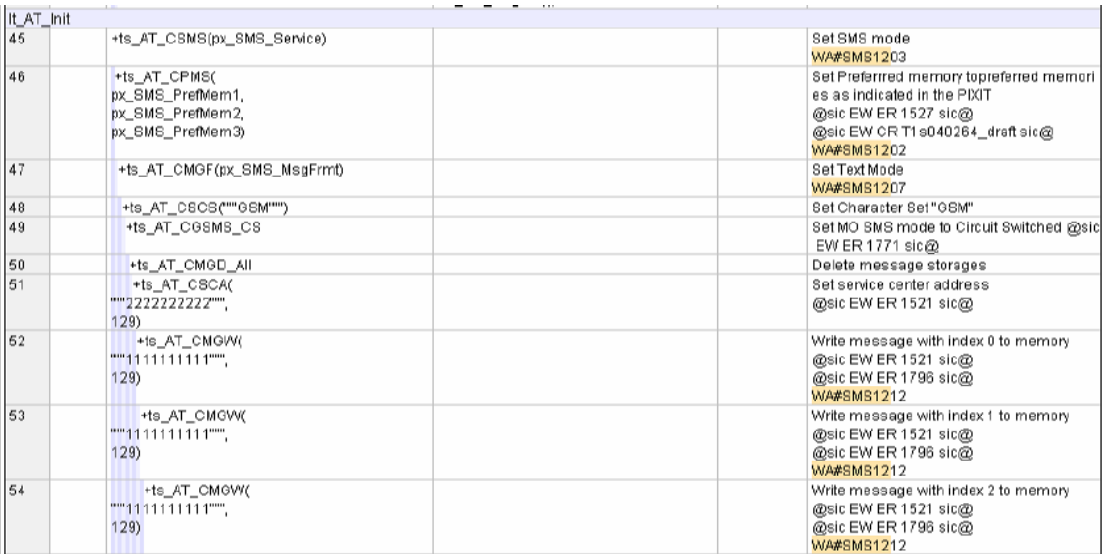

# <span id="page-99-0"></span>**26.17 tc\_16\_1\_9\_2**

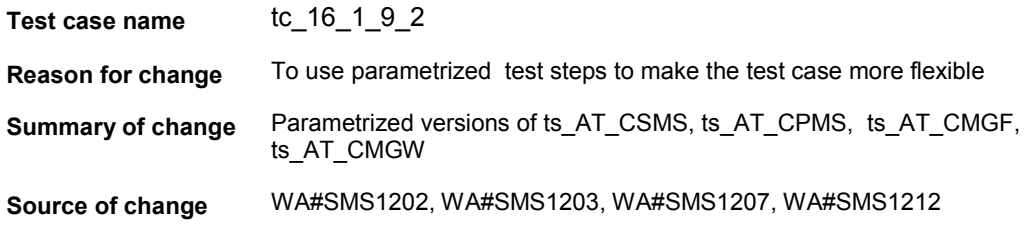

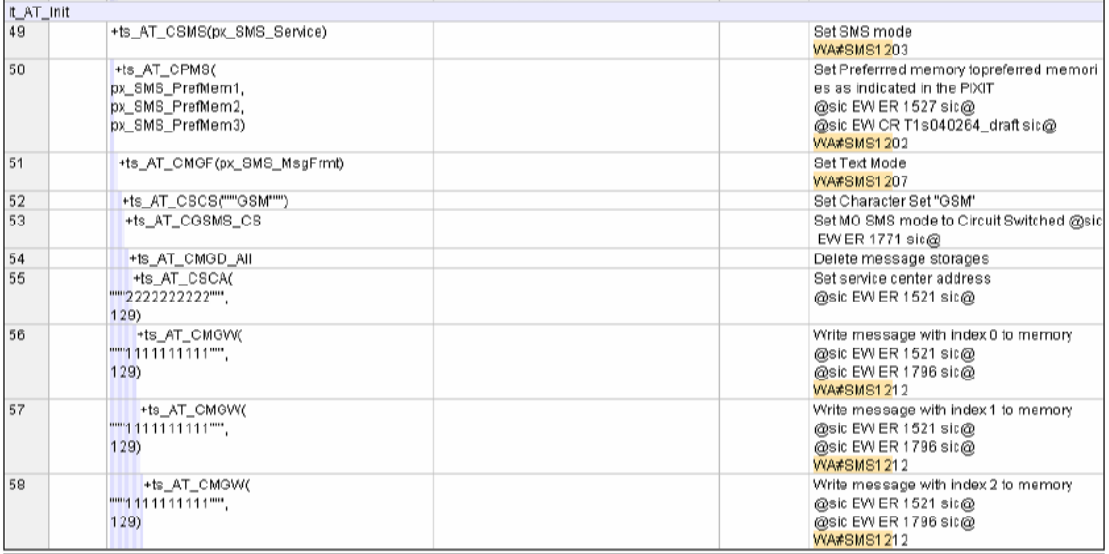

## <span id="page-100-0"></span>**26.18 tc\_16\_1\_10**

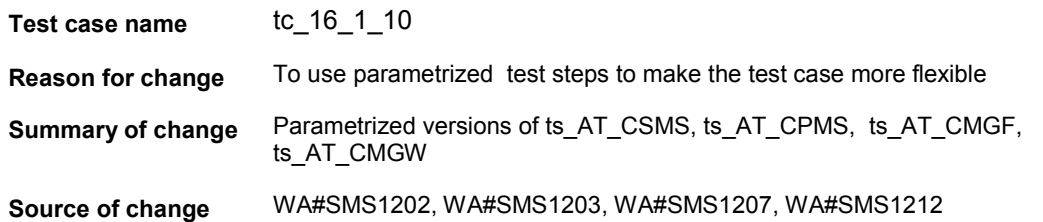

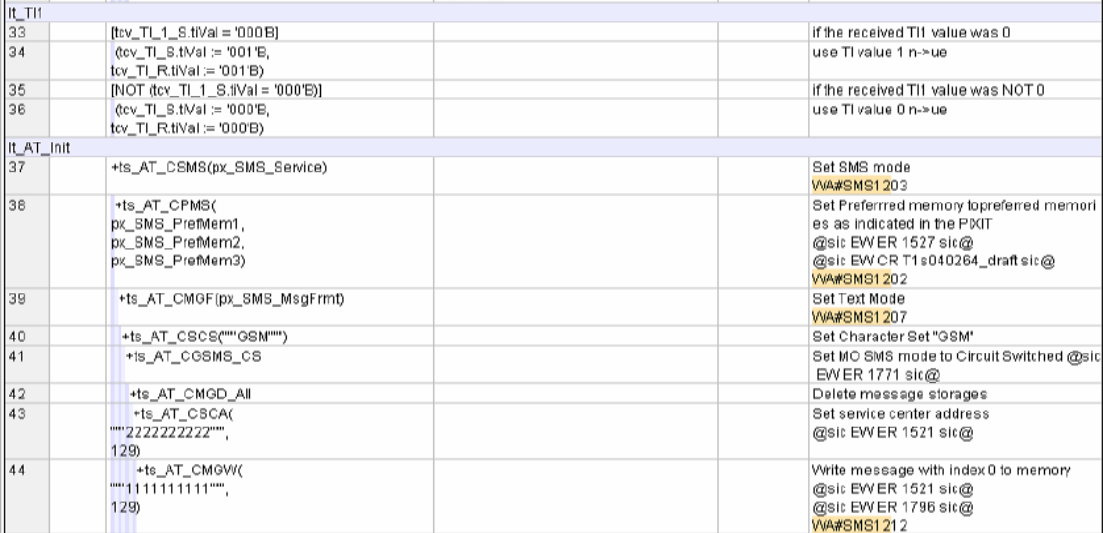

# **26.19 tc\_16\_2\_1**

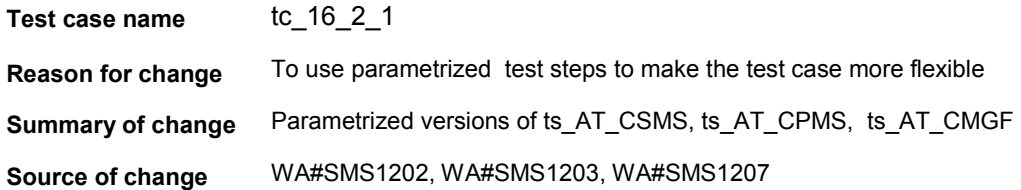

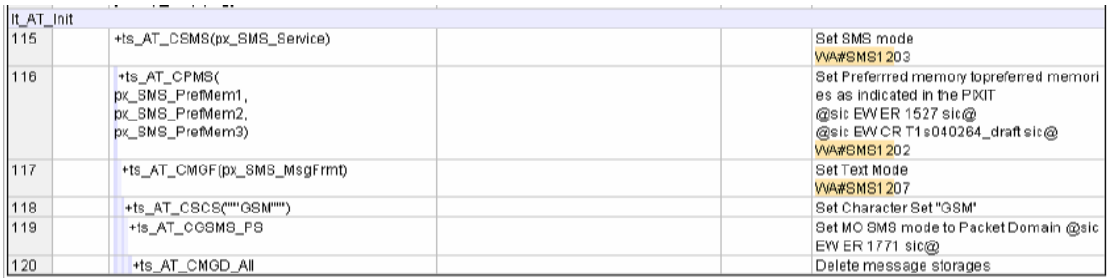

# <span id="page-101-0"></span>**26.20 tc\_16\_2\_2**

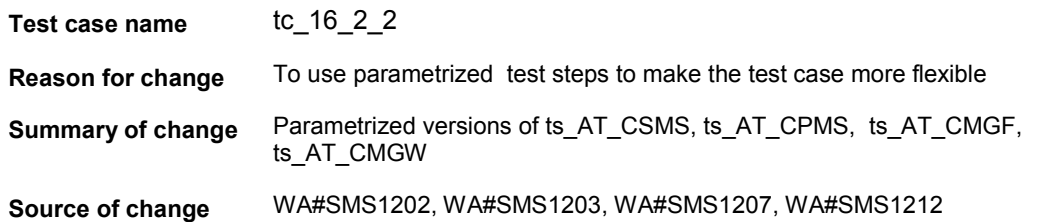

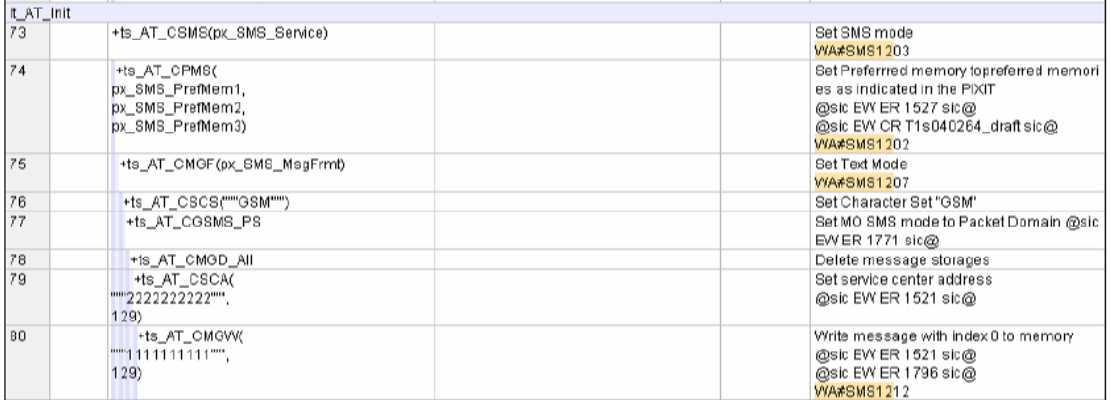

## **26.21 tc\_16\_2\_10**

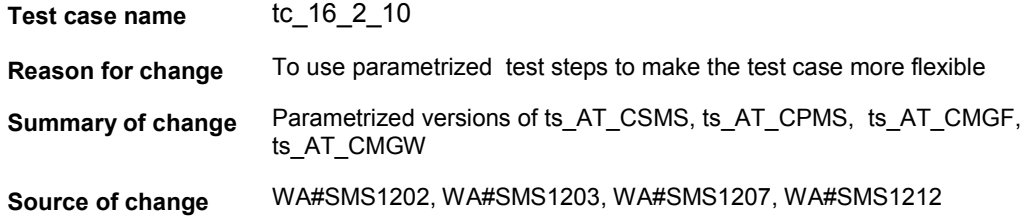

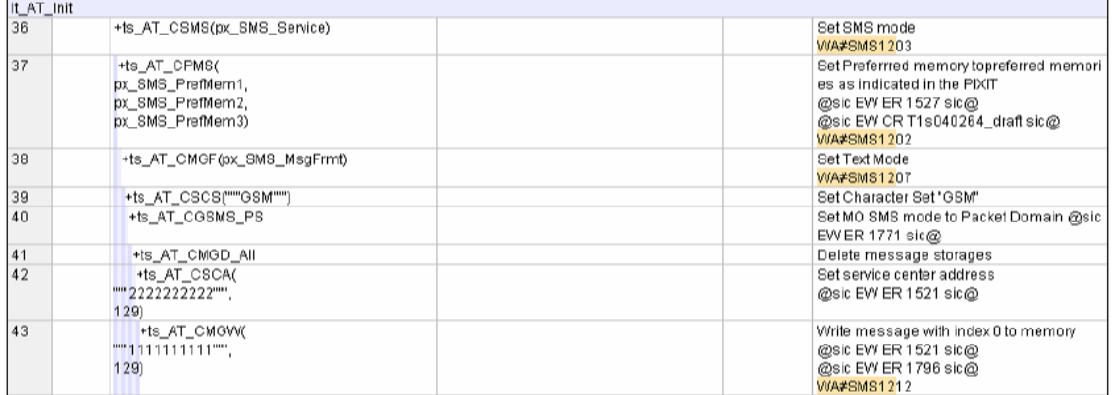

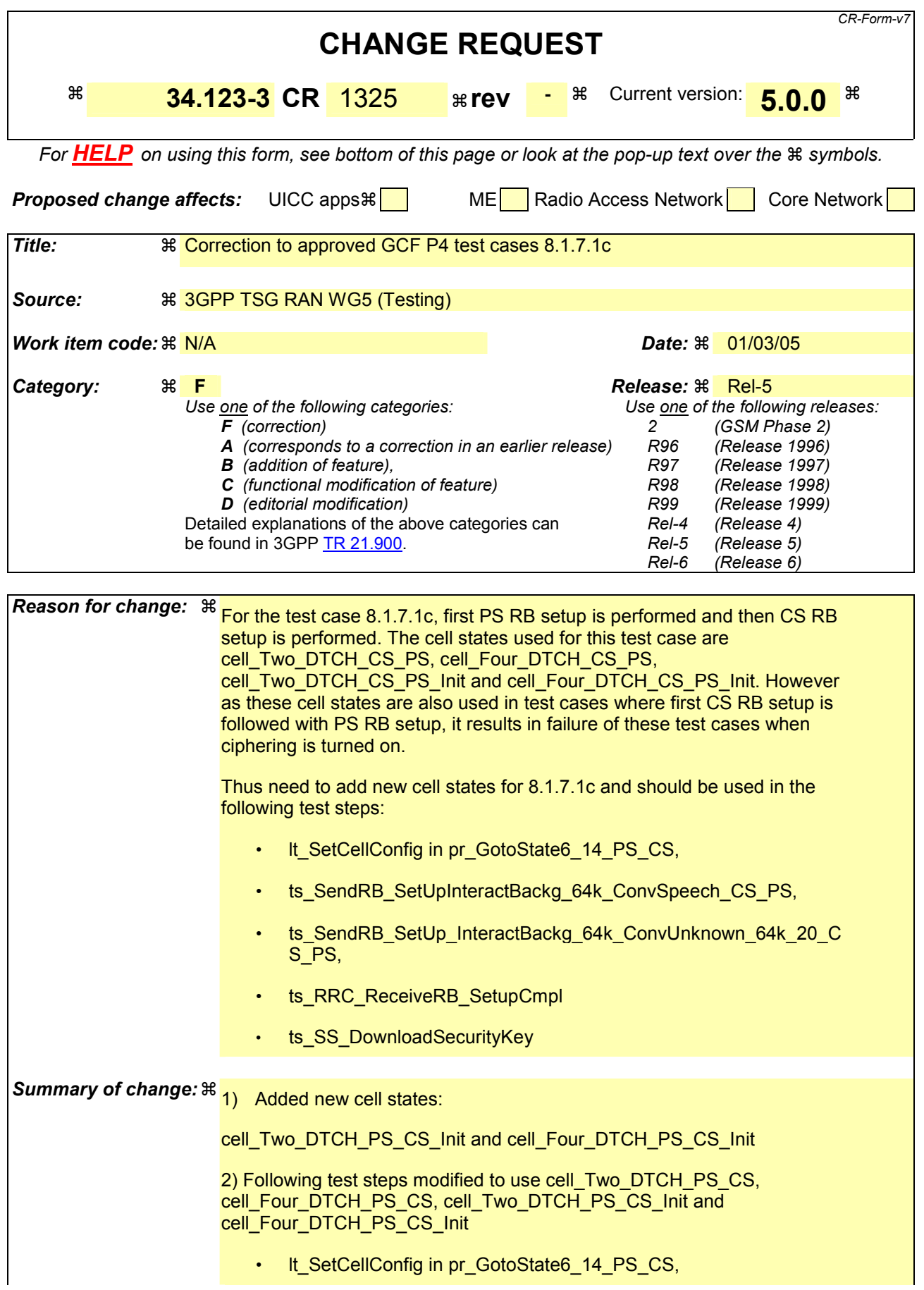

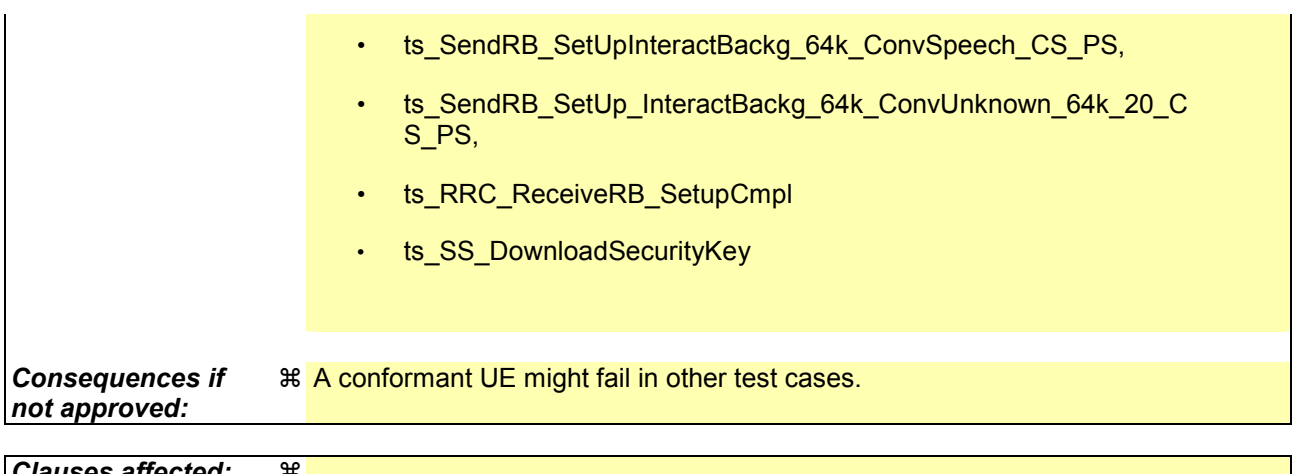

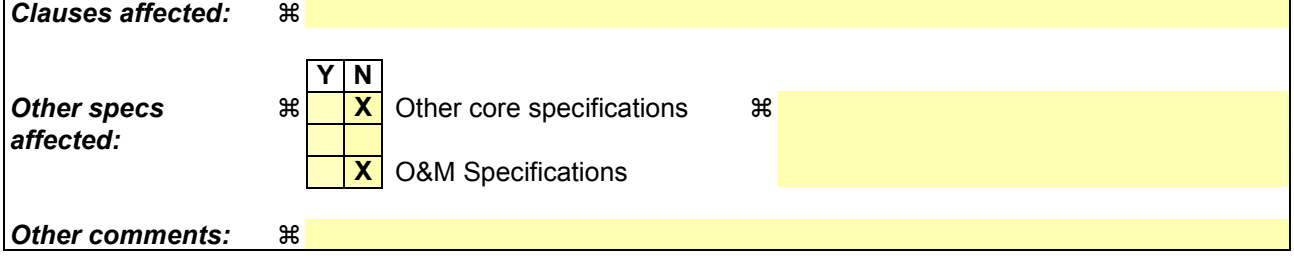

#### **How to create CRs using this form:**

Comprehensive information and tips about how to create CRs can be found at [http://www.3gpp.org/specs/CR.htm.](http://www.3gpp.org/specs/CR.htm) Below is a brief summary:

- 1) Fill out the above form. The symbols above marked  $\#$  contain pop-up help information about the field that they are closest to.
- 2) Obtain the latest version for the release of the specification to which the change is proposed. Use the MS Word "revision marks" feature (also known as "track changes") when making the changes. All 3GPP specifications can be downloaded from the 3GPP server under <ftp://ftp.3gpp.org/specs/> For the latest version, look for the directory name with the latest date e.g. 2001-03 contains the specifications resulting from the March 2001 TSG meetings.
- 3) With "track changes" disabled, paste the entire CR form (use CTRL-A to select it) into the specification just in front of the clause containing the first piece of changed text. Delete those parts of the specification which are not relevant to the change request.

## **27 Change 1**

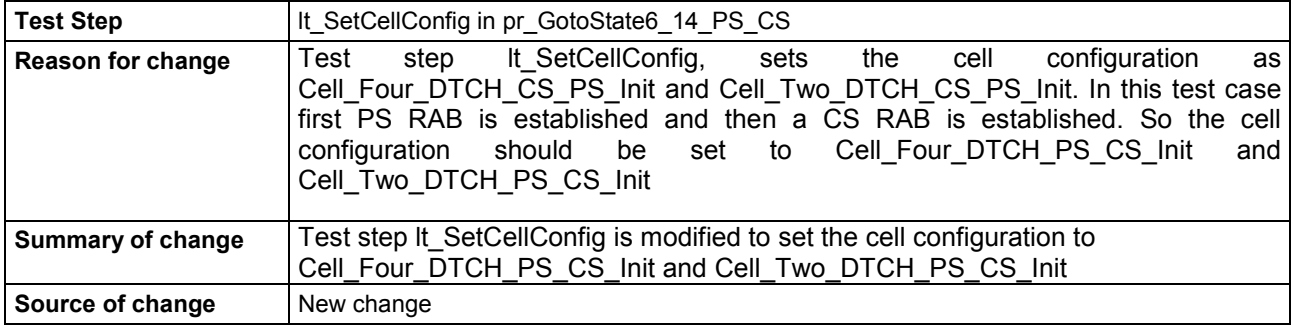

### **Before :**

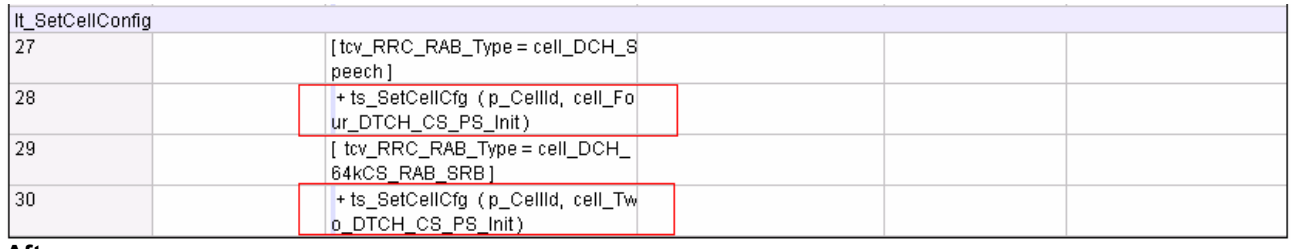

#### **After :**

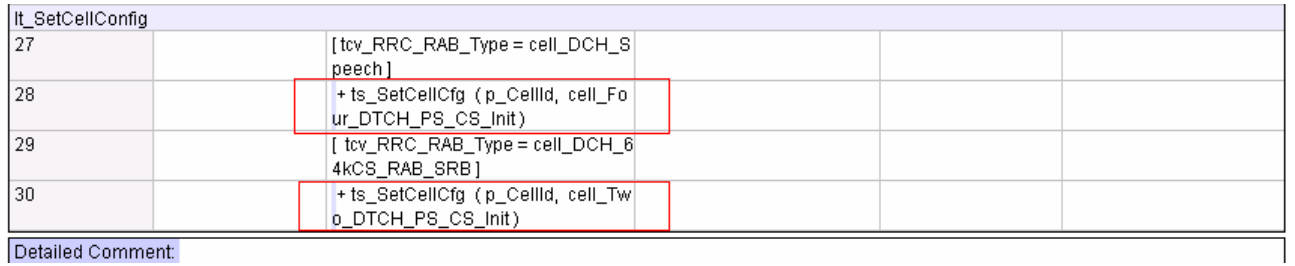

Detailed Comment:

### **28 Change 2**

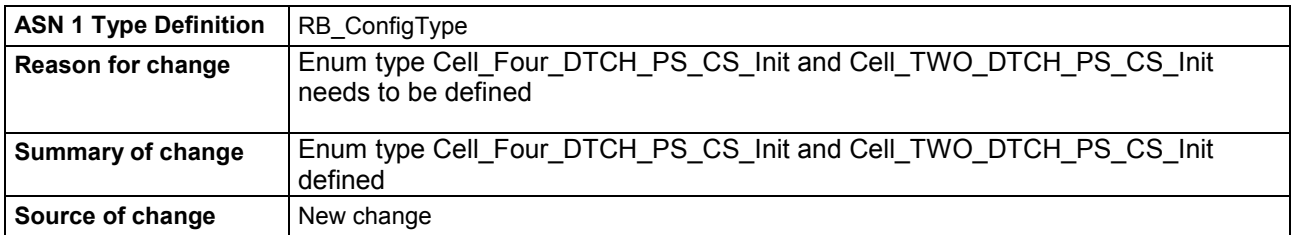

#### **Before :**

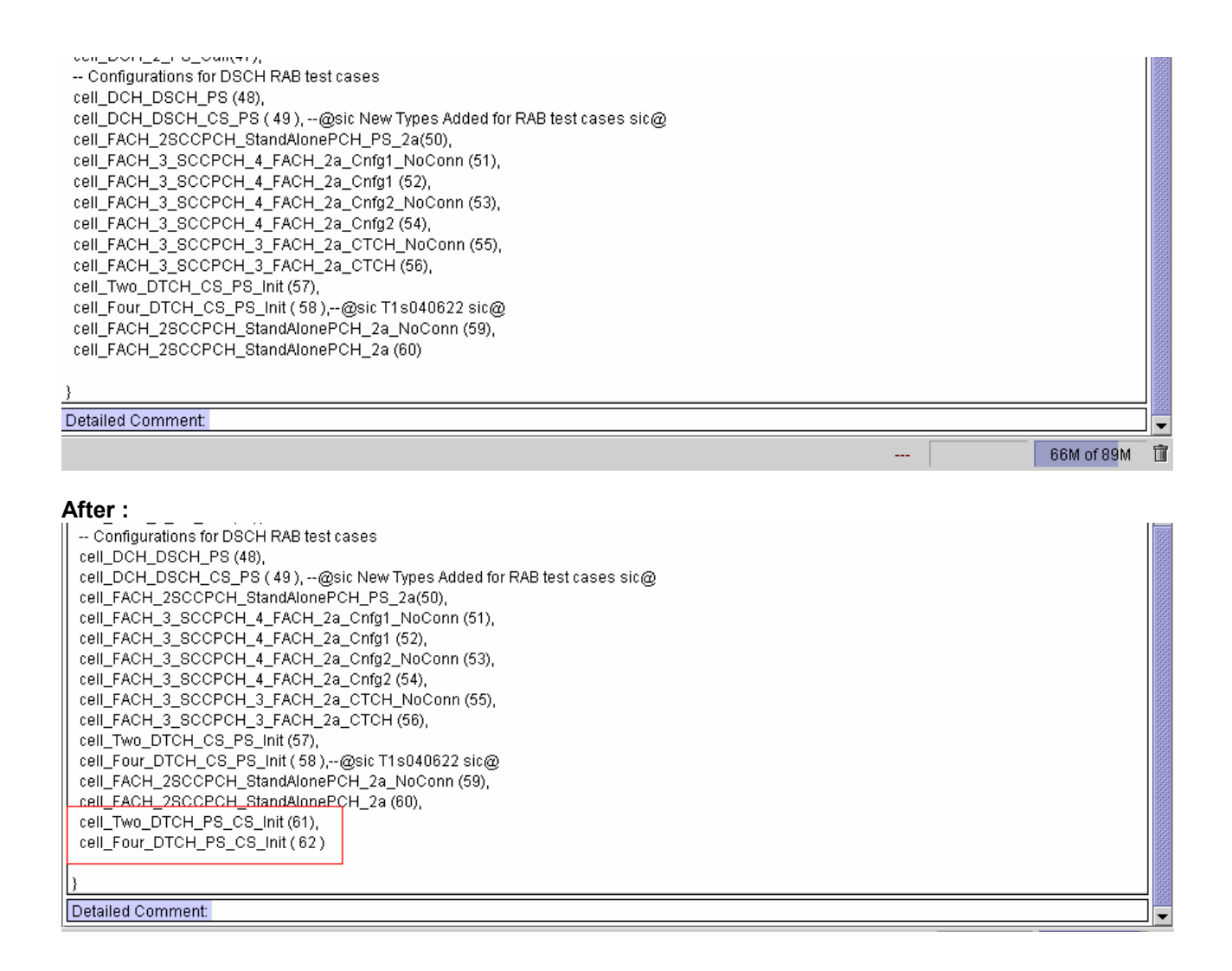

#### **29 Change 3**

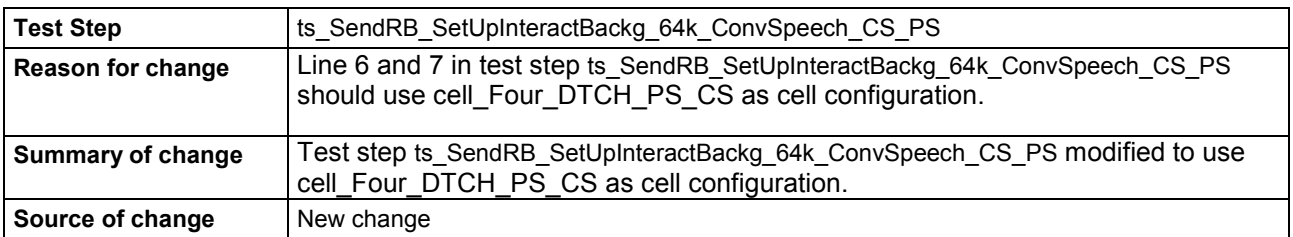

#### **Before:**

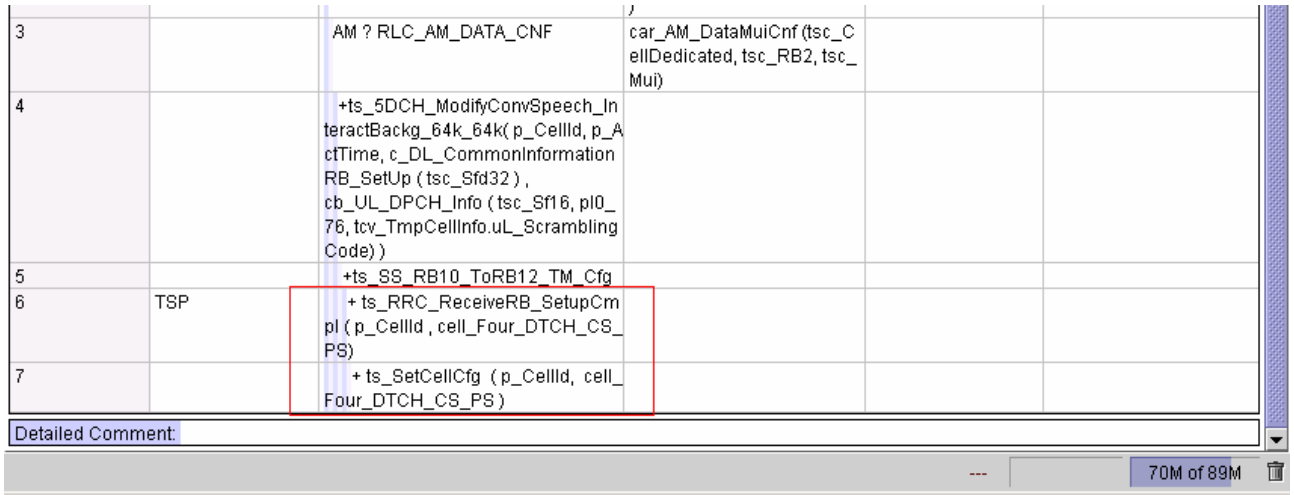

#### **After:**

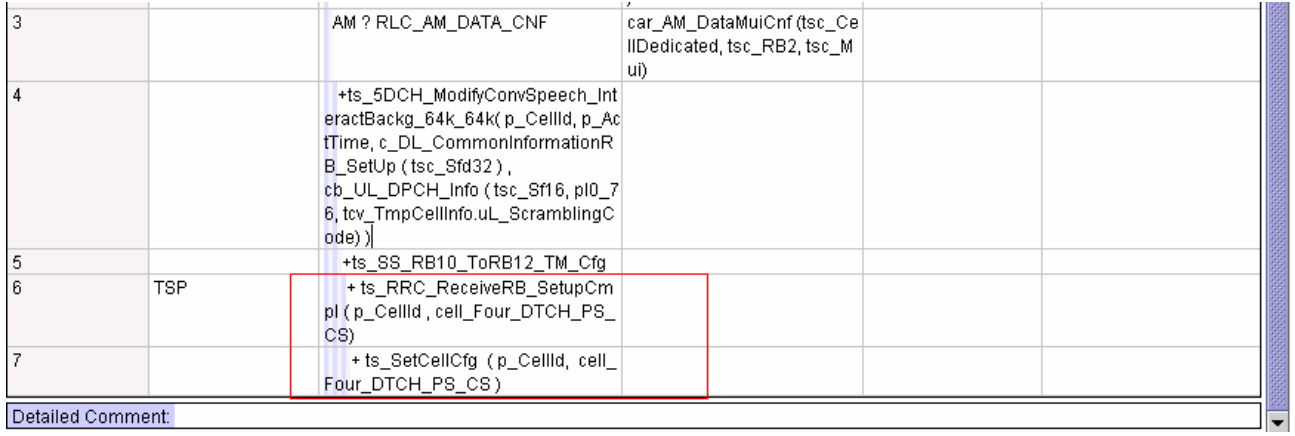

## **30 Change 4**

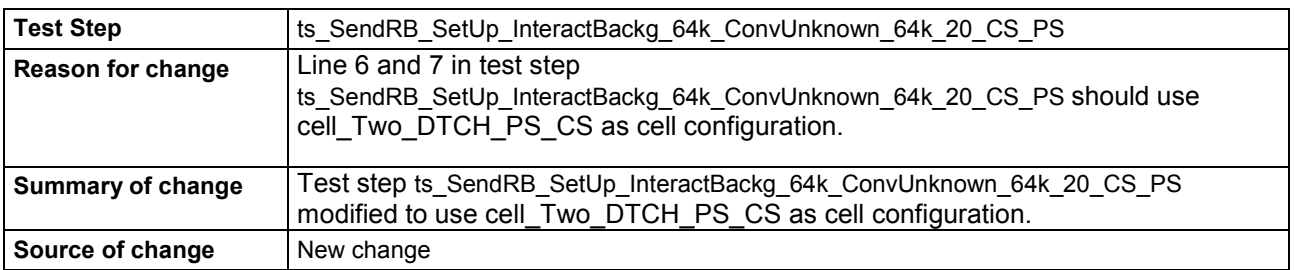

#### **Before:**

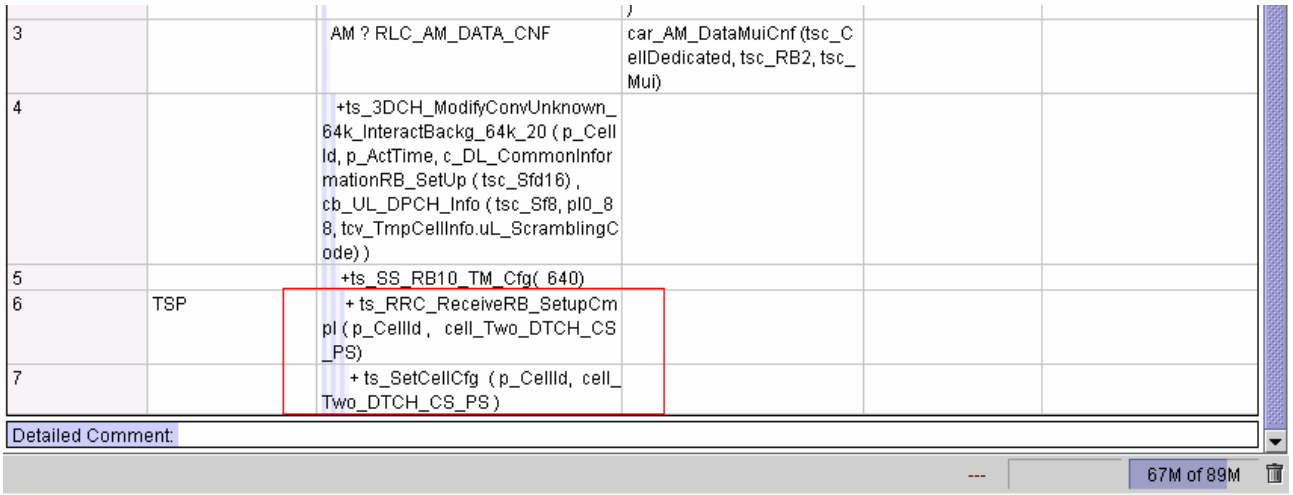

#### **After:**

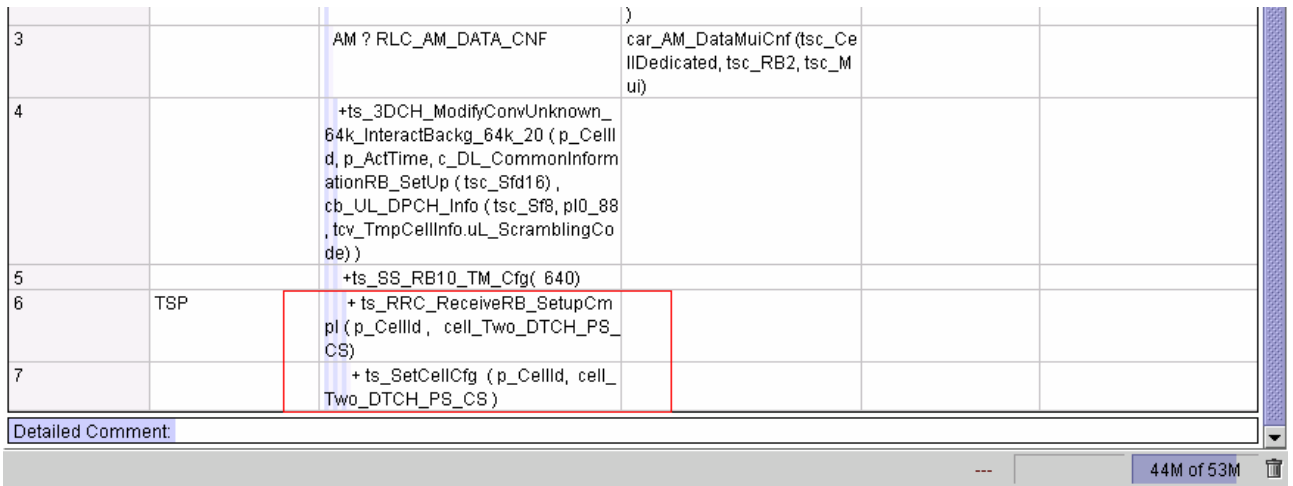

## **31 Change 5**

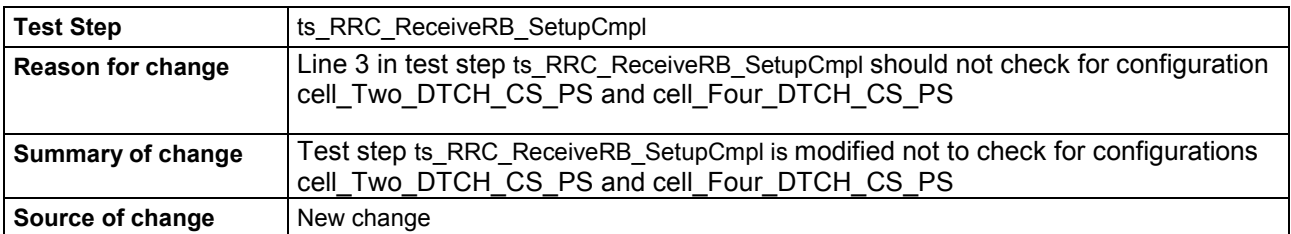
#### **Before:**

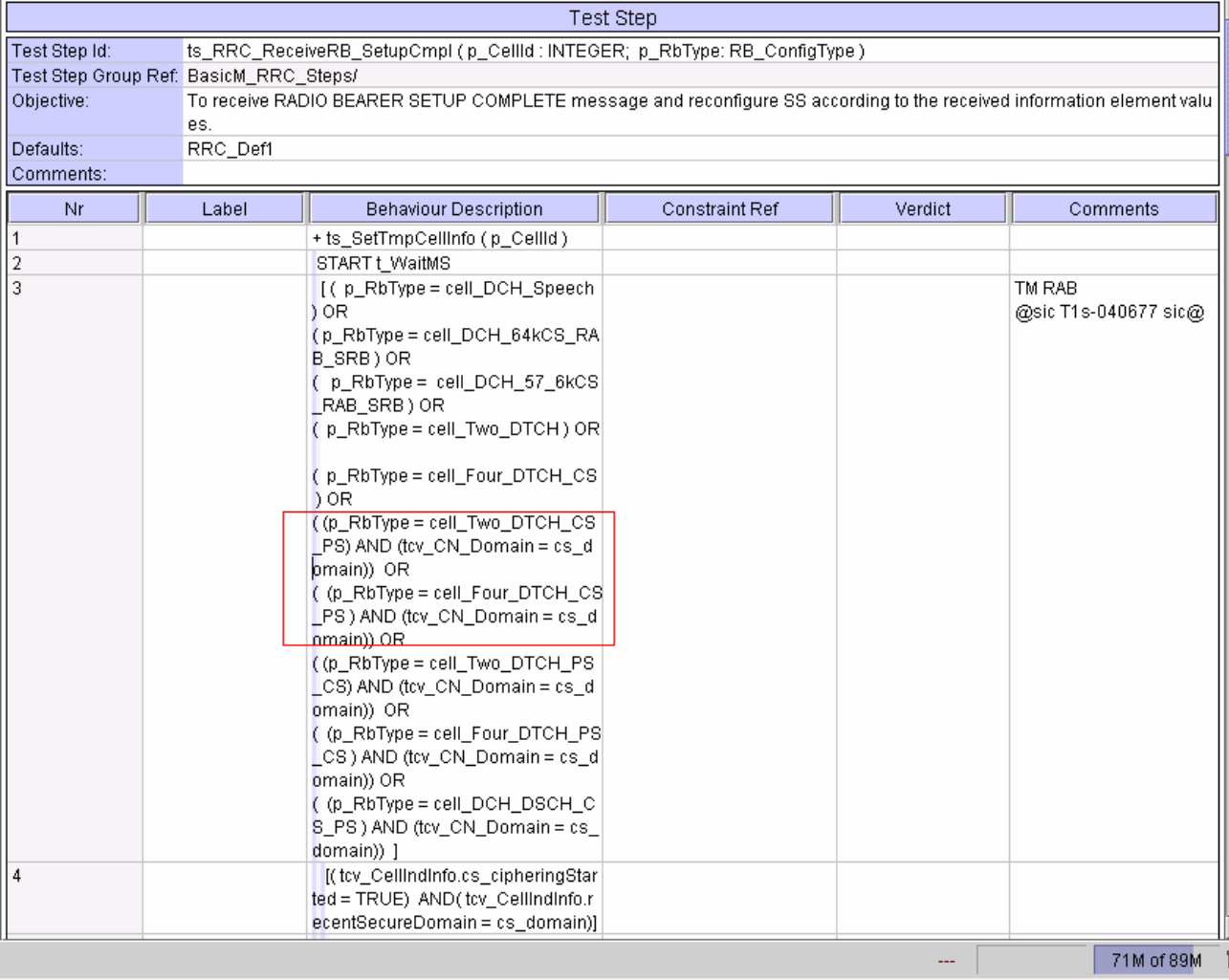

#### **After:**

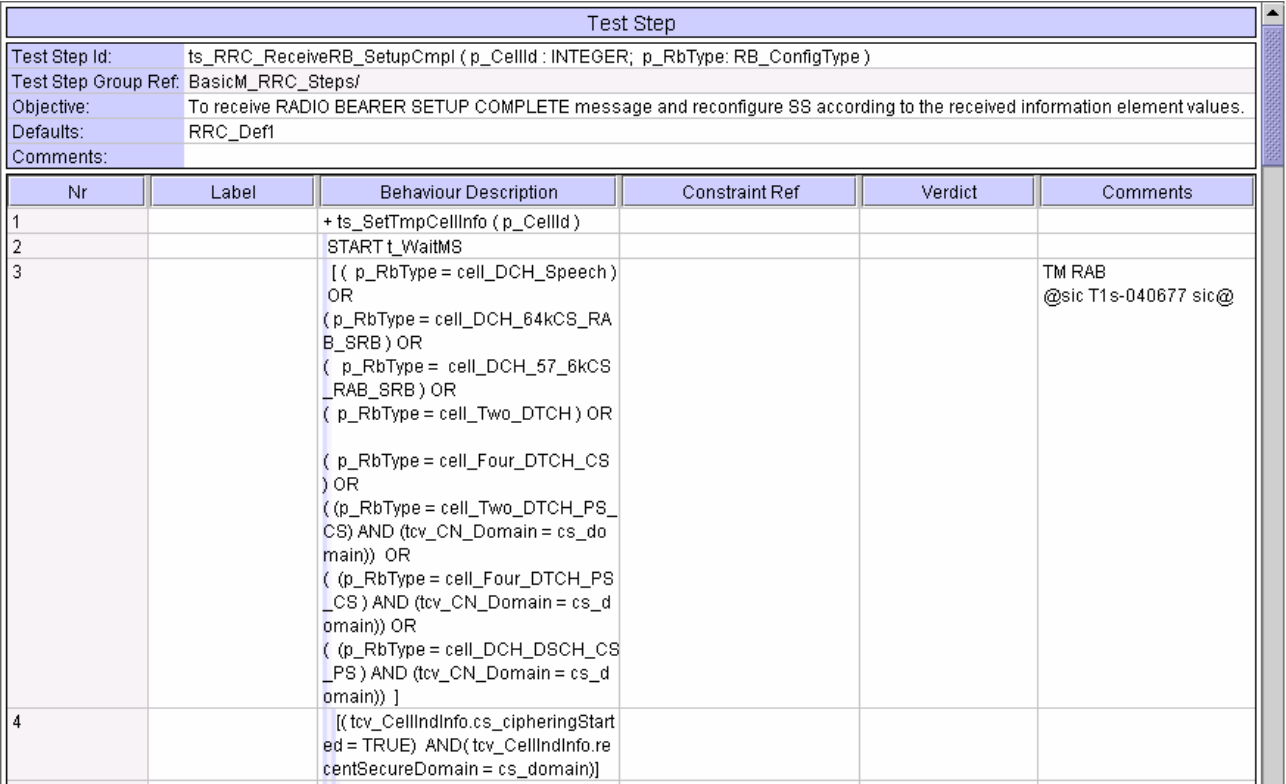

### **32 Change 6**

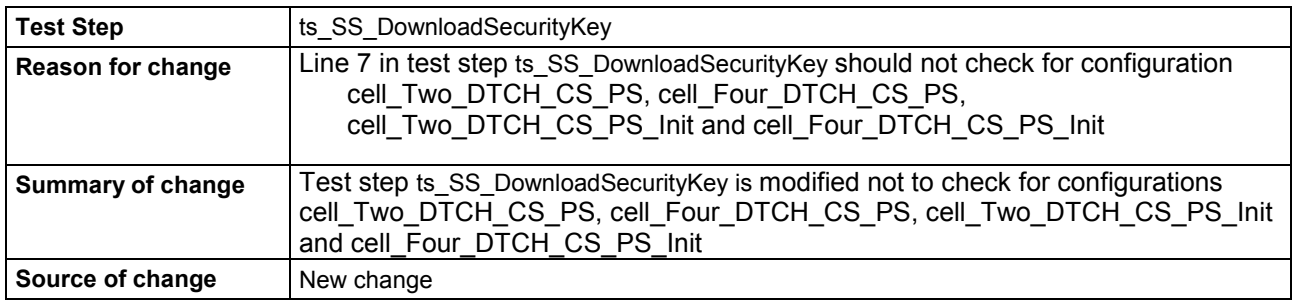

#### **Before:**

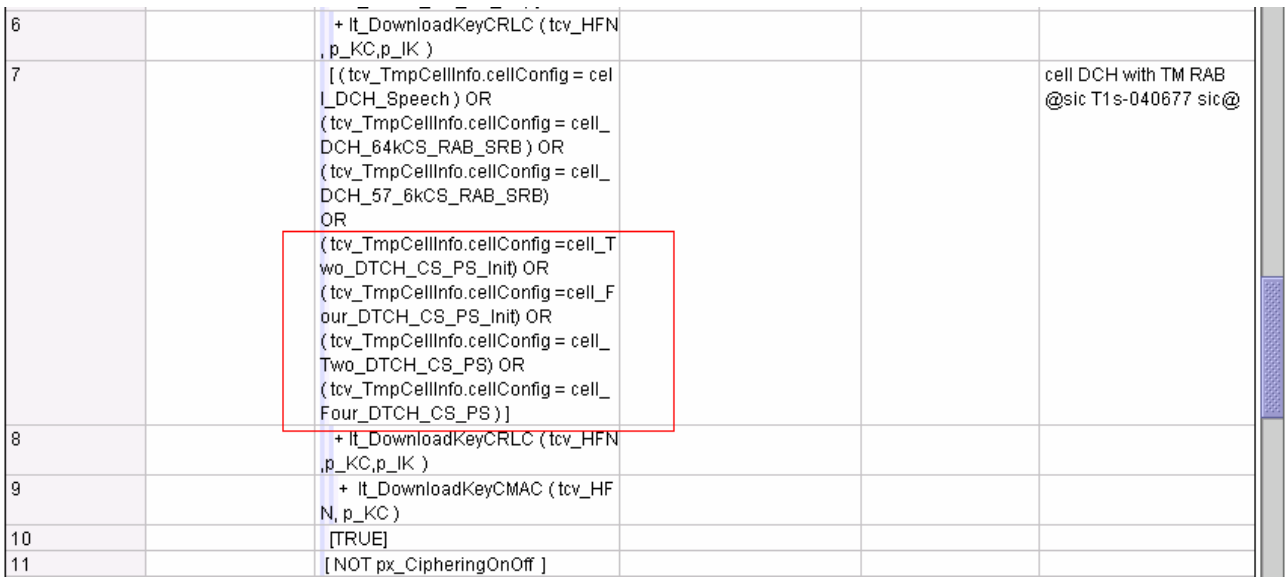

#### **After:**

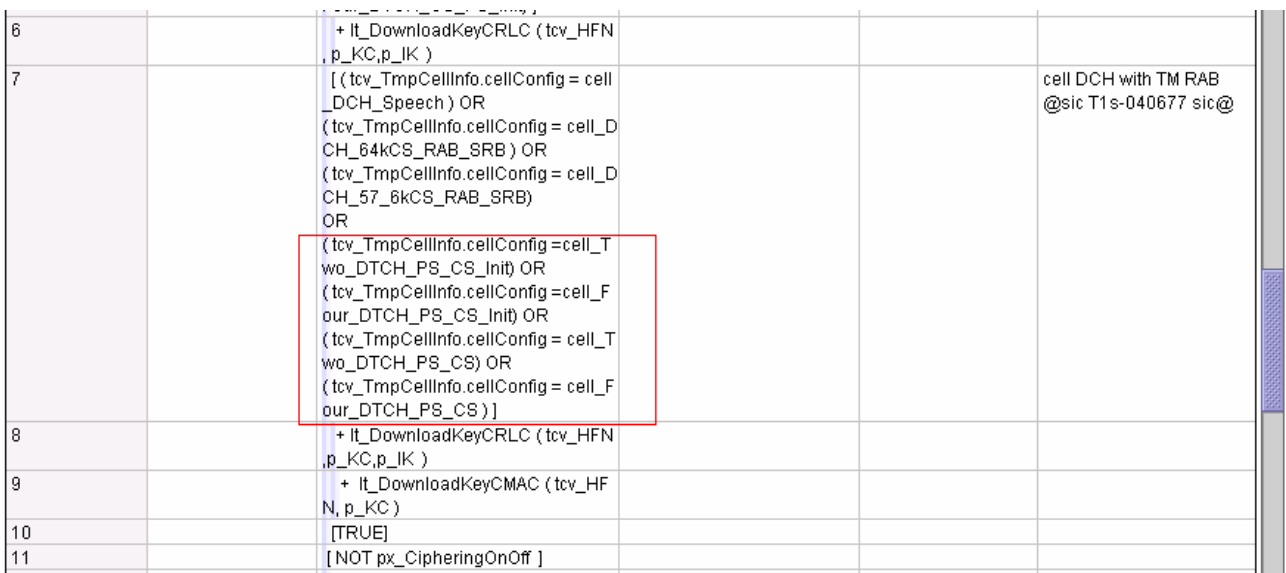

#### **3GPP TSG-R5 E-Mail 2005 Tdoc R5s050088 17 Feb - 31 Dec 2005**

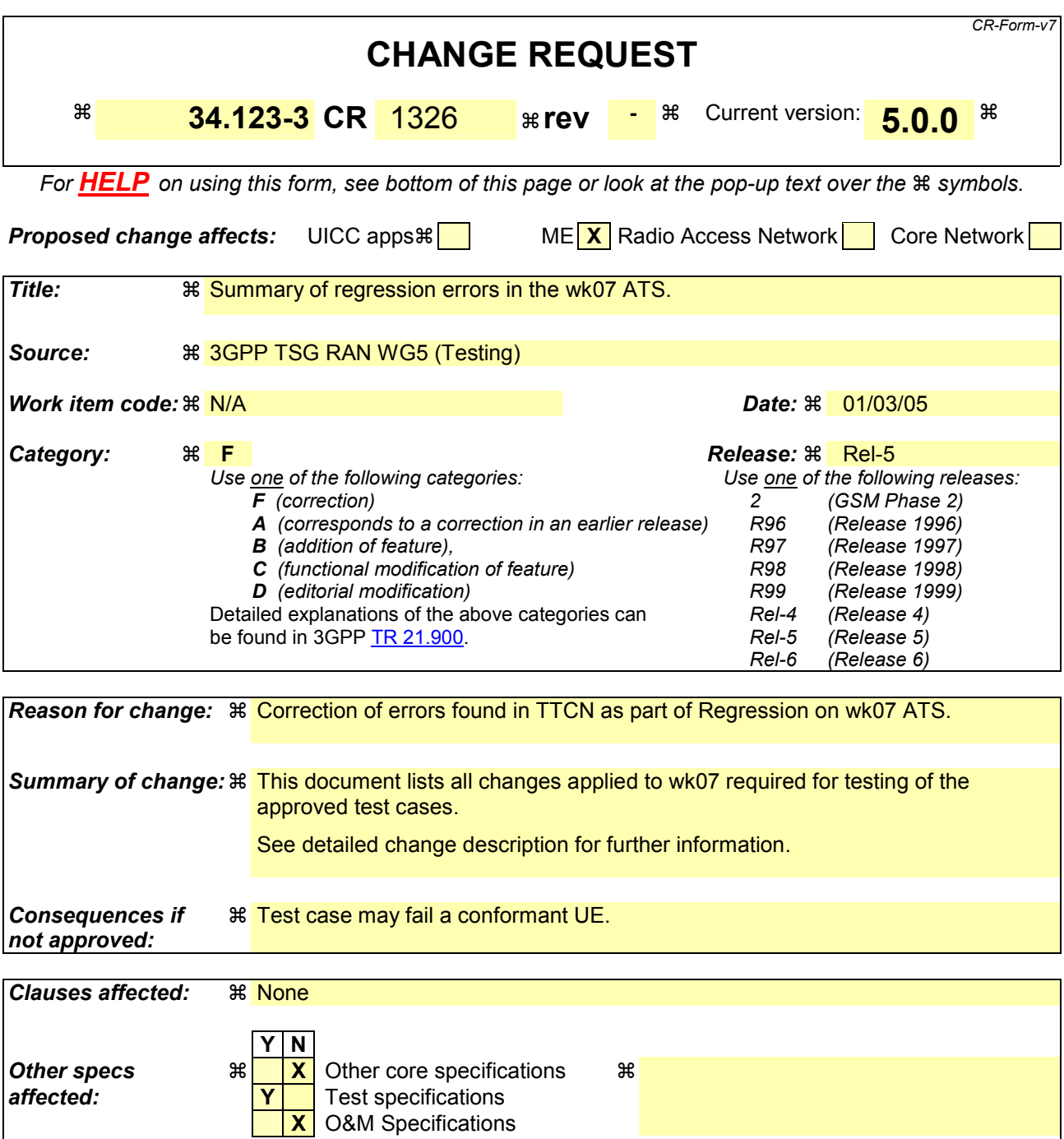

*Other comments:* 

**How to create CRs using this form:**  Comprehensive information and tips about how to create CRs can be found at [http://www.3gpp.org/specs/CR.htm.](http://www.3gpp.org/specs/CR.htm) Below is a brief summary:

- 1) Fill out the above form. The symbols above marked  $\#$  contain pop-up help information about the field that they are closest to.
- 2) Obtain the latest version for the release of the specification to which the change is proposed. Use the MS Word "revision marks" feature (also known as "track changes") when making the changes. All 3GPP specifications can be downloaded from the 3GPP server under <ftp://ftp.3gpp.org/specs/> For the latest version, look for the directory name with the latest date e.g. 2001-03 contains the specifications resulting from the March 2001 TSG meetings.

3) With "track changes" disabled, paste the entire CR form (use CTRL-A to select it) into the specification just in front of the clause containing the first piece of changed text. Delete those parts of the specification which are not relevant to the change request.

# 33 Table of Contents

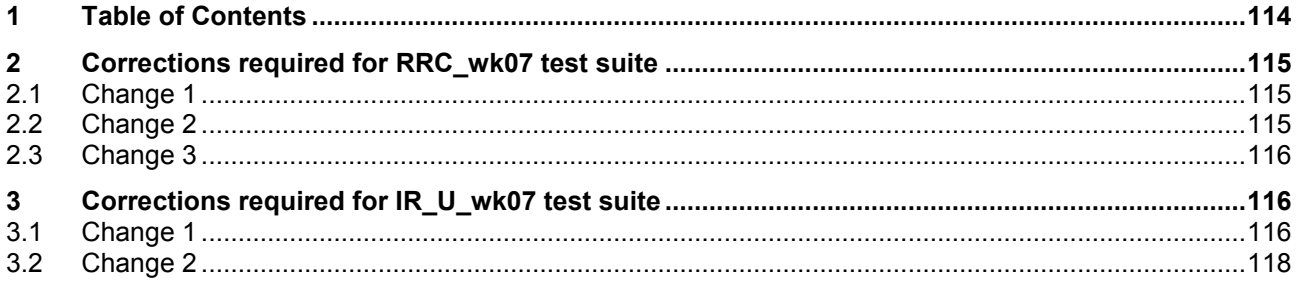

# <span id="page-114-0"></span>**34 Corrections required for RRC\_wk07 test suite**

### **34.1 Change 1**

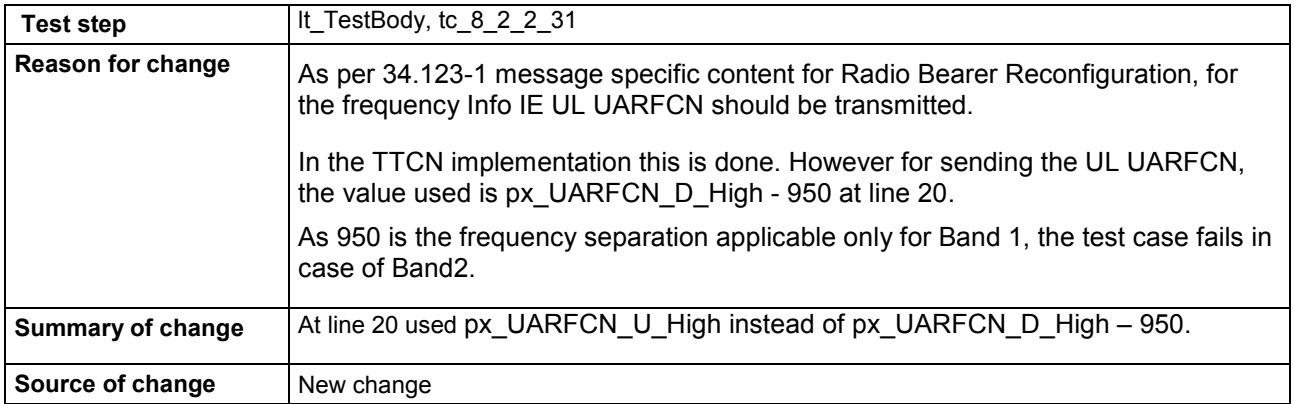

#### **After:**

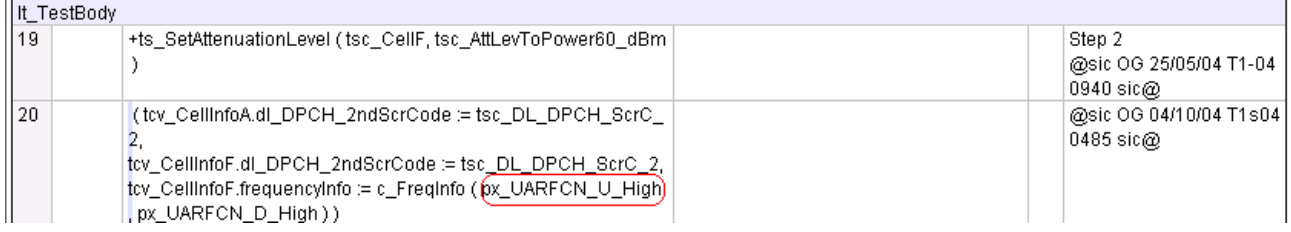

### **34.2 Change 2**

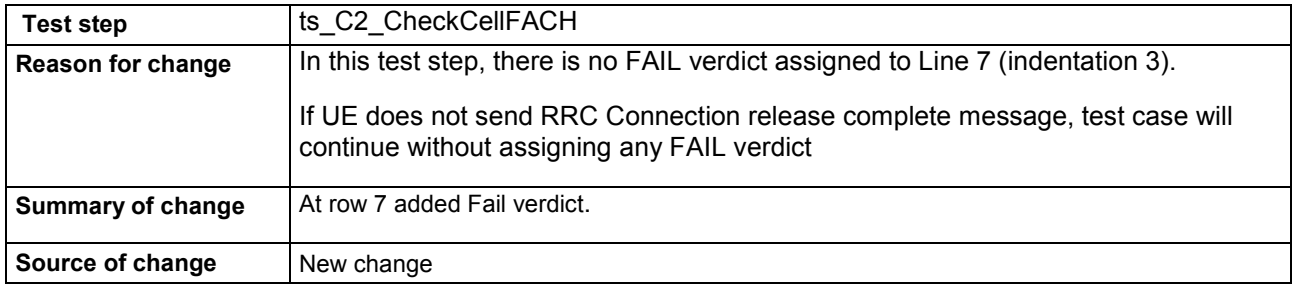

#### **After:**

<span id="page-115-0"></span>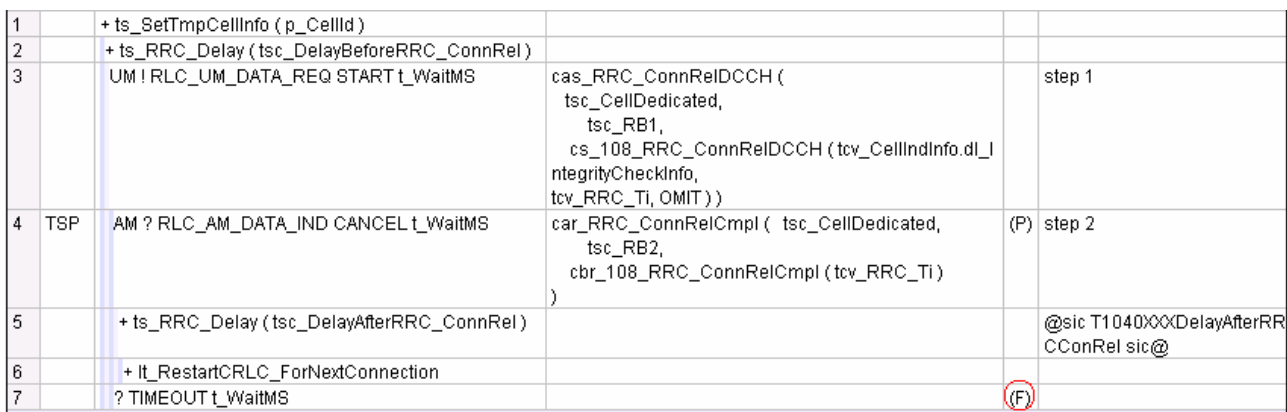

### **34.3 Change 3**

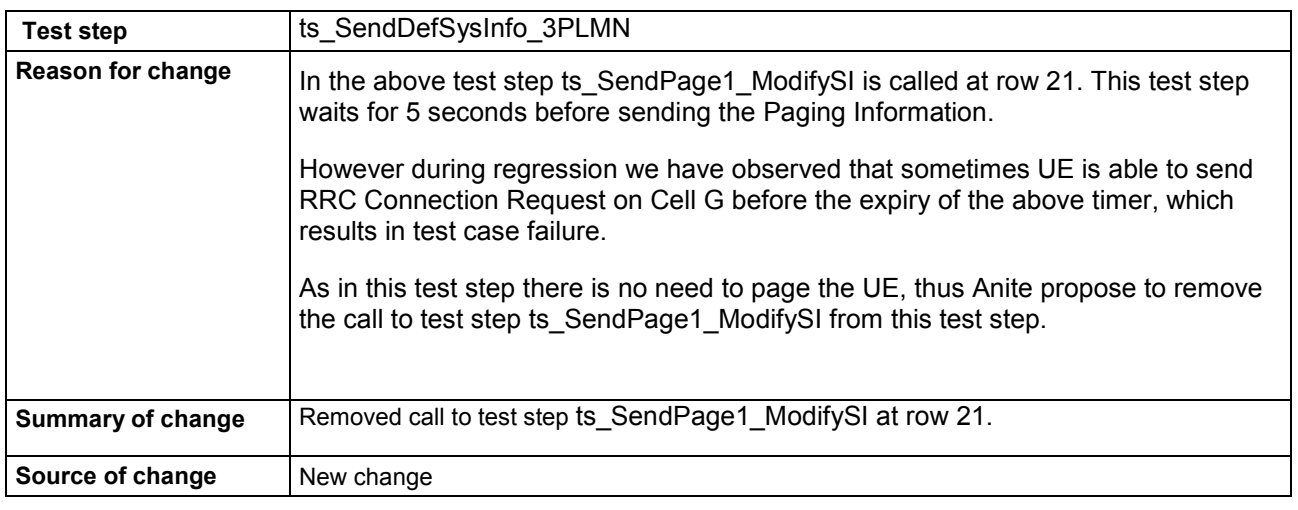

# **35 Corrections required for IR\_U\_wk07 test suite**

### **35.1 Change 1**

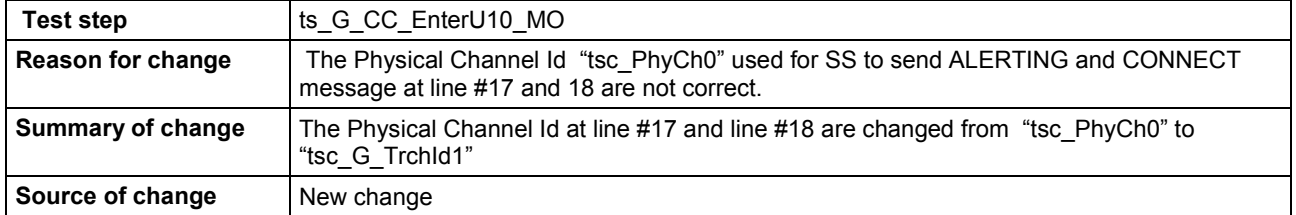

#### **Before:**

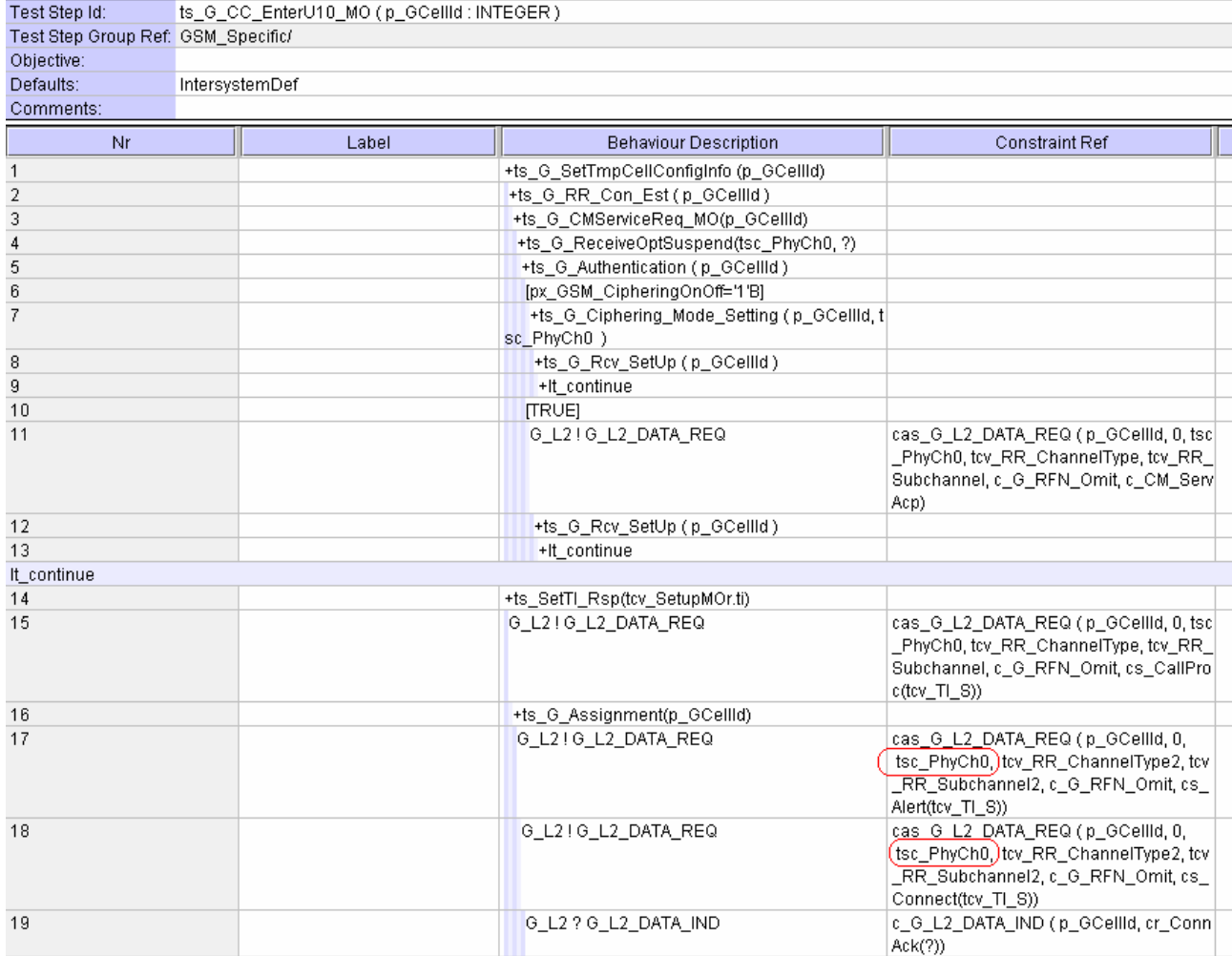

#### **After:**

<span id="page-117-0"></span>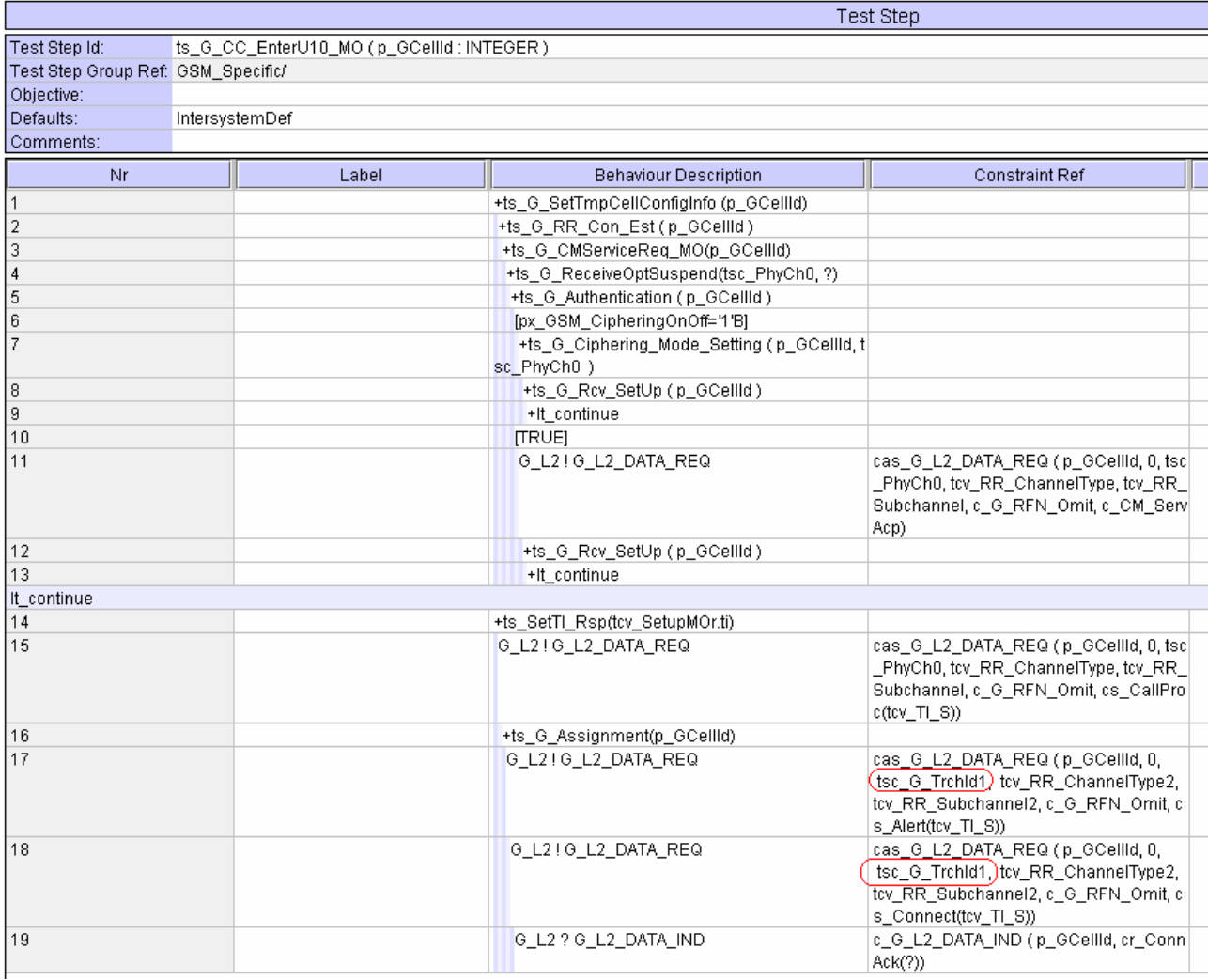

### **35.2 Change 2**

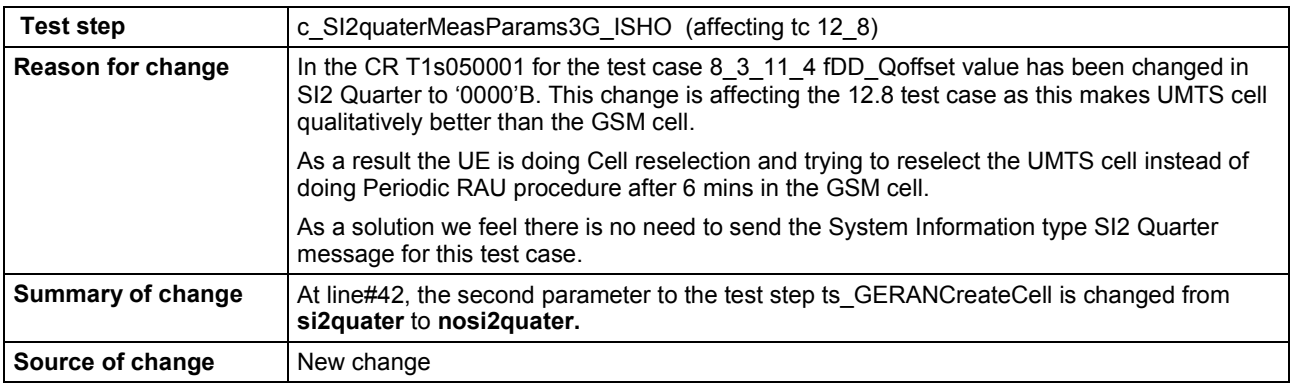

#### **Before:**

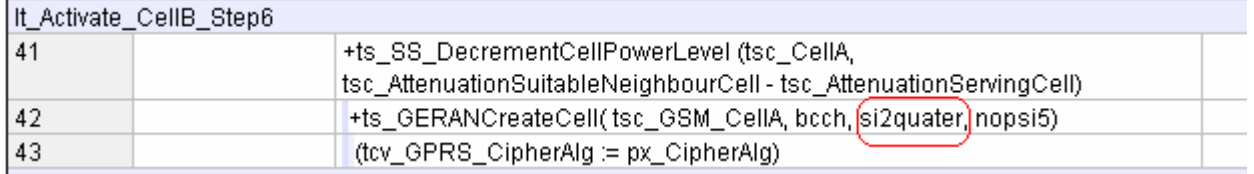

**After:** 

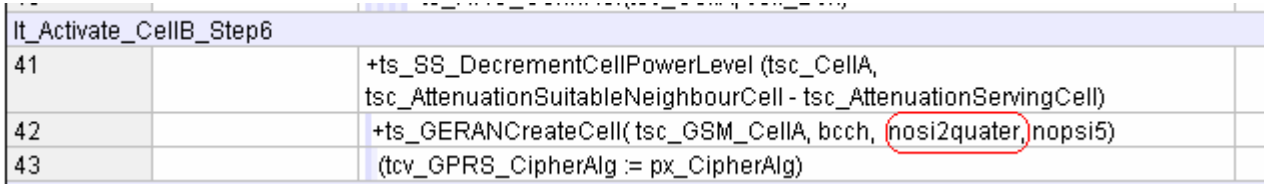

#### **3GPP TSG-R5 E-Mail 2005 Tdoc R5s050083 17 Feb - 31 Dec 2005**

ř

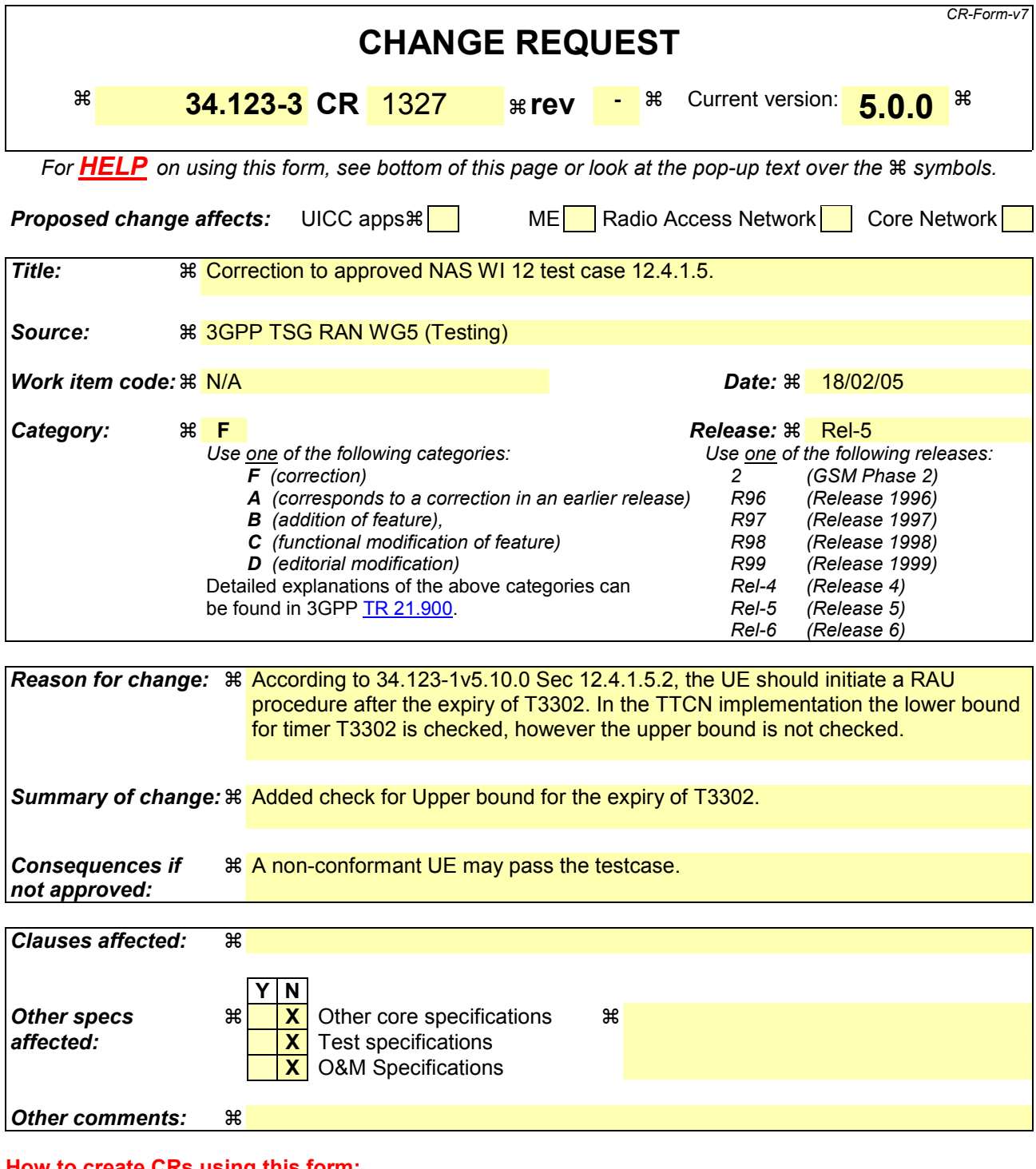

#### **How to create CRs using this form:**

Comprehensive information and tips about how to create CRs can be found at [http://www.3gpp.org/specs/CR.htm.](http://www.3gpp.org/specs/CR.htm) Below is a brief summary:

- 1) Fill out the above form. The symbols above marked  $\#$  contain pop-up help information about the field that they are closest to.
- 2) Obtain the latest version for the release of the specification to which the change is proposed. Use the MS Word "revision marks" feature (also known as "track changes") when making the changes. All 3GPP specifications can be downloaded from the 3GPP server under <ftp://ftp.3gpp.org/specs/> For the latest version, look for the directory name with the latest date e.g. 2001-03 contains the specifications resulting from the March 2001 TSG meetings.

3) With "track changes" disabled, paste the entire CR form (use CTRL-A to select it) into the specification just in front of the clause containing the first piece of changed text. Delete those parts of the specification which are not relevant to the change request.

### **35.3 Change1**

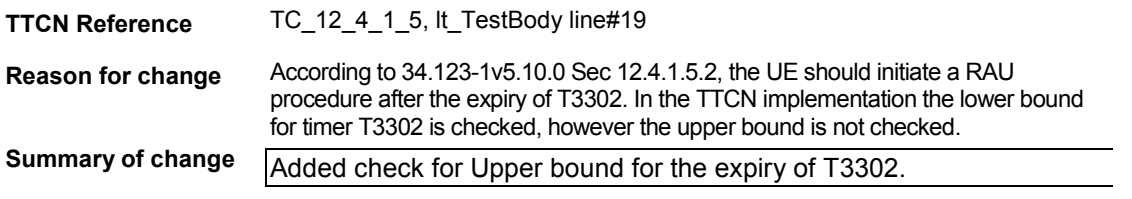

#### **Before change:**

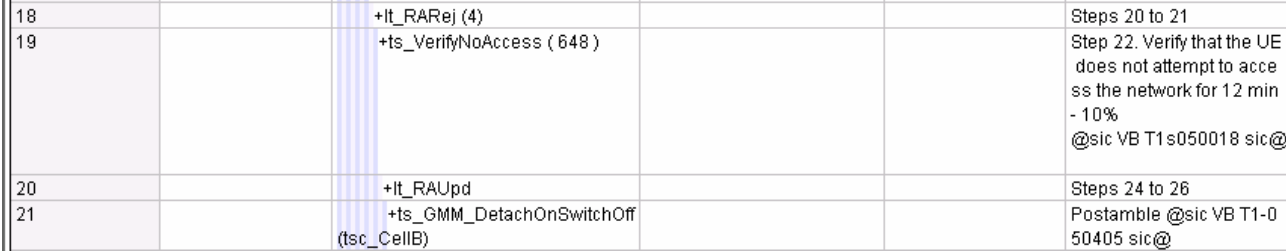

#### **After change:**

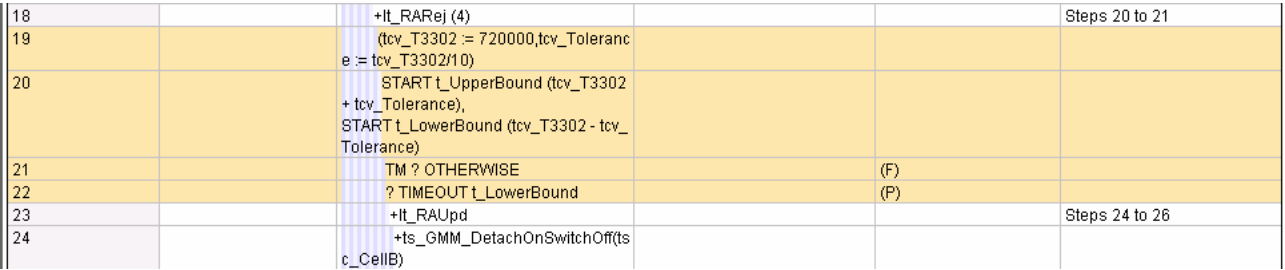

# **35.4 Change 2**

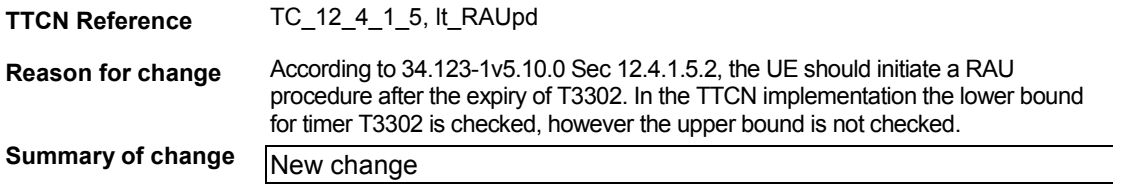

#### **Before change:**

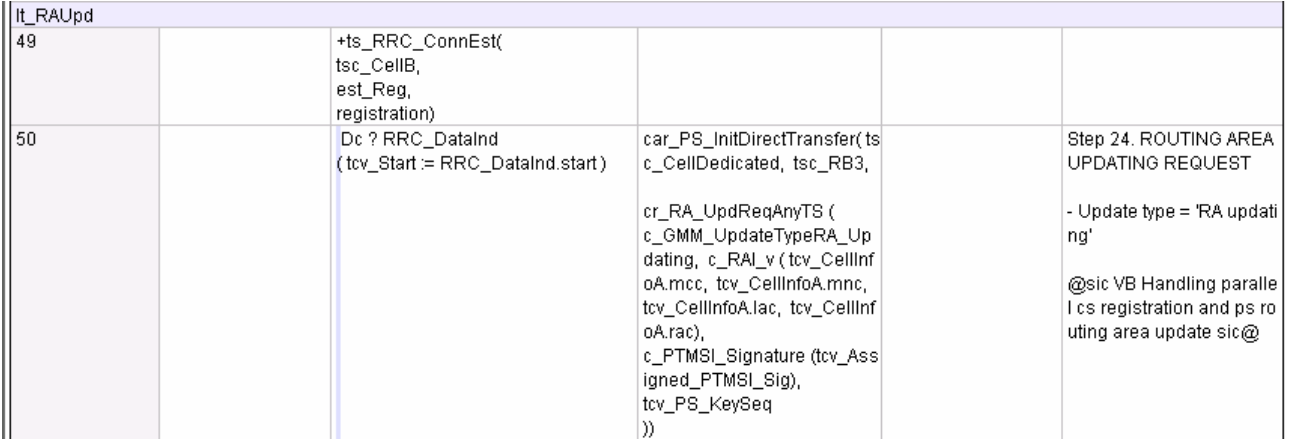

#### **After change:**

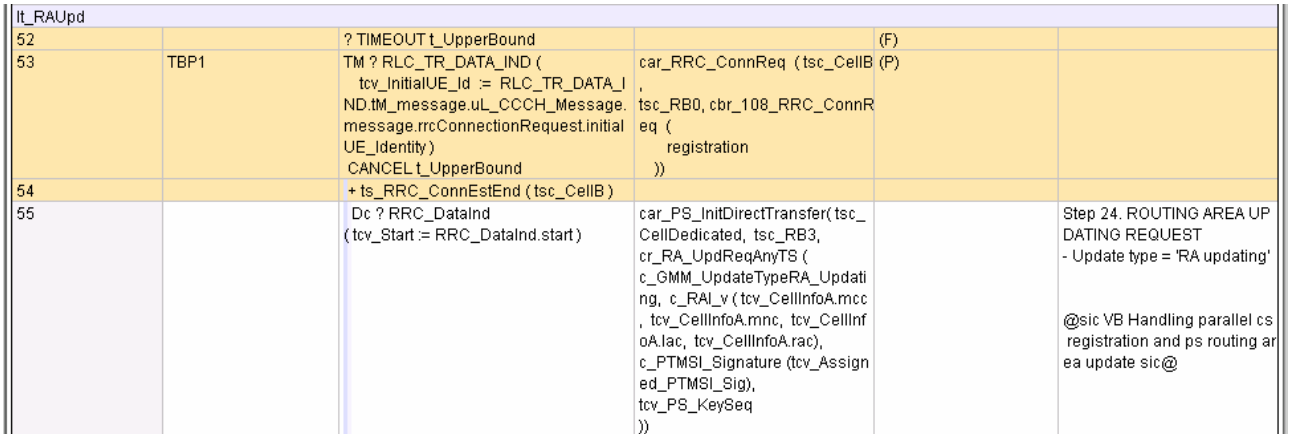

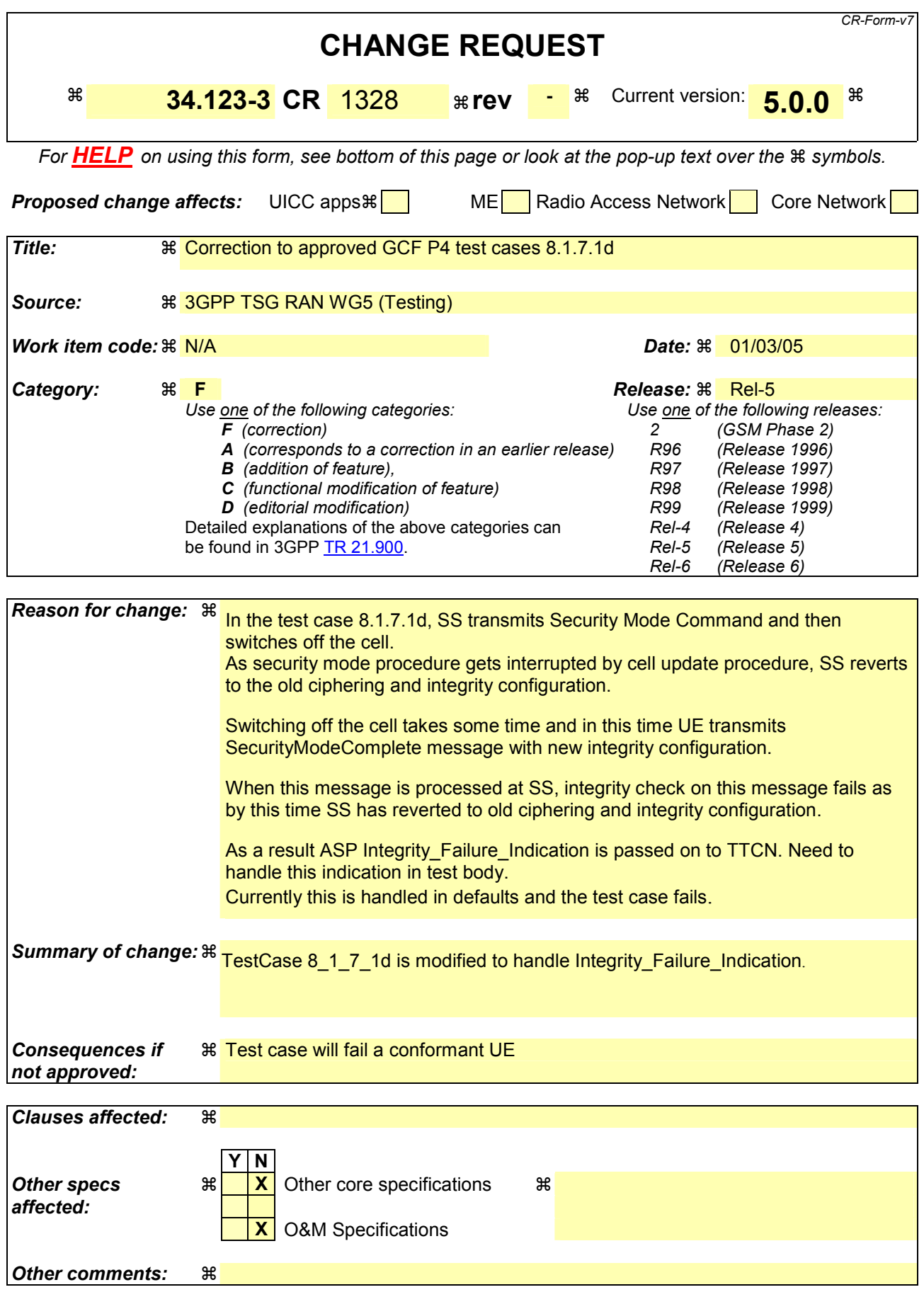

#### **How to create CRs using this form:**

Comprehensive information and tips about how to create CRs can be found at [http://www.3gpp.org/specs/CR.htm.](http://www.3gpp.org/specs/CR.htm) Below is a brief summary:

- 1) Fill out the above form. The symbols above marked  $\#$  contain pop-up help information about the field that they are closest to.
- 2) Obtain the latest version for the release of the specification to which the change is proposed. Use the MS Word "revision marks" feature (also known as "track changes") when making the changes. All 3GPP specifications can be downloaded from the 3GPP server under <ftp://ftp.3gpp.org/specs/> For the latest version, look for the directory name with the latest date e.g. 2001-03 contains the specifications resulting from the March 2001 TSG meetings.
- 3) With "track changes" disabled, paste the entire CR form (use CTRL-A to select it) into the specification just in front of the clause containing the first piece of changed text. Delete those parts of the specification which are not relevant to the change request.

## **36 Change 1**

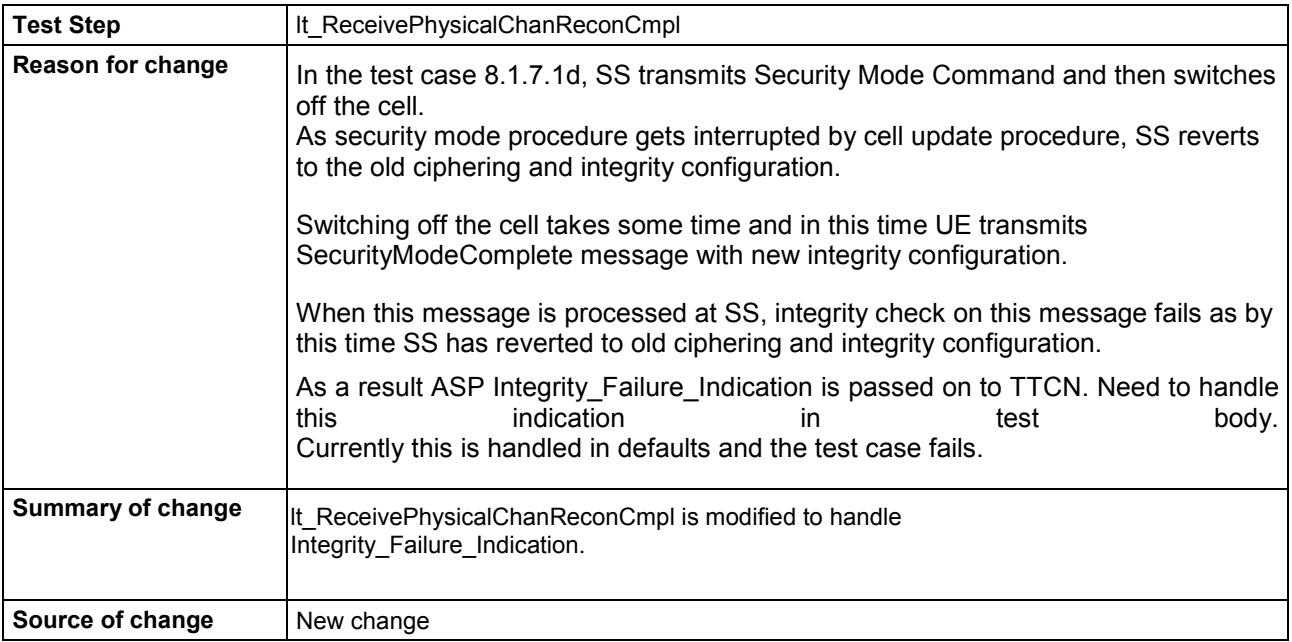

#### **Before :**

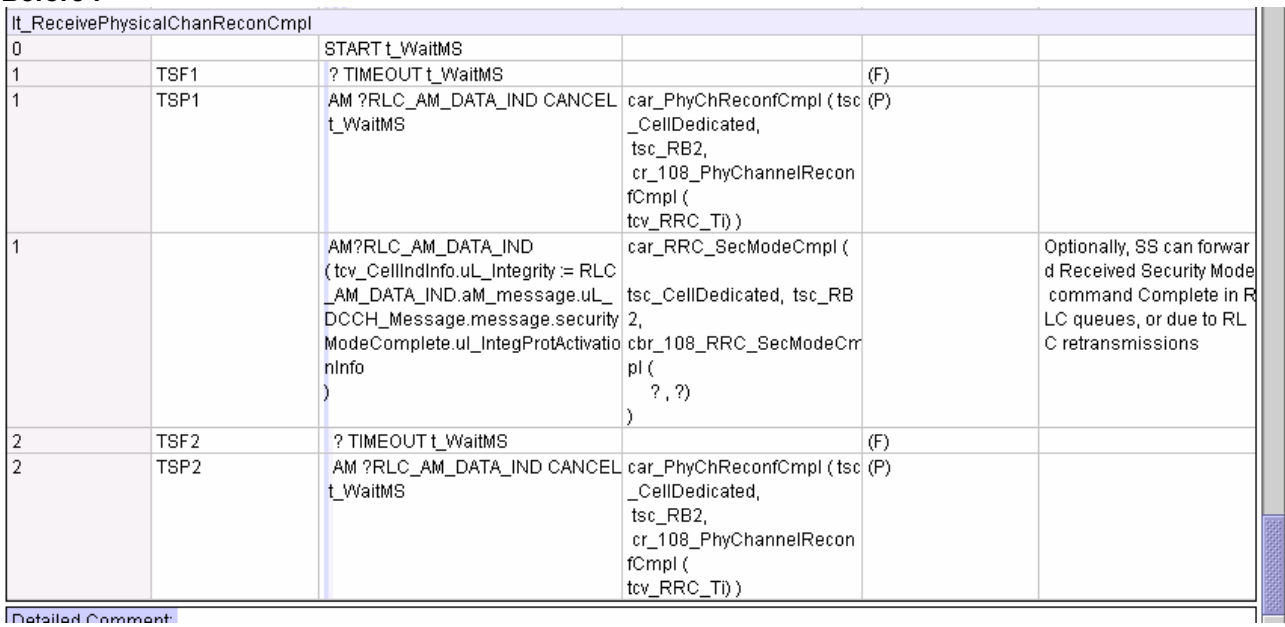

**After : After** :

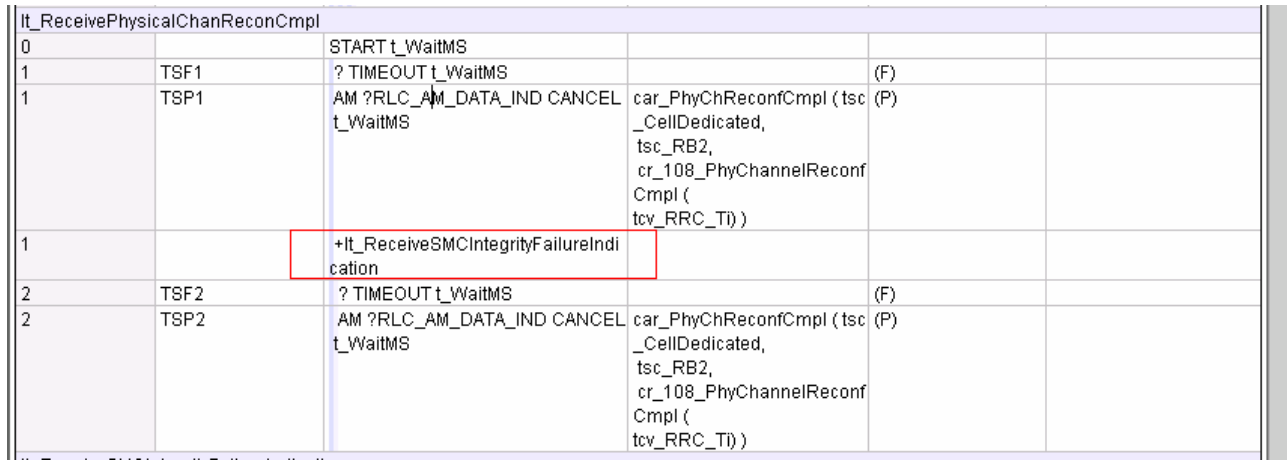

#### **New Local Test Step:**

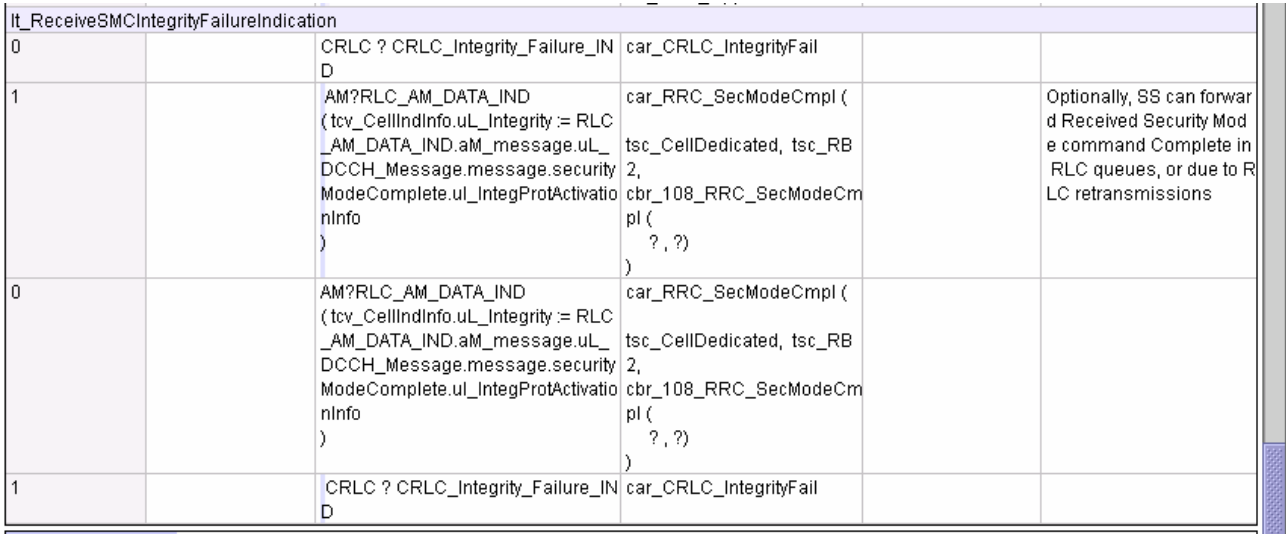

### **3GPP TSG-R5 E-Mail 2005** *Tdoc R5s050082*  **17 Feb - 31 Dec 2005**

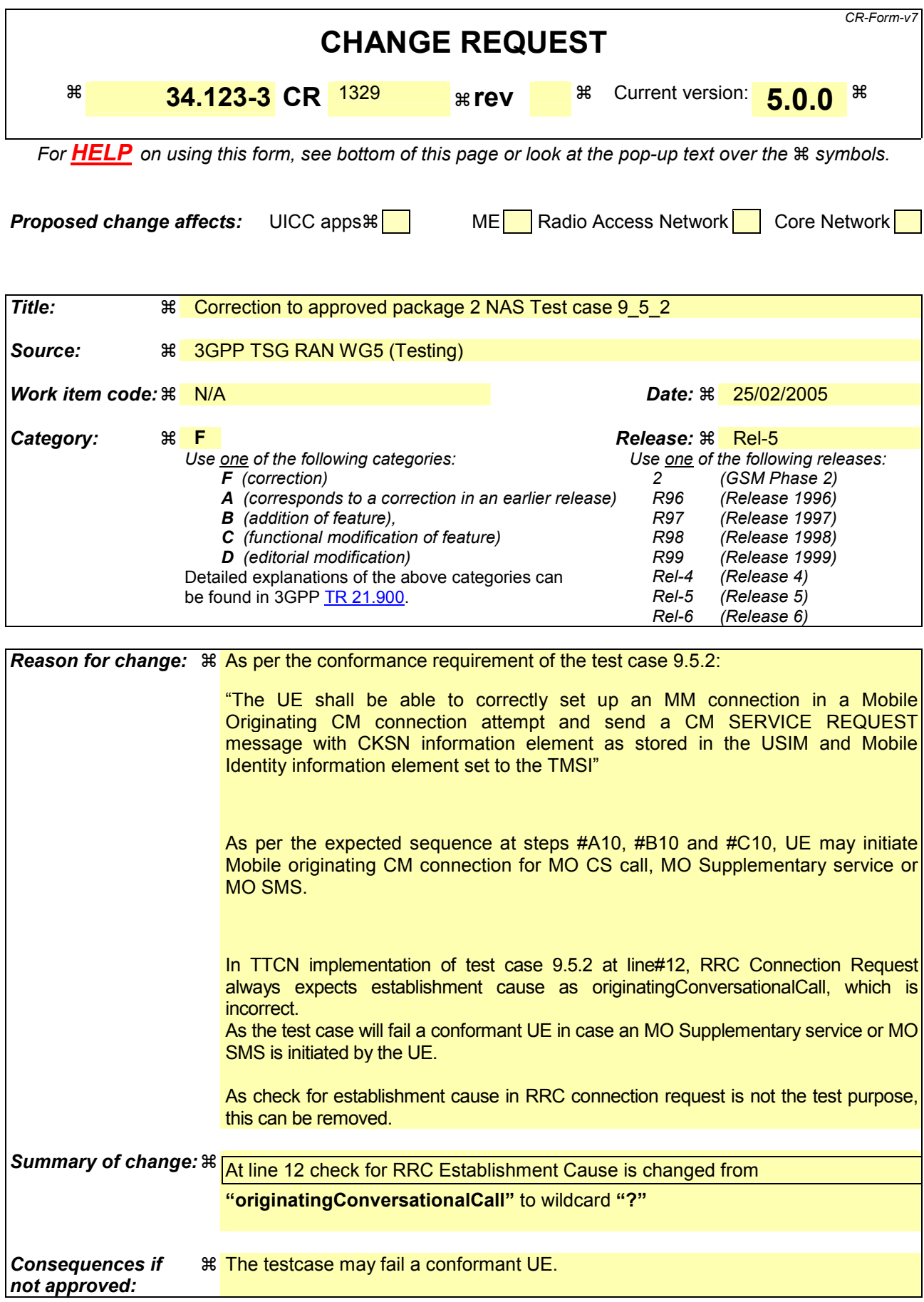

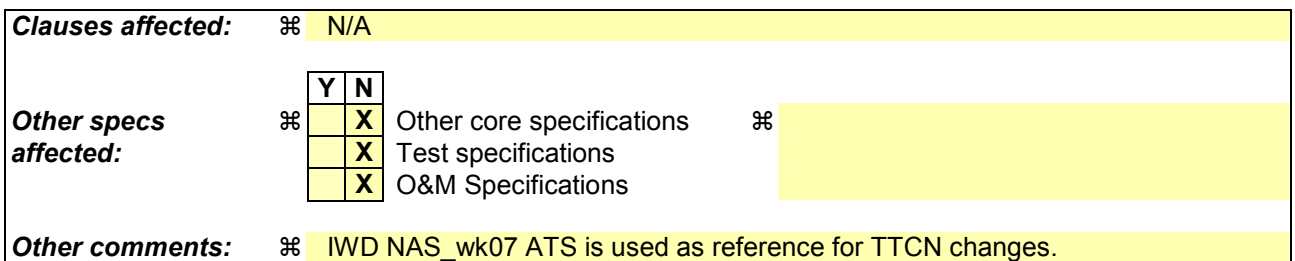

#### **How to create CRs using this form:**

Comprehensive information and tips about how to create CRs can be found at [http://www.3gpp.org/specs/CR.htm.](http://www.3gpp.org/specs/CR.htm) Below is a brief summary:

- 1) Fill out the above form. The symbols above marked  $\frac{1}{2}$  contain pop-up help information about the field that they are closest to.
- 2) Obtain the latest version for the release of the specification to which the change is proposed. Use the MS Word "revision marks" feature (also known as "track changes") when making the changes. All 3GPP specifications can be downloaded from the 3GPP server under <ftp://ftp.3gpp.org/specs/> For the latest version, look for the directory name with the latest date e.g. 2001-03 contains the specifications resulting from the March 2001 TSG meetings.

3) With "track changes" disabled, paste the entire CR form (use CTRL-A to select it) into the specification just in front of the clause containing the first piece of changed text. Delete those parts of the specification which are not relevant to

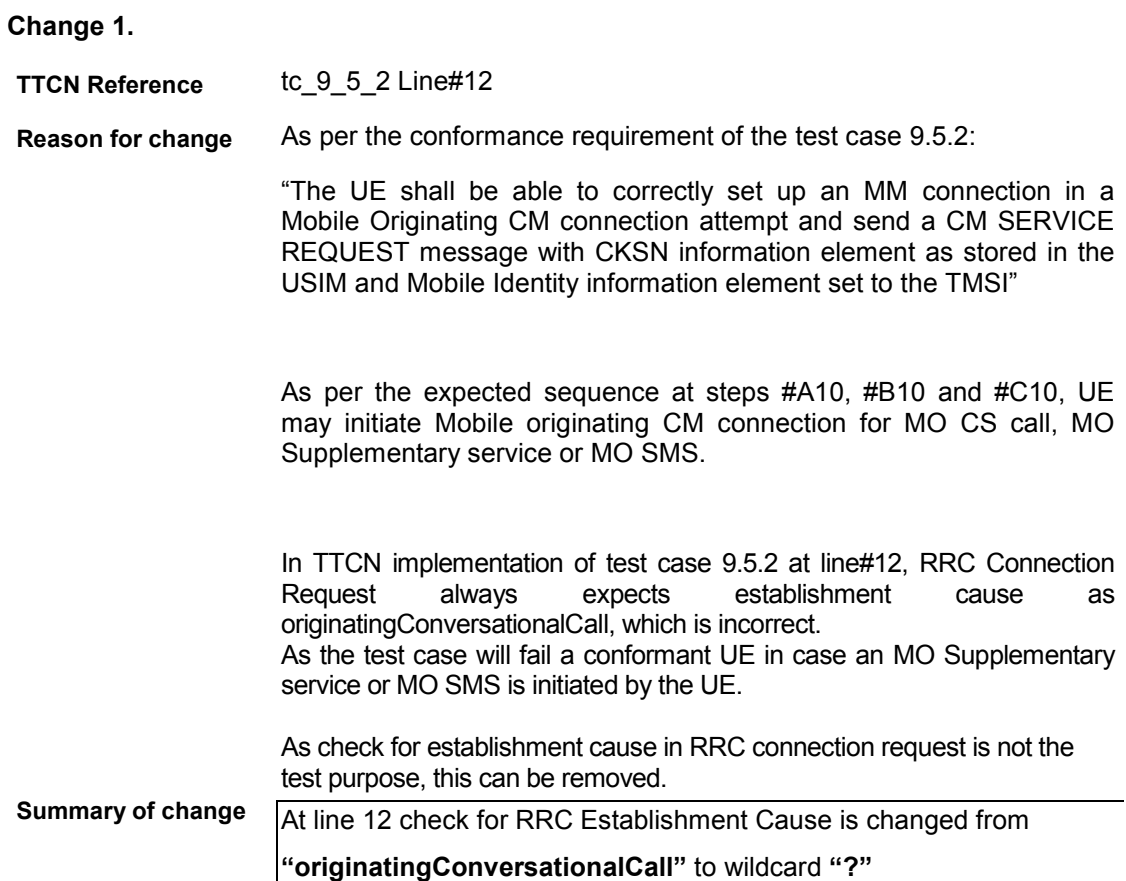

#### **Before Change**:

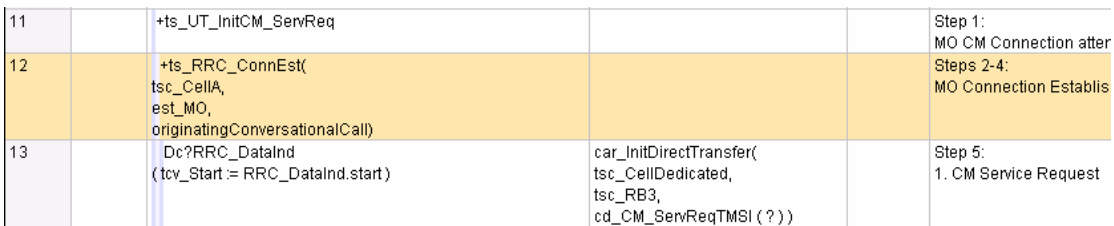

#### **After Change:**

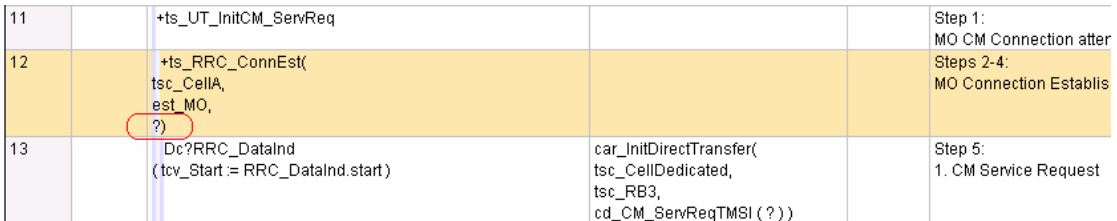

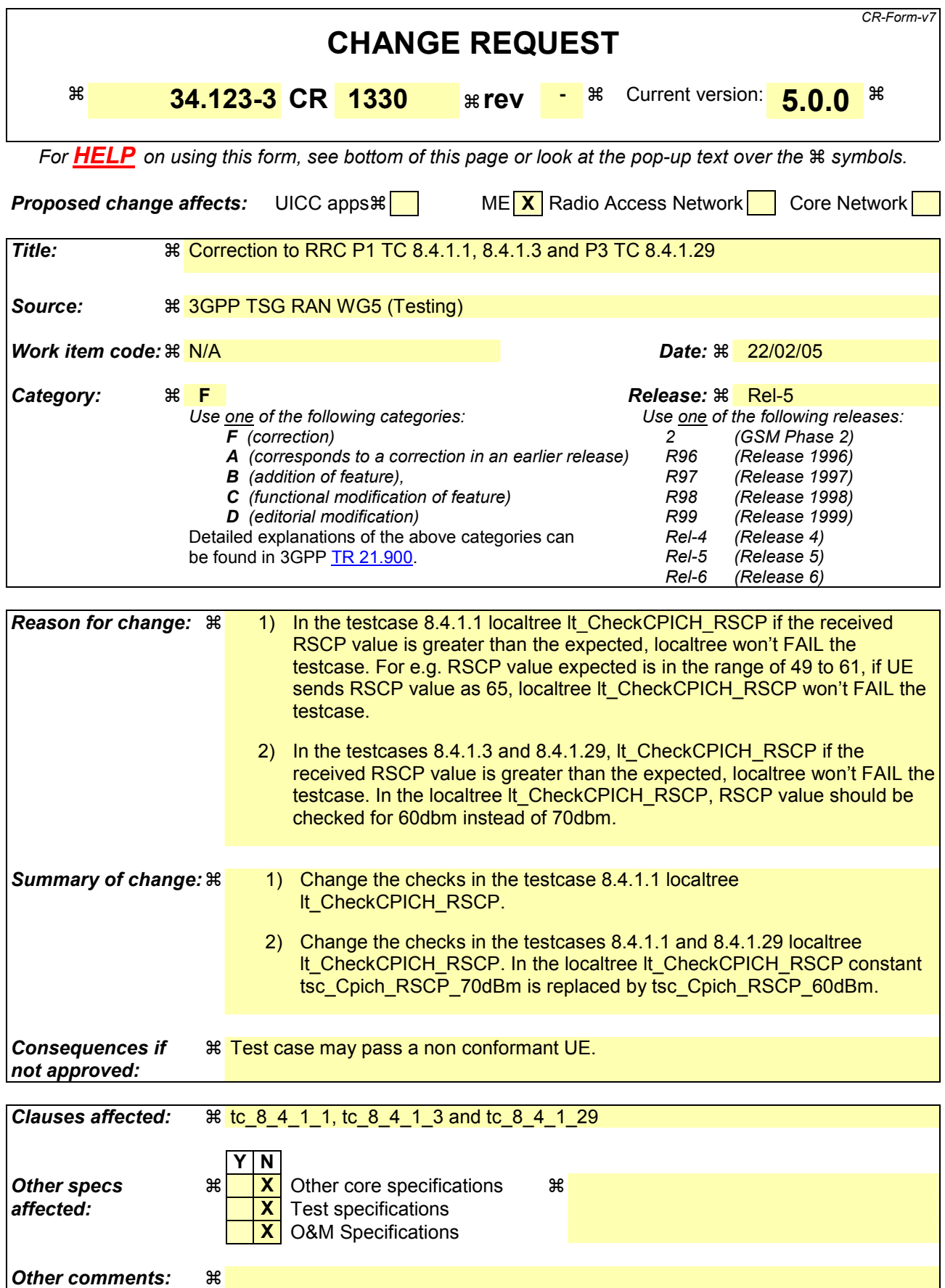

#### **How to create CRs using this form:**

Comprehensive information and tips about how to create CRs can be found at [http://www.3gpp.org/specs/CR.htm.](http://www.3gpp.org/specs/CR.htm) Below is a brief summary:

- 1) Fill out the above form. The symbols above marked  $\#$  contain pop-up help information about the field that they are closest to.
- 2) Obtain the latest version for the release of the specification to which the change is proposed. Use the MS Word "revision marks" feature (also known as "track changes") when making the changes. All 3GPP specifications can be downloaded from the 3GPP server under <ftp://ftp.3gpp.org/specs/> For the latest version, look for the directory name with the latest date e.g. 2001-03 contains the specifications resulting from the March 2001 TSG meetings.
- 3) With "track changes" disabled, paste the entire CR form (use CTRL-A to select it) into the specification just in front of the clause containing the first piece of changed text. Delete those parts of the specification which are not relevant to the change request.

### **Change 1:**

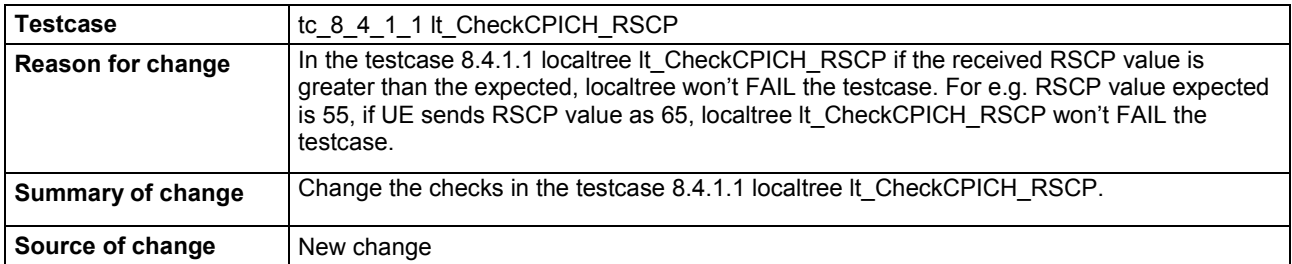

### **Before :**

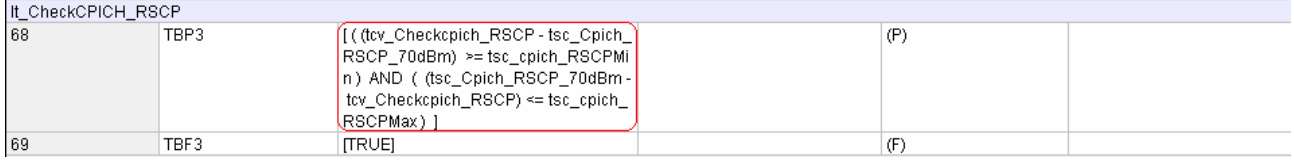

#### **After :**

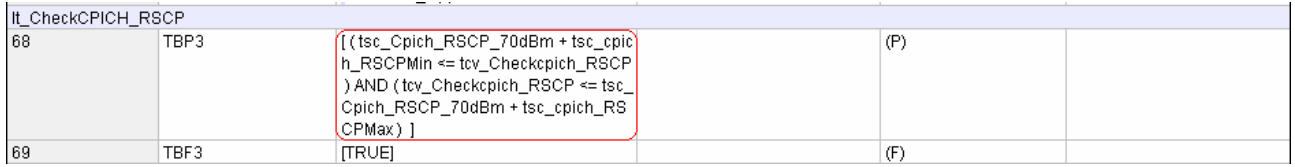

#### **Change 2:**

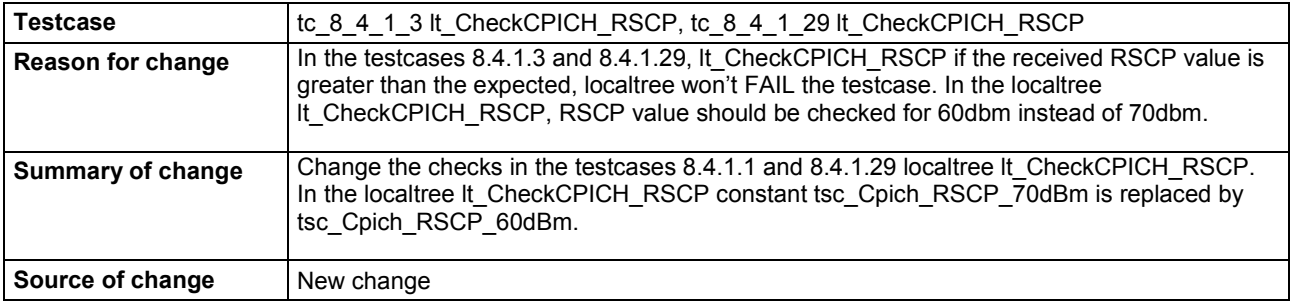

#### **Before:**

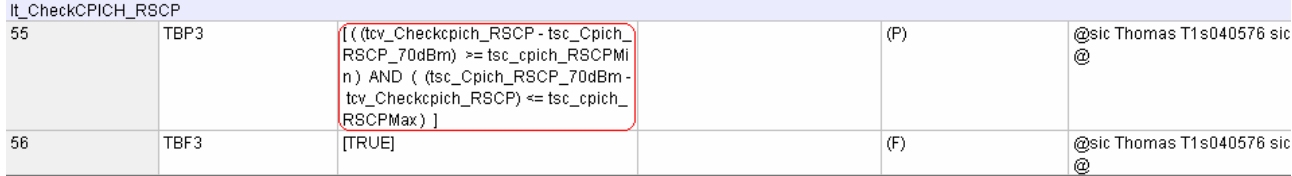

# **After:**<br>It checkerich RSCP

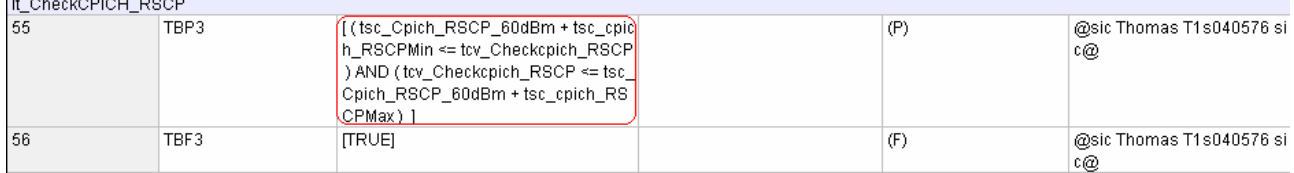